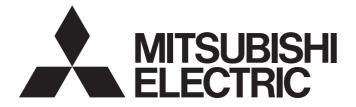

# Programmable Controller

# MELSEC iQ-R

# MELSEC iQ-R CC-Link IE Field Network Remote Head Module User's Manual (Application)

-RJ72GF15-T2

# SAFETY PRECAUTIONS

(Read these precautions before using this product.)

Before using this product, please read this manual and the relevant manuals carefully and pay full attention to safety to handle the product correctly. If the equipment is used in a manner not specified by the manufacturer, the protection provided by the equipment may be impaired.

The precautions given in this manual are concerned with this product only. For the safety precautions of the programmable controller system, refer to the MELSEC iQ-R Module Configuration Manual.

In this manual, the safety precautions are classified into two levels: " / WARNING" and " / CAUTION".

| Indicates that incorrect handling may cause hazardous conditions, resulting in death or severe injury.                      |
|----------------------------------------------------------------------------------------------------|
| Indicates that incorrect handling may cause hazardous conditions, resulting in minor or moderate injury or property damage. |

Under some circumstances, failure to observe the precautions given under " CAUTION" may lead to serious consequences.

Observe the precautions of both levels because they are important for personal and system safety.

Make sure that the end users read this manual and then keep the manual in a safe place for future reference.

- Configure safety circuits external to the programmable controller to ensure that the entire system operates safely even when a fault occurs in the external power supply or the programmable controller.
   Failure to do so may result in an accident due to an incorrect output or malfunction.
  - (1) Emergency stop circuits, protection circuits, and protective interlock circuits for conflicting operations (such as forward/reverse rotations or upper/lower limit positioning) must be configured external to the programmable controller.
  - (2) When the programmable controller detects an abnormal condition, it stops the operation and all outputs are:
    - Turned off if the overcurrent or overvoltage protection of the power supply module is activated.
    - Held or turned off according to the parameter setting if the self-diagnostic function of the CPU module detects an error such as a watchdog timer error.
  - (3) All outputs may be turned on if an error occurs in a part, such as an I/O control part, where the CPU module cannot detect any error. To ensure safety operation in such a case, provide a safety mechanism or a fail-safe circuit external to the programmable controller. For a fail-safe circuit example, refer to "General Safety Requirements" in the MELSEC iQ-R Module Configuration Manual.
  - (4) Outputs may remain on or off due to a failure of a component such as a relay and transistor in an output circuit. Configure an external circuit for monitoring output signals that could cause a serious accident.
- In an output circuit, when a load current exceeding the rated current or an overcurrent caused by a load short-circuit flows for a long time, it may cause smoke and fire. To prevent this, configure an external safety circuit, such as a fuse.
- Configure a circuit so that the programmable controller is turned on first and then the external power supply. If the external power supply is turned on first, an accident may occur due to an incorrect output or malfunction.
- Configure a circuit so that the external power supply is turned off first and then the programmable controller. If the programmable controller is turned off first, an accident may occur due to an incorrect output or malfunction.
- For the operating status of each station after a communication failure, refer to manuals for the network used. For the manuals, please consult your local Mitsubishi representative. Incorrect output or malfunction due to a communication failure may result in an accident.
- When connecting an external device with a CPU module or intelligent function module to modify data of a running programmable controller, configure an interlock circuit in the program to ensure that the entire system will always operate safely. For other forms of control (such as program modification, parameter change, forced output, or operating status change) of a running programmable controller, read the relevant manuals carefully and ensure that the operation is safe before proceeding. Improper operation may damage machines or cause accidents. When a Safety CPU is used, data cannot be modified while the Safety CPU is in SAFETY MODE.
- Especially, when a remote programmable controller is controlled by an external device, immediate action cannot be taken if a problem occurs in the programmable controller due to a communication failure. To prevent this, configure an interlock circuit in the program, and determine corrective actions to be taken between the external device and CPU module in case of a communication failure.

- Do not write any data to the "system area" and "write-protect area" of the buffer memory in the module. Also, do not use any "use prohibited" signals as an output signal from the CPU module to each module. Doing so may cause malfunction of the programmable controller system. For the "system area", "write-protect area", and the "use prohibited" signals, refer to the user's manual for the module used. For areas used for safety communications, they are protected from being written by users, and thus safety communications failure caused by data writing does not occur.
- If a communication cable is disconnected, the network may be unstable, resulting in a communication failure of multiple stations. Configure an interlock circuit in the program to ensure that the entire system will always operate safely even if communications fail. Failure to do so may result in an accident due to an incorrect output or malfunction. When safety communications are used, an interlock by the safety station interlock function protects the system from an incorrect output or malfunction.
- Configure safety circuits external to the remote head module to ensure that the entire system operates safely even when a fault occurs in the external power supply or the remote head module. Failure to do so may result in an accident due to an incorrect output or malfunction.
  - (1) Emergency stop circuits, protection circuits, and protective interlock circuits for conflicting operations (such as forward/reverse rotations or upper/lower limit positioning) must be configured external to the remote head module.
  - (2) When the remote head module detects an abnormal condition, outputs are:
    - Held or turned off according to the parameter setting of each module mounted on the main base unit or extension base unit if the self-diagnostic function of the remote head module detects an error such as a watchdog timer error.
  - (3) All outputs may be turned on if an error occurs in a part, such as an I/O control part, where the remote head module cannot detect any error. To ensure safety operation in such a case, provide a safety mechanism or a fail-safe circuit external to the remote head module. For a fail-safe circuit example, refer to "General Safety Requirements" in the MELSEC iQ-R Module Configuration Manual.
- Configure a circuit so that the remote head module is turned on first and then the external power supply. If the external power supply is turned on first, an accident may occur due to an incorrect output or malfunction.
- When connecting an external device with a remote head module to modify data of a running remote head module, configure an interlock circuit in the program of the master station to ensure that the entire system will always operate safely. For other forms of control (such as parameter change, forced output, or operating status change) of a running remote head module, read the relevant manuals carefully and ensure that the operation is safe before proceeding. Improper operation may damage machines or cause accidents.
- Especially, when a remote head module is remotely controlled by an external device, immediate action cannot be taken if a problem occurs in the remote head module due to a communication failure. To prevent this, configure an interlock circuit in the program of the master station, and determine corrective actions to be taken between the external device and remote head module in case of a communication failure.
- Do not write any data to the buffer memory in the remote head module. Doing so may cause malfunction of the programmable controller system.

Do not write any data from the remote head module to the "system area" and "write-protect area" of the buffer memory in each module. Also, do not use any "use prohibited" signals as an output signal from the remote head module to each module. Doing so may cause malfunction of the programmable controller system. For the "system area", "write-protect area", and the "use prohibited" signals, refer to the user's manual for the module used.

### [Design Precautions]

## 

- Do not install the control lines or communication cables together with the main circuit lines or power cables. Doing so may result in malfunction due to electromagnetic interference. Keep a distance of 100mm or more between those cables.
- During control of an inductive load such as a lamp, heater, or solenoid valve, a large current (approximately ten times greater than normal) may flow when the output is turned from off to on. Therefore, use a module that has a sufficient current rating.
- After the CPU module is powered on or is reset, the time taken to enter the RUN status varies depending on the system configuration, parameter settings, and/or program size. Design circuits so that the entire system will always operate safely, regardless of the time.
- Do not power off the programmable controller or reset the CPU module while the settings are being written. Doing so will make the data in the flash ROM and SD memory card undefined. The values need to be set in the buffer memory and written to the flash ROM and SD memory card again. Doing so also may cause malfunction or failure of the module.
- When changing the operating status of the CPU module from external devices (such as the remote RUN/STOP functions), select "Do Not Open by Program" for "Opening Method" of "Module Parameter". If "Open by Program" is selected, an execution of the remote STOP function causes the communication line to close. Consequently, the CPU module cannot reopen the line, and external devices cannot execute the remote RUN function.
- After the remote head module is powered on or is reset, the time taken to enter the RUN status varies depending on the system configuration and/or parameter settings. Design circuits so that the entire system will always operate safely, regardless of the time.
- Do not power off or reset the remote head module while the parameters are being written. Doing so may cause malfunction or failure of the module.

### [Security Precautions]

### 

• To maintain the security (confidentiality, integrity, and availability) of the programmable controller and the system against unauthorized access, denial-of-service (DoS) attacks, computer viruses, and other cyberattacks from external devices via the network, take appropriate measures such as firewalls, virtual private networks (VPNs), and antivirus solutions.

• Shut off the external power supply (all phases) used in the system before mounting or removing the module. Failure to do so may result in electric shock or cause the module to fail or malfunction.

### [Installation Precautions]

## 

- Use the programmable controller in an environment that meets the general specifications in the MELSEC iQ-R Module Configuration Manual. Failure to do so may result in electric shock, fire, malfunction, or damage to or deterioration of the product.
- To mount a module, place the concave part(s) located at the bottom onto the guide(s) of the base unit, and push in the module until the hook(s) located at the top snaps into place. Incorrect interconnection may cause malfunction, failure, or drop of the module.
- To mount a module with no module fixing hook, place the concave part(s) located at the bottom onto the guide(s) of the base unit, push in the module, and fix it with screw(s). Incorrect interconnection may cause malfunction, failure, or drop of the module.
- When using the programmable controller in an environment of frequent vibrations, fix the module with a screw.
- Tighten the screws within the specified torque range. Undertightening can cause drop of the component or wire, short circuit, or malfunction. Overtightening can damage the screw and/or module, resulting in drop, short circuit, or malfunction. For the specified torque range, refer to the MELSEC iQ-R Module Configuration Manual.
- When using an extension cable, connect it to the extension cable connector of the base unit securely. Check the connection for looseness. Poor contact may cause malfunction.
- When using an SD memory card, fully insert it into the SD memory card slot. Check that it is inserted completely. Poor contact may cause malfunction.
- Securely insert an extended SRAM cassette or a battery-less option cassette into the cassette connector of the CPU module. After insertion, close the cassette cover and check that the cassette is inserted completely. Poor contact may cause malfunction.
- Beware that the module could be very hot while power is on and immediately after power-off.
- Do not directly touch any conductive parts and electronic components of the module, SD memory card, extended SRAM cassette, battery-less option cassette, or connector. Doing so can cause malfunction or failure of the module.

### [Wiring Precautions]

### 

- Shut off the external power supply (all phases) used in the system before installation and wiring. Failure to do so may result in electric shock or cause the module to fail or malfunction.
- After installation and wiring, attach a blank cover module (RG60) to each empty slot before powering on the system for operation. Also, attach an extension connector protective cover<sup>\*1</sup> to each unused extension cable connector as necessary. Directly touching any conductive parts of the connectors while power is on may result in electric shock.

\*1 For details, please consult your local Mitsubishi Electric representative.

### [Wiring Precautions]

### 

- Individually ground the FG and LG terminals of the programmable controller with a ground resistance of 100 ohms or less. Failure to do so may result in electric shock or malfunction.
- Use applicable solderless terminals and tighten them within the specified torque range. If any spade solderless terminal is used, it may be disconnected when the terminal screw comes loose, resulting in failure.
- Check the rated voltage and signal layout before wiring to the module, and connect the cables correctly. Connecting a power supply with a different voltage rating or incorrect wiring may cause fire or failure.
- Connectors for external devices must be crimped or pressed with the tool specified by the manufacturer, or must be correctly soldered. Incomplete connections may cause short circuit, fire, or malfunction.
- Securely connect the connector to the module. Poor contact may cause malfunction.
- Do not install the control lines or communication cables together with the main circuit lines or power cables. Doing so may result in malfunction due to noise. Keep a distance of 100mm or more between those cables.
- Place the cables in a duct or clamp them. If not, dangling cables may swing or inadvertently be pulled, resulting in malfunction or damage to modules or cables.

In addition, the weight of the cables may put stress on modules in an environment of strong vibrations and shocks.

Do not clamp the extension cables with the jacket stripped. Doing so may change the characteristics of the cables, resulting in malfunction.

- Check the interface type and correctly connect the cable. Incorrect wiring (connecting the cable to an incorrect interface) may cause failure of the module and external device.
- Tighten the terminal screws or connector screws within the specified torque range. Undertightening can cause drop of the screw, short circuit, fire, or malfunction. Overtightening can damage the screw and/or module, resulting in drop, short circuit, fire, or malfunction.
- When disconnecting the cable from the module, do not pull the cable by the cable part. For the cable with connector, hold the connector part of the cable. For the cable connected to the terminal block, loosen the terminal screw. Pulling the cable connected to the module may result in malfunction or damage to the module or cable.
- Prevent foreign matter such as dust or wire chips from entering the module. Such foreign matter can cause a fire, failure, or malfunction.
- When a protective film is attached to the top of the module, remove it before system operation. If not, inadequate heat dissipation of the module may cause a fire, failure, or malfunction.
- Programmable controllers must be installed in control panels. Connect the main power supply to the power supply module in the control panel through a relay terminal block. Wiring and replacement of a power supply module must be performed by qualified maintenance personnel with knowledge of protection against electric shock. For wiring, refer to the MELSEC iQ-R Module Configuration Manual.
- For Ethernet cables to be used in the system, select the ones that meet the specifications in the user's manual for the module used. If not, normal data transmission is not guaranteed.

### [Startup and Maintenance Precautions]

### 

- Do not touch any terminal while power is on. Doing so will cause electric shock or malfunction.
- Correctly connect the battery connector. Do not charge, disassemble, heat, short-circuit, solder, or throw the battery into the fire. Also, do not expose it to liquid or strong shock. Doing so will cause the battery to produce heat, explode, ignite, or leak, resulting in injury and fire.
- Shut off the external power supply (all phases) used in the system before cleaning the module or retightening the terminal screws, connector screws, or module fixing screws. Failure to do so may result in electric shock.

### [Startup and Maintenance Precautions]

### 

- When connecting an external device with a CPU module or intelligent function module to modify data of a running programmable controller, configure an interlock circuit in the program to ensure that the entire system will always operate safely. For other forms of control (such as program modification, parameter change, forced output, or operating status change) of a running programmable controller, read the relevant manuals carefully and ensure that the operation is safe before proceeding. Improper operation may damage machines or cause accidents.
- Especially, when a remote programmable controller is controlled by an external device, immediate action cannot be taken if a problem occurs in the programmable controller due to a communication failure. To prevent this, configure an interlock circuit in the program, and determine corrective actions to be taken between the external device and CPU module in case of a communication failure.
- Do not disassemble or modify the modules. Doing so may cause failure, malfunction, injury, or a fire.
- Use any radio communication device such as a cellular phone or PHS (Personal Handy-phone System) 25cm or more away in all directions from the programmable controller. Failure to do so may cause malfunction.
- Shut off the external power supply (all phases) used in the system before mounting or removing the module. Failure to do so may cause the module to fail or malfunction.
- Tighten the screws within the specified torque range. Undertightening can cause drop of the component or wire, short circuit, or malfunction. Overtightening can damage the screw and/or module, resulting in drop, short circuit, or malfunction.
- After the first use of the product, do not perform each of the following operations more than 50 times (IEC 61131-2/JIS B 3502 compliant).

Exceeding the limit may cause malfunction.

- · Mounting/removing the module to/from the base unit
- Inserting/removing the extended SRAM cassette or battery-less option cassette to/from the CPU module
- · Mounting/removing the terminal block to/from the module
- · Connecting/disconnecting the extension cable to/from the base unit
- After the first use of the product, do not insert/remove the SD memory card to/from the CPU module more than 500 times. Exceeding the limit may cause malfunction.
- Do not touch the metal terminals on the back side of the SD memory card. Doing so may cause malfunction or failure of the module.
- Do not touch the integrated circuits on the circuit board of an extended SRAM cassette or a batteryless option cassette. Doing so may cause malfunction or failure of the module.

### [Startup and Maintenance Precautions]

### 

- Do not drop or apply shock to the battery to be installed in the module. Doing so may damage the battery, causing the battery fluid to leak inside the battery. If the battery is dropped or any shock is applied to it, dispose of it without using.
- Startup and maintenance of a control panel must be performed by qualified maintenance personnel with knowledge of protection against electric shock. Lock the control panel so that only qualified maintenance personnel can operate it.
- Before handling the module, touch a conducting object such as a grounded metal to discharge the static electricity from the human body. Wearing a grounded antistatic wrist strap is recommended.
   Failure to discharge the static electricity may cause the module to fail or malfunction.
- After unpacking, eliminate static electricity from the module to prevent electrostatic discharge from affecting the module. If an electrostatically charged module comes in contact with a grounded metal object, a sudden electrostatic discharge of the module may cause failure.
   For details on how to eliminate static electricity from the module, refer to the following.
   Antistatic Precautions Before Using MELSEC iQ-R Series Products (FA-A-0368)
- Use a clean and dry cloth to wipe off dirt on the module.
- When connecting an external device with a remote head module to modify data of a running programmable controller, configure an interlock circuit in the program of the master station to ensure that the entire system will always operate safely. For other forms of control (such as parameter change, forced output, or operating status change) of a running remote head module, read the relevant manuals carefully and ensure that the operation is safe before proceeding. Improper operation may damage machines or cause accidents.
- Especially, when a remote head module is remotely controlled by an external device, immediate action cannot be taken if a problem occurs in the remote head module due to a communication failure. To prevent this, configure an interlock circuit in the program of the master station, and determine corrective actions to be taken between the external device and remote head module in case of a communication failure.

### [Operating Precautions]

### 

- When changing data and operating status, and modifying program of the running programmable controller from an external device such as a personal computer connected to an intelligent function module, read relevant manuals carefully and ensure the safety before operation. Incorrect change or modification may cause system malfunction, damage to the machines, or accidents.
- Do not power off the programmable controller or reset the CPU module while the setting values in the buffer memory are being written to the flash ROM in the module. Doing so will make the data in the flash ROM and SD memory card undefined. The values need to be set in the buffer memory and written to the flash ROM and SD memory card again. Doing so can cause malfunction or failure of the module.

- When disposing of this product, treat it as industrial waste.
- When disposing of batteries, separate them from other wastes according to the local regulations. For details on battery regulations in EU member states, refer to the MELSEC iQ-R Module Configuration Manual.

### [Transportation Precautions]

### 

- When transporting lithium batteries, follow the transportation regulations. For details on the regulated models, refer to the MELSEC iQ-R Module Configuration Manual.
- The halogens (such as fluorine, chlorine, bromine, and iodine), which are contained in a fumigant
  used for disinfection and pest control of wood packaging materials, may cause failure of the product.
  Prevent the entry of fumigant residues into the product or consider other methods (such as heat
  treatment) instead of fumigation. The disinfection and pest control measures must be applied to
  unprocessed raw wood.

# **CONDITIONS OF USE FOR THE PRODUCT**

(1) MELSEC programmable controller ("the PRODUCT") shall be used in conditions;

i) where any problem, fault or failure occurring in the PRODUCT, if any, shall not lead to any major or serious accident; and

ii) where the backup and fail-safe function are systematically or automatically provided outside of the PRODUCT for the case of any problem, fault or failure occurring in the PRODUCT.

(2) The PRODUCT has been designed and manufactured for the purpose of being used in general industries. MITSUBISHI ELECTRIC SHALL HAVE NO RESPONSIBILITY OR LIABILITY (INCLUDING, BUT NOT LIMITED TO ANY AND ALL RESPONSIBILITY OR LIABILITY BASED ON CONTRACT, WARRANTY, TORT, PRODUCT LIABILITY) FOR ANY INJURY OR DEATH TO PERSONS OR LOSS OR DAMAGE TO PROPERTY CAUSED BY the PRODUCT THAT ARE OPERATED OR USED IN APPLICATION NOT INTENDED OR EXCLUDED BY INSTRUCTIONS, PRECAUTIONS, OR WARNING CONTAINED IN MITSUBISHI ELECTRIC USER'S, INSTRUCTION AND/OR SAFETY MANUALS, TECHNICAL BULLETINS AND GUIDELINES FOR the PRODUCT. ("Prohibited Application")

Prohibited Applications include, but not limited to, the use of the PRODUCT in;

- Nuclear Power Plants and any other power plants operated by Power companies, and/or any other cases in which the public could be affected if any problem or fault occurs in the PRODUCT.
- Railway companies or Public service purposes, and/or any other cases in which establishment of a special quality assurance system is required by the Purchaser or End User.
- Aircraft or Aerospace, Medical applications, Train equipment, transport equipment such as Elevator and Escalator, Incineration and Fuel devices, Vehicles, Manned transportation, Equipment for Recreation and Amusement, and Safety devices, handling of Nuclear or Hazardous Materials or Chemicals, Mining and Drilling, and/or other applications where there is a significant risk of injury to the public or property.

Notwithstanding the above restrictions, Mitsubishi Electric may in its sole discretion, authorize use of the PRODUCT in one or more of the Prohibited Applications, provided that the usage of the PRODUCT is limited only for the specific applications agreed to by Mitsubishi Electric and provided further that no special quality assurance or fail-safe, redundant or other safety features which exceed the general specifications of the PRODUCTs are required. For details, please contact the Mitsubishi Electric representative in your region.

(3) Mitsubishi Electric shall have no responsibility or liability for any problems involving programmable controller trouble and system trouble caused by DoS attacks, unauthorized access, computer viruses, and other cyberattacks.

# INTRODUCTION

Thank you for purchasing the Mitsubishi Electric MELSEC iQ-R series programmable controllers.

This manual describes the functions, parameter settings, and troubleshooting of the relevant products listed below. Before using this product, please read this manual and the relevant manuals carefully and develop familiarity with the functions and performance of the MELSEC iQ-R series programmable controller to handle the product correctly. Please make sure that the end users read this manual.

### **Relevant product**

RJ72GF15-T2

# CONTENTS

| SAFETY PRECAUTIONS                | 1  |
|-----------------------------------|----|
| CONDITIONS OF USE FOR THE PRODUCT | 10 |
| INTRODUCTION.                     | 10 |
| RELEVANT MANUALS                  |    |
| TERMS                             | 14 |
| GENERIC TERMS AND ABBREVIATIONS   | 16 |

### **CHAPTER 1** FUNCTIONS

|     | APTER 1 FUNCTIONS                                            | 17 |
|-----|--------------------------------------------------------------|----|
| 1.1 | Data Communication                                           |    |
| 1.2 | Cyclic Transmission                                          |    |
|     | Cyclic transmission of bit device data                       |    |
|     | Cyclic transmission of word device data                      |    |
|     | Precautions                                                  |    |
| 1.3 | Remote Operation                                             |    |
|     | Remote RUN/STOP                                              |    |
|     | Remote RESET                                                 |    |
| 1.4 | Label Access Setting from External Device                    |    |
|     | Setting procedure                                            |    |
|     | File operation                                               |    |
| 1.5 | RAS Function                                                 |    |
|     | Self-diagnostic function                                     |    |
|     | Error clear function                                         |    |
|     | Event history function                                       |    |
|     | Redundant power supply system diagnostic function            |    |
| 1.6 | Security Function                                            |    |
| 1.7 | Monitor Function (Current Value Change)                      |    |
| 1.8 | Redundant Function                                           |    |
|     | System configuration                                         |    |
|     | Procedures before operation                                  |    |
|     | System switching operation                                   |    |
|     | Determining control system and standby system                |    |
|     | System consistency check and operations when an error occurs |    |
|     | System switching function                                    |    |
|     | Memory copy function from control system to standby system   | 60 |
|     | Functions restricted in a redundant system                   |    |
|     | Setting example                                              |    |
| 1.9 | Safety Communication Relay Function                          | 67 |
|     | System configuration                                         |    |
|     | Procedures before operation                                  | 69 |
|     | Restricted functions                                         |    |
|     | Setting example                                              |    |
|     | Precautions                                                  | 76 |

| СНА | PTER 2 PARAMETER SETTINGS | 77 |
|-----|---------------------------|----|
| 2.1 | CPU Parameters            | 77 |
|     | Name Setting              | 78 |
|     | Operation Related Setting | 79 |
|     | RAS Setting               | 80 |

| 12 |  |
|----|--|
|    |  |

| СН  | APTER 3 AVAILABLE FILE OPERATION                                    | 86 |
|-----|---------------------------------------------------------------------|----|
| СН/ | APTER 4 TROUBLESHOOTING                                             | 88 |
| 4.1 | Troubleshooting Procedure                                           |    |
| 4.2 | Checking with LED                                                   |    |
| 4.3 | Checking the Module Status                                          |    |
| 4.4 | Checking the Network Status                                         |    |
| 4.5 | Replacing the Remote Head Module                                    |    |
|     | For a system configuration other than a redundant system            |    |
|     | For the standby system in a redundant system configuration          |    |
| 4.6 | Troubleshooting by Symptom                                          |    |
|     | When cyclic transmission cannot be performed                        |    |
|     | When transient transmission cannot be performed                     |    |
|     | When the POWER LED of the power supply module turns off             |    |
|     | When the specific extension base unit cannot be recognized          |    |
|     | When the specific Q series extension base unit cannot be recognized |    |
|     | When a redundant system is configured                               |    |
|     | Safety communication relay cannot be performed                      |    |
| 4.7 | Error Codes                                                         |    |
|     | Error code system                                                   |    |
|     | How to clear errors                                                 |    |
|     | List of error codes                                                 |    |
| 4.8 | List of Parameter Numbers                                           |    |
|     | System Parameter                                                    |    |
|     | CPU Parameter                                                       |    |
| 4.9 | Event List                                                          |    |
|     | How to read the event list                                          |    |
|     | Event list                                                          |    |

### **APPENDICES**

2.2

| APPENDICES                                                    | 135 |
|---------------------------------------------------------------|-----|
| Appendix 1 List of Link Special Relay (SB) Areas              | 135 |
| Appendix 2 List of Link Special Register (SW) Areas           | 138 |
| Appendix 3 List of Special Relay (SM) Areas                   |     |
| Appendix 4 List of Special Register (SD) Areas                |     |
| Appendix 5 Access Code and Attribute Code                     |     |
| Appendix 6 Processing Time                                    | 165 |
| Processing time used to calculate the transmission delay time | 165 |
| System switching time                                         | 167 |
| Appendix 7 New or Revised Functions                           |     |
|                                                               |     |

### INDEX

| REVISIONS  |  |
|------------|--|
| WARRANTY   |  |
| TRADEMARKS |  |

### 

# **RELEVANT MANUALS**

| Manual name [manual number]                                        | Description                                                                                                    | Available form  |
|--------------------------------------------------------------------|----------------------------------------------------------------------------------------------------|-----------------|
| MELSEC iQ-R CC-Link IE Field Network Remote Head                   | Functions, parameter settings, and troubleshooting of the CC-                                                                                            | Print book      |
| Module User's Manual (Application)<br>[SH-081616ENG] (this manual) | Link IE Field Network remote head module                                                                                                    | e-Manual<br>PDF |
| MELSEC iQ-R Module Configuration Manual                            | The combination of the MELSEC iQ-R series modules,                                                                                                    | Print book      |
| [SH-081262ENG]                                                     | common information on the installation/wiring in the system,<br>and specifications of the power supply module, base unit, SD<br>memory card, and battery | e-Manual<br>PDF |
| MELSEC iQ-R CC-Link IE Field Network Remote Head                   | Specifications, procedures before operation, system                                                                                                    | Print book      |
| Module User's Manual (Startup)<br>[SH-081614ENG]                   | configuration, wiring, and communication examples of the<br>CC-Link IE Field Network remote head module                                                  | e-Manual<br>PDF |
| GX Works3 Operating Manual<br>[SH-081215ENG]                       | System configuration, parameter settings, and online operations of GX Works3                                                                             | e-Manual<br>PDF |

### Point P

e-Manual refers to the Mitsubishi Electric FA electronic book manuals that can be browsed using a dedicated tool.

e-Manual has the following features:

- Required information can be cross-searched in multiple manuals.
- Other manuals can be accessed from the links in the manual.
- The hardware specifications of each part can be found from the product figures.
- Pages that users often browse can be bookmarked.
- Sample programs can be copied to an engineering tool.

# TERMS

Unless otherwise specified, this manual uses the following terms.

| Term                          | Description                                                                                                    |  |
|-------------------------------|----------------------------------------------------------------------------------------------------|--|
| Buffer memory                 | Memory in an intelligent function module to store data such as setting values and monitor values.<br>For CPU modules, it refers to memory to store data such as setting values and monitor values of the<br>Ethernet function, or data used for data communication of the multiple CPU system function.                    |  |
| Control system                | A system that controls a redundant system and performs network communications in a redundant system                                                                                                    |  |
| Cyclic transmission           | A function by which data are periodically exchanged among stations on the same network using link devices                                                                                                    |  |
| Data link                     | Communications that performed by cyclic transmission and transient transmission                                                                                                    |  |
| Dedicated instruction         | An instruction that simplifies programming for using functions of intelligent function modules                                                                                                    |  |
| Device                        | A memory of a CPU module to store data. Devices such as X, Y, M, D, and others are provided depending on the intended use.                                                                                                    |  |
| Device station <sup>*1</sup>  | Stations, such as a local station, remote I/O station, remote device station, and intelligent device station, other than a master station                                                                                                    |  |
| Engineering tool              | A tool used for setting up programmable controllers, programming, debugging, and maintenance                                                                                                    |  |
| Global label                  | A label that is valid for all the program data when multiple program data are created in the project.<br>There are two types of global label: a module specific label (module label), which is generated<br>automatically by GX Works3, and an optional label, which can be created for any specified device.              |  |
| Intelligent device station    | A station that exchanges I/O signals (bit data) and I/O data (word data) with the master station by cyclic transmission. This station responds to a transient transmission request from another station and also issues a transient transmission request to another station.                                               |  |
| Intelligent function module   | A module that has functions other than input and output, such as an A/D converter module and D/A converter module                                                                                                    |  |
| Link device                   | A device (RX, RY, RWr, RWw, SB, or SW) in a module and board on CC-Link IE Field Network                                                                                                    |  |
| Local station                 | A station that performs cyclic transmission and transient transmission with the master station and other local stations                                                                                                    |  |
| Master station                | A station that controls the entire network. This station can perform cyclic transmission and transient transmission with all stations. Only one master station can be used in a network.                                                                                                    |  |
| Module label                  | A label that represents one of memory areas (I/O signals and buffer memory areas) specific to each module in a given character string.<br>For the module used, GX Works3 automatically generates this label, which can be used as a global label.                                                                          |  |
| New control system            | A system that has switched to control system from standby system after system switching                                                                                                    |  |
| New standby system            | A system that has switched to standby system from control system after system switching                                                                                                    |  |
| Redundant power supply system | A system that has two power supply modules on a base unit. Even if one power supply module has failed, operation can be continued with the other power supply module.                                                                                                    |  |
| Redundant system              | A system consisting of two systems that have same configuration (CPU module, power supply module, network module, and other modules). Even after an error occurs in one of the two system, the other system takes over the control of the entire system. For details, refer to "Redundant system" of the following manual. |  |
| Remote device station         | A station that exchanges I/O signals (bit data) and I/O data (word data) with the master station by cyclic transmission. This station responds to a transient transmission request from another station.                                                                                                    |  |
| Remote I/O station            | A station that exchanges I/O signals (bit data) with the master station by cyclic transmission                                                                                                    |  |
| SIL2 mode                     | An operation mode for the I/O module and the intelligent function module that perform the safety input/<br>output in the SIL2 level. For details on the SIL2 mode, refer to the following.<br>I Manuals for the I/O module or intelligent function module used                                                             |  |
| Standby system                | A backup system in a redundant system                                                                                                    |  |
| System A                      | A system that is set as system A to distinguish two systems in a redundant system.<br>It is used to distinguish connected two systems (system A and system B).                                                                                                    |  |
| System B                      | A system that is set as system B to distinguish two systems in a redundant system.<br>It is used to distinguish connected two systems (system A and system B).                                                                                                    |  |
| System switching              | A function which switches the systems between the control system and the standby system to continue operation of the redundant system when a failure or an error occurs in the control system                                                                                                    |  |
| Tracking cable                | An optical fiber cable used to connect two redundant function modules in a redundant system                                                                                                    |  |
| Transient transmission        | A function of communication with another station, which is used when requested by a dedicated instruction or the engineering tool                                                                                                    |  |

\*1 The term has not been replaced yet in some areas in the engineering tool, and there may be differences between some window images of the engineering tool and the corresponding description in this manual. ng.

| In case of | inconsistency, | refer to | the | following |
|------------|----------------|----------|-----|-----------|
|------------|----------------|----------|-----|-----------|

| Term used in software window | Term after change |
|------------------------------|-------------------|
| Slave station                | Device station    |

# **GENERIC TERMS AND ABBREVIATIONS**

Unless otherwise specified, this manual uses the following generic terms and abbreviations.

| Generic term/abbreviation        | Description                                                                                                    |
|----------------------------------|----------------------------------------------------------------------------------------------------|
| CC-Link IE module                | A generic term for the CC-Link IE Controller Network-equipped module and CC-Link IE Field Network-equipped master/local module                                                                                                    |
| CPU module                       | A generic term for the MELSEC iQ-R series, MELSEC-Q series, and MELSEC-L series CPU module                                                                                                    |
| Ethernet device                  | A generic term for the devices supporting IP communication (such as personal computers)                                                                                                    |
| Ethernet-equipped module         | A generic term for the RJ71EN71 (when the Ethernet function is used) and MELSEC iQ-R series CPU module (when the Ethernet function is used)                                                                                                    |
| RAS                              | An abbreviation for Reliability, Availability, and Serviceability. This term refers to the overall usability of automated equipment.                                                                                                    |
| RQ extension base unit           | An abbreviation for the MELSEC iQ-R series RQ extension base unit                                                                                                    |
| SIL2 function module             | Another name for the R6PSFM<br>This module is used with the SIL2 Process CPU as a pair and performs safety control. The module can only be<br>paired with the SIL2 Process CPU.                                                                                                    |
| SIL2 Process CPU                 | A generic term for the R08PSFCPU, R16PSFCPU, R32PSFCPU, and R120PSFCPU.<br>This module is used with a SIL2 function module as a pair, and performs both standard control and safety<br>control. This module is also used with a redundant function module as a pair and configures a redundant<br>system. |
| Redundant power supply module    | A generic term for power supply modules used for a redundant configuration of power supplies.<br>This module is used together with a redundant power supply base unit, to build a redundant power supply system.                                                                                          |
| Redundant power supply base unit | A generic term for base units used for a redundant configuration of power supplies.<br>This unit is used together with redundant power supply modules, to build a redundant power supply system.                                                                                                    |
| Power supply module              | An abbreviation for the MELSEC iQ-R series power supply module                                                                                                    |
| I/O module                       | A generic term for the input module, output module, I/O combined module, and interrupt module                                                                                                    |
| Network module                   | A generic term for the following modules:<br>• Ethernet interface module<br>• CC-Link IE Controller Network module<br>• Module on CC-Link IE Field Network<br>• MELSECNET/H network module<br>• MELSECNET/10 network module<br>• RnENCPU (network part)                                                   |
| Base unit                        | A generic term for main base units, extension base units, and RQ extension base units                                                                                                    |
| Master/local module              | A generic term for the RJ71GF11-T2, QJ71GF11-T2, QS0J71GF11-T2, LJ71GF11-T2 CC-Link IE Field Network<br>master/local module and the following modules when the CC-Link IE Field Network function is used:<br>• RJ71EN71<br>• RnENCPU                                                                      |
| Remote head module               | An abbreviation for the RJ72GF15-T2 CC-Link IE Field Network remote head module                                                                                                    |
| Remote register (RWr)            | Word data (16-bit data) input from a device station to the master station (For some areas in a local station, data are input in the opposite direction.)                                                                                                    |
| Remote register (RWw)            | Word data (16-bit data) output from the master station to a device station (For some areas in a local station, data are output in the opposite direction.)                                                                                                    |

# **1** FUNCTIONS

# **1.1** Data Communication

### Data communication with the master station

Data is communicated by the following methods between the remote head module and the master station.

- Cyclic transmission ( Page 18 Cyclic Transmission)
- Transient transmission ( I User's manual for the master/local module used)

#### Data communication with the connected module

The following methods are used for data communication with a module connected to the remote head module.

| Data communicat         | tion method                                                                                                    | Description                                                                                                    | Reference<br>Page 18 Cyclic<br>transmission of bit<br>device data |  |  |  |
|-------------------------|----------------------------------------------------------------------------------------------------|----------------------------------------------------------------------------------------------------|-------------------------------------------------------------------|--|--|--|
| I/O refresh             | Input refresh                                                                                                    | Inputs ON/OFF data from the input module, intelligent function module, or network module to the remote head module.                                                          |                                                                   |  |  |  |
|                         | Output refresh Outputs ON/OFF data from the remote head module to the output module, intelligent function module, or network module. |                                                                                                    |                                                                   |  |  |  |
| Intelligent function mo | odule refresh                                                                                                    | Performs I/O data communication between the buffer memory of the intelligent function module and the remote head module device.                                              | Page 24 Cyclic<br>transmission of word<br>device data             |  |  |  |
| Network module refresh  |                                                                                                    | Performs I/O data communication between link special relay (SB), link special register (SW), as well as link device of the network module and the remote head module device. | User's manual for<br>the network module<br>used                   |  |  |  |

### 1.2 **Cyclic Transmission**

This section describes how to perform cyclic transmission of bit and word device data of the remote head module.

### Cyclic transmission of bit device data

The CPU module (1) can use the input (X) and output (Y) data from a module connected to the remote head module (3) as if they were the input and output data of the master/local module (2).

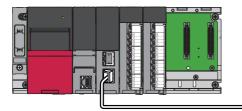

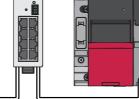

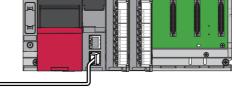

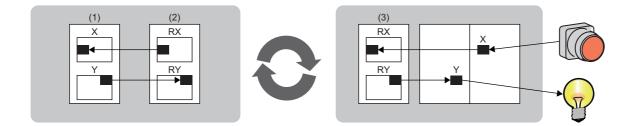

### Data flow

This section describes the cyclic transmission data flow of bit device data and the setting for transmission.

- When data is input from an intelligent device station to the master station: The input (X) data from each module connected to the remote head module is input to the remote input (RX) of the master station.
- When data is output from the master station to the intelligent device station: The remote output (RY) data of the master station is output to the output (Y) of each module connected to the remote head module.

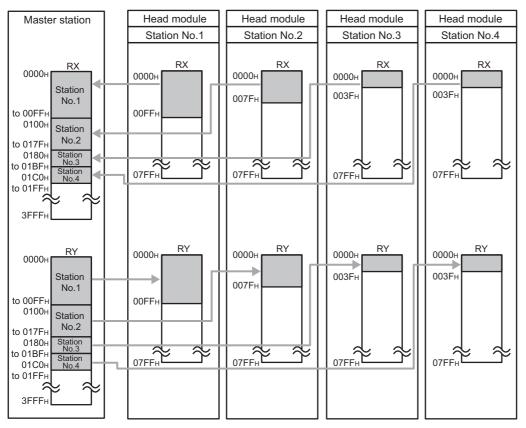

For the flow of data input and output between the master station and the remote head module (station No.1), refer to the following.

🖙 Page 20 When the default I/O assignment settings are used, Page 21 When the settings of I/O assignment are changed

#### When the default I/O assignment settings are used

This section describes the data flow when 0000H is set to the start I/O number of the RX/RY setting of the master station, and when the I/O assignment setting of the remote head module is not changed from the default.

| System Parameter                                       |                                                                  |                                                                                                    |                                                                                                    |                                  |                              |                        |
|--------------------------------------------------------|------------------------------------------------------------------|----------------------------------------------------------------------------------------------------|----------------------------------------------------------------------------------------------------|----------------------------------|------------------------------|------------------------|
| I/O Assignment Synchronization Setting within the Mode | ules                                                             |                                                                                                    |                                                                                                    |                                  |                              |                        |
| Setting Item List                                      | Setting Item                                                     |                                                                                                    |                                                                                                    |                                  |                              |                        |
|                                                        | Read Mo<br>Status                                                |                                                                                                    |                                                                                                    | Ba                               | ase Mode:Details             | \$                     |
|                                                        | Slot                                                             | Module Name                                                                                            | Module Status Setting                                                                                                    | Points                           | Start XY                     | Control PLC Settings 🔺 |
| Base/Power/Extension Cable Setting                     | 🗏 Main                                                           |                                                                                                    |                                                                                                    |                                  |                              | E                      |
| Setting of Points Occupied by Empty Slot               | - CPU                                                            | RJ72GF15-T2(Host Station)                                                                              |                                                                                                    |                                  | 3E00                         | 1                      |
|                                                        | 0(0-0)                                                           | RX10                                                                                                   | No Setting                                                                                                    | 16 Points                        | 0000                         |                        |
|                                                        | - 1(0-1)                                                         | RY10R2                                                                                                 | No Setting                                                                                                    | 16 Points                        | 0010                         |                        |
|                                                        | 2(0-2)                                                           | RX10                                                                                                   | No Setting                                                                                                    | 16 Points                        | 0020                         |                        |
|                                                        | - 3(0-3)<br>- 4(0-4)                                             | RY10R2                                                                                                 | No Setting                                                                                                    | 16 Points                        | 0030                         |                        |
|                                                        |                                                                  |                                                                                                    |                                                                                                    |                                  |                              |                        |
|                                                        | Explanation                                                      |                                                                                                    |                                                                                                    |                                  |                              |                        |
|                                                        | Set module na<br>Unable to disj<br>and do not se<br>Unable to ch | olay the module configuration d<br>t the base name of main base i<br>ange this setting if users use in | iagram when set the module na<br>n the [Base/Power Supply/Exte<br>nter-module synchronization fun<br>ter-module Synchronization Fun | nsion Cable S<br>ction that fixe | Getting].<br>es I/O assignme | nt setting.            |
| Item List Find Result                                  | Chec                                                             | <u>k</u> Restore the                                                                                   | Defa <u>u</u> lt Settings                                                                                                    |                                  |                              |                        |
| L                                                      |                                                                  |                                                                                                    |                                                                                                    |                                  | OK                           | Cancel                 |

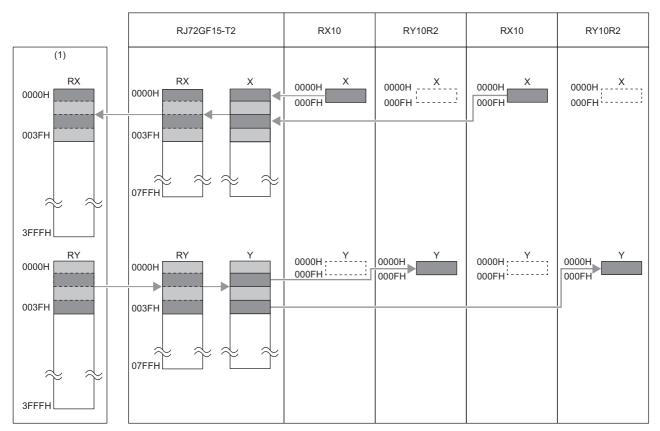

(1) RX/RY ranges of the remote head module (station No.1) which are assigned to the master station

• RX: 0000H to 003FH

• RY: 0000H to 003FH

### ■When the settings of I/O assignment are changed

This section describes the data flow when 0000H is set to the start I/O number of the RX/RY setting of the master station, and when the I/O assignment setting of the remote head module is changed from the default.

The following shows the assignment when the I/O assignment is set as shown in the following window.

| ystem Parameter                                                                                                    |                                      |                                                                             |                                                                                                    |                                                  |                                      |                      | × |
|----------------------------------------------------------------------------------------------------|--------------------------------------|-----------------------------------------------------------------------------|----------------------------------------------------------------------------------------------------|--------------------------------------------------|--------------------------------------|----------------------|---|
| I/O Assignment Synchronization Setting within the Modu<br>Setting Item List                                                                                                    | les<br>Setting Item                  |                                                                             |                                                                                                    |                                                  |                                      |                      |   |
| (M)                                                                                                    | Read Mount<br>Status( <u>R</u> )     | ing Display Setting                                                         |                                                                                                    | Ba                                               | ase Mode:Details                     |                      |   |
|                                                                                                    | Slot                                 | Module Name                                                                 | Module Status Setting                                                                                                    | Points                                           | Start XY                             | Control PLC Settings | _ |
| Base/Power/Extension Cable Setting     Of the second second | - 0(0-0)<br>- 1(0-1)<br>- 2(0-2)     | RJ72GF15-T2(Host Station)<br>RX10<br>RX10<br>RX10<br>RX10<br>RX10<br>RY10R2 | No Setting<br>No Setting<br>No Setting<br>No Setting                                                                         | 16 Points<br>16 Points<br>16 Points<br>16 Points | 3E00<br>0020<br>0000<br>0030<br>0010 |                      |   |
|                                                                                                    | Explanation                          | 11                                                                          | 1                                                                                                    |                                                  |                                      | Þ                    | - |
|                                                                                                    | and do not set th<br>Unable to chang | ne base name of main base in<br>te this setting if users use int            | gram when set the module nai<br>the [Base/Power Supply/Exte<br>er-module synchronization fun<br>r-module Synchronization Fun | ension Cable (<br>ction that fixe                | Setting].<br>es I/O assignme         | nt setting.          | 4 |
| Item List Find Result                                                                                                    | Chec <u>k</u>                        | Restore the D                                                               | Defa <u>u</u> lt Settings                                                                                                    |                                                  |                                      |                      |   |
|                                                                                                    |                                      |                                                                             |                                                                                                    |                                                  | OK                                   | Cancel               |   |

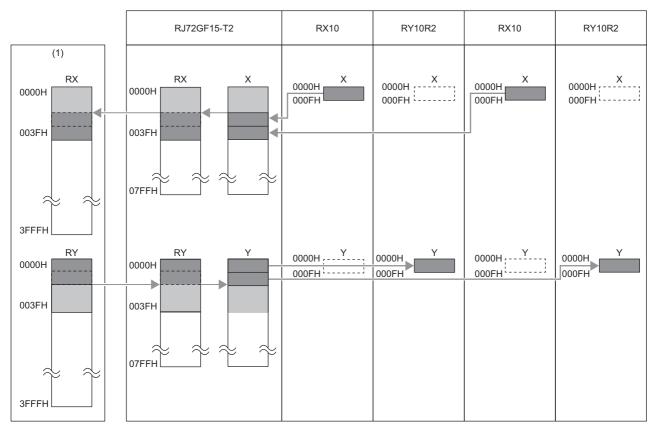

(1) RX/RY ranges of the remote head module (station No.1) which are assigned to the master station

• RX: 0000H to 003FH

• RY: 0000H to 003FH

### Setting method

In the network configuration setting of the master station, set the total number of I/O points of the modules connected to the remote head module, in 16-point units.

| C C  | C IE Fiel                                                                                               | d Cor  | nfigu | ration (          | (Start I/ | (O: 0000) | )    |                                              |          |           |      |          |          |          |                                       |
|------|----------------------------------------------------------------------------------------------------|--------|-------|-------------------|-----------|-----------|------|----------------------------------------------|----------|-----------|------|----------|----------|----------|---------------------------------------|
| i co | CC IE Field Configuration Edit View Close with Discarding the Setting Close with Reflecting the Setting |        |       |                   |           |           |      |                                              |          |           |      |          |          |          |                                       |
|      |                                                                                                    |        | Dete  | ect Now           |           |           |      |                                              |          |           |      |          |          |          |                                       |
|      | <u>M</u> ode S                                                                                          | etting | : [   | Online <b>(</b> S | Standar   | d Mode)   |      | <ul> <li><u>A</u>ssignment Method</li> </ul> | Start/Er | nd        | - L  | ink Scan | Time (Ap | oprox.): | 0.68 ms                               |
|      |                                                                                                    | No.    |       | Ma                | del Nar   |           | STA# | Station Type                                 | RX       | /RY Setti | ing  | RWw      | /RWr Se  | tting    | Reserved/Error Invalid Station/System |
|      |                                                                                                    | NO.    |       | MO                | uer Nar   | ne        | STA# | Station Type                                 | Points   | Start     | End  | Points   | Start    | End      | Switching Monitoring Target Station   |
|      | -                                                                                                    | 0      | Hos   | t Statior         | n         |           | 0    | Master Station                               |          |           |      |          |          |          |                                       |
|      |                                                                                                    | 1      | RJ7   | 2GF 15-1          | T2        |           | 1    | Intelligent Device Station                   | 64       | 0000      | 003F | 8        | 0000     | 0007     | No Setting                            |
|      |                                                                                                    |        |       |                   |           |           |      |                                              |          |           |      | )        |          |          |                                       |

Point P

• To set an empty slot on the intelligent device station or to change a start I/O number, change the I/O assignment setting in the remote head module.

| System Parameter  |                             |                    |                            |                       |           |          |                      |                                    |
|-------------------|-----------------------------|--------------------|----------------------------|-----------------------|-----------|----------|----------------------|------------------------------------|
| I/O Assignment    | Inter-module Synchronizatio | on Setting         |                            |                       |           |          |                      |                                    |
| Setting Item List |                             | Setting Item       |                            |                       |           |          |                      |                                    |
|                   | <u>M</u>                    | Read Mou<br>Status | nting<br>B Display Setting |                       |           | Base     | Mode:Details         |                                    |
|                   | Power/Extension Cable Set   | Slot               | Module Name                | Module Status Setting | Points    | Start XY | Control PLC Settings | Remote head Module Operat 🔺        |
|                   | signment Setting            | - Main             |                            |                       |           | 3E00     |                      | E                                  |
| Setting           | of Points Occupied by Em    | CPU                | RJ72GF15-T2(Host Station)  |                       |           |          |                      |                                    |
| III -             |                             | 0(0-0)             | R60DA4                     | No Setting            | 16 Points | 0000     |                      | Critical: Stop, Moderate: Continue |
|                   |                             | - 1(0-1)           | RX10                       | No Setting            | 16 Points | 0010     |                      |                                    |
|                   |                             | 2(0-2)             | RY10R2                     | No Setting            | 16 Points | 0020     |                      |                                    |
|                   |                             | - 3(0-3)           | R60DA4                     | No Setting            | 16 Points | 0030     |                      | Critical: Stop, Moderate: Continue |
|                   |                             | 4(0-4)             |                            |                       |           |          |                      |                                    |
|                   |                             |                    |                            |                       |           |          |                      |                                    |
|                   |                             |                    |                            |                       |           |          |                      |                                    |
|                   |                             |                    |                            |                       |           |          |                      |                                    |
|                   |                             |                    |                            |                       |           |          |                      |                                    |
|                   |                             | •                  |                            |                       |           |          |                      |                                    |

 If the number of points will be increased for a system expansion in future, for example, set a large number for the RX/RY setting in the network configuration setting of the master station. Doing so will eliminate the need to change the parameter setting of the master station at the time of the system expansion. However, increasing the number of points also increases the processing time.

### Output status for each status

Depending on the status of the data link and remote head module, data may not be able to be output. The following table summarizes how the status of the data link and remote head module affects the output status.

-: Not dependent on the status

| Switch   | Remote head<br>module status | Data link<br>status                       | Output status                                                                                                    |
|----------|------------------------------|-------------------------------------------|----------------------------------------------------------------------------------------------------|
| RUN      | Operating normally           | Cyclic<br>transmission<br>being performed | <ul> <li>The output differs depending on the status and setting of the master station. ( User's manual for the master/local module used)</li> <li>(1) When the CPU module on the master station is in the stop error state:</li> <li>The output (Y) status is determined by the setting for the output mode upon error in the module parameter.</li> <li>User's manual for the module used</li> <li>The analog output status from the digital-analog converter module is determined by the setting of the analog output HOLD/CLEAR function.</li> <li>User's manual for digital-analog converter module used</li> <li>When a redundant system of redundant line is configured, the output differs as shown below depending on the firmware version of the master station.</li> <li>When the firmware version is "57" or earlier, during the period until the systems have been switched after a stop error occurrence, the output (Y) status is determined by the setting for the output mode upon error in the module parameter.</li> <li>When the firmware version is "58" or later, the systems are switched while the output (Y) is held for 2.1 seconds, the output (Y) is determined by the setting for the output mode upon error in the master station is in the STOP state:</li> <li>The output (Y) is determined by the refresh parameters (refresh device of RY for the remote head module turns off.</li> <li>If other than Y (such as M, L) is specified for the device of the CPU module, the output (Y) of the remote head module turns off.</li> <li>If other than Y (such as M, L) is specified for the device of the CPU module, the output (Y) of the remote head module turns off.</li> <li>If other than Y (such as M, L) is specified for the device of the CPU module, the output (Y) of the remote head module turns off.</li> <li>If other than Y (such as M, L) is specified for the device of the CPU module, the output (Y) of the remote head module depends on the output status during CPU STOP setting of the master station.</li> </ul> |
| RUN      | Operating normally           | Cyclic<br>transmission<br>stopped         | <ul> <li>The output (Y) status is determined by the setting for the output mode upon error in the module parameter.</li> <li>User's manual for the module used</li> <li>The analog output status from the digital-analog converter module is determined by the setting of the analog output HOLD/CLEAR function.</li> <li>User's manual for digital-analog converter module used</li> </ul>                                                                                                    |
| RUN      | Operating normally           | Disconnected                              | The output (Y) is held for two seconds after the communication with the master station is terminated due to a problem such as disconnection of the Ethernet cable.<br>When a redundant system of redundant line is configured, the output (Y) is held for the time of "3 second + system switching monitoring time set in the master station".<br>The output (Y) status during disconnection is determined by the setting for the output mode upon error in the module parameter.<br>User's manual for the module used<br>The analog output status from the digital-analog converter module is determined by the setting of the analog output HOLD/CLEAR function.<br>User's manual for digital-analog converter module used                                                                                                    |
| RUN/STOP | Error                        | _                                         | The output (Y) status is determined by the setting for the output mode upon error in the module parameter. User's manual for the module used The analog output status from the digital-analog converter module is determined by the setting of the analog output HOLD/CLEAR function. User's manual for digital-analog converter module used                                                                                                    |
| STOP     | Operating normally           | _                                         | <ul> <li>The output (Y) status of the intelligent function module is determined by the setting for the output mode upon error in the module parameter.</li> <li>User's manual for the intelligent function module used</li> <li>The analog output status from the digital-analog converter module is determined by the setting of the analog output HOLD/CLEAR function.</li> <li>User's manual for digital-analog converter module used</li> </ul>                                                                                                    |

### Cyclic transmission of word device data

The CPU module (1) can use the word data (such as data stored in the buffer memory) of the module connected to the remote head module (3) as if it were the word device of the master/local module (2).

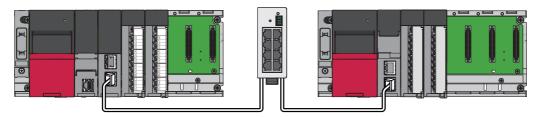

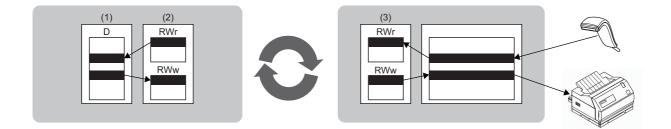

#### Data flow

This section describes the cyclic transmission data flow of word device data and the setting for transmission.

- When data is transferred from the master station to the intelligent device station: The remote register (RWw) data of the master station is transferred to the buffer memory of the intelligent function module connected to the remote head module.
- When data is transferred from the intelligent device station to the master station: The buffer memory data of the intelligent function module connected to the remote head module is transferred to the remote register (RWr) of the master station.

### When "0000H" is set to the start I/O number of the RWw/RWr setting of the master station

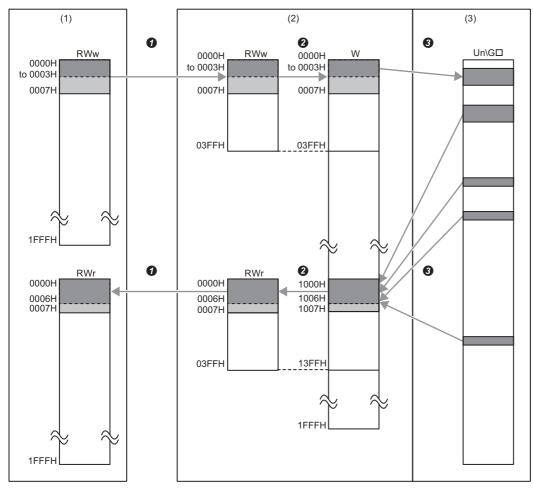

(1) Master station

(2) Remote head module

(3) Intelligent function module

• Set RWw/RWr ranges assigned to the remote head module in the network configuration setting of the master station.

Assign 1024 points (W0 to W3FF) from RWw0.

Assign 1024 points (W1000 to W13FF) from RWr0.

Set the refresh ranges for the remote head module and the buffer memory of the intelligent function module in the refresh settings of the intelligent function module.

#### Setting method

- 1. Perform the refresh settings of the intelligent function module connected to the remote head module.
- (Navigation window] ⇒ [Parameter] ⇒ [Module Information] ⇒ Target Module ⇒ [Refresh settings]

| 00:R60DA4 Module Parameter            |                                                                        |                     |                 |                    |                                  |                      |
|---------------------------------------|------------------------------------------------------------------------|---------------------|-----------------|--------------------|----------------------------------|----------------------|
| Setting Item List                     | Setting Item                                                           |                     |                 |                    |                                  |                      |
| Input the Setting Item to Search      |                                                                        |                     | N               | umber of transfer  | s to intelligent function module | 4                    |
|                                       | Target Device v                                                        |                     | N               | umber of transfer  | s to CPU                         | 10                   |
|                                       | Item                                                                   | CH1                 | CH2             | CH3                | CH4                              |                      |
|                                       | Refresh at the set timing.                                             |                     |                 |                    |                                  | ······               |
| Basic setting     Application setting | - Transfer to the intelligent function module.                         | Transfer the buffe  | er memory dat   | a to the specified | device.                          |                      |
| - Interrupt setting                   | Digital value                                                          | W0 W                |                 | W2                 | W3                               |                      |
| 🗄 🗑 Refresh settings                  | Transfer to the CPU.                                                   | Transfer the buffe  | er memory dat   | a to the specified | device.                          |                      |
| Refresh at the set timing.            | Latest error code     Latest address of error history                  | W1005<br>W1006      |                 |                    |                                  |                      |
|                                       | Latest address of error history                                        | W1006               |                 |                    |                                  |                      |
|                                       | Latest address of alarm history                                        | W1008               |                 |                    |                                  |                      |
|                                       | Interrupt factor detection flag 1                                      |                     |                 |                    |                                  |                      |
|                                       | Interrupt factor detection flag 2                                      |                     |                 |                    |                                  |                      |
|                                       | Interrupt factor detection flag 3                                      |                     |                 |                    |                                  |                      |
|                                       | Interrupt factor detection flag 4                                      |                     |                 |                    |                                  |                      |
|                                       | Interrupt factor detection flag 5                                      |                     |                 |                    |                                  |                      |
|                                       | Interrupt factor detection flag 6                                      |                     |                 |                    |                                  |                      |
|                                       | Interrupt factor detection flag 7                                      |                     |                 |                    |                                  |                      |
|                                       | Interrupt factor detection flag 8<br>Interrupt factor detection flag 9 |                     |                 |                    |                                  |                      |
|                                       | Interrupt factor detection flag 10                                     |                     |                 |                    |                                  |                      |
|                                       | Interrupt factor detection flag 11                                     |                     |                 |                    |                                  |                      |
|                                       | Interrupt factor detection flag 12                                     |                     |                 |                    |                                  |                      |
|                                       | Interrupt factor detection flag 13                                     |                     |                 |                    |                                  |                      |
|                                       | Interrupt factor detection flag 14                                     |                     |                 |                    |                                  |                      |
|                                       | Interrupt factor detection flag 15                                     |                     |                 |                    |                                  |                      |
|                                       | Interrupt factor detection flag 16                                     |                     |                 |                    |                                  |                      |
|                                       | Set value check code                                                   |                     | v1001           | W1002              | W1003                            |                      |
|                                       | Warning output upper flag                                              | W1009               |                 |                    |                                  |                      |
|                                       | Warning output lower flag     Disconnection detection flag             | W1010               |                 |                    |                                  |                      |
|                                       | Wave output status monitor                                             |                     |                 |                    |                                  |                      |
|                                       | Refresh Group                                                          | Set refresh timing. |                 |                    |                                  |                      |
|                                       | ■ Refresh Timing (VO)                                                  | Specify the timing  |                 | ars the I/O device | data.                            |                      |
|                                       | Inter-module synchronous interrupt function                            |                     |                 |                    |                                  |                      |
|                                       | Refresh Timing (Synchronous Interrupt)                                 | Specify the timing  | g to transfer t | he data of buffe   | r memory for the Inter-module sy | nchronous interrupt. |
|                                       |                                                                        |                     |                 |                    |                                  |                      |
|                                       | Explanation                                                            |                     |                 |                    |                                  |                      |
| 4                                     |                                                                        |                     |                 |                    |                                  |                      |
|                                       | Check Restore the Default Settings                                     |                     |                 |                    |                                  |                      |
| Item List Find Result                 | nestore the beldgit Settings                                           |                     |                 |                    |                                  |                      |
|                                       |                                                                        |                     |                 |                    |                                  |                      |
|                                       |                                                                        |                     |                 |                    |                                  |                      |

#### Specify the following devices as the devices to be refreshed.

| Item                                          | Setting range of refresh target device |
|-----------------------------------------------|----------------------------------------|
| "Transfer to the intelligent function module" | W0 to W3FF                             |
| "Transfer to the CPU"                         | W1000 to W13FF                         |

**2.** Set RWw/RWr ranges assigned to the remote head module in the network configuration setting of the master station. The number of points should be higher than the number of points set for the refresh settings of the intelligent function module in step 1 above. (Set the number of points whichever is greater between "Transfer to the intelligent function module" and "Transfer to the CPU".)

| <mark>P</mark> c | C IE Fiel                                                                                               | ld Con  | figuration (Start I | /O: 0000) |      |                            |          |           |      |           |          |          |                                       |
|------------------|----------------------------------------------------------------------------------------------------|---------|---------------------|-----------|------|----------------------------|----------|-----------|------|-----------|----------|----------|---------------------------------------|
| i co             | CC IE Field Configuration Edit View Close with Discarding the Setting Close with Reflecting the Setting |         |                     |           |      |                            |          |           |      |           |          |          |                                       |
|                  |                                                                                                    |         | Detect Now          |           |      |                            |          |           |      |           |          |          |                                       |
|                  | <u>M</u> ode S                                                                                          | Setting | Online (Standar     | rd Mode)  |      | Assignment Method:         | Start/Er | nd        | •    | Link Scan | Time (Ap | oprox.): | 0.68 ms                               |
|                  |                                                                                                    | No.     | Model Na            |           | STA# | Station Turns              | RX       | /RY Setti | ng   | RWw       | /RWr Se  | tting    | Reserved/Error Invalid Station/System |
|                  |                                                                                                    | INO.    | MODELINA            | ne        | STA# | Station Type               | Points   | Start     | End  | Points    | Start    | End      | Switching Monitoring Target Station   |
|                  | -                                                                                                    | 0       | Host Station        |           | 0    | Master Station             |          |           |      |           |          |          |                                       |
|                  | <b>888</b>                                                                                              | 1       | RJ72GF15-T2         |           | 1    | Intelligent Device Station | 64       | 0000      | 003F | 8         | 0000     | 0007     | No Setting                            |

Point *P* 

If the number of points will be increased for a system expansion in future, for example, set a large number for the RWw/RWr setting in the network configuration setting of the master station. Doing so will eliminate the need to change the parameter setting of the master station at the time of the system expansion. However, increasing the number of points also increases the processing time.

### **Precautions**

When the firmware version of the master station of MELSEC iQ-R series is "04" or earlier, network reconnection processing is performed in all stations in the following cases.

· Connecting and disconnecting cables

· Powering off and on

For that reason, a data link error may momentarily occur in all the stations, and the outputs of the connected device stations may turn off.

As needed, specify that the output is to be maintained in the master station and digital-analog converter module. (EP Page 23 Output status for each status)

# **1.3** Remote Operation

The operating status of the remote head module can be changed using an engineering tool or dedicated instructions from the module. The following types of remote operation are available:

- Remote RUN/STOP
- Remote RESET

### **Remote RUN/STOP**

This function remotely changes the operating status of the remote head module to RUN or to STOP, keeping the switch of the remote head module at the RUN position. This function is useful to run or stop a remote head module located in an inaccessible place or in the control panel by using external signals.

### Point P

When the switch of the remote head module is at the STOP position, or when the CPU module on the master station is in the STOP state (including disconnection), even if remote RUN is performed, the remote head module will not enter the RUN state.

### Executing method

The following methods are available.

#### ■Using an engineering tool

• From the menu, open the "Remote Operation" window to execute the function. (CD GX Works3 Operating Manual)

♥ [Online] ⇒ [Remote Operation]

• Execute the function using the CC-Link IE Field Network diagnostics. ( 🖙 Page 97 Remote operation)

#### ■By an external device using SLMP

Execute the function with the SLMP command. (I SLMP Reference Manual)

#### ■Using the module dedicated instructions

Execute the function with the dedicated instructions of a network module. (L MELSEC iQ-R Programming Manual (Module Dedicated Instructions))

### **Remote RESET**

This function remotely resets the remote head module without switch operation when the remote head module is in STOP state (including when either a moderate or major error occurs in the remote head module).

#### Point P

Even when the switch of the remote head module is at the RUN position, this function can reset the module if it is in the STOP state.

### Remote RESET setting

Remote reset can be disabled.

[Navigation window] ⇔ [Parameter] ⇔ [RJ72GF15-T2] ⇔ [CPU Parameter] ⇔ [Operation Related Setting] ⇔ [Remote Reset Setting]

Window

| Setting Item         |         |
|----------------------|---------|
| Item                 | Setting |
| Remote Reset Setting |         |
| Remote Reset         | Enable  |

#### **Displayed** items

| Item         | Description                                           | Setting range                                             |
|--------------|-------------------------------------------------------|-----------------------------------------------------------|
| Remote Reset | Set when externally resetting the remote head module. | • Disable<br>• Enable<br>(Default: Enable <sup>*1</sup> ) |

\*1 The default differs from that of the CPU module. Care should be taken when performing remote set through all stations specification.

#### Executing method

The following methods are available.

#### ■Using an engineering tool

• From the menu, open the "Remote Operation" window to execute the function. (LD GX Works3 Operating Manual)

♥ [Online] ⇒ [Remote Operation]

• Execute the function using the CC-Link IE Field Network diagnostics. ( I Page 97 Remote operation)

#### ■By an external device using SLMP

Execute the function with the SLMP command. (L SLMP Reference Manual)

# **1.4** Label Access Setting from External Device

This setting enables external devices to communicate with the remote head module through GOT, SLMP, or other method by specifying global label names.

Communication by specifying global label names includes the following:

- · Communication from external devices (such as a monitoring device and personal computer) using label names
- · Specification of label names for GOT (engineering tool for GOT) objects and figures

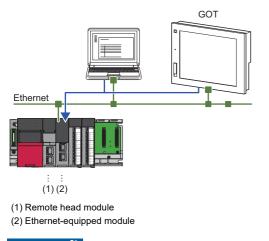

Restriction ("

The local label and module label cannot be accessed from external devices

### **Setting procedure**

This section describes the setting procedure to enable access from external devices by specifying the global label name.

### Operating procedure

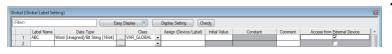

 Set the label in "Global [Global Label Setting]" and select the "Access from External Device" checkbox.

(Navigation window] ⇔ [Label] ⇔ [Global Label] ⇔ [Global]

**2.** Check the capacity of the label communication data.

[Online] ⇒ [CPU Memory Operation]

- GX Works3 Operating Manual
- **3.** Write the parameters, global label setting, and global label assignment information files to the remote head module.

### **File operation**

The label communication data can be written from an engineering tool. Reading and deleting<sup>\*1</sup> are not possible.

\*1 Deleting an entire folder is possible.

### Self-diagnostic function

This function diagnoses the remote head module to see whether an error exists or not.

### Timing of self-diagnostics

If an error occurs when the remote head module is powered on or while it is in the RUN/STOP state, the remote head module detects and displays the error. However, depending on the error occurrence status, the remote head module may not be able to detect an error. Configure safety circuits external to the programmable controller to ensure that the entire system operates safely even in such a case.

### Check method of error

This section describes the check methods when error occurs.

#### ■Using the special relay and special register

If the remote head module detects an error, 'Latest self-diagnostic error' (SM0) and 'Latest self-diagnostic error' (SM1) turns on, and the error code corresponding to the error definition is stored in 'Latest self-diagnostic error code' (SD0). If multiple errors are detected, the latest error code is stored in 'Latest self-diagnostic error code' (SD0). Configure interlocking for either the remote head module or the machine system using 'Latest self-diagnostic error' (SM0), 'Latest self-diagnostic error' (SM1), and 'Latest self-diagnostic error code' (SD0) on the master station program. Also, a maximum of 16 error codes for the error definitions of the errors currently occurring will be stored into 'Self-diagnostic error number 1' (SD10) to 'Self-diagnostic error number 16' (SD25). (The error codes of the 17th error and later are not stored.)

#### ■Using LED

The error occurrence can be checked through the status of the ERR LED. (L MELSEC iQ-R CC-Link IE Field Network Remote Head Module User's Manual (Startup))

#### ■Using the engineering tool

The error status for the overall system, error or event history currently being generated can be checked in the module diagnostics. (CD GX Works3 Operating Manual)

- Currently occurring errors: Maximum 16 errors (error definition) currently occurring in the remote head module can be displayed.<sup>\*1</sup> However, even when an additional error occurs after a moderate or major error, the error information is not refreshed.
- \*1 Maximum number of errors can be displayed differs depending on the error type. (Minor error: 15, Moderate error: 1, Major error: 1) When 15 minor errors are displayed and a new minor error occurs, description of the new error is not displayed. Also, when an error with the same code has already been displayed, the date and time of occurrence and detailed information of the relevant error are not updated.
- Error history: Occurred errors are logged in the event history. ( I Page 35 RAS Function)

### Operation setting at error detection

Configure each operation setting when an error is detected.

#### ■Mode when an error is detected

The operation when an error is detected by self-diagnostics differs depending on the module parameter of the data link or the connected module. (SP Page 23 Output status for each status)

#### Error detection setting

Set whether or not to detect errors in "Error Detections Setting" of "RAS Setting" in "CPU Parameter". (SP Page 80 RAS Setting)

#### ■Remote head module operation setting at error detection

Set the operation of the remote head module when an error is detected, in "Remote head Module Operation Setting at Error Detection" of "RAS Setting" in "CPU Parameter". ( 🖙 Page 80 RAS Setting)

#### ■Remote head module operation setting

Set the operation of the remote head module when an error occurs in each intelligent function module.

C [Navigation window] ⇒ [Parameter] ⇒ [System Parameter] ⇒ [I/O Assignment] tab ⇒ [I/O Assignment Setting]

#### Window

| Slot    | Module Name               | Module Status Setting         | Points    | Start XY | Control PLC Settings | Remote head Module Operation Setting at Error Detection |  |
|---------|---------------------------|-------------------------------|-----------|----------|----------------------|---------------------------------------------------------|--|
| 📮 Base  |                           |                               |           |          |                      |                                                         |  |
| CPU     | RJ72GF15-T2(Host Station) | RJ72GF15-T2(Host Station) 3E0 |           | 3E00     |                      |                                                         |  |
| 0(*-0   | RX10                      | No Setting                    | 16 Points | 0000     |                      |                                                         |  |
| - 1(*-1 | R60DA4                    | No Setting                    | 16 Points | 0010     |                      | Critical: Stop, Moderate: Continue                      |  |
| 2(*-2   | RJ71EN71(E+E)             | No Setting                    | 32 Points | 0020     |                      | Critical: Stop, Moderate: Continue                      |  |

#### Displayed items

| Item                 | Description                                                                  | Setting range             | Default                   |
|----------------------|------------------------------------------------------------------------------|---------------------------|---------------------------|
| Remote head Module   | Set whether to stop or continue the operation of the remote head module      | Critical: Stop, Moderate: | Critical: Stop, Moderate: |
| Operation Setting at | when the major or moderate error is detected in the configured module.       | Continue                  | Continue                  |
| Error Detection      | When "Stop" is set, the operating status of the remote head module is set to | Critical: Stop, Moderate: |                           |
|                      | the STOP state and the cyclic transmission is stopped.                       | Stop                      |                           |
|                      | When "Continue" is set, the operating status of the remote head module is    | Critical: Continue,       |                           |
|                      | maintained.                                                                  | Moderate: Continue        |                           |
|                      | When the remote head module is in the STOP state, the operation is as        |                           |                           |
|                      | follows.                                                                     |                           |                           |
|                      | • The transfer from the link device (RX, RY, RWr, RWw) of the remote head    |                           |                           |
|                      | module to the user device (X, Y, W) is as follows.                           |                           |                           |
|                      | The transfer from RY to Y stops.                                             |                           |                           |
|                      | The transfer from RWw to W stops.                                            |                           |                           |
|                      | The transfer from X to RX continues.                                         |                           |                           |
|                      | The transfer from W to RWr continues.                                        |                           |                           |
|                      | • The data transfer between the devices in the remote head module stops.     |                           |                           |
|                      | All outputs (Y) of the remote head module are turned off.                    |                           |                           |

### **Error clear function**

This function clears all the existing errors at once.

#### Error clear of only specific remote head module

Operate the specific remote head module and clear the errors of the specific remote head module.

#### ■How to clear errors

Errors can be cleared in the following way.

• Using the engineering tool: Clear errors with module diagnostics of GX Works3. (CD GX Works3 Operating Manual)

#### Point P

The event history of error clear using the engineering tool is stored in the connected remote head module.

- Using SM/SD: Clear errors by operating SM/SD.
- 1. Check the detected error with 'Latest self-diagnostic error code' (SD0).
- 2. Eliminate the cause of the detected error.
- 3. Turn off and on 'Error reset' (SM50).

#### ■Precautions

Note the following precautions when using the error clear function.

- Since the function clears all of the currently detected errors at once, errors that should not yet be cleared may be cleared.
- · Executing this function does not remove the cleared errors from the event history.
- For an error which occurred by a module other than the target remote head module of error clear, the error cause cannot be eliminated even though the error is cleared using this function. For example, when "Module verification error" (error code: 2400H) or "Module major error" (error code: 2450H) occurred, the error cause cannot be eliminated even though the error is cleared in the remote head module using this function. To eliminate the error cause, clear the error of the target module and reset the remote head module.

### Error clear of all remote head modules

Operate the master station and clear the errors in all the connected remote head modules.

This operation clears all the currently occurring errors at once so that none of them can be detected.

#### How to clear errors

Errors are cleared in the following way using the master station program or the engineering tool.

- 1. Eliminate the causes of the errors in the remote head modules.
- **2.** Check that the bit corresponding to each remote head module is 0, using 'Baton pass status of each station' (SW00A0 to SW00A7) of the master station.
- **3.** Turn on 'Error clear' (SB000F) of remote head module from the master station. When 'Error clear' (SB000F) is turned on, each remote head module clears the errors and the errors will not be detected.
- **4.** Turn off 'Error clear' (SB000F) of remote head module from the master station. When 'Error clear' (SB000F) is turned off, each remote head module becomes able to detect the error.

#### ■Precautions

- After the errors are cleared, always turn off 'Error clear' (SB000F).
- Since the function clears all of the currently detected errors at once, errors that should not yet be cleared may be cleared.
- Executing this function does not remove the cleared errors from the event history.
- For an error which occurred by a module other than the target remote head module of error clear, the error cause cannot be eliminated even though the error is cleared using this function. For example, when "Module verification error" (error code: 2400H) or "Module major error" (error code: 2450H) occurred, the error cause cannot be eliminated even though the error is cleared in the remote head module using this function. To eliminate the error cause, clear the error of the target module and reset the remote head module.

# **Event history function**

This function collects the event information from each module, such as errors detected by the module and operation performed to the module, and stores them in the remote head module.<sup>\*1</sup> Once errors and operations are stored, they can be checked chronologically.

Using this function enables the following.

- · Investigating the cause of defects in the equipment/device
- Checking the control data update status of the own remote head module and the module being managed by the own remote head module
- Detecting unauthorized access to the own remote head module and the module being managed by the own remote head module
- \*1 If the remote head module is operated online using the engineering tool, processing performed automatically by the system may be stored as an event history.

Point P

- The event history is constantly collected regardless of the operating state of the remote head module. There are occasions, however, when the event history information cannot be collected due to such an error as a major error in a module and base unit error.
- The remote head module periodically receives clock data from the master station. If the master station is not connected to the remote head module, the clock data will not be corrected.
- If the remote head module is powered off and on, the clock will restart from the time of the power-off. (The clock pauses during power-off) Therefore, the time and date of the event that occurred during initial processing may be different from the actual time and date. Also, the time and date of event occurrence already saved in the event history cannot be corrected even if clock data is received from the master station.
- If the remote head module is powered off when the event history is being written to the flash ROM, the time
  when the power was turned off may not be correctly written to the flash ROM. When the module is powered
  on, if the time when the power was turned off does not exist in the flash ROM, the time is retrieved from the
  occurrence date of the final event stored in the event history. If the time could not be retrieved from the
  event history, the clock will restart from the initial value (2000/01/01 00:00:00).
- In a redundant system, the clock of the remote head module in the standby system automatically synchronizes with that of the remote head module in the control system.

# Precautions

Before system operation, check the event history acquisition status to see whether an event has occurred frequently and continuously.

If so, "ROM write count error" (error code: 1080H) may occur in a short time.

For example, if an error is cleared without eliminating the error cause in the intelligent function module, the events of the error detection and error clearing may be repeated frequently and continuously.

# Storing the event history

This section describes storing of the event history.

#### Modules from which event history information is collected

Event history information is collected from the remote head module and other modules installed on the same base unit (the main base unit and extension base units). In the case of the Q series module mounted on the RQ extension base unit, only an event history with the event type being "System" and the classification being "Warning" is stored.

Restriction ("

Events that have occurred in equipment on the network are not collected as event history.

#### Events stored in the remote head module

Information stored in the event history includes operation initiator and other detailed information for troubleshooting purposes. For events that are stored in the event history on the remote head module, refer to the event list. (IP Page 130 Event List)

### ■Event history file

· Storage destination memory: Data memory

• File size: The storage size of an event history file is 128K bytes. If the size exceeds 128K bytes, records are deleted from the oldest one to store the latest one. An event history file size is obtained from the following calculation formula.

Event history file size = File header size + Event history management information size + (Number of records × Size per event history record)

| Element                                   | Size                           |
|-------------------------------------------|--------------------------------|
| File header size                          | 20 bytes                       |
| Event history management information size | 12 bytes                       |
| Size per event history record             | 40 bytes minimum <sup>*1</sup> |

\*1 Because the contents of detailed information may differ depending on the event to be stored or the detailed information may include a variable-length file name, the size per event history record is variable.

The number of events to be saved in the event history file differs depending on the event type to be stored. 3276 events can be registered for the RUN, STOP, and switch operation of the remote head module. (The size of an event such as changing the operating status to RUN or STOP is 40 bytes.)

[Calculation formula]

128 bytes × 1024 = 131072 bytes

131072 bytes - (20 bytes + 12 bytes) = 131040 bytes

131040 bytes ÷ 40 bytes = 3276 events

• File creation timing: File is created when power is turned off and on (when there is no event history file), at the time of reset (when there is no event history file), and at the time of parameter writing (when there is no event history file).

Point P

When a new event history file is created, that operation is logged into the event file as an event history.

The following table shows how the event history is treated depending on operation.

| Operation              | Operation for the event history                                                                                                    |  |
|------------------------|----------------------------------------------------------------------------------------------------|--|
| Memory initialization  | When this event occurs, the event history is stored into the data memory. If the maximum number of event history files storable into the data memory is exceeded, all subsequent event histories will be lost. (CP Page 36 Storing the event history) |  |
| Event history creation | The event history stored in the data memory before the creation of the event history file is saved in the data memory. (If any event was lost, it is logged as "*HST LOSS*").                                                                         |  |

#### ■Loss of event history information

If events are detected frequently, or the power is turned off or reset immediately after event detection, some event histories may be lost without being collected. When event history loss occurs, "\*HST LOSS\*" is displayed in the "Event Code" field of the engineering tool.

# Event history logging restriction

When the number of minor events from the remote head module or intelligent function module such as link-up and link-down is equal to or larger than the upper limit value, event history logging is restricted (stopped).<sup>\*1</sup>

The events of moderate and major errors are stored in the event history even when logging is restricted.<sup>\*2</sup>

| Item              | Condition         |
|-------------------|-------------------|
| Upper limit value | 600 events/minute |
| Lower limit value | 300 events/minute |

\*1 For firmware versions that support the event history logging restriction, refer to the following.

\*2 The events of major errors from MELSEC-Q series modules are not stored when event history logging is restricted.

## ■Logging restriction status

The remote head module counts the number of events according to the categories shown below.

- Error
- Information, warning

When the number of events per minute is equal to or larger than the upper limit value, event history logging becomes restricted, and SM1464 (Event history logging restriction status) turns on.

Modules on which event history logging is restricted can be identified in SD1464 to SD1467 (Module information on event history logging restriction). ( Page 159 Event history)

If the remote head module is under logging restrictions, the following special relay turns on.

| Event category       | Special relay                                                                                  |  |
|----------------------|------------------------------------------------------------------------------------------------|--|
| Error (minor error)  | SM1466 (Event history logging restriction status of remote head module (minor error))          |  |
| Information, warning | SM1467 (Event history logging restriction status of remote head module (information, warning)) |  |

## ■Lifting logging restrictions

When the number of events from the module under logging restrictions becomes below the lower limit value, event history logging is restarted.

Note that SM1464, SM1466, and SM1467 remain on even after event history logging is restarted.

# Viewing the event history

The event history can be viewed using the menu of the engineering tool. For operating procedures and how to interpret the displayed information, refer to the following:

GX Works3 Operating Manual

# **Clearing the event history**

The event history can be cleared in the event history window. Once the event history is cleared, all the event histories in the data memory are deleted. For operating procedures and other details, refer to the following:

GX Works3 Operating Manual

# Redundant power supply system diagnostic function

This function diagnoses the redundant power supply system where the power supply module is redundant using the redundant power supply base unit.

For the redundant power supply system, refer to the following.

MELSEC iQ-R Module Configuration Manual

## Redundant power supply system diagnostics

#### Description

When a redundant power supply is configured, this function checks the following. When an error is detected, a self-diagnostic error occurs. ( 🖙 Page 107 Self-diagnostic error code of the remote head module (1000H to 3FFFH))

- The input power supply voltage of power supply module 1 and power supply module 2 is not dropped or is not turned off.
- There is no failure in the power supply module 1 or power supply module 2.

#### ■Diagnostics conditions

Diagnostics is performed only when all the following conditions are satisfied.

- A redundant power supply base unit is used.
- "Detect" is set for "Redundant Power Supply System Error" in "Error Detections Setting" of "RAS Setting" in "CPU Parameter".

### Setting method

Error detection of redundant power supply system is set in "Redundant Power Supply System Error". (See Page 80 RAS Setting)

CPU Parameter] ⇒ [RAS Setting] ⇒ [Error Detections Setting] ⇒ [Redundant Power Supply System Error]

Point P

When "Not Detected" is set for "Redundant Power Supply System Error", the diagnostics of the redundant power supply system is not performed. Therefore, even if there is an error on one of the power supply modules when the redundant power supply base unit is used, the error cannot be detected if the other power supply module is operating normally.

# Method for checking information related to the function

The status of the redundant power supply module can be checked with special relay (SM) and special register (SD).

#### ■Special relay

| SM number | Name                                                      |
|-----------|-----------------------------------------------------------|
| SM150     | Power-off/power supply voltage drop detection             |
| SM151     | Power supply module failure detection                     |
| SM152     | Momentary power failure detection (power supply module 1) |
| SM153     | Momentary power failure detection (power supply module 2) |
| SM154     | Invalid power supply module                               |

For details on the special relay (SM), refer to the following.

Series Page 142 Redundant power supply system

## ■Special register

| SD number | Name                                                            |
|-----------|-----------------------------------------------------------------|
| SD150     | Power-off/power supply voltage drop detection status            |
| SD151     | Power supply failure detection status                           |
| SD152     | Momentary power failure detection count (power supply module 1) |
| SD153     | Momentary power failure detection count (power supply module 2) |
| SD154     | Details of the invalid power supply module                      |

For details on the special register (SD), refer to the following.

Page 154 Redundant power supply system

# Replacement of the redundant power supply module

This section describes the procedure for replacing the redundant power supply module in the redundant power supply system configuration.

# Preventing detection of error in redundant power supply module

**1.** Set "Not Detected" in the following.

CPU Parameter] ⇒ [RAS Setting] ⇒ [Error Detections Setting] ⇒ [Redundant Power Supply System Error]

- **2.** Replace the redundant power supply module.
- MELSEC iQ-R Module Configuration Manual

Since an error is not detected in the redundant power supply system when the redundant power supply module is replaced, the error in the redundant power supply system do not need to be cleared.

# Detecting error in redundant power supply module

**1.** Set "Detect" in the following.

CPU Parameter] ⇒ [RAS Setting] ⇒ [Error Detections Setting] ⇒ [Redundant Power Supply System Error]

- **2.** Replace the redundant power supply module.
- L MELSEC iQ-R Module Configuration Manual
- **3.** Clear the error in the redundant power supply system by turning on either 'Error clear' (SM50) of the remote head module or 'Error clear' (SB000F) of the master station.

# Detecting error in redundant power supply module and preventing detection of error in normal redundant power supply module

- **1.** Set "Detect" in the following.
- CPU Parameter] ⇒ [RAS Setting] ⇒ [Error Detections Setting] ⇒ [Redundant Power Supply System Error]
- **2.** Turn on 'Error clear' (SB000F) of the master station.

When 'Error clear' (SB000F) of the master station is on, the remote head module does not detect an error in the redundant power supply module.

- 3. Replace the redundant power supply module.
- L MELSEC iQ-R Module Configuration Manual
- 4. Turn off 'Error clear' (SB000F) of the master station.

# **1.6** Security Function

This function protects the user property (1) stored inside remote head modules in the MELSEC iQ-R series system from unauthorized access (including access via the Internet or an intranet), theft, alteration, and faulty operation.

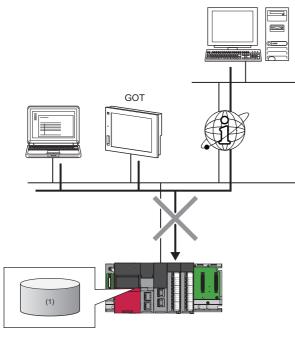

| Data to be protected | Purpose                                                                                                    | Function                 | Reference                                                                                                    |
|----------------------|----------------------------------------------------------------------------------------------------|--------------------------|----------------------------------------------------------------------------------------------------|
| Remote head module   | To prevent unauthorized read and write of files<br>(A password is used.)                                                                                 | File password function   | <ul> <li>GX Works3 Operating Manual</li> <li>MELSEC iQ-R Ethernet User's<br/>Manual (Application)</li> <li>SLMP Reference Manual</li> <li>MELSEC iQ-R Serial<br/>Communication Module User's<br/>Manual (Application)</li> </ul> |
|                      | To limit access to access from a specific communication<br>path via the Ethernet equipped module or serial<br>communication module (A password is used.) | Remote password function | <ul> <li>MELSEC iQ-R Ethernet User's<br/>Manual (Application)</li> <li>MELSEC iQ-R Serial<br/>Communication Module User's<br/>Manual (Application)</li> </ul>                                                                    |

# **1.7** Monitor Function (Current Value Change)

This function changes the value of the remote head module device or the buffer memory of the intelligent function module mounted on the remote head module.

When the CPU module on the master station is in the STOP state, the value of device (Y) on the remote head module side can be set as on.

The following table lists the output depending on the current value change of device (Y) and operating status of each module.

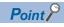

For the method of current value change, refer to the following.

| Remote head module<br>status | Status of the CPU<br>module on the master<br>station | Current value<br>change of<br>device (Y) | Output status                                                                                                    |
|------------------------------|------------------------------------------------------|------------------------------------------|----------------------------------------------------------------------------------------------------|
| RUN                          | RUN                                                  | ON                                       | ON                                                                                                    |
|                              | RUN                                                  | OFF                                      | OFF<br>(When the master station is performing transmission so that the output<br>status of device (Y) of the remote head module is turned on, the output<br>status of device (Y) will not become off even if current value change is<br>performed from the remote head module.)                                                                                                    |
| STOP                         | RUN ON                                               | ON                                       | ON                                                                                                    |
| STOP<br>RUN                  | STOP                                                 | Ţ                                        |                                                                                                    |
|                              | RUN                                                  | OFF                                      | OFF                                                                                                    |
|                              | STOP                                                 |                                          | OFF<br>(If the CPU module of the master station goes into the STOP state, the<br>remote head module will also go into the STOP state. At this time, if the<br>master station is performing transmission so that the output status of<br>device (Y) of the remote head module is turned on, the output status of<br>device (Y) will not become off even if current value change is performed<br>from the remote head module.<br>When the link refresh source of RY of the master station is set to Y, the<br>master station will not send ON because it will be cleared even if "Hold" is<br>set for the output status setting for CPU STOP.) |
| RUN (when disconnected)      | —                                                    | ON                                       | ON                                                                                                    |
|                              |                                                      | OFF                                      | OFF                                                                                                    |
| STOP (when disconnected)     | -                                                    | ON                                       | ON                                                                                                    |
|                              |                                                      | OFF                                      | OFF                                                                                                    |

# **1.8** Redundant Function

This function improves system reliability by making the remote head module redundant so that the remote head module can continue control even if an error occurs in either of the remote head modules.

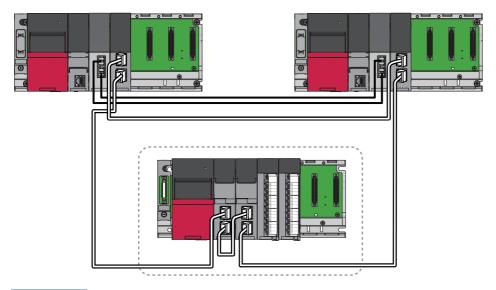

Point P

In the redundant system described in this manual, continuous operation of the system is not always guaranteed as this would depend on the failure status.

Also, when the systems are switched because of an error in a module on the base unit in which the remote head module is mounted, the same error is detected also in the standby system, and the remote head modules of both systems stop.

Configure safety circuits external to the programmable controller to ensure that the entire system operates safely even in such a case.

# System configuration

This section describes the redundant system configuration of the remote head module.

The remote head modules are mounted in the CPU slot and slot No.0 of the main base unit.

The remote head module mounted in the CPU slot is remote head No.1 (1) and the remote head module mounted in the slot No.0 is remote head No.2 (2).

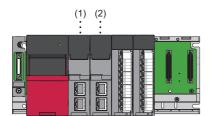

When a redundant system is configured, to specify the mounted remote head module, an I/O number is also assigned to the remote head module. I/O numbers fixed to remote head numbers are assigned as follows:

| Remote head number | Start I/O number of remote head module |
|--------------------|----------------------------------------|
| Remote head No.1   | 3E00H                                  |
| Remote head No.2   | 3E10H                                  |

Restriction ("

- When the remote head module of remote head No.1 is not mounted or has failed, the redundant system will not start.
- When the remote head module of remote head No.1 has failed and systems have been switched, replace the remote head module immediately. ( I Page 100 Replacing the Remote Head Module). The redundant system does not start even if the system is powered off and on or reset while remote head No.1 is in the state of failure.

# Single line

In single line, all the stations are connected to a single network line. Two types of single line are available: redundant master station and redundant device station.

For the redundant master station, refer to the following.

MELSEC iQ-R CC-Link IE Field Network User's Manual (Application)

#### ■Redundant device station

For the redundant device station, the two remote head modules are connected as redundant remote head module. When an error occurs in the remote head module of the control system, the control switches to the remote head module of the standby system to control the device station and continue the data link.

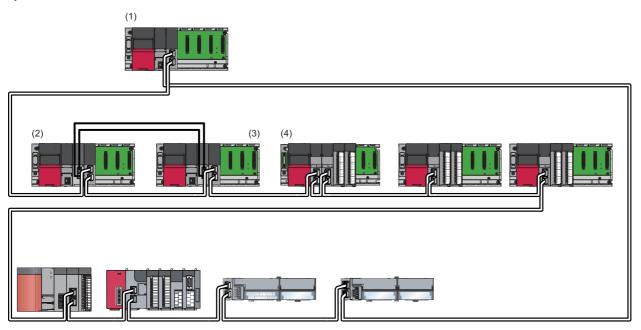

(1) Master station

(2) Local station (control system)

(3) Local station (standby system)

(4) Intelligent device station (The remote head module is redundant with remote head No.1 being the control system and remote head No.2 being the standby system.)

#### Redundant line

In redundant line, two network lines are prepared and the remote head module is connected to each network line. When an error occurs in the network of the control system, the control switches to the network of the standby system to

control the redundant system and continue the data link.

Ensure that the configuration of the network of both systems is the same. For details, refer to the following.

MELSEC iQ-R CC-Link IE Field Network User's Manual (Application)

# **Procedures before operation**

This section describes the points that must be kept in mind about the operation procedure when a redundant system is configured.

# Mounting modules and connecting cables

- Mount the remote head module into the CPU slot and slot No.0 of the main base unit.
- In redundant line, connect the Ethernet cable of system A to remote head No.1 and the Ethernet cable of system B to remote head No.2.

## Setting parameters

Write the same parameters to remote head No.1 and remote head No.2.

When the parameters are written to remote head No.1 only, the parameters are automatically copied to remote head No.2 by the memory copy function, however, starting up the remote head module takes some time.

Also, according to the line type set in remote head No.1, the network number and station number of remote head No.2 are automatically set as follows.

| Line type      | Network number           | Station number                                                                                                    |
|----------------|--------------------------|----------------------------------------------------------------------------------------------------|
| Single line    | Same as remote head No.1 | Station number of remote head No.1 + 1<br>Error occurs in the engineering tool when the station number of remote head No.1 is 120<br>(maximum value). |
| Redundant line | Same as remote head No.1 | Same as remote head No.1                                                                                                    |

Point P

- If the model set in a project is different from the model set in the actual remote head module, the actual system configuration cannot be read for the module configuration of the engineering tool. Write the parameters to the remote head module, reset or power off and on the module, set the same model to the project and actual remote head module, and read the configuration again.
- CPU parameters can be set only in remote head No.1. The CPU parameters of remote head No.2 are automatically set based on the CPU parameters set in remote head No.1. Therefore, CPU parameters do not need to be written to remote head No.2 using the engineering tool.

# Resetting the remote head module

When the remote head module is redundant with redundant device station, power on the remote head module before powering on the master station.

If the master station is powered on before the remote head module is powered on, the actual network configuration and the network map of the CC-Link IE Field Network diagnostics may be a mismatch.

# Network diagnostics

Check the communication status of the remote head modules of both systems for CC-Link IE Field Network diagnostics. In redundant line, even if the CC-Link IE Field Network diagnostics was performed from the control system master station, only the communication status of the remote head module of the control system can be displayed. To the communication status of the remote head module of the standby system, change the connection of the engineering tool to the master station of the standby system and perform the CC-Link IE Field Network diagnostics.

# System switching operation

The send range of cyclic transmission of both systems is as follows:

- The own station send range of the link devices (RY, RWw) of both systems is the same due to pairing.
- · The remote head module of the control system sends and receives cyclic data.
- · The remote head module of the standby system only receives cyclic data.

When an error occurs in the control system, the control switches to the standby system to continue the system operations.

This section describes the system switching operation of the remote head module for the redundant device station with single line.

For the system switching operation when the remote head module is redundant with single line and redundant master station, or with redundant line, refer to the following.

MELSEC iQ-R CC-Link IE Field Network User's Manual (Application)

#### Before system switching operation

The remote head module of the control system performs I/O refresh with the module on the base unit.

The remote head module of the standby system receives data from the master station and inputs from the module on the base unit. However, it does not send data to the master station and does not output to a module on the base unit.

Each number in the figure, from No.0 to No.3, represents a station number.

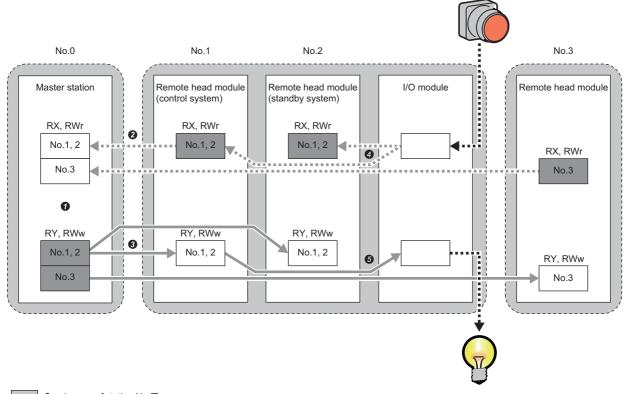

- : Send range of station No.□
- : Send data from the master station
- Send data from the device station
- .... Esend and receive data of external device

The redundant remote head modules have serialized station numbers. Based on the pairing setting of the master station, the devices (RX, RY, RWr, RWw) of both stations are set as identical.

- **2** Only the control system sends data to the master station.
- **3** Both the control system and the standby system receive data from the master station.
- Both the control system and standby system perform input from the I/O module.
- Only the control system performs output to the I/O module.

# After system switching operation

The new control system performs I/O refresh with a module on the base unit.

Send data is passed to the new control system when systems are switched to continue cyclic transmission.

Each number in the figure, from No.0 to No.3, represents a station number.

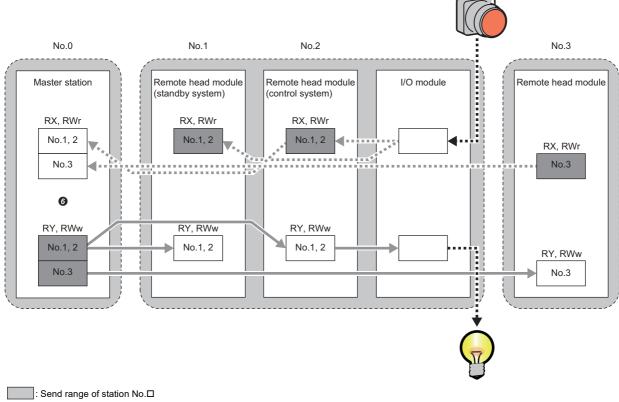

Send data from the device station

---- >: Send and receive data of external device

**6** The devices (RX, RY, RWr, RWw) of both stations in the master station are set as identical even after systems are switched.

# Determining control system and standby system

The control system and standby system of the remote head modules are determined either in order of system power supply startup or remote head module reset clear.

# Single line

This section describes the system determination for when the remote head module is redundant with single line and redundant device station.

After the system starts, the CTRL LED of the remote head module of the control system and the SBY LED of the remote head module of the standby system turn on.

#### When the system starts by turning the power on

Remote head No.1 will be the control system and remote head No.2 will be the standby system.

Point P

- When remote head No.2 is the control system and the power is turned off and on, remote head No.1 switches to the control system and remote head No.2 switches to the standby system.
- When only remote head No.1 is mounted or remote head No.2 has failed, remote head No.1 will be the control system.
- When only remote head No.2 is mounted or remote head No.1 has failed, the system does not start. To start the system, remote head No.1 must be replaced, or remote head No.2 must be mounted in the CPU slot.

#### When the system starts by resetting the remote head module of the control system

Only the remote head module of the control system is reset, and system switching occurs.

After reset clear, the reset remote head module will be the standby system.

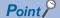

- When only remote head No.1 is mounted or remote head No.2 has failed, the entire system is reset.
- When remote head No.2 is reset and remote head No.1 has failed, the entire system is reset. However, after reset clear, the system does not start. To start the system, remote head No.1 must be replaced, or remote head No.2 must be mounted in the CPU slot.

#### When the system starts by resetting the remote head module of the standby system

Only the remote head module of the standby system is reset.

After reset clear, the reset remote head module will be the standby system.

# When the system starts by simultaneously resetting the remote head modules of both systems or by performing remote reset operation

The entire system is reset.

After reset clear, remote head No.1 will be the control system, and remote head No.2 will be the standby system.

Point *P* 

Remote reset operation can be performed only on the remote head module of the control system.

# ■When the system starts after the remote head module of the standby system is replaced

The replaced remote head module will be the standby system.

The remote head module of the control system will remain as the control system.

# Point P

Replacement of the remote head module can be performed only on the remote head module of the standby system.

For the replacement procedure, refer to the following.

 $\ensuremath{\mathbb{I}}$  Page 101 For the standby system in a redundant system configuration

# Redundant line

In redundant line configuration, the control system and standby system of the remote head module are determined by tracking the master station.

#### When the system starts by turning the power on

The control system and standby system are determined by tracking the master station.

| Point | 9 |
|-------|---|
|-------|---|

- In the interval after the system starts by power-on till the control system and standby system are determined by tracking the system status of the master station, remote head No.1 will be the control system and remote head No.2 will be standby system.
- If the remote head modules are not connected with the master station, the control system and the standby system are determined by tracking the system status of the master station when the modules are connected with the master station.
- If the files of both systems are mismatch, memory copy operation is performed for remote head No.2 (standby system) from remote head No.1 (control system). After memory copy operation completes, the control system and the standby system are determined by tracking the system status of the master station.
- When only remote head No.2 is mounted or remote head No.1 has failed, the system does not start. To start the system, remote head No.1 must be replaced, or remote head No.2 must be mounted in the CPU slot.

### When the system starts by resetting the remote head module of the control system

Only the remote head module of the control system is reset.

The redundant master station system detects a reset of the remote head module of the control system, and systems are switched.

By tracking the system switching of the redundant master station system, the remote head module of the standby system will become the control system.

After reset clear, the reset remote head module will be the standby system by tracking the system status of the master station.

Point P

- When only remote head No.1 is mounted or remote head No.2 has failed, the entire system is reset. After reset clear, the reset remote head module will be the control system by tracking the system status of the master station.
- When remote head No.2 is reset and remote head No.1 has failed, the entire system is reset. However, after reset clear, the system does not start. To start the system, remote head No.1 must be replaced, or remote head No.2 must be mounted in the CPU slot.

## When the system starts by resetting the remote head module of the standby system

Only the remote head module of the standby system is reset.

After reset clear, the reset remote head module will be the standby system by tracking the system status of the master station.

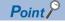

- When only remote head No.1 is mounted or remote head No.2 has failed, the entire system is reset. After reset clear, the reset remote head module will be the standby system by tracking the system status of the master station.
- When remote head No.2 is reset and remote head No.1 has failed, the entire system is reset. However, after reset clear, the system does not start. To start the system, remote head No.1 must be replaced, or remote head No.2 must be mounted in the CPU slot.

# When the system starts by simultaneously resetting the remote head modules of both systems or by performing remote reset operation

The entire system is reset.

After reset clear, the control system and standby system are determined by tracking the master station.

Point P

Remote reset operation can be performed only on the remote head module of the control system.

#### When the system starts after the remote head module of the standby system is replaced

The replaced remote head module will be the standby system by tracking the system status of the master station.

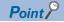

Replacement of the remote head module can be performed only on the remote head module of the standby system.

For the replacement procedure, refer to the following.

IP Page 101 For the standby system in a redundant system configuration

# System consistency check and operations when an error occurs

When the redundant function is used, for control of the system to continue when systems are switched, the files and operating statuses of the remote head modules of the control system and standby system must be the same.

The system consistency check checks whether the files and operating status of the remote head module of the standby system are the same as those of the control system.

# Check item

The following table lists the check items for the system consistency check.

| Check item       | Description                                                                       |
|------------------|-----------------------------------------------------------------------------------|
| File             | The parameters and device initial values are checked.                             |
| Operating status | The operating status (RUN state/STOP state) of the remote head module is checked. |

# **Execution conditions**

The following table lists the execution conditions for the system consistency check.

○: Executed, ×: Not executed

| Execution conditions <sup>*1</sup>                                |                                        |                                        | Check item          |                     |
|-------------------------------------------------------------------|----------------------------------------|----------------------------------------|---------------------|---------------------|
| Execution timing                                                  | Operating status of the standby system | Operating status of the control system | Files <sup>*2</sup> | Operating<br>status |
| Power-on                                                          | -                                      | -                                      | 0                   | ×                   |
| When reset is cleared in the control system or the standby system | —                                      | —                                      | 0                   | ×                   |
| When the standby system is connected                              | -                                      | -                                      | 0                   | ×                   |
| When operating status changes                                     | RUN                                    | RUN                                    | O <sup>*3</sup>     | 0                   |
|                                                                   |                                        | STOP                                   | ×                   | 0                   |
|                                                                   | STOP                                   | RUN or STOP                            | ×                   | 0                   |
|                                                                   | $STOP \to RUN$                         | RUN                                    | 0                   | 0                   |
|                                                                   |                                        | STOP                                   | ×                   | 0                   |
|                                                                   | Reset clear                            | RUN                                    | 0                   | 0                   |
|                                                                   |                                        | STOP                                   | ×                   | 0                   |

\*1 This function is not executed on a condition not mentioned in the table.

\*2 Depending on the execution timing, some file types are not treated as system consistency check targets. (🖙 Page 53 Target file)

\*3 Only at the time of system switching, the system consistency check is executed.

### System consistency check of files

The files for operating the redundant system are checked.

#### ■Target file

The following is a list of files to be checked for system consistency.

\*1 Only the parameter files of the mounted modules are checked. A module for which "Module Status Setting (Empty)" is selected in the "Module Configuration" window of the engineering tool is not treated as a check target.

\*2 Only files with the name COMMENT.DCM are checked for system consistency.

#### Operations when a mismatch is occurred

When the module detects a file mismatch, the remote head module of the standby system detects "System consistency check error (file)" (error code: 3714H). In addition, the memory copy is executed from the control system to the standby system, then the standby system is automatically reset and restarted.

For the execution timing of the memory copy, refer to the following.

Page 60 Execution conditions of memory copy

## System consistency check of operating status

Because the same operations cannot continue after system switching if the operating statuses of the remote head modules of both systems are not the same, whether the operating statuses (RUN state/STOP state) match is checked.

#### ■Description

Whether the operating statuses of the remote head modules (RUN state/STOP state) are the same is checked.

#### ■Operations when a mismatch is occurred

When the operating statuses (RUN state/STOP state) do not match, system switching is not be possible.

The CTRL LED of the remote head module flashes because system switching is not possible.

Match the operating statuses of both systems (RUN state/STOP state). (

# System switching function

This section describes how to switch systems when a redundant system is operating, whether or not the system switching can be executed, operations after the cause of failure to switch systems is eliminated, and how to check information on system switching.

For calculation method of the time required for system switching, refer to the following.

Page 167 System switching time

# System switching method

Two types of system switching of the remote head module are available: Automatic system switching (switching automatically performed by the redundant system) and manual system switching (switching that can be arbitrarily performed).

| Line type         | System<br>switching<br>method | System switching cause                                          | Order of priority |   |
|-------------------|-------------------------------|-----------------------------------------------------------------|-------------------|---|
| Single line       | Automatic                     | Reset or hardware failure                                       | High              | 1 |
|                   | system switching              | Moderate error or major error                                   | 1                 | 2 |
|                   | Data link error               | Low                                                             | 3                 |   |
|                   | Manual system switching       | System switching operation using the engineering tool           |                   | 4 |
| Redundant<br>line | Automatic<br>system switching | Tracking of system switching of redundant master station system | —                 |   |

When multiple simultaneous system switching requests occur, system switching is performed in descending order of priority of switching causes.

# In single line

### System switching due to reset or hardware failure

If the remote head module of the control system is in any of the following state and the redundant system goes out of control, the remote head module of the standby system switches to the control system to continue the control of the redundant system.

- The remote head module is reset.
- Hardware failure has occurred

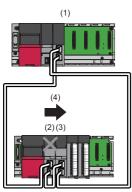

(1) Master station

- (2) Control system  $\rightarrow$  New standby system
- (3) Standby system  $\rightarrow$  New control system
- (4) System switching (Resetting of control system or hardware failure has occurred.)

### System switching due to moderate error or major error

When either a moderate or major error occurs in the remote head module of the control system, the remote head module of the standby system switches to the control system. The remote head module of the control system where the moderate or major error has occurred switches to the standby system.

However, depending on the content of the major error, the remote head module of the control system may not switch to the standby system.

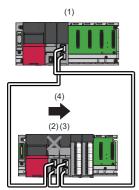

(1) Master station

- (2) Control system  $\rightarrow$  New standby system
- (3) Standby system  $\rightarrow$  New control system

(4) System switching (A moderate or major error has occurred in the control system.)

#### System switching due to data link error

When the data link of the remote head module of the control system continues to be in an error state (D LINK LED is either off or flashes) for the system switching monitoring time set in the master station or longer, the remote head module of the standby system switches to the control system. The remote head module of the control system where the data link error has occurred switches to the standby system.

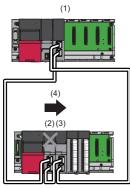

(1) Master station

- (2) Control system  $\rightarrow$  New standby system
- (3) Standby system  $\rightarrow$  New control system

(4) System switching (The data link continues to be in an error state for the system switching monitoring time or longer.)

Point

System switching does not occur if a data link error occurs due to any of following at power-on.

- No Ethernet cable is connected to the remote head module of the control system.
- An Ethernet cable connected to the remote head module of the control system is disconnected.

# System switching operation from the engineering tool

For how to operate engineering tools, refer to the following.

GX Works3 Operating Manual

The system switching operation using the engineering tool can be performed only from the remote head module of the control system.

Also, to perform system switching operation using the engineering tool, 'System switching by a user' (SM1646) must be kept on (permitting manual switching) beforehand.

# In redundant line

#### ■Tracking of system switching of the master station

By tracking the system switching of the master station, systems of the remote head module are switched.

For system switching of the master station, refer to the following.

MELSEC iQ-R CC-Link IE Field Network User's Manual (Application)

## Conditions of system switching

The following table lists the conditions of system switching.  $\bigcirc$ : System switching enabled,  $\times$ : System switching disabled

| System switching condition                                                             | Single line                  |                                  |                 |                                                                   | Redundant line                                                  |
|----------------------------------------------------------------------------------------|------------------------------|----------------------------------|-----------------|-------------------------------------------------------------------|-----------------------------------------------------------------|
|                                                                                        | Automatic system switching   |                                  |                 | Manual system switching                                           | Automatic<br>system<br>switching                                |
|                                                                                        | Reset or<br>hardware failure | Moderate error<br>or major error | Data link error | System<br>switching<br>operation using<br>the engineering<br>tool | System<br>switching of<br>redundant<br>master station<br>system |
| Normal or minor error (standby system)                                                 | 0                            | 0                                | 0               | 0                                                                 | 0                                                               |
| Moderate error or major error (standby system) <sup>*1</sup>                           | 0                            | ×                                | ×               | ×                                                                 | (Always tracks the system state of the                          |
| Error detected in network (standby system)*1                                           | 0                            | 0                                | ×               | ×                                                                 | master station.)                                                |
| Memory copy being executed from the control system to the standby system <sup>*1</sup> | 0                            | ×                                | ×               | ×                                                                 |                                                                 |
| Mismatch between operating statuses of both systems <sup>*1</sup>                      | 0                            | 0                                | ×               | ×                                                                 | ]                                                               |
| System switching being executed <sup>*1</sup>                                          | 0                            | 0                                | 0               | ×                                                                 | 1                                                               |

\*1 When system switching is not possible, the CTRL LED of the remote head module of the control system flashes.

Point

• When even one of the conditions for system switching disabled is satisfied, system switching is not executed.

• In case an operation or phenomenon not mentioned in the table occurs, system switching is not performed.

## Operations after the cause of failure to switch systems is eliminated

In a single line configuration, after systems have failed to be switched, if the cause of failure in the system switching of the remote head module of the standby system is eliminated, systems may be switched.

#### Standby system is reset or hardware failure

The following table lists cases in which systems fail to be switched because the standby system is reset or a hardware failure occurs.

| System<br>switching<br>method    | System switching cause of<br>control system           | System status before<br>and after the system<br>switching cause occurs                               | Status after resetting remote head No.2 after eliminating the cause of failure to switch systems                                                                        |
|----------------------------------|-------------------------------------------------------|----------------------------------------------------------------------------------------------------|----------------------------------------------------------------------------------------------------|
| Automatic<br>system<br>switching | Moderate error or major error <sup>*1</sup>           | Remote head No.1: Control system → Control system Remote head No.2: Standby system → $-$             | Remote head No.1: Control system<br>Remote head No.2: Standby system<br>Since remote head No.1 is the control system, remote head No.2 starts<br>as the standby system. |
|                                  | Reset or hardware failure                             | Remote head No.1: Control system $\rightarrow$ —<br>Remote head No.2: Standby system $\rightarrow$ — | Remote head No.1: —<br>Remote head No.2: —<br>Systems do not start.                                                                                                    |
|                                  | Data link error                                       | Remote head No.1: Control<br>system → Control system<br>Remote head No.2: Standby<br>system → —      | Remote head No.1: Control system<br>Remote head No.2: Standby system<br>Since remote head No.1 is normal, remote head No.2 starts as the<br>standby system.             |
| Manual<br>system<br>switching    | System switching operation using the engineering tool | Remote head No.1: Control<br>system → Control system<br>Remote head No.2: Standby<br>system → —      | Remote head No.1: Control system<br>Remote head No.2: Standby system<br>Since remote head No.1 is normal, remote head No.2 starts as the<br>standby system.             |

\*1 Depending on the content of the major error, the remote head module of the control system may not switch to the standby system.

### Moderate error or major error in the standby system

The following table lists cases in which systems fail to be switched due to a moderate or major error in the standby system.

| System<br>switching<br>method    | System switching cause of<br>control system           | System status before<br>and after the system<br>switching cause occurs                                                               | Status after powering off and on remote head No.2 after eliminating the cause of failure to switch systems                                                              |
|----------------------------------|-------------------------------------------------------|----------------------------------------------------------------------------------------------------|----------------------------------------------------------------------------------------------------|
| Automatic<br>system<br>switching | Moderate error or major error <sup>*1</sup>           | Remote head No.1: Control system $\rightarrow$ Control system Remote head No.2: Standby system $\rightarrow$ Standby system          | Remote head No.1: Control system<br>Remote head No.2: Standby system<br>Since remote head No.1 is the control system, remote head No.2 starts<br>as the standby system. |
|                                  | Reset or hardware failure                             | Remote head No.1: Control<br>system → —<br>Remote head No.2: Standby<br>system → Control system                                      | Remote head No.1: —<br>Remote head No.2: —<br>Systems do not start.                                                                                                    |
|                                  | Data link error                                       | Remote head No.1: Control<br>system $\rightarrow$ Control system<br>Remote head No.2: Standby<br>system $\rightarrow$ Standby system | Remote head No.1: Control system<br>Remote head No.2: Standby system<br>Since remote head No.1 is normal, remote head No.2 starts as the<br>standby system.             |
| Manual<br>system<br>switching    | System switching operation using the engineering tool | Remote head No.1: Control system $\rightarrow$ Control system Remote head No.2: Standby system $\rightarrow$ Standby system          | Remote head No.1: Control system<br>Remote head No.2: Standby system<br>Since remote head No.1 is normal, remote head No.2 starts as the<br>standby system.             |

\*1 Depending on the content of the major error, the remote head module of the control system may not switch to the standby system.

# ■Data link error of the standby system

The following table lists cases in which systems fail to be switched due to a data link error in the standby system.

| System<br>switching<br>method    | System switching cause of<br>control system           | System status before<br>and after the system<br>switching cause occurs                                                               | Status after powering off and on remote head No.2 after eliminating the cause of failure to switch systems                                                  |
|----------------------------------|-------------------------------------------------------|----------------------------------------------------------------------------------------------------|----------------------------------------------------------------------------------------------------|
| Automatic<br>system<br>switching | Moderate error or major error <sup>*1</sup>           | Remote head No.1: Control system $\rightarrow$ Standby system Remote head No.2: Standby system $\rightarrow$ Control system          | Remote head No.1: —<br>Remote head No.2: Control system<br>Since remote head No.1 is faulty, remote head No.2 starts as the<br>control system.              |
|                                  | Reset or hardware failure                             | Remote head No.1: Control<br>system $\rightarrow$ —<br>Remote head No.2: Standby<br>system $\rightarrow$ Control system              | Remote head No.1: —<br>Remote head No.2: —<br>Systems do not start.                                                                                         |
|                                  | Data link error                                       | Remote head No.1: Control<br>system $\rightarrow$ Control system<br>Remote head No.2: Standby<br>system $\rightarrow$ Standby system | Remote head No.1: Control system<br>Remote head No.2: Standby system<br>Since remote head No.1 is normal, remote head No.2 starts as the<br>standby system. |
| Manual<br>system<br>switching    | System switching operation using the engineering tool | Remote head No.1: Control system $\rightarrow$ Control system Remote head No.2: Standby system $\rightarrow$ Standby system          | Remote head No.1: Control system<br>Remote head No.2: Standby system<br>Since remote head No.1 is normal, remote head No.2 starts as the<br>standby system. |

\*1 Depending on the content of the major error, the remote head module of the control system may not switch to the standby system.

## Check method of information on system switching

This section describes how to check information on system switching when systems are switched.

When automatic system switching or manual system switching is performed, information on the system switching event can be checked in the following ways.

| Check method                                   | Information                                                             |  |
|------------------------------------------------|-------------------------------------------------------------------------|--|
| Special register (SD)                          | Result of system switching and detailed information on system switching |  |
| CTRL LED and SBY LED of the remote head module | Result of system switching                                              |  |
| Event history                                  | Result and cause of system switching, transition state of the systems   |  |

#### ■Special register

The result of system switching and detailed information on system switching can be checked using the special register.

- Whether systems have been switched can be checked by checking 'System switching cause (when the systems are successfully switched)' (SD1649). When system switching occurs, the system switching cause is stored in 'System switching cause (when the systems are successfully switched)' (SD1649) of the control system and standby system each.
- When systems fail to be switched even though the system switching cause has occurred, the cause of failure in system switching is stored in 'Cause of system switching failure' (SD1644).

The following table lists the special register related to system switching and whether to set or not each register in the remote head module of new control system and new standby system each.

#### O: Set, ×: Not set

| SD number | Name                                                                | Whether to set or not at the time of system switching |                    |
|-----------|---------------------------------------------------------------------|-------------------------------------------------------|--------------------|
|           |                                                                     | New control system                                    | New standby system |
| SD1643    | System switching cause                                              | ×                                                     | 0                  |
| SD1644    | Cause of system switching failure                                   | 0                                                     | ×                  |
| SD1648    | Cause of the other system monitoring error                          | 0                                                     | 0                  |
| SD1649    | System switching cause (when the systems are successfully switched) | 0                                                     | 0                  |
| SD1681    | Latest self-diagnostic error code (the other system)                | 0                                                     | ×                  |

For details on the special register (SD), refer to the following.

Page 149 List of Special Register (SD) Areas

#### ■CTRL LED and SBY LED of the remote head module

The following table lists the LED indication when system switching is completed successfully by a system switching cause.

| Item     | When system switched from the control system to the standby system | When system switched from the standby system to the control system                                                                                            |
|----------|--------------------------------------------------------------------|----------------------------------------------------------------------------------------------------|
| CTRL LED | $On \rightarrow Off$                                               | Off $\rightarrow$ On (When system switching is enabled in standby system)<br>Off $\rightarrow$ Flashing (When system switching is disabled in standby system) |
| SBY LED  | $Off \rightarrow On$                                               | $On \rightarrow Off$                                                                                                    |

The following table lists the LED indication when system switching is not completed successfully by a cause of system switching failure

| Item     | Control system              | Standby system |
|----------|-----------------------------|----------------|
| CTRL LED | On or flashes <sup>*1</sup> | Off            |
| SBY LED  | Off                         | On             |

\*1 This LED flashes when system switching is disabled in the standby system.

#### ■Event history

Information on the system switching cause, the result of system switching, and the transition state of the systems (control system and standby system) can be checked in the event history of the engineering tool.

The following items are stored in the event histories of both systems when systems are switched.

- When systems are switched due to automatic system switching: "System switching (system)" (event code: 00F00)
- When systems are switched due to manual system switching: "System switching (user)" (event code: 2B000)

For details on the event history, refer to the following.

Page 130 Event List

# Memory copy function from control system to standby system

This function transfers data such as parameters of the remote head module of control system to the remote head module of standby system to match the remote head module of the control system.

Memory copy is not executed from the standby system to the control system. Also, when memory copy is completed successfully, the event history is stored in the remote head module.

### Files copied by the memory copy function

The memory copy function copies files required for starting a redundant system.

The following table lists the files to be copied by the memory copy function.

O: Memory copy possible, X: Memory copy not possible, -: Storage not possible

| File type                  |                                 | Сору                               |             |
|----------------------------|---------------------------------|------------------------------------|-------------|
|                            |                                 | Remote head module built-in memory |             |
|                            |                                 | Device/label memory                | Data memory |
| CPU parameter              |                                 | -                                  | 0           |
| System parameter           |                                 | -                                  | 0           |
| Module parameter           |                                 | -                                  | 0           |
| Module extension parameter |                                 | -                                  | 0           |
| Device comment             |                                 | -                                  | 0           |
| Global label setting file  |                                 | -                                  | 0           |
| Initial label value file   | Initial global label value file | -                                  | 0           |
| Event history              | •                               | -                                  | ×           |
| Device data storage file   |                                 | -                                  | ×           |
| General-purpose data       |                                 | -                                  | ×           |
| Remote password            |                                 | -                                  | 0           |

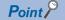

When the memory copy is executed, files are copied after the memory of the remote head module of the standby system that has differences is initialized.

The memory copy cannot be executed to the files such as event history and those files are deleted from the memory of the standby system remote head module. Back up the files before executing the memory copy as required.

#### Execution method of memory copy

When a file mismatch is detected by system consistency check in any of the following timings, memory copy is automatically executed.

- Power-on (Irrespective of the system status when the system started previously, memory copy from remote head No.1 to remote head No.2 is performed.)
- · Reset clear of remote head module of the control system or standby system
- · Replacement of remote head module of the standby system

#### Execution conditions of memory copy

The memory copy function can be executed irrespective of the operating status of the remote head module of the control system and standby system.

However, memory copy is not executed in the following cases.

- · When memory is being formatted
- · When data is being written to the remote head module of control system

## Operations when memory copy is executed

The operations when memory copy is executed is explained using an example when power is turned off and on.

- **1.** Powering off and on the system.
- **2.** When a file mismatch is detected by system consistency check, the ERR LED of the standby system flashes. Also, the CTRL LED of the control system flashes to indicate the system switching disable state.
- 3. The SBY LED of the standby system flashes, and memory copy automatically starts.
- 4. After the memory copy operation is completed successfully, the standby system is automatically reset.

When the memory copy operation fails, the standby system will not be reset.

The SBY LED of the standby system turns off to indicate that the memory copy operation has been completed with an error. Also, the CTRL LED of the control system flashes to indicate the system switching disable state.

**5.** After the standby system restarts, the CTRL LED of the control system and the SBY LED of the standby system turn on.

#### Precautions

When an error occurs while memory copy is being executed, the remote head module of the standby system will not perform memory copy correctly, and that leads to a moderate error.

While memory copy is being executed, the following operations cannot be performed from the engineering tool for the remote head module of the control system or the standby system.

- · CPU memory operation
- · Writing data to the programmable controller
- · Deleting data from the programmable controller
- · System switching

# Functions restricted in a redundant system

The following table lists the functions restricted when using the remote head module in a redundant system.

| Function                                                           |                                                                                                    | Restrictions                                                                                                    |  |  |  |  |  |
|--------------------------------------------------------------------|----------------------------------------------------------------------------------------------------|----------------------------------------------------------------------------------------------------|--|--|--|--|--|
| Remote operation                                                   | Remote RESET                                                                                               | <ul> <li>Only when this operation is performed on the remote head module of the control system, the entire system is reset. However, depending on the status of the remote head module, remote RESET may not be performed.</li> <li>When there is an error in remote head No.1 or remote head No.2</li> <li>When only remote head No.2 is mounted: The system is not reset.</li> <li>When a major error occurs in remote head No.1 or remote head No.2, the system on both of remote head No.1 and remote head No.2 is not reset.</li> <li>When only remote head No.1 is mounted, the system is reset.)</li> <li>When the remote head modules of both systems are not in the STOP state</li> <li>When the remote head module of the control system is in the STOP state and the remote head module of the standby system is in the RUN state, the remote head module of the control system and the standby system. Perform the remote RESET operation after setting the remote head modules of both systems via different routes</li> <li>When a remote operation is performed on the remote head module of the control system and the standby system via different routes the ad module of the control system and the standby system cannot be reset by performing the remote head module of the control system. Perform the remote operation is performed on the remote head modules of both systems via different routes</li> <li>When a remote operation is performed on the remote head module of the control system and the standby system via different routes, the remote head module of the control system and the standby system cannot be reset by performing the remote head module of the control system. To perform a remote RESET operation on the remote head module of the control system. To perform a remote RESET operation on the remote head module of the control system. To perform a remote head module of the standby system before performing the remote performing the remote RESET operation.</li> </ul> |  |  |  |  |  |
| RAS function                                                       | Event history function                                                                                     | Events related to system switching are stored in the remote head modules of both systems, but events that have occurred in one of the remote head modules are stored only in that remote head module. Also, events that have occurred in a module on the base unit are stored only in the remote head module of the control system. Only the events stored in individual remote head modules can be cleared/displayed.                                                                                                    |  |  |  |  |  |
| Monitor function                                                   | Device/buffer<br>memory batch<br>monitor                                                                   | The execution result of the current value change executed in the control system for the devices of remote head module is not reflected in the new control system even if systems are switched.<br>Connect the engineering tool to the new control system and re-execute the current value change.                                                                                                    |  |  |  |  |  |
| Synchronization<br>function                                        | CC-Link IE Field<br>Network<br>synchronous<br>communication<br>function<br>Inter-module<br>synchronization | Cannot be used.                                                                                                    |  |  |  |  |  |
|                                                                    | function                                                                                                   |                                                                                                    |  |  |  |  |  |
| SLMP communication function<br>MC protocol communications function |                                                                                                    | <ul> <li>When systems are switched during communication, since neither the remote head module of the control system prior to system switching nor that of the new control system can send a response and a response wait timeout occurs, a retry from the communication equipment is required. However, for the RJ71C24, depending on the response monitoring time setting, a response wait timeout may not occur.</li> <li>In SLMP (MC protocol) communications using the remote head module, when performing communications to the other system in a state where the other system cannot respond (such as reset and disconnection of Ethernet cables), a timeout error may occur.</li> </ul>                                                                                                    |  |  |  |  |  |

# Setting example

This section describes the settings for when the remote head module is redundant with single line and redundant device station.

For the setting examples of redundant master station and redundant local station with single line, and the setting example of redundant line, refer to the following.

MELSEC iQ-R CC-Link IE Field Network User's Manual (Application)

# System configuration example

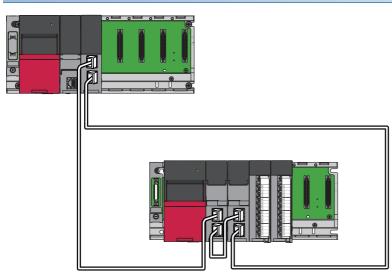

# Setting in the master station

Connect the engineering tool to the CPU module on the master station and set parameters.

- **1.** Set the CPU module as follows.
- ∛⊘ [Project] ⇔ [New]

| New              |          | ×      |
|------------------|----------|--------|
| Series           | 📲 RCPU   | ~      |
| <u>Т</u> уре     | 11 R04   | ~      |
| Mode             |          | $\sim$ |
| Program Language | 🔒 Ladder | ~      |
|                  | ОК       | Cancel |

- 2. Click the [Setting Change] button to use module labels.
- 3. Click the [OK] button to add the module labels of the CPU module.

| MELSOFT GX Works3                                             |                |
|---------------------------------------------------------------|----------------|
| Add a module.<br>[Module Name] R04CPU<br>[Start I/O No.] 3E00 |                |
| Module Setting                                                | Setting Change |
| Module Label:Use<br>Sample Comment:Use                        | ^              |
|                                                               | ~              |
| Do Not Show this Dialog Again                                 | ОК             |

- 4. Set the master/local module for slot No.0 in the I/O assignment setting.
- (Navigation window] ⇒ [Parameter] ⇒ [System Parameter] ⇒ [I/O Assignment] tab ⇒ [I/O Assignment Setting]

| Add New Module                     |                  | ×      |  |  |  |  |
|------------------------------------|------------------|--------|--|--|--|--|
| FIND                               | EIND             |        |  |  |  |  |
| Module Selection                   |                  |        |  |  |  |  |
| Module Type                        | 🛃 Network Module | -      |  |  |  |  |
| Module Name                        | RJ71GF11-T2      | •<br>• |  |  |  |  |
| Station Type                       | Master Station   | -      |  |  |  |  |
| Advanced Settings                  |                  |        |  |  |  |  |
| Mounting Position                  |                  |        |  |  |  |  |
| Mounting Base                      | Main Base        |        |  |  |  |  |
| Mounting Slot No.                  | 0                |        |  |  |  |  |
| Start I/O No. Specification        | Not Set          |        |  |  |  |  |
| Start I/O No.                      | 0000 H           |        |  |  |  |  |
| Number of Occupied Points per 1 Sl | 32 Points        |        |  |  |  |  |
|                                    |                  |        |  |  |  |  |
|                                    |                  |        |  |  |  |  |
|                                    |                  |        |  |  |  |  |
|                                    |                  |        |  |  |  |  |
| Station Type                       |                  |        |  |  |  |  |
| Select station type.               |                  |        |  |  |  |  |
|                                    |                  |        |  |  |  |  |
|                                    | OK Cancel        |        |  |  |  |  |

- 5. Click the [Setting Change] button to use module labels.
- 6. Click the [OK] button to add the module labels of the master/local module.

| MELSOFT GX Works3                                                |                |
|------------------------------------------------------------------|----------------|
| Add a module.<br>[Module Name] RJ71GF11-<br>[Start I/O No.] 0000 | Т2             |
| Module Setting                                                   | Setting Change |
| Module Label:Use                                                 | ^              |
|                                                                  | ~              |
| Do Not Show this Dialog Again                                    | ОК             |

**7.** Set the network topology as follows.

[Navigation window] ⇔ [Parameter] ⇔ [Module Information] ⇔ [RJ71GF11-T2] ⇔ [Basic Settings] ⇔ [Network Topology]

| Network Topology |        |
|------------------|--------|
| Network Topology | Ring 💌 |

- **8.** Set the network configuration as follows.
- (Navigation window] ⇒ [Parameter] ⇒ [Module Information] ⇒ [RJ71GF11-T2] ⇒ [Basic Settings] ⇒ [Network Configuration Settings]

| 8        | CC IE Fi                                | eld Co   | nfiguration (Star       | t I/O: 0000)        |                 |                                               |            |                  |          | —        |          | ×       |
|----------|-----------------------------------------|----------|-------------------------|---------------------|-----------------|-----------------------------------------------|------------|------------------|----------|----------|----------|---------|
| i c      | C <u>I</u> E Fiel                       | d Cont   | figuration <u>E</u> dit | t <u>V</u> iew      | <u>T</u> ool Cl | ose with Discardi <u>ng</u> the Se            | etting Clo | se with <u>I</u> | Reflecti | ng the S | etting   |         |
|          |                                         |          | Detect Now              |                     |                 |                                               |            |                  |          |          |          |         |
| _        | Mode S                                  | Setting: | Online (Standa          | ard Mode)           |                 | <ul> <li><u>A</u>ssignment Method:</li> </ul> | Start/End  | ~                | Link     | Scan Tir | ne (Appr | ox.): [ |
| *        |                                         | No.      | Model N                 | lame                | STA#            | Station Type                                  | RX         | /RY Setti        | ng       | RWw      | /RWr Se  | tting   |
| T        |                                         | INO.     | Modelin                 | ane                 | STA#            | Station Type                                  | Points     | Start            | End      | Points   | Start    | End     |
|          | -                                       | 0        | Host Station            |                     | 0               | Master Station                                |            |                  |          |          |          |         |
|          | -                                       | 1        | RJ72GF15-T2(SR          | )                   | 1               | Intelligent Device Station                    | 256        | 0000             | 00FF     | 256      | 0000     | 00FF    |
|          | 80                                      | 2        | RJ72GF15-T2(SR          | )                   | 2               | Intelligent Device Station                    | 256        | 0000             | 00FF     | 256      | 0000     | 00FF    |
|          | <                                       |          | STA#1                   | STA#2               |                 |                                               |            |                  |          |          |          | >       |
| ST<br>To | Station<br>A#0 Ma<br>tal STA#<br>e/Star |          |                         |                     |                 |                                               |            |                  |          |          |          |         |
|          |                                         |          | RJ72GF15-T F<br>2(SR)   | 1)72GF15-T<br>2(SR) |                 |                                               |            |                  |          |          |          |         |
|          |                                         |          | <                       |                     |                 |                                               |            |                  |          |          |          | 3       |

9. Set the refresh settings as follows.

[Navigation window] ⇔ [Parameter] ⇔ [Module Information] ⇔ [RJ71GF11-T2] ⇔ [Basic Settings] ⇔ [Refresh Settings]

| No.  | Link Side  |   |        | CPU Side |       |       |                |   |        |   |        |       |        |  |             |            |  |       |     |
|------|------------|---|--------|----------|-------|-------|----------------|---|--------|---|--------|-------|--------|--|-------------|------------|--|-------|-----|
| INO. | Device Nam | e | Points | Start    | End   |       | Target         |   | Target |   | Target |       | Target |  | Device Name | ame Points |  | Start | End |
| -    | SB         | • | 512    | 00000    | 001FF | +     | Module Label   | • |        |   |        |       |        |  |             |            |  |       |     |
| -    | SW         | • | 512    | 00000    | 001FF | +     | Module Label   | • |        |   |        |       |        |  |             |            |  |       |     |
| 1    | RX         | - | 256    | 00000    | 000FF | +     | Specify Device | • | X      | Ŧ | 256    | 01000 | 010FF  |  |             |            |  |       |     |
| 2    | RY         | • | 256    | 00000    | 000FF | +     | Specify Device | • | Y      | • | 256    | 01000 | 010FF  |  |             |            |  |       |     |
| 3    | RWr        | • | 256    | 00000    | 000FF | +     | Specify Device | • | W      | Ŧ | 256    | 01000 | 010FF  |  |             |            |  |       |     |
| 4    | RWw        | • | 256    | 00000    | 000FF | - 🗰 - | Specify Device | • | W      | Ŧ | 256    | 00000 | 000FF  |  |             |            |  |       |     |
| 5    |            | - |        |          |       | - 🗰 - |                | - |        |   |        |       |        |  |             |            |  |       |     |

**10.** Write the set parameters to the CPU module on the master station. Then reset the CPU module or power off and on the system.

(Online] ⇒ [Write to PLC]

Point *P* 

In this setting example, default settings are used for the parameters other than those described. For the parameters, refer to the following.

MELSEC iQ-R CC-Link IE Field Network User's Manual (Application)

### Settings in the device station

Connect the engineering tool to the remote head module of remote head No.1 and set parameters. In a redundant system, also write the same parameters to remote head No.2.

**1.** Set the remote head module as follows.

| ‴♡ [Project] ⇒ [I | New] |
|-------------------|------|
|-------------------|------|

| New              |                         |
|------------------|-------------------------|
| Series           | 📲 RCPU 🔻                |
| Туре             | ∎ RJ72GF15-T2(SR) ▼     |
| Mode             | Redundant (Single Line) |
| Program Language | Do not Specify 💌        |
|                  | OK Cancel               |

2. Set the remote head No.2 remote head module for slot No.0 in the I/O assignment setting.

(Navigation window] ⇒ [Parameter] ⇒ [System Parameter] ⇒ [I/O Assignment] tab ⇒ [I/O Assignment Setting]

| Add New Module                                                                 | <b>X</b>          |  |  |  |  |  |  |
|--------------------------------------------------------------------------------|-------------------|--|--|--|--|--|--|
| Module Selection                                                               |                   |  |  |  |  |  |  |
| Module Type                                                                    | 🚵 Head Module 📃 💌 |  |  |  |  |  |  |
| Module Name                                                                    | RJ72GF15-T2(SR)   |  |  |  |  |  |  |
| Station Type                                                                   |                   |  |  |  |  |  |  |
| Advanced Settings                                                              |                   |  |  |  |  |  |  |
| Mounting Position                                                              |                   |  |  |  |  |  |  |
| Mounting Base                                                                  | Main Base         |  |  |  |  |  |  |
| Mounting Slot No.                                                              | 0                 |  |  |  |  |  |  |
| Start I/O No. Specification                                                    | Not Set           |  |  |  |  |  |  |
| Start I/O No.                                                                  | 3E10 H            |  |  |  |  |  |  |
| Number of Occupied Points per 1                                                | Sli 16Point       |  |  |  |  |  |  |
|                                                                                |                   |  |  |  |  |  |  |
|                                                                                |                   |  |  |  |  |  |  |
|                                                                                |                   |  |  |  |  |  |  |
| Number of Occupied Points per 1 Slo<br>Display occupied points of selection mo |                   |  |  |  |  |  |  |
|                                                                                | OK Cancel         |  |  |  |  |  |  |

**3.** Set the items in "Network Required Setting" of "CPU Parameter" as follows.

C [Navigation window] ⇔ [Parameter] ⇔ [RJ72GF15-T2 (SR)] ⇔ [CPU Parameter] ⇔ [Network Required Setting]

| Setting Item |         |
|--------------|---------|
| Item         | Setting |
| Network No.  |         |
| Network No.  | 1       |
| Station No.  |         |
| Station No.  | 1       |

- 4. Set the module parameter of the module mounted on the remote head module. (LD Manual for the module used)
- **5.** Write the set parameters to the remote head No.1 and remote head No.2 remote head modules, and reset or powering off and on the remote head No.1 and remote head No.2 remote head modules.

(Online) ⇒ [Write to PLC]

Point 🎾

In this setting example, default settings are used for the parameters other than those described. For the parameter setting, refer to following. ( I Page 77 PARAMETER SETTINGS)

# **1.9** Safety Communication Relay Function

This function relays safety communications between the SIL2 Process CPU included in the master station and the module set to the SIL2 mode included in the remote head module.

# System configuration

This section describes the system configuration of the safety communication relay function.

The system of the safety communication relay function is configured as described below.

| System configuration     | Description                                                                |
|--------------------------|----------------------------------------------------------------------------|
| Redundant master station | The master station is configured in a redundant system.                    |
| Redundant line           | Each of the control system and standby system is configured on a different |
|                          | network to make the network line redundant.                                |

# Redundant master station

The system of the redundant master station is configured as shown below.

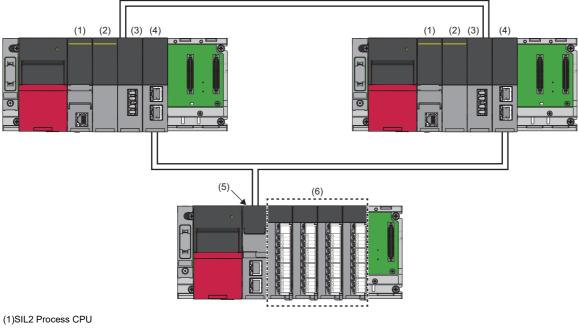

(1)SIL2 Process CPU
(2)SIL2 function module
(3)Redundant function module
(4)RJ71GF11-T2
(5)Remote head module
(6)Module set to SIL2 mode

For the redundant master station, refer to the following.

MELSEC iQ-R CC-Link IE Field Network User's Manual (Application)

# Redundant line

The system of the redundant line is configured as shown below.

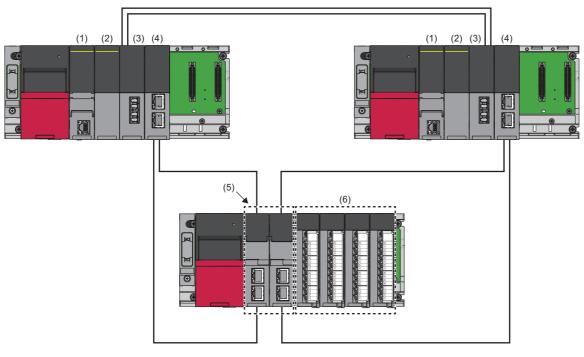

(1)SIL2 Process CPU

(2)SIL2 function module (3)Redundant function module (4)RJ71GF11-T2

(5)Remote head module

(6)Module set to SIL2 mode

For the redundant line, refer to the following.

MELSEC iQ-R CC-Link IE Field Network User's Manual (Application)

# **Procedures before operation**

This section describes the procedures to configure the system of the safety communication relay function before operation.

#### Mounting procedures

**1.** Installation of batteries

Install batteries to the SIL2 Process CPU of both systems. (III) MELSEC iQ-R CPU Module User's Manual (Startup))

2. Installation of an extended SRAM cassette or an SD memory card

Install an extended SRAM cassette or SD memory card to the SIL2 Process CPU of both systems as necessary. (L) MELSEC iQ-R CPU Module User's Manual (Startup))

During access to the SD memory card, do not turn off the power, reset, or remove the SD memory card. (L MELSEC iQ-R CPU Module User's Manual (Application))

#### 3. Mounting of the module

Mount each module on the base unit. (III) MELSEC iQ-R Module Configuration Manual)

#### Wiring procedures

#### **1.** Wiring

Connect each module and external devices.

| Wiring location                                       | Reference                                                                                                    |
|-------------------------------------------------------|----------------------------------------------------------------------------------------------------|
| Wiring for the power supply module                    | MELSEC iQ-R Module Configuration Manual                                                                                                    |
| Wiring for the redundant function module              | MELSEC iQ-R CPU Module User's Manual (Application)                                                                                                    |
| Wiring from the RJ71GF11-T2 to the remote head module | <ul> <li>L MELSEC iQ-R Ethernet/CC-Link IE User's Manual (Startup)</li> <li>MELSEC iQ-R CC-Link IE Field Network Remote Head Module User's Manual (Startup)</li> </ul> |
| Wiring for the I/O module                             | C Manual for the I/O module used                                                                                                    |

#### Procedures for the remote head module

**1.** Power-on of the system

Before turning on the power, check the following items.

- · The power supply is connected properly.
- The power supply voltage meets the specifications.
- · The remote head module is in the STOP state.
- 2. Creation of a project

Start the engineering tool and create a project. (L MELSEC iQ-R CC-Link IE Field Network Remote Head Module User's Manual (Startup))

3. Connection between a personal computer and the remote head module

Connect a personal computer with the engineering tool installed to the remote head module. (L MELSEC iQ-R CC-Link IE Field Network Remote Head Module User's Manual (Startup))

#### 4. Initialization of the remote head module

Initialize the remote head module using the engineering tool. (L MELSEC iQ-R CC-Link IE Field Network Remote Head Module User's Manual (Startup))

**5.** Parameter setting of the remote head module

Set the system parameters, CPU parameters, and module parameters of each module. (L MELSEC iQ-R CC-Link IE Field Network Remote Head Module User's Manual (Application))

- · Setting of the system parameters and the CPU parameters
- · Setting of the module parameters of each module

### 6. Writing to the remote head module

Write the parameters set by the engineering tool to the remote head module. (L MELSEC iQ-R CC-Link IE Field Network Remote Head Module User's Manual (Startup))

- 7. Reset of the remote head module
- Restart the system of the remote head module using either of the following methods.
- Turning off and on the power.
- Resetting the remote head module ( MELSEC iQ-R CC-Link IE Field Network Remote Head Module User's Manual (Startup))

# Procedures for the SIL2 Process CPU

**1.** Power-on of the system

Before turning on the power, check the following items for both systems.

- The power supply is connected properly.
- The power supply voltage meets the specifications.
- The SIL2 Process CPU is in the STOP state.

After turning on the power, check that the following LEDs are turned on.

- Power supply module: POWER LED
- SIL2 Process CPU: READY LED
- SIL2 function module: READY LED
- Redundant function module: RUN LED
- RJ71GF11-T2: RUN LED

Although the LED on each module will be in the following state, proceed to the next step.

- SIL2 Process CPU: ERROR LED flashes.
- SIL2 function module: ERROR LED flashes.
- Redundant function module: ERR LED turns on.
- RJ71GF11-T2: ERR LED turns on.
- **2.** Creation of a project

Start the engineering tool and create a project. ( MELSEC iQ-R CPU Module User's Manual (Application))

3. Connection between a personal computer and the SIL2 Process CPU

Connect a personal computer with the engineering tool installed to the SIL2 Process CPU. (L MELSEC iQ-R CPU Module User's Manual (Application))

**4.** Initialization of the SIL2 Process CPU

Initialize the SIL2 Process CPU using the engineering tool.

After initializing one SIL2 Process CPU, connect the other SIL2 Process CPU to the personal computer. After the connection, initialize the SIL2 Process CPU using the engineering tool.

#### 5. Parameter setting for the SIL2 Process CPU

Set the system parameters, CPU parameters, and module parameters of each module. (L MELSEC iQ-R CC-Link IE Field Network User's Manual (Application))

Point P

The system parameters can be set by loading the actual system configuration into the module configuration diagram using the engineering tool.

#### **6.** Safety communication setting

Set the safety communication. ( MELSEC iQ-R CC-Link IE Field Network User's Manual (Application))

7. Writing of the system A/B setting

Set the system A/B setting using the engineering tool. (III) MELSEC iQ-R CPU Module User's Manual (Application))

#### **8.** User information setting

Set the user information for the SIL2 Process CPU and the project of both systems. (CD GX Works3 Operating Manual)

#### 9. Creation of a program

Create a safety program and a standard program.

#### **10.** Writing of data to the programmable controller

Write the parameters set by the engineering tool and the programs created above to both systems. (L MELSEC iQ-R CPU Module User's Manual (Application))

#### 11. Reset of the SIL2 Process CPU

Restart both systems by either of the following methods.

- Turning off and on the power.
- Reset of the SIL2 Process CPU

#### 12. Check of the LED on the SIL2 Process CPU

Check that the LED on each module is in the following state. The CARD READY LED turns on or off according to whether an SD memory card has been installed or not.

Control system

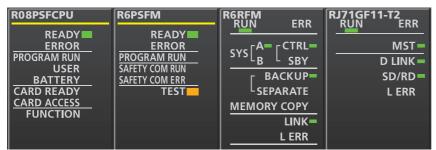

Standby system<sup>\*1</sup>

| R08PSFCPU   | R6PSFM         | R6RFM<br>RUN ERR      | RJ71GF11-T2<br>RUN ERR |
|-------------|----------------|-----------------------|------------------------|
| READY       | READY          |                       |                        |
| ERROR       | ERROR          |                       | MST 🗕                  |
| PROGRAM RUN | PROGRAM RUN    | SYSLB=LSBY=           | D LINK                 |
| USER        | SAFETY COM RUN | г BACKUP              | SD/RD                  |
| BATTERY     | SAFETY COM ERR | F BACKUP              | SU/KU-                 |
| CARD READY  | TEST           | <sup>L</sup> SEPARATE | L ERR                  |
| CARD ACCESS |                | MEMORY COPY           |                        |
| FUNCTION    |                | LINK=                 |                        |
|             |                | L ERR                 |                        |

\*1 The MST LED on the standby system RJ71GF11-T2 flashes in a redundant master station system.

The following LEDs turn on in the event of an error. Check the details of the error using the engineering tool, and eliminate the error cause.

- SIL2 Process CPU: ERROR LED ( MELSEC iQ-R CPU Module User's Manual (Startup))
- SIL2 function module: ERROR LED ( MELSEC iQ-R CPU Module User's Manual (Startup))
- Redundant function module: ERR LED, L ERR LED ( MELSEC iQ-R CPU Module User's Manual (Startup))
- RJ71GF11-T2: ERR LED, L ERR LED ( MELSEC iQ-R Ethernet/CC-Link IE User's Manual (Startup))

#### Validation of the module

#### 1. Safety module operation

Check that systems of the SIL2 Process CPU and the remote head module are powered on, and validate the module set to the SIL2 mode by "Safety Module Operation" of the engineering tool. (I MELSEC iQ-R CC-Link IE Field Network User's Manual (Application))

#### 2. Power-off of the system

After validation, power off the systems for the SIL2 Process CPU and the remote head module.

#### 3. Restart of the SIL2 Process CPU and the remote head module

Set the RUN/STOP/RESET switch on the SIL2 Process CPU and remote head module of both systems to the RUN position, and turn on the power.

#### Procedures for operation check

#### 1. Various check

- Check the status of the modules and the operation of the programs used in the system.
- · Check that no errors have occurred in each module.
- · Check that the status of the LED on each module is as follows.
- Control system

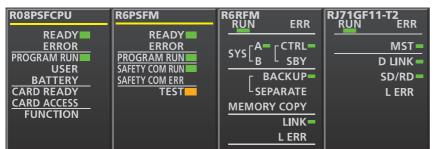

Standby system<sup>\*1</sup>

| R08PSFCPU   | R6PSFM         | R6RFM<br>RUN ERR | RJ71GF11-T2<br>RUN ERR |
|-------------|----------------|------------------|------------------------|
| READY       | READY          |                  |                        |
| ERROR       | ERROR          |                  | MST 🗕                  |
| PROGRAM RUN | PROGRAM RUN    | SYSLB= SBY=      | D LINK -               |
| USER        | SAFETY COM RUN |                  | SD/RD=                 |
| BATTERY     | SAFETY COM ERR |                  | SD/RD                  |
| CARD READY  | TEST           | L SEPARATE       | LERR                   |
| CARD ACCESS |                | MEMORY COPY      |                        |
| FUNCTION    |                | LINK=            |                        |
|             |                | L ERR            |                        |

Remote head module<sup>\*2\*3</sup>

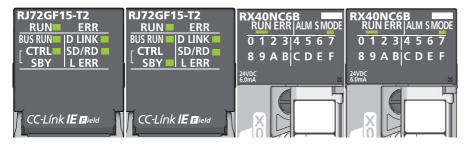

- \*1 The MST LED on the standby system RJ71GF11-T2 flashes in a redundant master station system.
- \*2 In the redundant master station system, these LEDs are always off because the remote head module is not redundant. •CTRL LED •SBY LED
- \*3 The above illustrations show an example of the input module with diagnostic functions. For LEDs on other modules, refer to the manual for the module used.
- Is an error detected in the CC-Link IE Field Network diagnostics? (
  MELSEC iQ-R CC-Link IE Field Network User's Manual (Application))
- · Check that the safety program and the standard program operate properly.
- 2. Switching of the safety operation mode

Switch the safety operation mode to the SAFETY MODE to operate the system using the SIL2 Process CPU normally. (L) MELSEC iQ-R CPU Module User's Manual (Application))

Point P

When the CPU module is set to the STOP state, the continuation error of the operating status mismatch is detected in the standby system.

#### **3.** Execution of the program

Power off the SIL2 Process CPU and remote head module of both systems. Then, set the RUN/STOP/RESET switch on the SIL2 Process CPU and remote head module of both systems to the RUN position, and turn on the power. Check that the PROGRAM RUN LED on the CPU module in the control system turns on.

#### **Point**

When the RUN/STOP/RESET switch is set to the RUN position while the power is turned on, the continuation error of the operating status mismatch is detected in the standby system.

#### **4.** Monitoring of the program

Check that the program is operating properly using the engineering tool.

## **Restricted functions**

The following table lists the functions restricted when the remote head module is used in a system of the safety communication relay function.

| Function                    |                                                                                                    | Restrictions                                                                                                    |
|-----------------------------|----------------------------------------------------------------------------------------------------|----------------------------------------------------------------------------------------------------|
| Remote operation            | Remote RESET                                                                                                    | <ul> <li>Only when this operation is performed on the remote head module of the control system, the entire system is reset. However, depending on the status of the remote head module, remote RESET may not be performed.</li> <li>When there is an error in remote head No.1 or remote head No.2</li> <li>When only remote head No.2 is mounted: The system is not reset.</li> <li>When a major error occurs in remote head No.1 or remote head No.2, the system on both of remote head No.1 and remote head No.2 is not reset.</li> <li>(When only remote head No.1 is mounted, the system is reset.)</li> <li>When the remote head modules of both systems are not in the STOP state</li> <li>When the remote head module of the control system is in the STOP state and the remote head module of the standby system is in the RUN state, the remote head module of the control system and the standby system. Perform the remote RESET operation after setting the remote head modules of both systems to the STOP state.</li> <li>When a remote operation is performed on the remote head module of the control system and the standby system via different routes when a remote operation is performed on the remote head module of the control system and the standby system cannot be reset by performing the remote head module of the control system and the standby system via different routes.</li> </ul> |
| RAS function                | Event history<br>function                                                                                              | Events related to system switching are stored in the remote head modules of both systems, but events that have occurred in one of the remote head modules are stored only in that remote head module. Also, events that have occurred in a module on the base unit are stored only in the remote head module of the control system. Only the events stored in individual remote head modules can be cleared/displayed.                                                                                                    |
| Monitor function            | Device/buffer<br>memory batch<br>monitor                                                                               | The execution result of the current value change executed in the control system for the devices of remote head module is not reflected in the new control system even if systems are switched.<br>Connect the engineering tool to the new control system and re-execute the current value change.                                                                                                    |
| Synchronization<br>function | CC-Link IE Field<br>Network<br>synchronous<br>communication<br>function<br>Inter-module<br>synchronization<br>function | Cannot be used.                                                                                                    |
| SLMP communicat             |                                                                                                    | When systems are switched during communication, since neither the remote head module of the control system                                                                                                    |
| MC protocol comm            |                                                                                                    | <ul> <li>prior to system switching nor that of the new control system can send a response and a response wait timeout occurs, a retry from the communication equipment is required.</li> <li>In SLMP (MC protocol) communications using the remote head module, when communication is made to the other system while the other system cannot respond (because of being reset, disconnection of Ethernet cables, or other causes), a timeout error may occur.</li> </ul>                                                                                                    |

### Setting example

For a setting example, refer to the following.

MELSEC iQ-R CC-Link IE Field Network User's Manual (Application)

### **Precautions**

#### When the momentary power failure occurs

When the momentary power failure occurs, safety communications may stop since the safety communication relay function is discontinued and an error is detected.

The function restarts when the momentary power failure is cleared.

Take any of the following actions.

#### Action

Take measures for momentary power failure. (C MELSEC iQ-R Module Configuration Manual)

For transmission interval monitoring time, satisfy the following calculation formula.\*

Transmission interval monitoring time of the master station (safety station)

 $\mathsf{TM} > (\mathsf{S2cyc} \times 2) + (\mathsf{LS} \times 6) + (\mathsf{PT} \times 2) + 110$ 

■Transmission interval monitoring time of the module set to SIL2 mode Main

 $\mathsf{TM} > (\mathsf{SCmst} \times 2) + (\mathsf{LS} \times 6) + (\mathsf{PT} \times 2) + 110$ 

\*1 The meanings of the variables in the equation are as follows.

| Variable | Meaning                                                                                            |
|----------|----------------------------------------------------------------------------------------------------|
| ТМ       | Transmission interval monitoring time [ms]                                                         |
| S2cyc    | Control cycle time of the module set to SIL2 mode Main [ms]                                        |
| SCmst    | Safety cycle time of the master station [ms]                                                       |
| LS       | Link scan time [ms]                                                                                |
| PT       | Allowable momentary power failure time of the power supply module with the remote head module [ms] |

#### When the ring topology is configured

Satisfy the following calculation formula for the transmission interval monitoring time of the module set to SIL2 mode Main.<sup>\*1</sup> If the calculation formula is not satisfied, the safety communications may stop due to the loopback or clearing it.

• TM≥(SCmst×2)+(LS×10)+24

\*1 The meanings of the variables in the equation are as follows.

| Variable | Meaning                                      |
|----------|----------------------------------------------|
| ТМ       | Transmission interval monitoring time [ms]   |
| SCmst    | Safety cycle time of the master station [ms] |
| LS       | Link scan time [ms]                          |

# **2** PARAMETER SETTINGS

This chapter describes CPU parameters of the remote head module and module parameters of the module mounted on the remote head module.

## 2.1 CPU Parameters

This section describes details on CPU parameters together with their setting windows.

∑ [Navigation window] ⇔ [Parameter] ⇔ [RJ72GF15-T2] ⇔ [CPU Parameter]

| RJ72GF15-T2 CPU Parameter              |                                     |                                                                                     |
|----------------------------------------|-------------------------------------|-------------------------------------------------------------------------------------|
| Setting Item List                      | Setting Item                        |                                                                                     |
| Investigate Contract from the Contract | Item                                | Setting                                                                             |
| Input the Setting Item to Search       | Title Setting                       |                                                                                     |
|                                        | Title                               |                                                                                     |
|                                        | Comment Setting                     |                                                                                     |
|                                        | Comment                             |                                                                                     |
| Operation Related Setting              |                                     |                                                                                     |
|                                        |                                     |                                                                                     |
|                                        |                                     |                                                                                     |
| -                                      |                                     |                                                                                     |
|                                        |                                     |                                                                                     |
|                                        |                                     |                                                                                     |
|                                        |                                     |                                                                                     |
|                                        |                                     |                                                                                     |
|                                        |                                     |                                                                                     |
|                                        |                                     |                                                                                     |
|                                        |                                     |                                                                                     |
|                                        | Explanation                         |                                                                                     |
|                                        | Set a title to set it to Remote     | e head module.                                                                      |
|                                        | Please use it to describe na        | mes and the like.<br>ed as a label in executing finding Ethernet module on network. |
|                                        | II you set a title, it is displayed | ed as a label in executing finding Ethemet module of hetwork.                       |
|                                        |                                     |                                                                                     |
|                                        |                                     |                                                                                     |
|                                        |                                     | v                                                                                   |
|                                        | Check                               | Restore the Default Settings                                                        |
| Item List Find Result                  | Choo <u>r</u>                       |                                                                                     |
|                                        |                                     | Apply                                                                               |

| Item                           | Description                                                                                     | Reference                              |
|--------------------------------|-------------------------------------------------------------------------------------------------|----------------------------------------|
| Name Setting                   | Set titles and comments for the remote head module.                                             | Page 78 Name Setting                   |
| Operation Related<br>Setting   | Set remote reset for the remote head module.                                                    | Page 79 Operation Related<br>Setting   |
| RAS Setting                    | Set parameters for the RAS function.                                                            | Page 80 RAS Setting                    |
| Network Required<br>Setting    | Set network numbers and station numbers for the remote head module.                             | Page 81 Network Required<br>Setting    |
| Network Application<br>Setting | Set module operation mode, transfer between devices, and redundancy for the remote head module. | Page 82 Network Application<br>Setting |

Point P

• The remote head module does not employ static routing. However, it supports dynamic routing.

• Use a master station for the routing setting to communicate with other network by using static routing. The remote head module communicates based on the routing setting of the master station.

## Name Setting

Set titles and comments for the remote head module.

| RJ72GF15-T2 CPU Parameter                                |                                   |                                                                                | ×     |
|----------------------------------------------------------|-----------------------------------|--------------------------------------------------------------------------------|-------|
| Setting Item List                                        | Setting Item                      |                                                                                |       |
| Input the Setting Item to Search                         | Item                              | Setting                                                                        |       |
|                                                          | Title Setting                     |                                                                                |       |
|                                                          | Title                             |                                                                                |       |
|                                                          | Comment Setting                   |                                                                                |       |
| Name Setting                                             | Comment                           |                                                                                |       |
| Title Setting<br>Comment Setting                         |                                   |                                                                                |       |
| Deration Related Setting                                 |                                   |                                                                                |       |
| RAS Setting                                              |                                   |                                                                                |       |
| Network Required Setting     Network Application Setting |                                   |                                                                                |       |
|                                                          |                                   |                                                                                |       |
|                                                          |                                   |                                                                                |       |
|                                                          |                                   |                                                                                |       |
|                                                          |                                   |                                                                                |       |
|                                                          |                                   |                                                                                |       |
|                                                          |                                   |                                                                                |       |
|                                                          | Explanation                       |                                                                                |       |
|                                                          | Set a title to set it to Remot    | e head module.                                                                 | *     |
|                                                          | Please use it to describe na      | imes and the like.<br>ed as a label in executing finding Ethemet module on net |       |
|                                                          | ii you set a title, it is display | ed as a laber in executing finding Ethemet module on her                       | WOIK. |
|                                                          |                                   |                                                                                |       |
|                                                          |                                   |                                                                                |       |
|                                                          |                                   |                                                                                | Ψ.    |
| Item List Find Result                                    | Chec <u>k</u>                     | Restore the Defa <u>u</u> lt Settings                                          |       |
|                                                          |                                   |                                                                                |       |
| 1                                                        |                                   |                                                                                | Apply |

| Item            |         | Description                                                  | Setting Range                                     |  |
|-----------------|---------|--------------------------------------------------------------|---------------------------------------------------|--|
| Title Setting   | Title   | Set titles (name or application) for the remote head module. | Up to 32 one-byte characters<br>(Default: Blank)  |  |
| Comment Setting | Comment | Set a comment for title for the remote head module.          | Up to 256 one-byte characters<br>(Default: Blank) |  |

## **Operation Related Setting**

Set remote reset for the remote head module.

| RJ72GF15-T2 CPU Parameter                                                                                                    |                                             |                                       |                    |
|----------------------------------------------------------------------------------------------------|---------------------------------------------|---------------------------------------|--------------------|
| Setting Item List                                                                                                    | Setting Item                                |                                       |                    |
| Input the Setting Item to Search         Input the Setting Item to Search         Image: Setting Item to Search         Image: Setting Item to Search         Image: Setting Item to Search         Image: Setting Item to Search         Image: Setting Item to Search         Image: Setting Item to Setting Item to Se | Item  Remote Reset Setting  Remote Reset    | Setting<br>Enable                     |                    |
|                                                                                                    | Explanation<br>Set when reset Remote head m | odule by external operation.          | ^                  |
| Item List Find Result                                                                                                    | Chec <u>k</u>                               | Restore the Defa <u>u</u> lt Settings | т<br><u>А</u> рріу |
| Item                                                                                                    | Des                                         | cription                              |                    |

| Item                              |  | Description                                                                               | Setting Range                    |
|-----------------------------------|--|-------------------------------------------------------------------------------------------|----------------------------------|
| Remote Reset Setting Remote Reset |  | Set whether to permit reset with an external remote operation for the remote head module. | • Disable<br>• Enable            |
|                                   |  |                                                                                           | (Default: Enable <sup>*1</sup> ) |

\*1 The default differs from that of the CPU module. Caution is required when reset is performed with all stations specification.

## **RAS Setting**

Set parameters for the RAS function.

| RJ72GF15-T2 CPU Parameter                                |                                                                                                    | X          |
|----------------------------------------------------------|----------------------------------------------------------------------------------------------------|------------|
| Setting Item List                                        | Setting Item                                                                                                    |            |
| Input the Setting Item to Search                         | Item                                                                                                    | Setting    |
|                                                          | Error Detection Setting                                                                                                    |            |
|                                                          | Module Verification Error                                                                                                    | Detect     |
|                                                          | Fuse Blown                                                                                                    | Detect     |
|                                                          | Redundant Power Supply System Error                                                                                                    | Detect     |
| Operation Related Setting                                | Remote head Module Operation Setting at Error Detection                                                                                         |            |
| Error Detections Setting                                 | Module Verification Error                                                                                                    | Stop       |
| Remote head Module Operation                             | Fuse Blown                                                                                                    | Stop       |
| Online module change setting                             | Online module change setting                                                                                                    |            |
| Network Required Setting     Network Application Setting | Direct change setting                                                                                                    | Disable    |
|                                                          | Explanation<br>Set when change the error detect setting according to self diagnostics fo<br>Do not detect as an error when set to 'Not Detect'. | unction.   |
| tem List Find Result                                     | Check Restore the Default Settings                                                                                                    | т<br>Дрріу |

| Item                                                                     |                                            | Description                                                                                                    | Setting Range                               |
|--------------------------------------------------------------------------|--------------------------------------------|----------------------------------------------------------------------------------------------------|---------------------------------------------|
| Error Detection Setting                                                  | Module Verification<br>Error <sup>*1</sup> | Set whether or not to detect the module verification error.                                                                                                    | Detect     Not detect                       |
|                                                                          | Fuse Blown                                 | Set whether or not to detect a fuse blown of the module mounted on the remote head module.                                                                                                    | (Default: Detect)                           |
|                                                                          | Redundant Power<br>Supply System Error     | Set whether or not to detect an error of the power supply module<br>at the redundant power supply system configuration.                                                                                                    |                                             |
| Remote head Module Operation<br>Setting at Error Detection <sup>*2</sup> | Module Verification<br>Error               | Set the remote head module operation at a module verification error.                                                                                                    | <ul><li>Stop</li><li>Continue</li></ul>     |
|                                                                          | Fuse Blown                                 | Set the remote head module operation at a fuse blown of the module mounted on the remote head module.                                                                                                    | (Default: Stop)                             |
| Online module change setting                                             | Direct change<br>setting                   | Set "Enable" or "Disable" to "Direct change setting".<br>[Precautions]<br>When the direct change is enabled, a minor error occurs by the<br>direct change.<br>Therefore, the operating status of the remote head module does<br>not change to the STOP state even if the "Module Verification<br>Error" of "Remote head Module Operation Setting at Error<br>Detection" is set to "Stop". | • Disable<br>• Enable<br>(Default: Disable) |

\*1 When "Not detect" is enabled and the operating remote head module is removed, a module verification error is not detected, but an error may occur if an program tries to access the removed module. Also, the removed CPU module will not be accessible even when it is reinstalled. Therefore, if access is tried to the re-installed CPU module through the STOP and RUN operations, it may result in an error.
 \*2 Set the operation of the remote head module when an error is detected by the self-diagnostic function.

When "Stop" is set, the operating status of the remote head module is set to the STOP state and the cyclic transmission is stopped. When "Continue" is set, the operating status of the remote head module is maintained.

When the remote head module is in the STOP state, the operation is as follows.

· The transfer from the link device (RX, RY, RWr, RWw) of the remote head module to the user device (X, Y, W) is as follows.

The transfer from RY to Y stops.

The transfer from RWw to W stops.

The transfer from X to RX continues.

The transfer from W to RWr continues.

 $\cdot$  The data transfer between the devices in the remote head module stops.

 $\cdot$  All outputs (Y) of the remote head module are turned off.

### **Network Required Setting**

Set network numbers and station numbers for the remote head module.

| PI72GF15-T2 CPU Parameter                                                                                                    |                                    |                                       |       |
|----------------------------------------------------------------------------------------------------|------------------------------------|---------------------------------------|-------|
| Setting Item List                                                                                                    | Setting Item                       |                                       |       |
| Least the Collins have to County 1                                                                                                    | Item                               | Setting                               |       |
| Input the Setting Item to Search                                                                                                    | Network No.                        |                                       |       |
|                                                                                                    | Network No.                        |                                       |       |
|                                                                                                    | Station No.                        |                                       |       |
| Name Setting     Operation Related Setting     Network Required Setting     Network Required Setting     Network No.     Station No.     Network Application Setting | Station No.                        |                                       |       |
|                                                                                                    | Explanation<br>Set the network No. |                                       | -     |
| Item List Find Result                                                                                                    | Check                              | Restore the Defa <u>u</u> lt Settings | Apply |
| Item                                                                                                    | De                                 | scription                             |       |

| Item        |             | Description                                       | Setting Range <sup>*1*2</sup>             |
|-------------|-------------|---------------------------------------------------|-------------------------------------------|
| Network No. | Network No. | Set the network number of the remote head module. | • Blank<br>• 1 to 239<br>(Default: Blank) |
| Station No. | Station No. | Set the station number of the remote head module. | • Blank<br>• 1 to 120<br>(Default: Blank) |

\*1 When the "Network No." and "Station No." fields are left empty in the online mode, the head module will operate with the station number set by the CC-Link IE Field Network diagnostics for the master station. For details, refer to the following.

Page 97 Station number setting of the remote head module

\*2 To include the module set to the SIL2 mode in the system configuration, do not leave the "Network No." and "Station No." fields empty.

## **Network Application Setting**

Set module operation mode, transfer between devices, and redundancy for the remote head module.

| RJ72GF15-T2 CPU Parameter                               |                                        |                                  |
|---------------------------------------------------------|----------------------------------------|----------------------------------|
| Setting Item List                                       | Setting Item                           |                                  |
| Input the Setting Item to Search                        | Item                                   | Setting                          |
|                                                         | Module Operation Mode                  |                                  |
|                                                         | Module Operation Mode                  | Online                           |
|                                                         | Transfer Setting between Devices       |                                  |
|                                                         | Transfer Setting between Devices       | <detailed setting=""></detailed> |
| Operation Related Setting     End RAS Setting           |                                        |                                  |
|                                                         |                                        |                                  |
| E- The Network Application Setting                      |                                        |                                  |
| Module Operation Mode<br>Transfer Setting between Devic |                                        |                                  |
| Transier Setting between Devic                          |                                        |                                  |
|                                                         |                                        |                                  |
|                                                         |                                        |                                  |
|                                                         |                                        |                                  |
|                                                         |                                        |                                  |
|                                                         |                                        |                                  |
|                                                         |                                        |                                  |
|                                                         | Explanation                            |                                  |
|                                                         | Set the Module Operation Mode setting. | <u>^</u>                         |
|                                                         |                                        |                                  |
|                                                         |                                        |                                  |
|                                                         |                                        |                                  |
|                                                         |                                        | +                                |
| ✓ ►                                                     |                                        |                                  |
| Item List Find Result                                   | Chec <u>k</u> Restore                  | e the Defa <u>u</u> lt Settings  |
|                                                         |                                        | Apply                            |
|                                                         |                                        |                                  |

| Item                                   |                                        | Description                                                                                                    | Setting Range                                        |
|----------------------------------------|----------------------------------------|----------------------------------------------------------------------------------------------------|------------------------------------------------------|
| Module<br>Operation<br>Mode            | Module<br>Operation<br>Mode            | <ul> <li>Online mode</li> <li>Select this mode to connect the remote head module to the network for performing data link with other stations.</li> <li>Offline mode</li> <li>Select this mode to disconnect the remote head module from the network for stopping data link with other stations.</li> </ul> | • Online<br>• Offline<br>(Default: Online)           |
| Transfer Setting<br>between<br>Devices | Transfer Setting<br>between<br>Devices | Set parameters to transfer devices of the remote head module as cyclic data.                                                                                                    | C͡ Page 83 Transfer Setting<br>between Devices       |
| Redundant<br>System<br>Settings        | Line Type                              | Displays a type of the line to use the remote head module as a redundant system.                                                                                                    | <ul><li>Single Line</li><li>Redundant Line</li></ul> |

#### Transfer Setting between Devices

Set the settings for transfer between devices (3) to transfer the following devices of the remote head module (2) to the master station (1) as cyclic data.

- Link special relay (SB)
- Link special register (SW)
- Special relay (SM)
- Special register (SD)
- Link register (W)

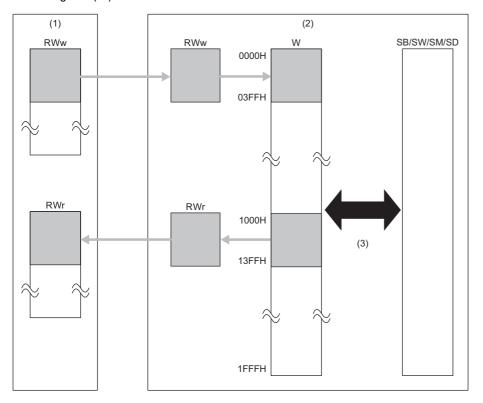

| RJ72GF15-T2 CPU Parameter                |            |                      |           |            |                 |                |             |       |       | X     |
|------------------------------------------|------------|----------------------|-----------|------------|-----------------|----------------|-------------|-------|-------|-------|
| Setting Item List                        | Setting It | em                   |           |            |                 |                |             |       |       |       |
| Input the Setting Item to Search         |            |                      |           |            |                 |                |             |       |       |       |
|                                          | <b>_</b>   |                      | Source    |            |                 |                | Destinatior | 1     |       |       |
|                                          | No.        | Device Name          | Points    | Start      | End             | Device Name    | Points      | Start | End   | × III |
| Operation Related Setting                | 1          | -                    |           |            |                 |                |             |       |       | =     |
| RAS Setting     Retwork Required Setting | 2          | •                    |           |            |                 |                |             |       |       |       |
| Network Application Setting              | 3          | -                    |           |            |                 |                |             |       |       |       |
| Module Operation Mode                    | 4          | -                    |           |            |                 |                |             |       |       |       |
| Transfer Setting between Devic           | 6          | <b>▼</b>             |           |            |                 |                |             |       |       |       |
|                                          | 7          | •                    |           |            |                 |                |             |       |       |       |
|                                          | 8          | •                    |           |            |                 |                |             |       |       |       |
|                                          | 9          | •                    |           |            |                 |                |             |       |       |       |
|                                          | 10         | •                    |           |            |                 |                |             |       |       |       |
|                                          | 11         | •                    |           |            |                 |                |             |       |       |       |
|                                          | 12         | -                    |           |            |                 |                |             |       |       | *     |
|                                          | Explanat   | ion                  |           |            |                 |                |             |       |       |       |
|                                          | Set the ra | ange to transfer dat | a between | devices i  | n remote        | e head module. |             |       |       | *     |
|                                          |            |                      |           |            |                 |                |             |       |       | Ŧ     |
| < >                                      |            |                      |           |            |                 |                |             |       |       |       |
| Item List Find Result                    |            | Chec <u>k</u>        | F         | lestore th | e Defa <u>u</u> | It Settings    |             |       |       |       |
|                                          |            |                      |           |            |                 |                | [           |       | Apply |       |

| Item              | Description                                                                                                    | Setting Range                                                                                                    |
|-------------------|----------------------------------------------------------------------------------------------------|----------------------------------------------------------------------------------------------------|
| Setting<br>Method | Right-click in the "Transfer Setting between Devices" window and select a device setting method from the "Setting Method" menu.         • Start/End: Enter the start and end numbers of devices.         • Points/Start: Enter the points and start numbers of devices. | Start/End     Points/Start (Default: Start/End)                                                                                                    |
| Device<br>Name    | Set a transfer source device and transfer destination device.<br>Set W device for either the transfer source device or transfer<br>destination device.                                                                                                    | <ul> <li>SB</li> <li>SW</li> <li>SM</li> <li>SD</li> <li>W</li> <li>(Default: Blank)</li> </ul>                                                                                                    |
| Points            | Set the number of points of the device to be transferred.                                                                                                    | <ul> <li>SB: 16 to 8192<sup>*1</sup></li> <li>SW: 1 to 8192</li> <li>SM: 16 to 2048<sup>*1</sup></li> <li>SD: 1 to 2048</li> <li>W: 1 to 8192</li> <li>(Default: Blank)</li> </ul>                                                                                                    |
| Start             | Set the start number of the device to be transferred.                                                                                                    | Source<br>• SB: 00000H to 01FF0H <sup>*1</sup><br>• SW: 00000H to 01FFFH<br>• SM: 0 to 2032 <sup>*1</sup><br>• SD: 0 to 2047<br>• W: 00000H to 01FFFH<br>(Default: Blank)<br>Destination<br>• SB: 00000H to 01FFFH<br>• SW: 00000H to 01FFFH<br>• SM: 0 to 2032 <sup>*1</sup><br>• SD: 0 to 2047<br>• W: 01000H to 01FFFH<br>(Default: Blank) |
| End               | Set the end number of the device to be transferred.                                                                                                    | Source<br>• SB: 0000FH to 01FFFH <sup>*1</sup><br>• SW: 00000H to 01FFFH<br>• SM: 15 to 2047 <sup>*1</sup><br>• SD: 0 to 2047<br>• W: 00000H to 01FFFH<br>(Default: Blank)<br>Destination<br>The number is automatically set according to the setting of the transfer source.                                                                 |

\*1 For bit devices, specify a device number in 16-point units to make possible to use in units of words.

## 2.2 Module Parameter

This section describes differences in module parameters between the module mounted on the remote head module and CPU module.

#### **Refresh settings**

- Refresh target: Only specified device is selectable. Module label and refresh data register (RD) cannot be selected.
- Transfer to intelligent function module and transfer to CPU: The settable device range is limited. The device range allowed is as follows.

| Item                                                |                                                                          | Setting range of refresh target device                                                                                                    |
|-----------------------------------------------------|--------------------------------------------------------------------------|----------------------------------------------------------------------------------------------------|
| Data to transfer to the intelligent function module | When data is received from the master station with cyclic transmission   | <ul><li>W0 to W03FF</li><li>Y (The ones not used by I/O)</li></ul>                                                                                                    |
|                                                     | When data is written from the master station with transient transmission | <ul> <li>W0 to W1FFF (The ones not assigned to cyclic transmission)</li> <li>X/Y (The ones not used by I/O and not assigned to cyclic transmission)</li> <li>SB1000 to SB1FFF</li> <li>SW1000 to SW1FFF</li> <li>RD0 to RD12287</li> </ul> |
| Data to transfer to the CPU module                  | When data is sent to the master station with cyclic transmission         | W1000 to W13FF     X (The ones not used by I/O)                                                                                                    |
|                                                     | When data is read to the master station with transient transmission      | <ul> <li>W0 to W1FFF (The ones not assigned to cyclic transmission)</li> <li>X/Y (The ones not used by I/O and not assigned to cyclic transmission)</li> <li>SB1000 to SB1FFF</li> <li>SW1000 to SW1FFF</li> <li>RD0 to RD12287</li> </ul> |

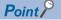

Automatic serial number assignment of the refresh settings is useful to make a batch access to all the scattered buffer memory of the intelligent function module existing in more than one area.

- Use the refresh settings of the intelligent function module to make an automatic serial number assignment of the link register (W) to the buffer memory of the remote head module to perform refresh.
- Master stations are able to read and write from/to the link register (W) of the remote head module with a single READ/WRITE instruction.

When the master station directly accesses the buffer memory of the intelligent function module with a REMFR/REMTO instruction, the number of the REMFR/REMTO instructions corresponds to the number of areas of the buffer memory.

#### Interrupt settings

The interrupt settings are not available.

If the interrupt settings are set, an error occurs in the remote head module.

#### **Refresh Group**

The refresh group setting of the refresh settings is not available.

#### Parameter setting method

For the RJ61BT11, "Program" cannot be set in "Parameter Setting Method" of "Required Setting".

The following table lists file operations which are available for each file type.

O: Available, —: N/A

| File type                 |                                 | Operation u | sing engineer | ring tool       | Operation w<br>function | vith SLMP and | I FTP server    |
|---------------------------|---------------------------------|-------------|---------------|-----------------|-------------------------|---------------|-----------------|
|                           |                                 | Write       | Read          | Delete          | Write                   | Read          | Delete          |
| Parameter                 |                                 | O*2         | 0             | O <sup>*2</sup> | O <sup>*1</sup>         | 0             | 0*1             |
| Device comment            |                                 | 0           | 0             | 0               | O*1                     | 0             | O*1             |
| Global label setting file |                                 | 0           | 0             | 0               | O*1                     | 0             | O <sup>*1</sup> |
| Initial label value file  | Initial global label value file | 0           | 0             | 0               | O*1                     | 0             | O*1             |
| Event history             |                                 | -           | —             | -               | 0                       | 0             | 0               |
| Device data storage file  |                                 | -           | -             | —               | O*1                     | 0             | O*1             |
| General-purpose data      |                                 | 0           | 0             | 0               | 0                       | 0             | 0               |
| Remote password           |                                 | O*2         | 0             | O*2             | O*1                     | 0             | O*1             |

\*1 Available only when the remote head module operation status is STOP. A communication error occurs when operated in the RUN state.

\*2 Available only when the remote head module operation status is STOP. If performed in RUN state, the operating status of the remote head module is changed by the remote STOP function, and then the operation continues.

# **4** TROUBLESHOOTING

This chapter describes errors that may occur during system operation, error causes, and actions to be taken. For the troubleshooting specific to each module, refer to the manual for the module used.

#### Point P

Reading devices and saving the program at the time of an error helps to analyze the error cause. For read operations from the programmable controller, refer to the following.

## 4.1 Troubleshooting Procedure

When the system has any trouble, perform troubleshooting in the following order.

- **1.** Check the LED status of the power supply module. ( Page 102 When the POWER LED of the power supply module turns off)
- 2. Check the LED status of the remote head module. ( Page 90 Checking with LED)
- **3.** Check the LED status of each I/O module and intelligent function module. (User's Manual (Application) for the module used)
- 4. Connect an engineering tool, and execute the system monitor function. The error module can be identified.

∑ [Diagnostics] ⇔ [System Monitor]

| System Monitor Main Base(R35B) |                        |               |                 |            |           |          |             |            |             |          | ×         |
|--------------------------------|------------------------|---------------|-----------------|------------|-----------|----------|-------------|------------|-------------|----------|-----------|
| Module Find Target             | Operation Status       | No. 1<br>STOP | No. 2           | AC         | TIVE<br>- |          | Displ       | ay Setting | Monitorin   | g Stop M | onitoring |
| Main Base(R35B)                |                        | Power Supply  | CPU             | I/00       | I/01      | I/02     | I/03        | I/04       |             |          | *         |
| Extension Base                 | Start I/O No.          | -             | 3E00            | 0000       | 0010      | 0020     | 0030        | 0040       |             |          |           |
| Uninstall                      | Points                 | -             | -               | 16 Point   | 16 Point  | 16 Point | 16 Point    | 16 Point   |             |          |           |
| Extension Base                 | Module Name            | R61P          | RJ72GF1<br>5-T2 | R60DA4     | -         | -        | -           | -          |             |          |           |
| Uninstall                      | Error Status           | -             | -               | -          | -         | -        | -           |            |             |          |           |
| Extension Base                 |                        |               |                 |            | n         | n        | h           | n          |             |          |           |
| Uninstall                      | Module                 |               |                 |            |           |          |             |            |             |          |           |
| Extension Base                 | Configuration          |               |                 |            | 8.0       | 10       |             |            |             |          |           |
| Uninstall                      |                        |               | H               | ,          |           |          |             |            |             |          |           |
| Extension Base                 | Control CPU            | _             |                 |            | _         |          |             | -          |             |          |           |
| Uninstall                      | Network                | _             |                 | -          | _         | _        | _           | -          |             |          |           |
| Extension Base                 | (Port 1)<br>IP Address |               |                 |            |           |          |             |            |             |          |           |
| Uninstall                      | (Port1 IPv4)<br>Module | -             | -               | -          | -         | -        | -           | -          |             |          |           |
| Extension Base                 | Synchronous<br>Status  | -             | -               | -          | -         | -        | -           | -          |             |          | Ŧ         |
| Uninstall                      | ]∢<br>                 |               | -               |            |           | Error St | atus Legend | ł          |             |          | •         |
|                                | Product Inform         |               | Ever            | nt History |           | 🛕 Maj    | or          | 🛦 Moder    | ate 🛕 Minor |          |           |
|                                | Create                 | ile           |                 |            |           | 🖲 Uni    | t/Base Acce | ess Error  |             | Close    | •         |

- 5. Select the error module, and execute the module diagnostics function. The error cause and the action to be taken can be displayed. (S Page 93 Checking the Module Status)
- [Diagnostics] ⇒ [System Monitor] ⇒ Double-click the error module.

| -       | Module Name                        |                                                                 | Product                                | tion information                                                                                     |                        | Suppleme      | ntary Functi   | on                      |              |                 |
|---------|------------------------------------|-----------------------------------------------------------------|----------------------------------------|----------------------------------------------------------------------------------------------------|------------------------|---------------|----------------|-------------------------|--------------|-----------------|
| - 11    | R60AD4                             |                                                                 | 01011930                               | 050110081                                                                                            |                        |               |                |                         | -            | Monitoring      |
|         | ormation Module Informat           | ion List                                                        |                                        |                                                                                                    |                        |               |                | Ea                      | ecute        | Stop Monitoring |
| No.     | Occurrence Date                    | Status                                                          | Error                                  | Overview                                                                                             |                        |               |                |                         | 1            | Error Jump      |
|         |                                    | Justos                                                          | Code                                   |                                                                                                    |                        |               |                |                         |              | Event History   |
| 4<br>3  | 2000/01/07 06:53:28.184            |                                                                 | 1C63                                   | CH4 Range se                                                                                         | -                      |               |                |                         |              | Event History   |
|         | 2000/01/07 06:53:28.184            | -                                                               | 1C62<br>1C61                           | CH3 Range se<br>CH2 Range se                                                                         | -                      |               |                | -                       |              | Clear Error     |
|         | 2000/01/07 06:53:28.184            |                                                                 | 1061                                   |                                                                                                    | -                      |               |                |                         | -            |                 |
| ۲ 🗌     |                                    |                                                                 |                                        |                                                                                                    | etting at disc         | connection o  | letection ena  | ibled range e           |              | Detail          |
| < Leger |                                    | Moderat                                                         |                                        |                                                                                                    | etting at disc         | connection o  | letection ena  | ibled range e           |              | Detail          |
| Leger   |                                    |                                                                 |                                        | 11                                                                                                   | etting at disc         | connection of | Jetection ena  | -                       |              | Detail 🔇        |
| Leger   | nd 🛕 Major                         | Moderat                                                         | te A                                   | II<br>Minor<br>ection is set in C<br>ollowing:<br>sde)                                               | ]                      |               |                | -                       |              | Detail 🔇        |
| Leger   | nd 🛕 Major<br>Detailed Information | Moderat<br>-<br>-<br>-<br>- 4 to 20mA (ex-<br>- 1 to SV (extern | te  te  te  te  te  te  te  te  te  te | II<br>Minor<br>action is set in C<br>ollowing:<br>de)<br>)<br>action is set in C<br>ollowing:<br>de) | -<br>-<br>H4 Input sig | gnal error de | etection setti | -<br>-<br>ng, and the v | value set in |                 |

- **6.** When data link cannot be performed even though the remote head module is normal in the module diagnostics, execute the CC-Link IE Field Network diagnostics, and take action. (
- **7.** If the error cause cannot be identified by the module diagnostics and CC-Link IE Field Network diagnostics, check the executed operations and detected error logs on the event history window.
- (Diagnostics) ⇒ [System Monitor] ⇒ [Event History] button

|         |                        | 10. 1) 514          | rt I/O No. 3E00)     |             |                |                 |                               |                    |   |
|---------|------------------------|---------------------|----------------------|-------------|----------------|-----------------|-------------------------------|--------------------|---|
|         | Refresh(U)             |                     | Number of Ev         | vents:36    |                | Refine(D)       | *                             |                    |   |
| Refine  |                        |                     |                      |             |                |                 |                               |                    |   |
| Mar     | tch All the Conditions | s                   | Match Any One of     | the Conditi | ons            |                 |                               |                    |   |
| 1. Ev   | vent Type              | •                   | Including Next       |             | •              | •]              |                               | •                  |   |
| 2.      |                        | -                   |                      |             |                |                 |                               | -                  |   |
|         |                        |                     |                      |             |                |                 |                               | •                  |   |
| 3.      |                        | <b>_</b>            |                      |             |                | •               |                               | •                  |   |
|         |                        |                     |                      |             |                | Start Refine    | Clear Re                      | fine Conditions    |   |
| No.     | Occurrence Da          | te                  | Event Type           | Status      | Event Co       | de Overview     |                               | Source             |   |
| 0001    | 2016/01/13 9:27        |                     | Operation            | <b>D</b>    | 24101          |                 | us change (STOP)              | RJ72GF15-T2        | 1 |
| 0002    | 2016/01/13 9:27        | :33.752             | System               | ٩           | 00400          | Power-on and    | reset                         | RJ72GF15-T2        | - |
| 0003    | 2016/01/13 9:27        | :33.438             | System               |             | 01000          | Power shutoff   |                               | RJ72GF15-T2        |   |
| 0004    | 2016/01/13 9:27        | :27.575             | Operation            | 4           | 24200          | Creation of ne  | w folders, writes to files/fo | olders RJ72GF15-T2 |   |
| 0005    | 2016/01/13 9:27        | :27.369             | Operation            | Φ           | 24200          | Creation of ne  | w folders, writes to files/fo | olders RJ72GF15-T2 |   |
| 0006    | 2016/01/13 9:27        | :27.195             | Operation            | 4           | 24200          | Creation of ne  | w folders, writes to files/fo | olders RJ72GF15-T2 |   |
| 0007    | 2016/01/13 9:27        | :10.733             | Operation            | 4           | 24101          | Operating state | us change (STOP)              | RJ72GF15-T2        | _ |
| 1       | 2010/01/12 0.22        | -05.550             | C. atom              | 1 785       | 00750          |                 |                               | A                  |   |
| . (     |                        |                     |                      |             |                |                 |                               | Jump               | _ |
| gend    | A Major                | -                   | <u> </u>             | Minor       |                |                 |                               | Jump               |   |
|         |                        | - (‡ - I            | Information          |             |                |                 |                               | Clear All          |   |
|         | Uarning                |                     |                      |             |                |                 |                               |                    |   |
| Dataile |                        |                     |                      |             | -              |                 | -                             |                    |   |
| Detaile | Warning  Information   | •                   |                      |             | •              |                 | •                             |                    |   |
| Detaile |                        | -<br>-<br>The open  | ating status was cha | nged to ST  | -<br>-<br>FOP. |                 | •                             |                    |   |
|         | ed Information         | -<br>-<br>The oper- | ating status was cha | nged to ST  | -<br>-<br>TOP. |                 | •                             |                    |   |
|         | ed Information         |                     | ating status was cha | nged to ST  | -<br>-<br>TOP. |                 | -                             |                    |   |
|         | ed Information         |                     | ating status was cha | nged to ST  | -<br>TOP.      |                 | •<br>•                        |                    |   |
|         | ed Information         |                     | ating status was cha | nged to ST  | rop,           |                 | •<br>•                        |                    |   |
|         | ed Information         |                     | ating status was cha | nged to ST  | FOP.           |                 | •<br>•                        |                    |   |
|         | ed Information         |                     | ating status was cha | nged to ST  | rop.           |                 | •                             |                    |   |
|         | ed Information         |                     | ating status was cha | nged to ST  | -<br>-<br>rop. |                 | •                             |                    |   |
|         | ed Information         |                     | ating status was cha | nged to ST  | rop.           |                 | -<br>-                        |                    |   |

**8.** If the error cause cannot be identified in steps 1 to 7, perform troubleshooting by symptom. (L User's Manual (Application) for the module used)

## 4.2 Checking with LED

This section describes troubleshooting using LED.

Error status can be determined by status of the RUN LED and the ERR LED.

| RUN LED | ERR LED      | Error status <sup>*1</sup> | Description                                                                                   |
|---------|--------------|----------------------------|-----------------------------------------------------------------------------------------------|
| Off     | On, flashing | Major error                | An error such as hardware failure or memory failure. The module stops operating.              |
| On      | Flashing     | Moderate error             | An error, such as parameter error, which affect module operation. The module stops operating. |
| On      | On           | Minor error                | An error such as communication failure. The module continues operating.                       |

\*1 When multiple errors occur, the error status is displayed in the order of major, moderate, and minor.

#### When the RUN LED turns off

When the RUN LED turns off after powering on the remote head module, check the following.

| Check item                                                                                                    | Action                                                                                                    |
|----------------------------------------------------------------------------------------------------|----------------------------------------------------------------------------------------------------|
| Is the remote head module mounted correctly?                                                                                                    | Securely mount the remote head module on the main base unit.                                                                                                    |
| Does the RUN LED turn on when the power supply module is replaced and<br>the system is powered on again?<br>(Check the LED status after the power supply module on the extension base<br>unit is also replaced.)          | The power supply module before the replacement has failed. Replace the power supply module.                                                                                                    |
| Does the RUN LED remain off even after the power supply module is replaced<br>and the system is powered on again?<br>(Check the LED status after the power supply module on the extension base<br>unit is also replaced.) | One of the modules except the power supply module has failed. Repeatedly supply power to the system, returning the modules to the system one by one. The last module mounted immediately before the RUN LED turns off has failed. Replace the corresponding module. |
| Is the remote head module of the standby system being replaced in a redundant system?                                                                                                    | Reset the replaced remote head module of the standby system.                                                                                                    |

If the above action does not solve the problem, perform the module communication test to check for hardware failure. (

#### When the BUS RUN LED turns off

When the BUS RUN LED turns off after powering on the remote head module, check the following.

| Check item                                                                | Action                                                                                                    |
|---------------------------------------------------------------------------|----------------------------------------------------------------------------------------------------|
| Is the switch on the remote head module set to RUN?                       | Set the switch on the remote head module to RUN to start data link.                                                                                                    |
| Is it in the remote STOP state?                                           | Cancel the remote STOP state and start data link.                                                                                                    |
| Has an error occurred in the remote head module?                          | Identify the error cause on the system monitor window using the engineering tool, and take action. (I Page 88 Troubleshooting Procedure)                                                                                       |
| Is the master station in the RUN state?                                   | Set the operating status of the master station to RUN. If the master station has stopped due to an error, troubleshoot it referring to the manual for the master station. (                                                    |
| Is the remote head module disconnected during STOP of the master station? | <ul> <li>Set the operating status of the master station to RUN and reconnect the remote head module to the network.</li> <li>Reset the remote head module because it retains the STOP status of the master station.</li> </ul> |

If the above action does not solve the problem, perform the module communication test to check for hardware failure. (

#### When the ERR LED turns on or is flashing

When the ERR LED turns on or is flashing, check the following.

| Check item                                                         | Action                                    |
|--------------------------------------------------------------------|-------------------------------------------|
| Does any error occur in the module diagnostics?                    | Take the actions displayed on the window. |
| Is an error displayed in the CC-Link IE Field Network diagnostics? | Take the actions displayed on the window. |

If the above actions do not solve the problem, perform the following tests to check for an error.

- Module communication test ( I Page 95 Module communication test)
- Cable test ( MELSEC iQ-R CC-Link IE Field Network User's Manual (Application))

#### When the D LINK LED turns off

When the D LINK LED turns off, check the following.

| Check item                                                                                       | Action                                                                                                    |
|--------------------------------------------------------------------------------------------------|----------------------------------------------------------------------------------------------------|
| Is the master station connected to the network and operating normally?                           | <ul> <li>If an error has occurred in the CPU module on the master station, eliminate the cause of the CPU module error. (L User's manual for the CPU module used)</li> <li>Connect the engineering tool to the master station, and check if the master station is performing data link by executing the CC-Link IE Field Network diagnostics. (L User's manual for the master/local module used)</li> </ul> |
| Are the Ethernet cables used normally?                                                           | <ul> <li>Check if the Ethernet cable which conforms the standard is used. (L) User's manual for the master/local module used)</li> <li>Check if the station-to-station distance is set within range. (L) MELSEC iQ-R CC-Link IE Field Network Remote Head Module User's Manual (Startup))</li> <li>Check if the Ethernet cables are not disconnected.</li> </ul>                                            |
| Is a switching hub connected in ring topology?                                                   | Configure the network in ring topology without a switching hub.                                                                                                    |
| Are the switching hub and other stations connected to the remote head module operating normally? | Check if the switching hub and other stations are powered on.                                                                                                    |
| Is the switching hub used operating normally?                                                    | Check if a switching hub which conforms the standard is used. (L User's manual for the master/local module used)                                                                                                    |
| Is the station number of the remote head module duplicated with any of the other stations?       | Change the duplicated station number.                                                                                                    |
| Does the network number of the remote head module match with that of the connected network?      | Match the network number of the remote head module with that of the connected network.                                                                                                    |
| Is an error displayed in the CC-Link IE Field Network diagnostics?                               | Take the actions displayed on the window.                                                                                                    |

If the above actions do not solve the problem, perform the following tests to check for an error.

- Module communication test ( 🖙 Page 95 Module communication test)
- Cable test ( MELSEC iQ-R CC-Link IE Field Network User's Manual (Application))

#### When the D LINK LED is flashing

When the D LINK LED is flashing, check the following.

| Check item                                                                                                    | Action                                                                                                    |
|----------------------------------------------------------------------------------------------------|----------------------------------------------------------------------------------------------------|
| Does the station number indicated in the dot matrix LED of the remote head<br>module match with that of the remote head module specified in the network<br>configuration setting of the master station? | <ul> <li>Match the network number of the remote head module with that of the remote head module specified in the network configuration setting of the master station. (L User's manual for the master/local module used)</li> <li>Initialize the remote head module and rewrite the parameter using the engineering tool.</li> </ul> |

If the above actions do not solve the problem, connect the engineering tool to the master station and execute the CC-Link IE Field Network diagnostics. (

#### When the L ERR LED turns on

When the L ERR LED turns on, check the following.

| Check item                                                                 | Action                                                                                                    |
|----------------------------------------------------------------------------|----------------------------------------------------------------------------------------------------|
| Are the Ethernet cables used normally?                                     | <ul> <li>Check if the Ethernet cable which conforms the standard is used. (L) User's manual for the master/local module used)</li> <li>Check if the station-to-station distance is set within range. (L) MELSEC iQ-R CC-Link IE Field Network Remote Head Module User's Manual (Startup))</li> <li>Check if the Ethernet cables are not disconnected.</li> </ul> |
| Is the switching hub used operating normally?                              | <ul> <li>Check if a switching hub which conforms the standard is used. (L) User's manual for the master/local module used)</li> <li>Power off and on the switching hub.</li> </ul>                                                                                                    |
| Are other stations connected to the remote head module operating normally? | Check the operation status of modules on other stations.                                                                                                    |
| Is the mode of the module on the master station set to Online?             | Change the mode to Online. (L User's manual for the master/local module used)                                                                                                    |
| Is there any source of noise near the module or cables?                    | Change the location of the module or cables.                                                                                                    |
| Is the loopback function enabled for the master station?                   | When the loopback function is enabled, check if the ring topology is correctly configured for the port where the L ER LED is on. (L) User's manual for the master/local module used)                                                                                                    |

If the above actions do not solve the problem, perform the following tests to check for an error.

- Module communication test ( Page 95 Module communication test)
- Cable test ( MELSEC iQ-R CC-Link IE Field Network User's Manual (Application))

#### When the LINK LED turns off

When the LINK LED turns off, check the following.

| Check item                                                                                       | Action                                                                                                    |
|--------------------------------------------------------------------------------------------------|----------------------------------------------------------------------------------------------------|
| Are the Ethernet cables used normally?                                                           | <ul> <li>Check if the Ethernet cable which conforms the standard is used. (L] User's manual for the master/local module used)</li> <li>Check if the station-to-station distance is set within range. (L] MELSEC iQ-R CC-Link IE Field Network Remote Head Module User's Manual (Startup))</li> <li>Check if the Ethernet cables are not disconnected.</li> </ul> |
| Does the cabling condition (bending radius) meet the specifications?                             | Refer to the manual for the Ethernet cable, and correct the bending radius.                                                                                                    |
| Are the switching hub and other stations connected to the remote head module operating normally? | Check if the switching hub and other stations are powered on.                                                                                                    |

If the above actions do not solve the problem, perform the following tests to check for an error.

- Module communication test ( 🖙 Page 95 Module communication test)
- Cable test ( MELSEC iQ-R CC-Link IE Field Network User's Manual (Application))

#### When the CTRL LED is flashing

When the CTRL LED is flashing, check the following.

| Check item                                                                                             | Action                                                                                                    |
|----------------------------------------------------------------------------------------------------|----------------------------------------------------------------------------------------------------|
| Has a moderate error or major error occurred in the remote head module of the standby system?          | Perform troubleshooting using ERR LED. ( $\ensuremath{\mathbb{IP}}$ Page 90 When the ERR LED turns on or is flashing)                                                                                                    |
| Is the D LINK LED of the remote head module of the standby system off or flashing?                     | Perform troubleshooting using D LINK LED. (SP Page 91 When the D LINK LED turns off, Page 91 When the D LINK LED is flashing)                                                                                                    |
| Is the SBY LED of the remote head module of the standby system flashing?                               | The memory is being copied from the control system to the standby system.<br>Wait until memory copy from the control system to the standby system was<br>completed, the remote head module of the standby system is automatically<br>reset, and the system is restarted. |
| Are the operating statuses of the remote head modules of both systems (RUN state/STOP state) mismatch? | Match the operating statuses of both systems (RUN state/STOP state).                                                                                                    |

## **4.3** Checking the Module Status

The following items can be checked in the "Module Diagnostics" window for the remote head module.

| Item                    |                   | Description                                                                                                    |
|-------------------------|-------------------|----------------------------------------------------------------------------------------------------|
| Error Information       |                   | Displays the details of the errors currently occurring.<br>Click the [Event History] button to check the history of errors that have<br>occurred on the network, errors detected for each module, and operations that<br>have been executed. |
| Module Information List |                   | Displays various status information of the remote head module.                                                                                                    |
| Supplementary Function  | CCIEF diagnostics | Enables checking the cause to resolve the problem when an error occurs in CC-Link IE Field Network. (                                                                                                    |

#### **Error Information**

Check the details of the error currently occurring and action to remove the error.

| odule Diagnostics(CPU (PL                                                                                                    | C No. 1) Start I/                                                                                                    | /O No. 3E0                                                                                                    | 0)                                                                                                    |                                                                                                    |
|----------------------------------------------------------------------------------------------------|----------------------------------------------------------------------------------------------------|----------------------------------------------------------------------------------------------------|----------------------------------------------------------------------------------------------------|----------------------------------------------------------------------------------------------------|
|                                                                                                    | Module Name                                                                                                    |                                                                                                    | ion information                                                                                                    | Supplementary Function Monitoring                                                                                                    |
| RJ72GF15-T2                                                                                                    |                                                                                                    |                                                                                                    |                                                                                                    | Execute Stop Monitoring                                                                                                    |
| rror Information Module Informa                                                                                                    | ation List                                                                                                    |                                                                                                    |                                                                                                    |                                                                                                    |
| No. Occurrence Date                                                                                                    | Status                                                                                                    | Error<br>Code                                                                                                    | Overview                                                                                                    | Error Jump                                                                                                    |
| 1 2016/01/13 09:30:48.125                                                                                                    | 5 🔺                                                                                                    | 2241                                                                                                    | Parameter error (mo                                                                                                    | dule) Event History Clear Error                                                                                                    |
|                                                                                                    |                                                                                                    |                                                                                                    |                                                                                                    | Detail                                                                                                    |
| Ty<br>Pa<br>I/                                                                                                    | Moderat<br>arameter informat<br>ype of parameter<br>arameter drive :D<br>'O No. :0000<br>arameter No. :700                                                                                                    | ion<br>:Module par<br>ata memory                                                                                         |                                                                                                    | - E                                                                                                    |
| Detailed Information Pa<br>Ty<br>Pa<br>I/<br>Pa<br>Cause -<br>-<br>-<br>-<br>-<br>-<br>-<br>-<br>-<br>-<br>-<br>-<br>-<br>-<br>-<br>-<br>-<br>-<br>- | arameter informat<br>ype of parameter<br>arameter drive :D<br>'O No. :0000<br>arameter No. :700<br>The I/O numbers<br>The target modul<br>The module type<br>Athough "Modul<br>Select Synchrono<br>arameters. | ion<br>:Module para<br>ata memory<br>0<br>set in the sy<br>e is not mou<br>set in param<br>e Status Sett<br>us Target Ur | rameter<br>-<br>rstem parameters differ<br>nted on the slot where<br>leter differs from that o<br>ing" under "I/O Assign<br>it between Unit" unde | -                                                                                                    |
| Detailed Information Pa<br>Ty<br>Pa<br>I/<br>Pa<br>Cause -<br>-<br>-<br>-<br>-<br>-<br>-<br>-<br>-<br>-<br>-<br>-<br>-<br>-<br>-<br>-<br>-<br>-<br>- | arameter informat<br>ype of parameter<br>arameter drive :D<br>'O No. :0000<br>arameter No. :700<br>The I/O numbers<br>The target modul<br>The module type<br>Athough "Modul<br>Select Synchrono<br>arameters. | ion<br>:Module para<br>ata memory<br>0<br>set in the sy<br>e is not mou<br>set in param<br>e Status Sett<br>us Target Ur | rameter<br>-<br>rstem parameters differ<br>nted on the slot where<br>leter differs from that o<br>ing" under "I/O Assign<br>it between Unit" unde | - From those of the module actually mounted.<br>the system parameters and module parameters are set.<br>of the module actually mounted.<br>ment Setting' is set to "Empty", the module is set to "Synchronize" in |
| Detailed Information Pa<br>Ty<br>Pa<br>I/<br>Pa<br>Cause -<br>-<br>-<br>-<br>-<br>-<br>-<br>-<br>-<br>-<br>-<br>-<br>-<br>-<br>-<br>-<br>-<br>-<br>- | arameter informat<br>ype of parameter<br>arameter drive :D<br>'O No. :0000<br>arameter No. :700<br>The I/O numbers<br>The target modul<br>The module type<br>Athough "Modul<br>Select Synchrono<br>arameters. | ion<br>:Module para<br>ata memory<br>0<br>set in the sy<br>e is not mou<br>set in param<br>e Status Sett<br>us Target Ur | rameter<br>-<br>rstem parameters differ<br>nted on the slot where<br>leter differs from that o<br>ing" under "I/O Assign<br>it between Unit" unde | -                                                                                                    |

| Item                 | Description                                                                |
|----------------------|----------------------------------------------------------------------------|
| Status               | Major: An error such as hardware failure or memory failure                 |
|                      | Moderate: An error, such as parameter error, which affect module operation |
|                      | Minor: An error such as communication failure                              |
| Detailed Information | Displays detailed information about each error (maximum of 3 pieces).      |
| Cause                | Displays the detailed error causes.                                        |
| Corrective Action    | Displays the actions to eliminate the error causes.                        |

#### Module Information List

Switch to the [Module Information List] tab to check various status information of the remote head module.

| Module Na                | me                | Production information                 | Supplementary Function |          | Monitoring      |
|--------------------------|-------------------|----------------------------------------|------------------------|----------|-----------------|
| RJ72GF15-T               | 2                 |                                        | CCIEF diagnostics      | <b>•</b> | Stop Monitoring |
| Information Module Infor |                   |                                        |                        | Execute  |                 |
| Item                     | Content           |                                        |                        |          |                 |
| LED information          |                   |                                        |                        |          |                 |
| RUN/ ERR                 | On / off : norm   | nal operation                          |                        |          |                 |
| BUS RUN                  | Off: STOP sta     |                                        |                        |          |                 |
| D LINK                   | Off : Data link   | not performed (disconnected)           |                        |          |                 |
| L ERR                    |                   | lata received and loopback not perform | ned                    |          |                 |
| SD/RD                    |                   | sent nor received                      |                        |          |                 |
| CTRL                     | Off : -           |                                        |                        |          |                 |
| SBY                      | Off : -           |                                        |                        |          |                 |
| SW information           |                   |                                        |                        |          |                 |
| RUN/STOP/RESET switt     | h STOP            |                                        |                        |          |                 |
| Individual information   |                   |                                        |                        |          |                 |
| Station Type             | Intelligent dev   | ice station                            |                        |          |                 |
| Network No.              | Not set           |                                        |                        |          |                 |
| Station Number           | Not set           |                                        |                        |          |                 |
| Communication Mode       | Online mode       |                                        |                        |          |                 |
| MAC address (1st octet)  | 1 million 100     |                                        |                        |          |                 |
| MAC address (2nd octet)  | 10 million (1997) |                                        |                        |          |                 |
| MAC address (3rd octet)  | 10 million (1997) |                                        |                        |          |                 |
| MAC address (4th octet)  | 10 million (1997) |                                        |                        |          |                 |
| MAC address (5th octet)  | 10 million (1997) |                                        |                        |          |                 |
| MAC address (6th octet)  |                   |                                        |                        |          |                 |
|                          |                   |                                        |                        |          |                 |
|                          |                   |                                        |                        |          |                 |

| Item                                |                         | Description                                                  |
|-------------------------------------|-------------------------|--------------------------------------------------------------|
| LED information                     |                         | Displays the LED status of the remote head module.           |
| SW information                      |                         | Displays the switch status of the remote head module.        |
| Individual information Station Type |                         | Displays "Intelligent device station".                       |
|                                     | Network No.             | Displays the network number set for the selected module.     |
|                                     | Station No.             | Displays the station number set for the selected module.     |
|                                     | Communication Mode      | Displays the communication mode set for the selected module. |
| MAC address (1st octet)             |                         | Displays the 1st octet of the MAC address.                   |
|                                     | MAC address (2nd octet) | Displays the 2nd octet of the MAC address.                   |
|                                     | MAC address (3rd octet) | Displays the 3rd octet of the MAC address.                   |
|                                     | MAC address (4th octet) | Displays the 4th octet of the MAC address.                   |
|                                     | MAC address (5th octet) | Displays the 5th octet of the MAC address.                   |
|                                     | MAC address (6th octet) | Displays the 6th octet of the MAC address.                   |

#### Module communication test

The module communication test checks the hardware of the remote head module. When the communication using the remote head module is unstable, whether an hardware failure occurs or not can be checked.

#### The following lists the tests performed.

| Test item                   | Description                                                                                                 |
|-----------------------------|----------------------------------------------------------------------------------------------------|
| Internal self-loopback test | Checks whether the communication function of the module can be performed normally.                          |
| External self-loopback test | Checks whether the communication can be performed normally with the cable connected between two connectors. |

#### Procedure

- **1.** Connect the P1 and P2 of the remote head module with an Ethernet cable.
- 2. Using the switch on the remote head module, repeat three cycles of STOP→RESET/TEST→STOP, taking less than one second per cycle. (The RUN LED flashes after the 3rd cycle.)
- 3. Reset the remote head module to start the module communication test.

#### Point P

- Do not perform a module communication test while connected to another station. The operation of another station may failed.
- The redundant function cannot be used during execution of the module communication test.

#### Checking the status and result of module communication test

The test status and result can be checked with LED indication of the module.

| Test status       | LED indication                                                                                                    |
|-------------------|----------------------------------------------------------------------------------------------------|
| Test in progress  | The dot matrix LED indicates "UCT".                                                                                |
| Normal completion | The dot matrix LED indicates "OK".                                                                                 |
| Abnormal end      | The ERR LED turns on and the dot matrix LED indicates "ERR" and error number alternately at intervals of 1 second. |

#### Error number when the test abnormally ended

The dot matrix LED indicates the error number with the form of "Port number Error number".

For example, "1 3" is indicated when error No.3 occurs in P1.

If the module communication test fails, check the following.

| Error<br>number | Description                                     | Action                                                                                                    |
|-----------------|-------------------------------------------------|----------------------------------------------------------------------------------------------------|
| 1               | Internal self-loopback test failure             | Please consult your local Mitsubishi representative.                                                                                                    |
| 2               | External self-loopback test connection error    | Check the Ethernet cable connection or replace the Ethernet cable, and perform the test again. If the test fails again, please consult your local Mitsubishi representative. |
| 3               | External self-loopback test communication error | Replace the Ethernet cable and perform the test again. If the test fails again, please consult your local Mitsubishi representative.                                         |

## 4.4 Checking the Network Status

Perform the CC-Link IE Field Network diagnostics to check the network status and error details or to perform an operation test for troubleshooting.

This section describes a method for diagnosing the system by directly connecting the engineering tool to the remote head module. For the method connecting the engineering tool to the master station, refer to the following.

User's manual for the master/local module used

#### **Diagnostic items**

The following table lists items that can be diagnosed by the CC-Link IE Field Network diagnostics.

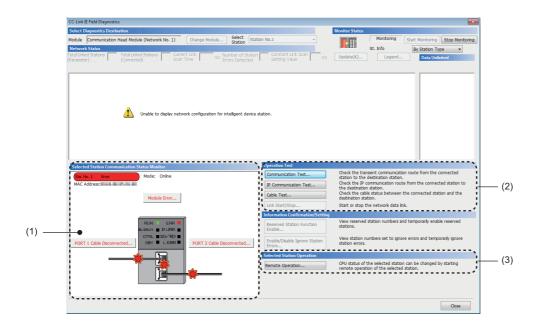

| Item |                                                                                        | Description                                                                                                    | Reference                                              |  |
|------|----------------------------------------------------------------------------------------|----------------------------------------------------------------------------------------------------|--------------------------------------------------------|--|
| (1)  | Remote head module status Displays the communication status of the remote head module. |                                                                                                    | MELSEC iQ-R CC-Link IE     Field Network User's Manual |  |
| (2)  | Communication Test                                                                     | Checks if transient transmission data can be properly routed from the connected station to the communication target station. | uted from the connected (Application)                  |  |
|      | IP Communication Test                                                                  | Checks the arrival time and route of IP communications from the connected station to the communication target.               |                                                        |  |
|      | Cable Test                                                                             | Checks the connection status of cables between the test target station and the devices connected to the port of the station. |                                                        |  |
| (3)  | Remote Operation                                                                       | Remotely operates the remote head module (RUN, STOP, RESET).                                                                 | Page 97 Remote operation                               |  |

Point P

- The CC-Link IE Field Network diagnostics cannot be started when another station has been specified for "Other Station Setting" in the "Specify Connection Destination Connection" window. Directly connect the engineering tool to the remote head module to be diagnosed, and start the CC-Link IE Field Network diagnostics.
- For the redundant system configuration, the CC-Link IE Field Network diagnostics cannot be started when another remote head module has been specified in "Target System" of the "Specify Connection Destination Connection" window. Directly connect the engineering tool to the remote head module to be diagnosed, specify the own remote head module ("Not Specified" in "Multiple CPU Setting" and "Not Specified" in "Specify Redundant CPU"), and start the CC-Link IE Field Network diagnostics.

#### **Remote operation**

#### Remote Ope Execution Target Specify Execution Target 1 Currently Specified Station 🔹 1 Operation CPU Operation Status (LED) O RUN Device/Label Memory RIIN ERI Not Cleared BUS RUN D LINK Execution Condition of Rising/Falling Instruction CTRL SD/RD L ERR SBY Not Changed -STOP O PAUSE © RESET <u>Execute</u> Close

- Select the module where the remote operations are performed in the CC-Link IE Field Network diagnostics.
- Click the [Remote Operation] button in the "CC-Link IE Field Diagnostics" window. Or right-click a module icon in the "Network Status" and click [Remote Operation].
   "Remote Operation" window is displayed.
- **3.** Select a remote operation (RUN, STOP, or RESET) to be performed in "Operation".<sup>\*1</sup>
- **4.** Click the [Execute] button to perform the remote operation.

\*1 To perform remote RESET, preset "Remote Reset Setting" under "Operation Related Setting" of "CPU Parameter" to "Enable".

Point P

For details on the remote operations, refer to the following.

For remote operations from the CC-Link IE Field Network diagnostics, follow the steps below.

#### Station number setting of the remote head module

For the station number setting of the remote head module using the CC-Link IE Field Network diagnostics, follow the steps below.

- 1. Start the CC-Link IE Field Network diagnostics from the engineering tool connected to the master station.
- 2. Select the icon of the remote head module with no station number setting from the network map window.
- 3. Click the [Set Station No.] button in "Selected Station Communication Status Monitor".
- **4.** Set the station number in the following window, and click the [OK] button.

| Set Station No.               |           |
|-------------------------------|-----------|
| MAC Address of select station | 00000000  |
| Station No. to set            |           |
|                               | OK Cancel |

Restriction ("

When the station number setting of the remote head module is performed from the master station of the MELSEC-Q/L series, use the master/local module with a serial number (first five digits) of "13032" or later and GX Works2 with Version 1.53F or later.

#### ■Precautions

- The network number will be the same as that of the master station.
- When a network number and a station number are set in the "Network Required Setting" tab of "CPU Parameter", the parameter settings take priority.

#### When a redundant system of single line is configured

When the remote head module is used in a redundant system of single line the station number setting of the remote head module from the master station is as follows:

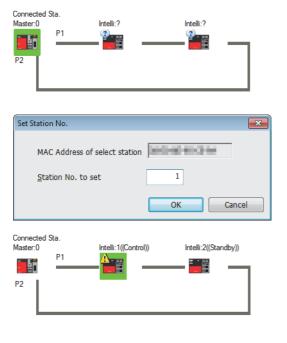

- **1.** The remote head modules of both systems are displayed in the network map.
- **2.** Select the remote head No.1 or No.2 and set the station number.
- **3.** The station numbers are set in the remote head modules of both systems.

The station number of the remote head No.1 will be the station number set and that of the remote head No.2 will be the station number set +  $1.^{*1}$ 

However, when 120 is set in the station number, the station number of the remote head No.1 will be 119 and that of the remote head No.2 will be 120.

\*1 When the station number set + 1 already exists on the same network, an error occurs.

#### When a redundant system of redundant line is configured

When the remote head module is used in a redundant system of redundant line, the station number setting of the remote head

module from the master station is as follows:

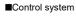

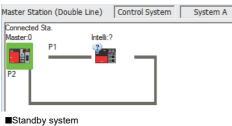

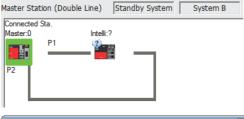

| Set Station No.               | <b>—</b>         |
|-------------------------------|------------------|
| MAC Address of select station | 2010-00-00-00-00 |
| Station No. to set            | 1                |
|                               | OK Cancel        |

#### ■Control system

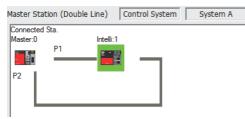

#### ■Standby system

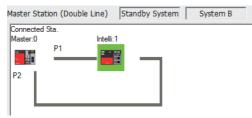

**1.** Only the remote head module of either system is displayed in the network map.

- **2.** Select the remote head module in the control system or standby system to set the station number.
- **3.** The station numbers are set in the remote head modules of both systems.

## 4.5 Replacing the Remote Head Module

This section describes the procedure for replacing the remote head module.

### For a system configuration other than a redundant system

The remote head module can be replaced without stopping the data link in the entire network.

Even if the remote head module connected does not have a station number, it can be set from the CC-Link IE Field Network diagnostics of the master station.

1. Read parameters written in the remote head module to a project of the engineering tool.

 $\bigcirc$  [Online]  $\Rightarrow$  [Read from PLC]

- 2. Connect the engineering tool to the master station, and stop the data link of the remote head module from the CC-Link IE Field Network diagnostics.
- User's manual for the master/local module used
- 3. From the CC-Link IE Field Network diagnostics, set the remote head module as a temporary error invalid station.

User's manual for the master/local module used

- **4.** Power off the programmable controller on the remote head module side, and remove the Ethernet cable from the remote head module.
- MELSEC iQ-R CC-Link IE Field Network Remote Head Module User's Manual (Startup)
- 5. Replace the remote head module.
- MELSEC iQ-R Module Configuration Manual
- 6. Power on the remote head module.
- **7.** Change the connection destination of the engineering tool to the remote head module, and write the parameters read in the step 1 to the replaced remote head module.

The written parameters are reflected when the system is powered off and on, or when the remote head module is reset.

- ∑ [Online] ⇒ [Write to PLC]
- 8. Set the switch of the remote head module to the RUN position.
- 9. Connect an Ethernet cable to the remote head module.
- MELSEC iQ-R CC-Link IE Field Network Remote Head Module User's Manual (Startup)
- **10.** Cancel the temporary error invalid station setting on the master station, and start the link.
- User's manual for the master/local module used
- **11.** Check if communication is normal by using the CC-Link IE Field Network diagnostics. ( Figure 96 Checking the Network Status)

### For the standby system in a redundant system configuration

This section describes the procedure of replacing the remote head module of the standby system in a redundant system configuration

The remote head module of the standby system can be replaced while the remote head module of the control system controls the system at power-on (online).

- **1.** Check that the remote head module to be replaced is set to the standby system (the CTRL LED turns off). To replace the remote head module of the control system, switch the module to the standby system using the engineering tool.
- GX Works3 Operating Manual
- 2. Disconnect the Ethernet cable from the remote head module to be replaced.
- MELSEC iQ-R CC-Link IE Field Network Remote Head Module User's Manual (Startup)
- 3. Set the switch of the remote head module of the standby system to the STOP position.
- 4. Remove the remote head module of the standby system from the main base unit.

MELSEC iQ-R Module Configuration Manual

- 5. Set the switch of the remote head module to be replaced to the STOP position.
- 6. Mount the remote head module to be replaced on the main base unit.
- MELSEC iQ-R Module Configuration Manual
- 7. Reset the replaced remote head module of the standby system.
- **8.** Check that the RUN LED of the remote head module of the standby system turns on, and that power is being supplied normally.
- **9.** When a file mismatch was detected by the consistency check between systems, memory copy from the control system to the standby system is automatically executed. Then, the remote head module of the standby system is automatically reset, and the system is restarted.
- **10.** Connect the Ethernet cable to the remote head module.
- MELSEC iQ-R CC-Link IE Field Network Remote Head Module User's Manual (Startup)
- **11.** Set the switch of the remote head module of the standby system to the same position as that of the remote head module of the control system.

Point P

When the remote head module of the standby system is removed, a minor error occurs in the remote head module of the control system. Replace the remote head module of the standby system, and clear the error in the remote head module of the control system if required.

## 4.6 Troubleshooting by Symptom

If any function of the remote head module does not operate normally, perform troubleshooting by checking the following items. If the ERR LED is on or flashing, eliminate the error cause using the engineering tool.

## When cyclic transmission cannot be performed

The following lists the actions to be taken if cyclic transmission cannot be performed.

| Check item                                                                                              | Action                                                                                                    |
|----------------------------------------------------------------------------------------------------|----------------------------------------------------------------------------------------------------|
| Is the D LINK LED of the remote head module turned on?                                                  | If the D LINK LED is turned off or flashing, perform troubleshooting using LED.<br>(CF Page 91 When the D LINK LED turns off, Page 91 When the D LINK<br>LED is flashing) |
| Is "I/O Assignment Setting" in the [I/O Assignment] tab of the "System Parameter" window correctly set? | Set the I/O assignment correctly. (L MELSEC iQ-R Module Configuration Manual)                                                                                             |
| Is the switch on the remote head module set to RUN?                                                     | Set the switch of the remote head module to RUN.                                                                                                    |
| Is the RUN LED of the remote head module turned on?                                                     | If the RUN LED is turned off, perform troubleshooting using LED. ( Frage 90 When the RUN LED turns off)                                                                   |

If the above actions do not solve the problem, check the link device assignment of the master station and the refresh target device setting of refresh parameters for an error. (

### When transient transmission cannot be performed

The following table lists the actions to be taken if transient transmission cannot be performed.

| Check item                                             | Action                                                                               |
|--------------------------------------------------------|--------------------------------------------------------------------------------------|
| Is the D LINK LED of the remote head module turned on? | If the D LINK LED is off or flashing, perform troubleshooting using LED. ( $\square$ |
|                                                        | Page 91 When the D LINK LED turns off, Page 91 When the D LINK LED is                |
|                                                        | flashing)                                                                            |

If the above actions do not solve the problem, refer to the troubleshooting of the master/local module. (L User's manual for the master/local module used)

## When the POWER LED of the power supply module turns off

When the POWER LED of the power supply module turns off, check the following items.

| Check item                                                                                                    | Action                                                                                                    |  |
|----------------------------------------------------------------------------------------------------|----------------------------------------------------------------------------------------------------|--|
| Is the power supply module mounted on the base unit normally?                                                                         | Remove the power supply module from the base unit, and mount it back on the base unit. Then, restore power to the system.                                                                                                    |  |
| Is the RUN LED of the remote head module turned on?                                                                                   | The power supply module has failed. Replace the power supply module.                                                                                                    |  |
| Is the power supply voltage appropriate?                                                                                              | Supply power voltage within the specified range. (L MELSEC iQ-R Module Configuration Manual)                                                                                                    |  |
| Does the internal current consumption within the entire system exceed the rated output current of the power supply module?            | Review the system configuration so that the internal current consumption does not exceed the rated output current. (L MELSEC iQ-R Module Configuration Manual)                                                                                                    |  |
| Does the POWER LED turn on when power is restored to the system after all modules, except the power supply module, have been removed? | One of the modules except the power supply module has failed.<br>Repeatedly supply power to the system, returning the modules to the system<br>one by one. The last module mounted immediately before the POWER LED<br>turns off has failed. Replace the corresponding module. |  |

If the POWER LED of the power supply module does not turn on even after the items above are checked and the actions are taken, the possible cause is a hardware failure of the power supply module. Please consult your local Mitsubishi representative.

### When the specific extension base unit cannot be recognized

When the specific extension base unit cannot be recognized, check the following items.

| Check item                                                                                                   | Action                                                                                                    |
|----------------------------------------------------------------------------------------------------|----------------------------------------------------------------------------------------------------|
| Is the extension base unit that cannot be recognized the Q series extension base unit?                       | Refer to the troubleshooting for the case where the specific Q series extension base unit cannot be recognized. (CP Page 103 When the specific Q series extension base unit cannot be recognized)                                             |
| Is the POWER LED of the power supply module of the extension base unit that cannot be recognized turned off? | Refer to the troubleshooting for the power supply module. ( Page 102 When the POWER LED of the power supply module turns off)                                                                                                    |
| Is the extension cable installed correctly?                                                                  | Correctly install the extension cable.                                                                                                    |
| Can the specific extension base unit be recognized after the above items were checked?                       | <ul> <li>Execute in the order shown below.</li> <li>Replace the extension cable.</li> <li>Replace the corresponding extension base unit.</li> <li>Replace the base unit at one level before the corresponding extension base unit.</li> </ul> |

If the specific extension base unit cannot be recognized even after the items above are checked and the actions are taken, the possible cause is a hardware failure. Please consult your local Mitsubishi representative.

# When the specific **Q** series extension base unit cannot be recognized

When the specific Q series extension base unit cannot be recognized, check the following items.

| Check item                                                                                                    | Action                                                                                                    |
|----------------------------------------------------------------------------------------------------|----------------------------------------------------------------------------------------------------|
| Is the POWER LED of the power supply module of the Q series extension base unit that cannot be recognized turned off? | Refer to the troubleshooting for the power supply module. (L) User's Manual (Hardware Design, Maintenance, and Inspection) for the Q series CPU module used)                                                                                                    |
| Is the POWER LED of the power supply module of the extension base unit that cannot be recognized turned off?          | Refer to the troubleshooting for the power supply module. ( Page 102 When the POWER LED of the power supply module turns off)                                                                                                    |
| Is the connector pin for setting the number of extension base units correctly mounted?                                | Correctly mount the connector pin for setting the number of extension base units.                                                                                                    |
| Is the extension cable installed correctly?                                                                           | Correctly install the extension cable.                                                                                                    |
| Can the specific Q series extension base unit be recognized after the above items were checked?                       | <ul> <li>Execute in the order shown below.</li> <li>Replace the extension cable.</li> <li>Replace the corresponding Q series extension base unit.</li> <li>Replace the base unit at one level before the corresponding Q series extension base unit.</li> </ul> |

If the specific extension base unit cannot be recognized even after the items above are checked and the actions are taken, the possible cause is a hardware failure. Please consult your local Mitsubishi representative.

#### The redundant system has not started.

When the redundant system of the remote head module has not started, check the following items.

| Check item                                                                   | Action                                                                                         |
|------------------------------------------------------------------------------|------------------------------------------------------------------------------------------------|
| Does a moderate error or major error occur in the remote head No.1 and No.2? | Perform troubleshooting using LED. ( $\Join$ Page 90 When the ERR LED turns on or is flashing) |
| Is the switch of the remote head No.1 and No.2 set to RUN?                   | Set the switch of the remote head No.1 and No.2 to RUN.                                        |
| Is the D LINK LED of the remote head No.1 and No.2 turned off?               | Perform troubleshooting using LED. (SP Page 91 When the D LINK LED turns off)                  |
| Is the D LINK LED of the remote head No.1 and No.2 flashing?                 | Perform troubleshooting using LED. ( 🖙 Page 91 When the D LINK LED is flashing)                |

#### The systems cannot be switched.

When the systems of the remote head modules cannot be switched even if the system switching cause occurs, check the following items.

| Check item                                                                                                    | Action                                                                                                    |  |
|----------------------------------------------------------------------------------------------------|----------------------------------------------------------------------------------------------------|--|
| Has a moderate error or major error occurred in the remote head module of the standby system?                                                                                       | Perform troubleshooting using LED. ( $\Join$ Page 90 When the ERR LED turns on or is flashing)                                           |  |
| Is the RUN LED of the remote head module of the standby system off?                                                                                                    | Perform troubleshooting using LED. ( $\bowtie$ Page 90 When the RUN LED turns off)                                                       |  |
| Is "Module Operation Mode" under "Network Application Setting" of "CPU<br>Parameter" set to "Offline" in the remote head module of the standby system?                              | Set "Module Operation Mode" under "Network Application Setting" of "CPU Parameter" to "Online". ( I Page 82 Network Application Setting) |  |
| Is the remote head module of the standby system in the module communication test status?                                                                                            | Complete the module communication test if the test is in progress.                                                                       |  |
| Is the remote head module of the standby system being replaced?                                                                                                    | Complete the replacement of the remote head module of the standby system.                                                                |  |
| Is the D LINK LED of the remote head module of the standby system off or flashing?                                                                                                  | Perform troubleshooting using LED. ( 🖙 Page 91 When the D LINK LED turns off, Page 91 When the D LINK LED is flashing)                   |  |
| In a redundant line configuration, is the system switching disabled for the master/local module of the master station on the remote head module side network of the standby system? | Enable the system switching for the master/local module. (L MELSEC iQ-R CC-Link IE Field Network User's Manual (Application))            |  |
| In a redundant line configuration, is the system switching disabled for the CPU module of the master station on the remote head module side network of the standby system?          | Enable the system switching for the CPU module. (L) MELSEC iQ-R CPU Module User's Manual (Application))                                  |  |
| Is the D LINK LED of the new control system turned off?                                                                                                    | Perform troubleshooting using LED. ( I Page 91 When the D LINK LED turns off)                                                            |  |

### Safety communication relay cannot be performed

The following lists the actions to be taken if safety communication relay cannot be performed.

| Check item                                             | Action                                                                                                    |
|--------------------------------------------------------|----------------------------------------------------------------------------------------------------|
| Is the D LINK LED of the remote head module turned on? | If the D LINK LED is turned off or flashing, perform troubleshooting using LED.<br>( CP Page 91 When the D LINK LED turns off, Page 91 When the D LINK<br>LED is flashing) |
| Is the switch on the remote head module set to RUN?    | Set the switch on the remote head module to RUN to start data link.                                                                                                    |
| Is it in the remote STOP state?                        | Cancel the remote STOP state and start data link.                                                                                                    |

If the above actions do not solve the problem, refer to the troubleshooting of each module. (D Manual for the module used)

## 4.7 Error Codes

The remote head module stores the corresponding error code in the special register (SD) upon detection of an error using the self-diagnostic function. If an error occurs when the data communications are requested from the engineering tool, intelligent function module, or network system connected, the remote head module returns the corresponding error code to the request source. The error details and cause can be identified by checking the error code. The error code can be checked in either of the following ways.

- Module diagnostics in the engineering tool ( I Page 88 Troubleshooting Procedure)
- Special register ('Latest self-diagnostic error code' (SD0), 'Self-diagnostic error number' (SD10 to SD25) ( 🖙 Page 149 List of Special Register (SD) Areas)

This section describes errors that may occur in the remote head module and actions to be taken for the errors.

## Error code system

All error codes are given in hexadecimal format (4 digits) (16-bit unsigned integer). The type of error includes the error, which is detected through the self-diagnostic function of each module, and the common error, which is detected during communication between modules. The following table lists the error detection type and the error code ranges.

| Error detection type                                     | Range          | Description                                                   |
|----------------------------------------------------------|----------------|---------------------------------------------------------------|
| Detection by the self-diagnostic function of each module | 1000H to 3FFFH | Error specific to each module, such as self-diagnostic errors |
| Detected during communication<br>between modules         | 4000H to 4FFFH | Error in the CPU module or remote head module                 |
|                                                          | 7000H to 7FFFH | Error in the serial communication module                      |
|                                                          | B000H to BFFFH | Error in the CC-Link module                                   |
|                                                          | C000H to CFFFH | Error in the Ethernet-equipped module                         |
|                                                          | D000H to DFFFH | Error in the CC-Link IE Field Network module                  |

#### **Detailed information**

Upon detection of an error by the self-diagnostic function, the detailed information of the error cause is stored together with an error code. The detailed information can be checked using the engineering tool. The following detailed information is added to each error code. (Up to two types of information are stored for each error code. The types differ depending on error code.) Detailed information 1 and 2 for the latest error code(s) can also be checked with the special register (SD). ( Page 149 List of Special Register (SD) Areas)

| Detailed information   | Item                             | Description                                                                           |
|------------------------|----------------------------------|---------------------------------------------------------------------------------------|
| Detailed information 1 | Drive/file information           | Information on the corresponding drive name and file name                             |
|                        | Parameter information            | Information on the parameter, such as parameter storage location and parameter type   |
|                        | System configuration information | Information on the system configuration, such as I/O numbers and power supply numbers |
|                        | Frequency information            | Information on the frequency, such as the number of writes to memory                  |
|                        | Failure information              | Information on failures                                                               |
|                        | System switching information     | Information on the system switching                                                   |
| Detailed information 2 | Drive/file information           | Information on the corresponding drive name and file name                             |
|                        | Parameter information            | Information on the parameter, such as parameter storage location and parameter type   |
|                        | System configuration information | Information on the system configuration, such as I/O numbers and power supply numbers |

### How to clear errors

Error clear is available only for the error which can be cleared. ( 🖅 Page 33 RAS Function)

### List of error codes

### Self-diagnostic error code of the remote head module (1000H to 3FFFH)

The following table lists error codes detected by the self-diagnostic function of the remote head module.

| Error<br>code | Error name                                                               | Error details and cause                                                                                                    | Action                                                                                                    | Detailed information                   | Diagnostic<br>timing                  |
|---------------|--------------------------------------------------------------------------|----------------------------------------------------------------------------------------------------|----------------------------------------------------------------------------------------------------|----------------------------------------|---------------------------------------|
| 1000H         | Power shutoff                                                            | <ul> <li>A momentary power failure has<br/>occurred.</li> <li>The power supply has been shut off.</li> </ul>                                                                                                    | Check the power supply status.                                                                                                    | _                                      | Always                                |
| 1010H         | Power shutoff<br>(either of the<br>redundant<br>power supply<br>modules) | Power has been shut off or the power<br>supply voltage has dropped in either of<br>the redundant power supply modules on<br>the redundant power supply base unit.<br>Or, only one redundant power supply<br>module is mounted. | <ul> <li>Check the power supplied to the power supply<br/>modules on the base unit.</li> <li>Check that two power supply modules are<br/>mounted on the base unit. If the same error<br/>code is displayed again, the possible cause is a<br/>hardware failure of the power supply module.<br/>Please consult your local Mitsubishi<br/>representative.</li> </ul> | System<br>configuration<br>information | Always                                |
| 1020H         | Failure (either<br>of the<br>redundant<br>power supply<br>modules)       | A failure has been detected in either of<br>the redundant power supply modules on<br>the redundant power supply base unit.                                                                                                    | The possible cause is a hardware failure of the power supply module. Please consult your local Mitsubishi representative.                                                                                                    | System<br>configuration<br>information | Always                                |
| 1030H         | Invalid power<br>supply module                                           | An invalid power supply module has<br>been mounted on the redundant power<br>supply base unit.                                                                                                    | Mount only applicable power supply modules.<br>If the same error code is displayed again, the<br>possible cause is a hardware failure of the power<br>supply module. Please consult your local<br>Mitsubishi representative.                                                                                                    | System<br>configuration<br>information | Always                                |
| 1031H         | Redundant<br>power supply<br>system error                                | A power supply module other than the<br>redundant power supply module has<br>been mounted on the redundant power<br>supply base unit.                                                                                          | Mount only applicable power supply modules.<br>If the same error code is displayed again, the<br>possible cause is a hardware failure of the power<br>supply module. Please consult your local<br>Mitsubishi representative.                                                                                                    | System<br>configuration<br>information | Always                                |
| 1080H         | ROM write count error                                                    | The number of writes to the flash ROM<br>(data memory and system memory) has<br>exceeded 100000.<br>(Number of writes > 100000 times)                                                                                          | Replace the remote head module.                                                                                                    | Frequency<br>information               | At power-on,<br>at RESET, at<br>write |
| 1200H         | Module<br>moderate error                                                 | A moderate error has been notified from<br>the intelligent function module<br>connected.                                                                                                    | Check the detailed information (system<br>configuration information) of the error by executing<br>module diagnostics using the engineering tool,<br>identify the error module, and eliminate the error<br>cause.                                                                                                    | System<br>configuration<br>information | Always                                |
| 1210H         | Module<br>moderate error                                                 | An inter-module synchronous signal<br>error has been notified from the<br>intelligent function module connected.                                                                                                    | Check the detailed information (system<br>configuration information) of the error by executing<br>module diagnostics using the engineering tool,<br>identify the error module, and eliminate the error<br>cause.                                                                                                    | System<br>configuration<br>information | Always                                |
| 1830H         | Receive queue<br>full                                                    | Number of reception requests of<br>transient transmission exceeded upper<br>limit of simultaneously processable<br>requests.                                                                                                   | Lower the transient transmission usage frequency, and then perform again.                                                                                                    | _                                      | Always                                |
| 1831H         | Receive<br>processing<br>error                                           | Transient reception failed.                                                                                                    | Lower the transient transmission usage frequency, and then perform again.                                                                                                    | System<br>configuration<br>information | Always                                |
| 1832H         | Transient data<br>transmission<br>error                                  | Too much transient transmission<br>processing exists and transient<br>transmission cannot be performed.                                                                                                    | Correct the number of transient transmissions executions.                                                                                                    | _                                      | Always                                |
| 1850H         | Network error                                                            | A CC-Link IE Field Network error has<br>occurred.                                                                                                    | Check the details of the error by executing the CC-<br>Link IE Field Network diagnostics, and take action<br>according to the action for the relevant error.                                                                                                    | _                                      | Always                                |

| Error<br>code | Error name                                                            | Error details and cause                                                                                                    | Action                                                                                                    | Detailed information                   | Diagnostic<br>timing                   |
|---------------|-----------------------------------------------------------------------|----------------------------------------------------------------------------------------------------|----------------------------------------------------------------------------------------------------|----------------------------------------|----------------------------------------|
| 1B61H         | Standby<br>system remote<br>head module<br>error                      | A moderate error or major error has<br>been detected in the remote head<br>module of the standby system. (The<br>error is detected in the control system.)                                                                                                    | Eliminate the error cause, and restart the system.<br>If the same error code is displayed again, the<br>possible cause is a hardware failure of the remote<br>head module. Please consult your local Mitsubishi<br>representative.                                                                                                    | -                                      | Always                                 |
| 1B70H         | Communication<br>s with the other<br>system<br>disabled               | Data communications cannot be<br>performed with the other system. (The<br>error is detected in the control system or<br>the standby system.)                                                                                                    | <ul> <li>When the remote head module of the standby system is in the reset mode, exit the reset mode.</li> <li>When the remote head module of the standby system is not mounted, mount the module.</li> <li>Take measures to reduce noise.</li> <li>If the same error code is displayed again, the possible cause is a hardware failure of the remote head module or base unit. Please consult your local Mitsubishi representative.</li> </ul>                                                                                                    | _                                      | Always                                 |
| 1BD0H         | System<br>switching error                                             | The systems were not switched. There<br>was a cause of system switching failure.<br>(The error is detected in the control<br>system.)                                                                                                    | Check the cause of system switching failure in the detailed information (system switching information) of the error by executing module diagnostics using the engineering tool, eliminate the error cause, and switch the systems from the engineering tool again. If the same error code is displayed again, the possible cause is a hardware failure of the remote head module. Please consult your local Mitsubishi representative.                                                                                                    | System<br>switching<br>information     | At execution of<br>system<br>switching |
| 1D10H         | Inter-module<br>synchronization<br>transmission<br>skip<br>occurrence | Cyclic transmission skip occurred.                                                                                                    | <ul> <li>Increase the value set in "Fixed Scan Interval<br/>Setting of Inter-module Synchronization" under<br/>"Inter-module Synchronous Setting" in the [Inter-<br/>module Synchronous Setting] tab of the "System<br/>Parameter" window so that the inter-module<br/>synchronization cycle will not be exceeded.</li> <li>Reduce the refresh processing time by reducing<br/>the data targeted for synchronization refreshing<br/>so that the inter-module synchronization cycle<br/>will not be exceeded.</li> <li>Set modules not requiring synchronization to<br/>asynchronous so that the inter-module<br/>synchronization cycle will not be exceeded.</li> </ul> | _                                      | Always                                 |
| 2000H         | Module<br>configuration<br>error                                      | The module type set in the system<br>parameters ("I/O Assignment Setting" in<br>the [I/O Assignment] tab of the "System<br>Parameter" window) differs from that of<br>the module actually mounted.                                                                                                    | Re-set the module type in the system parameters<br>in accordance with the remote head module or<br>intelligent function module actually mounted.                                                                                                    | System<br>configuration<br>information | At power-on,<br>at RESET               |
| 2001H         | Module<br>configuration<br>error                                      | The I/O numbers set in the system<br>parameters ("I/O Assignment Setting" in<br>the [I/O Assignment] tab of the "System<br>Parameter" window) are overlapping<br>between modules.                                                                                                    | Re-set the I/O numbers in the system parameters<br>in accordance with the intelligent function module<br>or I/O module actually mounted.                                                                                                    | System<br>configuration<br>information | At power-on,<br>at RESET               |
| 2002H         | Module<br>configuration<br>error                                      | The number of points assigned to the intelligent function module in the system parameters ("I/O Assignment Setting" in the [I/O Assignment] tab of the "System Parameter" window) is smaller than that of the module actually mounted.                                                                                                    | Re-set the number of points in the system<br>parameters in accordance with the intelligent<br>function module actually mounted.                                                                                                    | System<br>configuration<br>information | At power-on,<br>at RESET               |
| 2004H         | Module<br>configuration<br>error                                      | <ul> <li>CC-Link IE Controller Network<br/>module* or/and CC-Link IE Field<br/>Network module* are mounted on the<br/>main base unit or extension base unit.</li> <li>Nine or more CC-Link master/local<br/>modules are mounted on the main<br/>base unit and extension base unit.</li> <li>The CC-Link IE built-in Ethernet<br/>interface module is included if the<br/>module is used as a CC-Link IE<br/>Controller Network module or CC-Link<br/>IE Field Network module.</li> </ul> | <ul> <li>Remove the CC-Link IE Controller Network<br/>module or CC-Link IE Field Network module<br/>which is mounted on the main base unit or<br/>extension base unit.</li> <li>Decrease the total number of CC-Link master/<br/>local modules mounted on the main base unit<br/>and extension base unit to eight or less.</li> <li>* The CC-Link IE built-in Ethernet interface module<br/>is included if the module is used as a CC-Link IE<br/>Controller Network module or CC-Link IE Field<br/>Network module.</li> </ul>                                                                                                    | System<br>configuration<br>information | At power-on,<br>at RESET               |
| 2006H         | Module<br>configuration<br>error                                      | A module is mounted on the 65th slot or later.                                                                                                    | Remove the module mounted on the 65th slot or later.                                                                                                    | System<br>configuration<br>information | At power-on,<br>at RESET               |

| Error<br>code | Error name                                      | Error details and cause                                                                                                    | Action                                                                                                    | Detailed information                   | Diagnostic<br>timing     |
|---------------|-------------------------------------------------|----------------------------------------------------------------------------------------------------|----------------------------------------------------------------------------------------------------|----------------------------------------|--------------------------|
| 2007H         | Module<br>configuration<br>error                | A module is mounted on the slot whose<br>number is later than that specified in the<br>system parameters ("I/O Assignment<br>Setting" in the [I/O Assignment] tab of<br>the "System Parameter" window).                                                                                                    | Remove the module mounted on the slot whose<br>number is later than that specified in the system<br>parameters.                                                                                                    | System<br>configuration<br>information | At power-on,<br>at RESET |
| 2008H         | Module<br>configuration<br>error                | A module is mounted over or across the maximum number of I/O points (4096).                                                                                                    | <ul> <li>Remove the module mounted over or across the maximum number of I/O points (4096).</li> <li>Replace the module mounted on the last slot to the one that does not exceed the maximum number of I/O points (4096).</li> </ul>                                                                                                    | System<br>configuration<br>information | At power-on,<br>at RESET |
| 2009H         | Module<br>configuration<br>error                | There is no response from the I/O<br>module or intelligent function module<br>accessed.                                                                                                    | <ul> <li>Check and correct the setting of "I/O<br/>Assignment Setting" in the [I/O Assignment] tab<br/>of the "System Parameter" window.</li> <li>Take measures to reduce noise.</li> <li>Reset the remote head module, and run it again.<br/>If the same error code is displayed again, the<br/>possible cause is a hardware failure of the I/O<br/>module or intelligent function module. Please<br/>consult your local Mitsubishi representative.</li> </ul> | System<br>configuration<br>information | Always                   |
| 2020H         | Module<br>configuration<br>error                | There is a mounted module that is not<br>supported, or there is a mounted module<br>that does not support the network type<br>(module model name) set in the system<br>parameters ("I/O Assignment Setting" in<br>the [I/O Assignment] tab of the "System<br>Parameter" window).                                                                                                    | <ul> <li>Remove the unsupported module.</li> <li>Check whether the modules support the network type (module model name) set in the system parameters.</li> <li>If all the modules and the network type (module model name) are supported, the possible cause is a hardware failure of the remote head module, base unit, or module (I/O module or intelligent function module) connected. Please consult your local Mitsubishi representative.</li> </ul>       | System<br>configuration<br>information | At power-on,<br>at RESET |
| 2022H         | Module<br>configuration<br>error                | A power supply module other than the<br>redundant power supply module has<br>been mounted on the redundant power<br>supply base unit.                                                                                                    | Mount the redundant power supply module.<br>If the same error code is displayed again, the<br>possible cause is a hardware failure of the power<br>supply module, remote head module, or base unit.<br>Please consult your local Mitsubishi<br>representative.                                                                                                    | System<br>configuration<br>information | At power-on,<br>at RESET |
| 2040H         | Remote head<br>module<br>configuration<br>error | <ul> <li>The number of remote head modules set in the system parameters ("I/O Assignment Setting" in the [I/O Assignment] tab of the "System Parameter" window) differs from the number of remote head modules actually mounted.</li> <li>The remote module is mounted on the slot different from the one specified in the system parameters (I/O assignment setting).</li> </ul>                                                                                                    | <ul> <li>Correctly set the number of remote head<br/>modules (including the empty setting) in the<br/>system parameters in accordance with the<br/>number of remote head modules actually<br/>mounted.</li> <li>Correctly set the system parameters so that the<br/>setting and actual remote head module<br/>mounting status will be the same.</li> </ul>                                                                                                    | System<br>configuration<br>information | At power-on,<br>at RESET |
| 2041H         | Remote head<br>module<br>configuration<br>error | <ul> <li>The remote head module is not<br/>mounted on the slot that is set for the<br/>remote head module in the system<br/>parameters ("I/O Assignment Setting"<br/>in the [I/O Assignment] tab of the<br/>"System Parameter" window).</li> <li>The remote head module is mounted<br/>on the slot that is set for empty in the<br/>system parameters ("I/O Assignment<br/>Setting" in the [I/O Assignment] tab of<br/>the "System Parameter" window).</li> <li>An I/O module or intelligent function<br/>module is mounted between the<br/>remote head modules.</li> </ul> | <ul> <li>Correctly set the number of remote head<br/>modules (including the empty setting) in the<br/>system parameters in accordance with the<br/>number of remote head modules actually<br/>mounted.</li> <li>Remove the I/O module or intelligent function<br/>module mounted between the remote head<br/>modules.</li> </ul>                                                                                                    | System<br>configuration<br>information | At power-on,<br>at RESET |
| 2043H         | Remote head<br>module<br>configuration<br>error | The remote head module is mounted on the inapplicable slot.                                                                                                    | <ul> <li>Mount the remote head module on the applicable slot (CPU slot or slot No.0).</li> <li>Remove the remote head module from the inapplicable slot.</li> </ul>                                                                                                    | System<br>configuration<br>information | At power-on,<br>at RESET |

| Error<br>code | Error name                                                | Error details and cause                                                                                                    | Action                                                                                                    | Detailed information                   | Diagnostic<br>timing                                             |
|---------------|-----------------------------------------------------------|----------------------------------------------------------------------------------------------------|----------------------------------------------------------------------------------------------------|----------------------------------------|------------------------------------------------------------------|
| 2044H         | Remote head<br>module<br>configuration<br>error           | The own remote head No. set in the<br>system parameters ("I/O Assignment<br>Setting" in the [I/O Assignment] tab of<br>the "System Parameter" window) differs<br>from the one determined by the<br>mounting position of the remote head<br>module. | Re-set the own remote head No. in the system<br>parameters in accordance with the mounting<br>position of the remote head module.                                                                                                    | System<br>configuration<br>information | System<br>configuration<br>information                           |
| 2050H         | Remote head<br>module<br>configuration<br>error           | An unsupported CPU module or remote head module is mounted.                                                                                                    | Remove the unsupported CPU module or remote<br>head module.<br>If all the remote head modules are supported, the<br>possible cause is a hardware failure of the remote<br>head module or base unit. Please consult your<br>local Mitsubishi representative.                                                                                                    | System<br>configuration<br>information | System<br>configuration<br>information                           |
| 2060H         | Base unit<br>configuration<br>error                       | Eight or more extension base units are connected.                                                                                                    | Reduce the number of extension base units to seven or less.                                                                                                    | System<br>configuration<br>information | At power-on,<br>at RESET                                         |
| 2061H         | Base unit<br>configuration<br>error                       | Any of the following base units is<br>connected: QA1S3□B, QA1S5□B/<br>QA1S6□B, QA6□B, QA6ADP+A5□B/<br>A6□B, or QA1S6ADP+A1S5□B/<br>A1S6□B.                                                                                                    | Remove the inapplicable base unit: QA1S3□B,<br>QA1S5□B/QA1S6□B, QA6□B, QA6ADP+A5□B/<br>A6B□B, and QA1S6ADP+A1S5□B/A1S6□B.                                                                                                    | System<br>configuration<br>information | At power-on,<br>at RESET                                         |
| 2063H         | Base unit<br>configuration<br>error                       | Extension base unit levels are<br>overlapping.                                                                                                    | Check and correct the level setting of the extension base units.                                                                                                    | System<br>configuration<br>information | At power-on,<br>at RESET                                         |
| 2070H         | Base unit<br>configuration<br>error                       | <ul> <li>An unsupported base unit is connected.</li> <li>A GOT is bus-connected to the Q series extension base unit.</li> </ul>                                                                                                    | <ul> <li>Disconnect the unsupported base unit. If all the base units are supported, the possible cause is a hardware failure of the remote head module or base unit. Please consult your local Mitsubishi representative.</li> <li>Disconnect the GOT bus-connected to the Q series extension base unit.</li> </ul>                                                                                                    | System<br>configuration<br>information | At power-on,<br>at RESET                                         |
| 2080H         | Inter-module<br>synchronization<br>configuration<br>error | An inter-module synchronization signal error has been detected.                                                                                                    | The possible cause is a hardware failure of the<br>remote head module, base unit, or module (I/O<br>module or intelligent function module) connected.<br>Please consult your local Mitsubishi<br>representative.                                                                                                    | System<br>configuration<br>information | At power-on,<br>at RESET                                         |
| 20E0H         | Invalid module                                            | A module that the remote head module cannot recognize is mounted.                                                                                                    | <ul> <li>Mount only applicable modules.</li> <li>The possible cause is a hardware failure of the I/<br/>O module or intelligent function module<br/>accessed. Please consult your local Mitsubishi<br/>representative.</li> </ul>                                                                                                    | System<br>configuration<br>information | Always                                                           |
| 2180H         | Invalid file                                              | An invalid file has been detected.                                                                                                    | Check the detailed information (drive/file<br>information) of the error by executing module<br>diagnostics using the engineering tool, select the<br>correct file name, and write the specified file to the<br>remote head module. If the same error code is<br>displayed again, the possible cause is a hardware<br>failure of the remote head module. Please consult<br>your local Mitsubishi representative.                                                                            | Drive/file<br>information              | Always                                                           |
| 21A2H         | File<br>specification<br>error                            | A file other than the remote head module project file has been written.                                                                                                    | Check the detailed information (parameter<br>information) of the error by executing module<br>diagnostics using the engineering tool, and<br>overwrite the file corresponding to the displayed<br>number (file name.extension) with the one created<br>in the project of the remote head module.                                                                                                    | Drive/file<br>information              | At write, at<br>power-on, at<br>RESET, at<br>STOP → RUN<br>state |
| 2220H         | Parameter<br>error                                        | The parameter setting is corrupted.                                                                                                    | Check the detailed information (parameter<br>information) of the error by executing module<br>diagnostics using the engineering tool, and write<br>the displayed parameter setting to the remote<br>head module. If the same error code is displayed<br>again, the possible cause is a hardware failure of<br>the data memory in the remote head module or the<br>module (I/O module or intelligent function module)<br>connected. Please consult your local Mitsubishi<br>representative. | Parameter<br>information               | At power-on,<br>at RESET, at<br>STOP → RUN<br>state              |

| Error<br>code | Error name                  | Error details and cause                                                                                                    | Action                                                                                                    | Detailed information     | Diagnostic<br>timing                                                                                                    |
|---------------|-----------------------------|----------------------------------------------------------------------------------------------------|----------------------------------------------------------------------------------------------------|--------------------------|----------------------------------------------------------------------------------------------------|
| 2221H         | Parameter<br>error          | The set value is out of range.                                                                                                    | Check the detailed information (parameter<br>information) of the error by executing module<br>diagnostics using the engineering tool, and correct<br>the parameter setting corresponding to the<br>displayed parameter number. If the same error<br>code is displayed again, the possible cause is a<br>hardware failure of the data memory in the remote<br>head module or the module (I/O module or<br>intelligent function module) connected. Please<br>consult your local Mitsubishi representative.                                                                                                    | Parameter<br>information | At power-on,<br>at RESET, at<br>STOP $\rightarrow$ RUN<br>state, at<br>instruction<br>execution, at<br>module<br>access |
| 2222H         | Parameter<br>error          | Use of the function that is not supported<br>by the module is enabled in parameter.                                                                                                    | Check the detailed information (parameter<br>information) of the error by executing module<br>diagnostics using the engineering tool, and correct<br>the parameter setting corresponding to the<br>displayed parameter number. If the same error<br>code is displayed again, the possible cause is a<br>hardware failure of the data memory in the remote<br>head module or the module (I/O module or<br>intelligent function module) connected. Please<br>consult your local Mitsubishi representative.                                                                                                    | Parameter<br>information | At power-on,<br>at RESET, at<br>STOP → RUN<br>state                                                                     |
| 2223H         | Parameter<br>error          | The parameter that needs a reset of the remote head module was modified and overwritten.                                                                                                    | Reset the remote head module, and run it again.                                                                                                    | Parameter<br>information | At write, at<br>power-on, at<br>RESET, at<br>STOP → RUN<br>state                                                        |
| 2224H         | Parameter<br>error          | A memory area cannot be ensured.                                                                                                    | <ul> <li>Check the detailed information (parameter<br/>information) of the error by executing module<br/>diagnostics using the engineering tool, display<br/>the error-detected area by clicking the [Error<br/>Jump] button, and increase the capacity of the<br/>area. (If the capacity of the area cannot be<br/>increased, decrease the capacity of other<br/>areas.)</li> <li>Reduce the number of labels used.</li> </ul>                                                                                                    | Parameter<br>information | At write, at<br>power-on, at<br>RESET, at<br>STOP → RUN<br>state                                                        |
| 2225H         | Parameter<br>error          | A parameter information other than that<br>of the remote head module project has<br>been written.                                                                                                    | Check the detailed information (parameter<br>information) of the error by executing module<br>diagnostics using the engineering tool, and<br>overwrite the parameters with the one created in<br>the project of the remote head module.                                                                                                    | Parameter<br>information | At write, at<br>power-on, at<br>RESET, at<br>STOP → RUN<br>state                                                        |
| 2241H         | Parameter<br>error (module) | <ul> <li>The I/O numbers set in the system parameters differ from those of the module actually mounted.</li> <li>The target module is not mounted on the slot where the system parameters and module parameters are set.</li> <li>The module type set in parameter differs from that of the module actually mounted.</li> <li>Although "Module Status Setting" under "I/O Assignment Setting" in the [I/O Assignment] tab of the "System Parameter" window is set to "Empty", the module is set to "Synchronize" in "Select Inter-module Synchronous Setting" in the [Inter-module Synchronous Setting] tab of the "System Parameter" window.</li> </ul> | <ul> <li>Check if the system configuration displayed on the system monitor window of the engineering tool match the actual system configuration.</li> <li>For the module where "Module Status Setting" under "I/O Assignment Setting" in the [I/O Assignment] tab of the "System Parameter" window is set to "Empty", do not set "Synchronize" in "Select Inter-module Synchronous Target Module" under "Intermodule Synchronous Setting" in the [Intermodule Synchronous Setting] tab of the "System Parameter" window.</li> <li>Check the detailed information (parameter information) of the error by executing module diagnostics using the engineering tool, and correct the parameter number. If the same error code is displayed again, the possible cause is a hardware failure of the data memory in the remote head module or the module (I/O module or intelligent function module) connected. Please consult your local Mitsubishi representative.</li> </ul> | Parameter<br>information | At power-on,<br>at RESET, at<br>STOP → RUN<br>state, at<br>instruction<br>execution, at<br>module<br>access             |

| Error<br>code | Error name                          | Error details and cause                                                                                                    | Action                                                                                                    | Detailed information                   | Diagnostic<br>timing                                                                                                    |
|---------------|-------------------------------------|----------------------------------------------------------------------------------------------------|----------------------------------------------------------------------------------------------------|----------------------------------------|----------------------------------------------------------------------------------------------------|
| 2242H         | Parameter<br>error (module)         | The intelligent function module has detected a module parameter error.                                                                                                    | Check the detailed information (system<br>configuration information) of the error by executing<br>module diagnostics using the engineering tool, and<br>check the module corresponding to the displayed I/<br>O number. If the same error code is displayed<br>again, the possible cause is a hardware failure of<br>the data memory in the remote head module or the<br>intelligent function module connected. Please<br>consult your local Mitsubishi representative.           | System<br>configuration<br>information | At power-on,<br>at RESET, at<br>STOP → RUN<br>state                                                                     |
| 2260H         | Parameter<br>error (network)        | Network numbers are overlapping.                                                                                                    | Check the detailed information (parameter<br>information) of the error by executing module<br>diagnostics using the engineering tool, and correct<br>the parameter setting corresponding to the<br>displayed parameter number. If the same error<br>code is displayed again, the possible cause is a<br>hardware failure of the data memory in the remote<br>head module or the intelligent function module<br>connected. Please consult your local Mitsubishi<br>representative. | Parameter<br>information               | At power-on,<br>at RESET                                                                                                |
| 2261H         | Parameter<br>error (network)        | Different line types (single line and<br>redundant line) are set to the master<br>station and a device station.                                                                                                    | Check the detailed information (parameter<br>information) of the error by executing module<br>diagnostics using the engineering tool, and correct<br>the parameter setting corresponding to the<br>displayed parameter number. If the same error<br>code is displayed again, the possible cause is a<br>hardware failure of the data memory in the remote<br>head module or the intelligent function module<br>connected. Please consult your local Mitsubishi<br>representative. | Parameter<br>information               | At power-on,<br>at RESET, at<br>STOP → RUN<br>state                                                                     |
| 2280H         | Parameter<br>error (refresh)        | The refresh setting is not set correctly.                                                                                                    | Check the detailed information (parameter<br>information) of the error by executing module<br>diagnostics using the engineering tool, and correct<br>the parameter setting corresponding to the<br>displayed parameter number so that the data are<br>refreshed within the specified device range. (Take<br>actions such as reducing the refresh device<br>range.)                                                                                                    | Parameter<br>information               | At power-on,<br>at RESET, at<br>STOP $\rightarrow$ RUN<br>state, at<br>instruction<br>execution, at<br>module<br>access |
| 2281H         | Parameter<br>error (refresh)        | A device that cannot be used as a refresh device is specified.                                                                                                    | Check the detailed information (parameter<br>information) of the error by executing module<br>diagnostics using the engineering tool, and correct<br>the parameter setting corresponding to the<br>displayed parameter number.                                                                                                    | Parameter<br>information               | At power-on,<br>at RESET, at<br>STOP → RUN<br>state                                                                     |
| 2282H         | Parameter<br>error (refresh)        | The number of specified refresh points is invalid.                                                                                                    | Check the detailed information (parameter<br>information) of the error by executing module<br>diagnostics using the engineering tool, and correct<br>the parameter setting corresponding to the<br>displayed parameter number.                                                                                                    | Parameter<br>information               | At power-on,<br>at RESET, at<br>STOP → RUN<br>state                                                                     |
| 2283H         | Parameter<br>error (refresh)        | The total number of refresh points exceeded the maximum limit.                                                                                                    | Check the detailed information (parameter<br>information) of the error by executing module<br>diagnostics using the engineering tool, and correct<br>the parameter setting corresponding to the<br>displayed parameter number.                                                                                                    | Parameter<br>information               | At power-on,<br>at RESET, at<br>STOP → RUN<br>state                                                                     |
| 2290H         | Parameter<br>error (interrupt)      | The interrupt settings were set.                                                                                                    | Clear the values of the interrupt settings.                                                                                                    | Parameter information                  | At power-on                                                                                                    |
| 2320H         | Remote<br>password<br>setting error | <ul> <li>The start I/O number of the remote password target module is set to other than 0H to 0FF0H.</li> <li>There is a problem on the slot specified by the start I/O number of the remote password setting.</li> <li>(1) No module is mounted.</li> <li>(2) The mounted intelligent function module does not support the remote password setting.</li> </ul> | <ul> <li>Set the start I/O number of the remote password target module within the range of 0H to 0FF0H.</li> <li>On the specified slot, mount an intelligent function module that supports the remote password setting.</li> </ul>                                                                                                    | System<br>configuration<br>information | At power-on,<br>at RESET, at<br>STOP → RUN<br>state                                                                     |

| Error<br>code | Error name                      | Error details and cause                                                                                                    | Action                                                                                                    | Detailed information                   | Diagnostic<br>timing     |
|---------------|---------------------------------|----------------------------------------------------------------------------------------------------|----------------------------------------------------------------------------------------------------|----------------------------------------|--------------------------|
| 2400H         | Module<br>verification<br>error | <ul> <li>The module information at power-on differs from the information of modules actually mounted.</li> <li>The I/O module or intelligent function module is not mounted properly or was removed during operation.</li> </ul>    | <ul> <li>Check the detailed information (system configuration information) of the error by executing module diagnostics using the engineering tool, and check the module corresponding to the displayed slot number.</li> <li>Take measures to reduce noise.</li> <li>Reset the remote head module, and run it again. If the same error code is displayed again, the possible cause is a hardware failure of the error module. Please consult your local Mitsubishi representative.</li> </ul>                                                                                                    | System<br>configuration<br>information | Always                   |
| 2401H         | Module<br>verification<br>error | A CPU module, remote head module, I/<br>O module, or intelligent function module<br>was mounted on the base unit during<br>operation.                                                                                               | <ul> <li>Check the detailed information (system configuration information) of the error by executing module diagnostics using the engineering tool, and check the module corresponding to the displayed slot number.</li> <li>Do not mount a CPU module, remote head module, I/O module, nor intelligent function module during operation.</li> <li>Take measures to reduce noise.</li> <li>Reset the remote head module, and run it again. If the same error code is displayed again, the possible cause is a hardware failure of the error module. Please consult your local Mitsubishi representative.</li> </ul> | System<br>configuration<br>information | Always                   |
| 2420H         | Fuse blown<br>error             | The output module with a blown fuse has been detected.                                                                                                    | <ul> <li>Check the FUSE LED of each output module,<br/>and replace the one with the FUSE LED on.</li> <li>Check the detailed information (system<br/>configuration information) of the error by<br/>executing module diagnostics using the<br/>engineering tool, and replace the module<br/>corresponding to the displayed slot number.</li> </ul>                                                                                                    | System<br>configuration<br>information | Always                   |
| 2440H         | Module major<br>error           | An error has been detected in the I/O<br>module or intelligent function module<br>during the initial processing.                                                                                                    | <ul> <li>Take measures to reduce noise.</li> <li>Reset the remote head module, and run it again.<br/>If the same error code is displayed again, the<br/>possible cause is a hardware failure of the error<br/>module. Please consult your local Mitsubishi<br/>representative.</li> </ul>                                                                                                    | System<br>configuration<br>information | At power-on,<br>at RESET |
| 2442H         | Module major<br>error           | An error has been detected in the I/O<br>module or intelligent function module.                                                                                                    | <ul> <li>Take measures to reduce noise.</li> <li>Reset the remote head module, and run it again.<br/>If the same error code is displayed again, the<br/>possible cause is a hardware failure of the error<br/>module. Please consult your local Mitsubishi<br/>representative.</li> </ul>                                                                                                    | System<br>configuration<br>information | At module<br>access      |
| 2443H         | Module major<br>error           | An error has been detected in the I/O<br>module or intelligent function module.                                                                                                    | <ul> <li>Take measures to reduce noise.</li> <li>Reset the remote head module, and run it again.<br/>If the same error code is displayed again, the<br/>possible cause is a hardware failure of the error<br/>module. Please consult your local Mitsubishi<br/>representative.</li> </ul>                                                                                                    | System<br>configuration<br>information | At module<br>access      |
| 2450H         | Module major<br>error           | <ul> <li>A major error has been notified from<br/>the intelligent function module<br/>connected.</li> <li>The I/O module or intelligent function<br/>module is not mounted properly or<br/>was removed during operation.</li> </ul> | <ul> <li>Take measures to reduce noise.</li> <li>Check the connection of an extension cable.</li> <li>Check the detailed information (system configuration information) of the error by executing module diagnostics using the engineering tool, and check the module corresponding to the displayed slot number.</li> <li>Reset the remote head module, and run it again. If the same error code is displayed again, the possible cause is a hardware failure of the error module. Please consult your local Mitsubishi representative.</li> </ul>                                                                  | System<br>configuration<br>information | Always                   |

| Error<br>code | Error name          | Error details and cause                                                                                                    | Action                                                                                                    | Detailed information                   | Diagnostic<br>timing     |
|---------------|---------------------|----------------------------------------------------------------------------------------------------|----------------------------------------------------------------------------------------------------|----------------------------------------|--------------------------|
| 24C0H         | System bus<br>error | An error was detected on the system bus.                                                                                                    | <ul> <li>Take measures to reduce noise.</li> <li>Reset the remote head module, and run it again.<br/>If the same error code is displayed again, the<br/>possible cause is a hardware failure of the<br/>remote head module, base unit, extension<br/>cable, or module (I/O module or intelligent<br/>function module) connected. Please consult<br/>your local Mitsubishi representative.</li> </ul>                                                                                                    | System<br>configuration<br>information | At module<br>access      |
| 24C1H         | System bus<br>error | An error was detected on the system bus.                                                                                                    | <ul> <li>Take measures to reduce noise.</li> <li>Reset the remote head module, and run it again.<br/>If the same error code is displayed again, the<br/>possible cause is a hardware failure of the<br/>remote head module, base unit, extension<br/>cable, or module (I/O module or intelligent<br/>function module) connected. Please consult<br/>your local Mitsubishi representative.</li> </ul>                                                                                                    | System<br>configuration<br>information | At module<br>access      |
| 24C2H         | System bus<br>error | <ul> <li>The I/O module or intelligent function<br/>module is not mounted properly or<br/>was removed during operation.</li> <li>An error was detected on the system<br/>bus.</li> </ul> | <ul> <li>Check the detailed information (system configuration information) of the error by executing module diagnostics using the engineering tool, and check the module corresponding to the displayed slot number.</li> <li>Check the connection of an extension cable.</li> <li>Take measures to reduce noise.</li> <li>Reset the remote head module, and run it again. If the same error code is displayed again, the possible cause is a hardware failure of the remote head module, base unit, extension cable, or module (I/O module or intelligent function module) connected. Please consult your local Mitsubishi representative.</li> </ul> | System<br>configuration<br>information | Always                   |
| 24C3H         | System bus<br>error | An error was detected on the system bus.                                                                                                    | <ul> <li>Take measures to reduce noise.</li> <li>Reset the remote head module, and run it again.<br/>If the same error code is displayed again, the<br/>possible cause is a hardware failure of the<br/>remote head module, base unit, extension<br/>cable, or module (I/O module or intelligent<br/>function module) connected. Please consult<br/>your local Mitsubishi representative.</li> </ul>                                                                                                    | System<br>configuration<br>information | At module<br>access      |
| 24C4H         | System bus<br>error | An error was detected on the system bus.                                                                                                    | <ul> <li>Take measures to reduce noise.</li> <li>Reset the remote head module, and run it again.<br/>If the same error code is displayed again, the<br/>possible cause is a hardware failure of the base<br/>unit, extension cable, or module (I/O module or<br/>intelligent function module) connected. Please<br/>consult your local Mitsubishi representative.</li> </ul>                                                                                                    | System<br>configuration<br>information | At module<br>access      |
| 24C5H         | System bus<br>error | An error was detected on the system bus.                                                                                                    | <ul> <li>Take measures to reduce noise.</li> <li>Reset the remote head module, and run it again.<br/>If the same error code is displayed again, the<br/>possible cause is a hardware failure of the base<br/>unit, extension cable, or module (I/O module or<br/>intelligent function module) connected. Please<br/>consult your local Mitsubishi representative.</li> </ul>                                                                                                    | _                                      | At module<br>access      |
| 24C6H         | System bus<br>error | An error was detected on the system bus.                                                                                                    | <ul> <li>Take measures to reduce noise.</li> <li>Reset the remote head module, and run it again.<br/>If the same error code is displayed again, the<br/>possible cause is a hardware failure of the<br/>remote head module or extension cable. Please<br/>consult your local Mitsubishi representative.</li> </ul>                                                                                                    | _                                      | At module<br>access      |
| 24C8H         | System bus<br>error | An error was detected on the system bus.                                                                                                    | <ul> <li>Take measures to reduce noise.</li> <li>Reset the remote head module, and run it again.<br/>If the same error code is displayed again, the<br/>possible cause is a hardware failure of the<br/>extension cable, or module (I/O module or<br/>intelligent function module) connected. Please<br/>consult your local Mitsubishi representative.</li> </ul>                                                                                                    | _                                      | At power-on,<br>at RESET |

| Error<br>code | Error name                                             | Error details and cause                                                                                                    | Action                                                                                                    | Detailed information                   | Diagnostic<br>timing |
|---------------|--------------------------------------------------------|----------------------------------------------------------------------------------------------------|----------------------------------------------------------------------------------------------------|----------------------------------------|----------------------|
| 24D0H         | System bus<br>error                                    | <ul> <li>The extension level setting of the Q series extension base unit is overlapping with that of any other extension base units.</li> <li>An error was detected on the system bus.</li> </ul> | <ul> <li>Check and correct the level setting of the Q series extension base unit.</li> <li>Check the connection of an extension cable.</li> <li>Check that the 10m mark is printed on the base unit connected when using the ten-meter extended cables (RC100B). ( MELSEC iQ-R Module Configuration Manual)</li> <li>Take measures to reduce noise.</li> <li>Reset the remote head module, and run it again. If the same error code is displayed again, the possible cause is a hardware failure of the remote head module, base unit, or extension cable. Please consult your local Mitsubishi representative.</li> </ul> | System<br>configuration<br>information | Always               |
| 24E0H         | System bus<br>error                                    | An error was detected on the system bus.                                                                                                    | <ul> <li>Take measures to reduce noise.</li> <li>Reset the remote head module, and run it again.<br/>If the same error code is displayed again, the<br/>possible cause is a hardware failure of the<br/>remote head module or base unit. Please<br/>consult your local Mitsubishi representative.</li> </ul>                                                                                                    | System<br>configuration<br>information | Always               |
| 2500H         | Network<br>processing<br>error                         | A failure has detected in network processing.                                                                                                    | <ul> <li>Check whether the network is incorrectly configured in a ring topology, and correct the wiring.</li> <li>Take measures to reduce noise.</li> <li>If the same error code is displayed again, please consult your local Mitsubishi representative.</li> </ul>                                                                                                    | Time<br>information                    | Always               |
| 2501H         | Network<br>processing<br>error                         | A failure has detected in network processing.                                                                                                    | <ul> <li>Check whether the network is incorrectly configured in a ring topology, and correct the wiring.</li> <li>Take measures to reduce noise.</li> <li>If the same error code is displayed again, please consult your local Mitsubishi representative.</li> </ul>                                                                                                    | Time<br>information                    | Always               |
| 2600H         | Inter-module<br>synchronization<br>processing<br>error | The cyclic processing does not finish<br>before the start timing for the next inter-<br>module synchronization cycle.                                                                             | <ul> <li>Increase the value set in "Fixed Scan Interval<br/>Setting of Inter-module Synchronization" under<br/>"Inter-module Synchronous Setting" in the [Inter-<br/>module Synchronous Setting] tab of the "System<br/>Parameter" window so that the link scan time will<br/>not exceed the inter-module synchronization<br/>cycle.</li> <li>Reduce the number of cyclic assignment points<br/>and the number of connected device modules to<br/>decrease the link scan time.</li> </ul>                                                                                                    | —                                      | Always               |
| 2610H         | Inter-module<br>synchronization<br>signal error        | An inter-module synchronization error<br>has been detected.                                                                                                    | <ul> <li>Take measures to reduce noise.</li> <li>Reset the remote head module, and run it again.<br/>If the same error code is displayed again, the<br/>possible cause is a hardware failure of the<br/>remote head module, base unit, extension<br/>cable, or module (I/O module or intelligent<br/>function module) connected. Please consult<br/>your local Mitsubishi representative.</li> </ul>                                                                                                    | _                                      | Always               |
| 2611H         | Inter-module<br>synchronization<br>signal error        | An inter-module synchronization error<br>has been detected.                                                                                                    | <ul> <li>Check that the remote head module is<br/>connected to the inter-module synchronous<br/>master using the CC-Link IE Field Network<br/>diagnostics of the engineering tool.</li> <li>Take measures to reduce noise.</li> <li>Reset the remote head module, and run it again.<br/>If the same error code is displayed again, the<br/>possible cause is a hardware failure of the<br/>remote head module, base unit, extension<br/>cable, or module (I/O module or intelligent<br/>function module) connected. Please consult<br/>your local Mitsubishi representative.</li> </ul>                                    | System<br>configuration<br>information | Always               |
| 3001H         | Station number<br>duplication<br>detection             | A station with the same station number was found in the same network.                                                                                                    | Correct the station number or station type of the<br>station where the error was detected.<br>After taking the above actions, power off and on or<br>reset all stations where the error was detected.                                                                                                    | Parameter<br>information               | Always               |

| Error<br>code | Error name                                                       | Error details and cause                                                                                                    | Action                                                                                                    | Detailed information      | Diagnostic<br>timing                                |
|---------------|------------------------------------------------------------------|----------------------------------------------------------------------------------------------------|----------------------------------------------------------------------------------------------------|---------------------------|-----------------------------------------------------|
| 3006H         | Pairing setting error                                            | Pairing is not set to the stations in a redundant system.                                                                                                    | Check the pairing setting in the network<br>configuration setting of the master station.                                                                                                    | Parameter<br>information  | At power-on,<br>at RESET                            |
| 3007H         | Pairing setting<br>error                                         | Pairing is set to the stations not included in a redundant system.                                                                                                    | Check the pairing setting in the network<br>configuration setting of the master station.                                                                                                    | Parameter<br>information  | At power-on,<br>at RESET                            |
| 3040H         | Response data<br>creation failure                                | Response data of the dedicated instruction cannot be created.                                                                                                    | <ul> <li>Increase the request interval.</li> <li>Decrease the number of request nodes.</li> <li>Wait for a response to the previous request<br/>before sending the next request.</li> <li>Correct the timeout value.</li> </ul>                                                                                                    | -                         | Always                                              |
| 3200H         | Label<br>information<br>mismatch                                 | Memory/Device Setting set in the CPU<br>parameters differ from those assigned to<br>the global label setting file.                                                                                                    | <ul> <li>Write the global label setting file together with<br/>the CPU parameter file to the remote head<br/>module.</li> <li>If no global label is used, delete the global label<br/>setting file.</li> </ul>                                                                                                    | Drive/file<br>information | At power-on,<br>at RESET, at<br>STOP → RUN<br>state |
| 3205H         | Label<br>information<br>mismatch                                 | <ul> <li>After the global label setting file was modified, only the modified file was written to the remote head module. Or, after the global label setting file was modified, only the CPU parameters were written to the remote head module. (The global label setting file was not written to the remote head module.)</li> <li>After the CPU parameters were modified, only the CPU parameters were written to the remote head module.)</li> <li>After the CPU parameters were modified, only the CPU parameters were written to the remote head module.</li> <li>After the CPU parameters were modified, only the CPU parameters setting of the global label setting was modified, only the global label assignment information was written to the remote head module. Or, after the external device access setting of the global label setting was modified, only the CPU parameters were written to the remote head module. (The external device access setting of the global label setting file was modified, only the CPU parameters were written to the remote head module. (The external device access setting of the global label setting file was not written to the remote head module. (The external device access setting of the global label setting file was not written to the remote head module.)</li> </ul> | <ul> <li>Write CPU parameters, global label setting, and global label assignment information files to the remote head module.</li> <li>If no global label is used, delete the global label setting file.</li> <li>If the external device access setting is not used, initialize the memory where the global label assignment information file is stored, and write the CPU parameters and global label setting file to the remote head module.</li> </ul> | Drive/file<br>information | At power-on,<br>at RESET, at<br>STOP → RUN<br>state |
| 3206H         | Label<br>information<br>mismatch                                 | After the global label setting file was<br>modified, only the modified file was<br>written to the remote head module. Or,<br>without writing the modified global label<br>setting file, only the initial global label<br>value file was written to the remote head<br>module.                                                                                                    | <ul> <li>Write both the global label setting file and initial global label value file to the remote head module.</li> <li>If no initial global label value is used, delete the initial global label value file.</li> </ul>                                                                                                    | Drive/file<br>information | At power-on,<br>at RESET, at<br>STOP → RUN<br>state |
| 3600H         | Inter-module<br>synchronization<br>cycle mismatch                | The value of the inter-module<br>synchronization cycle setting differs from<br>the one set in the master station.                                                                                                    | Correct the parameter so that all modules<br>performing inter-module synchronization have the<br>same frequency setting.                                                                                                    | Parameter<br>information  | Always                                              |
| 3601H         | Inter-module<br>synchronization<br>cycle mismatch                | In the network synchronous<br>communication setting of the network<br>configuration setting of the master<br>station, the own station is not set as a<br>target of inter-module synchronization.                                                                                                    | Check the network configuration setting of the master module and check if inter-module synchronization is set.                                                                                                    | Parameter<br>information  | Always                                              |
| 3602H         | Inter-module<br>synchronization<br>signal failure<br>via network | Inter-module synchronization cycle<br>failure occurred between networks.                                                                                                    | <ul> <li>Check the network status and take corrective action using the CC-Link IE Field Network diagnostics.</li> <li>Check if the switching hub and the cables are connected properly.</li> <li>If the error occurs again even after taking the above, please consult your local Mitsubishi representative.</li> </ul>                                                                                                    | _                         | Always                                              |

| Error<br>code        | Error name                                     | Error details and cause                                                                                                    | Action                                                                                                    | Detailed information      | Diagnostic<br>timing                                                                                                    |
|----------------------|------------------------------------------------|----------------------------------------------------------------------------------------------------|----------------------------------------------------------------------------------------------------|---------------------------|----------------------------------------------------------------------------------------------------|
| 3714H                | System<br>consistency<br>check error<br>(file) | A file mismatch was detected in the<br>system consistency check. (The error is<br>detected in the standby system.)                                                                                                    | <ul> <li>Check the detailed information (drive/file information) of the error by executing module diagnostics using the engineering tool, format the corresponding drive of the remote head module in the standby system, write all files to the remote head module, and then restart the remote head module of the standby system.</li> <li>Execute the memory copy function to match files in the control system and the standby system. Reset the remote head module, and run it again. If the same error code is displayed again, the possible cause is a hardware failure of the remote head module. Please consult your local Mitsubishi representative.</li> </ul> | Drive/file<br>information | At write, at<br>power-on, at<br>RESET, at<br>STOP $\rightarrow$ RUN<br>state, at<br>execution of<br>system<br>switching |
| 3C00H<br>to<br>3C02H | Hardware<br>failure                            | A hardware failure has been detected.                                                                                                    | <ul> <li>Take measures to reduce noise.</li> <li>Reset the remote head module, and run it again.<br/>If the same error code is displayed again, the<br/>possible cause is a hardware failure of the<br/>remote head module. Please consult your local<br/>Mitsubishi representative.</li> </ul>                                                                                                    | Failure<br>information    | Always                                                                                                    |
| 3C0FH                | Hardware<br>failure                            | A hardware failure has been detected.                                                                                                    | <ul> <li>Take measures to reduce noise.</li> <li>Reset the remote head module, and run it again.<br/>If the same error code is displayed again, the<br/>possible cause is a hardware failure of the<br/>remote head module. Please consult your local<br/>Mitsubishi representative.</li> </ul>                                                                                                    | Failure<br>information    | Always                                                                                                    |
| 3C10H                | Hardware<br>failure                            | A hardware failure has been detected.                                                                                                    | <ul> <li>Take measures to reduce noise.</li> <li>Reset the remote head module, and run it again.<br/>If the same error code is displayed again, the<br/>possible cause is a hardware failure of the<br/>remote head module. Please consult your local<br/>Mitsubishi representative.</li> </ul>                                                                                                    | Failure<br>information    | At power-on,<br>at RESET                                                                                                |
| 3C11H                | Hardware<br>failure                            | A hardware failure has been detected.                                                                                                    | <ul> <li>Take measures to reduce noise.</li> <li>Reset the remote head module, and run it again.<br/>If the same error code is displayed again, the<br/>possible cause is a hardware failure of the<br/>remote head module. Please consult your local<br/>Mitsubishi representative.</li> </ul>                                                                                                    | Failure<br>information    | Always                                                                                                    |
| 3C12H                | Hardware<br>failure                            | <ul> <li>The waveform of the voltage out of the specified range has been detected in the power supply module.</li> <li>A hardware failure has been detected in the power supply module, remote head module, base unit, or extension cable. (In a redundant power supply system, a hardware failure has been detected in both of two power supply modules.)</li> </ul> | <ul> <li>Check the waveform of the voltage applied to<br/>the power supply module.</li> <li>Reset the remote head module, and run it again.<br/>If the same error code is displayed again, the<br/>possible cause is a hardware failure of the<br/>power supply module, remote head module,<br/>base unit, or extension cable. Please consult<br/>your local Mitsubishi representative.</li> </ul>                                                                                                    | Failure<br>information    | Always                                                                                                    |
| 3C21H                | Memory error                                   | An error has been detected in the memory.                                                                                                    | <ul> <li>Take measures to reduce noise.</li> <li>Reset the remote head module, and run it again.<br/>If the same error code is displayed again, the<br/>possible cause is a hardware failure of the<br/>remote head module. Please consult your local<br/>Mitsubishi representative.</li> </ul>                                                                                                    | Failure<br>information    | Always                                                                                                    |
| 3C22H                | Memory error                                   | An error has been detected in the memory.                                                                                                    | <ul> <li>Take measures to reduce noise.</li> <li>Reset the remote head module, and run it again.<br/>If the same error code is displayed again, the<br/>possible cause is a hardware failure of the<br/>remote head module. Please consult your local<br/>Mitsubishi representative.</li> </ul>                                                                                                    | Failure<br>information    | Always                                                                                                    |
| 3C2FH                | Memory error                                   | An error has been detected in the memory.                                                                                                    | <ul> <li>Take measures to reduce noise.</li> <li>Reset the remote head module, and run it again.<br/>If the same error code is displayed again, the<br/>possible cause is a hardware failure of the<br/>remote head module. Please consult your local<br/>Mitsubishi representative.</li> </ul>                                                                                                    | Failure<br>information    | Always                                                                                                    |

| Error<br>code | Error name   | Error details and cause                   | Action                                                                                                    | Detailed information   | Diagnostic<br>timing |
|---------------|--------------|-------------------------------------------|----------------------------------------------------------------------------------------------------|------------------------|----------------------|
| 3C31H         | Memory error | An error has been detected in the memory. | <ul> <li>Take measures to reduce noise.</li> <li>Format the memory. Write all files to the remote head module. Then, reset the remote head module, and run it again. If the same error code is displayed again, the possible cause is a hardware failure of the remote head module. Please consult your local Mitsubishi representative.</li> </ul> | Failure<br>information | Always               |
| 3C32H         | Memory error | An error has been detected in the memory. | <ul> <li>Take measures to reduce noise.</li> <li>Reset the remote head module, and run it again.<br/>If the same error code is displayed again, the<br/>possible cause is a hardware failure of the<br/>remote head module. Please consult your local<br/>Mitsubishi representative.</li> </ul>                                                     | Failure<br>information | Always               |

#### Error codes detected by other causes than self-diagnostic function (4000H to 4FFFH)

If an error occurs when the data communications are requested from the engineering tool, intelligent function module, or network system connected, the remote head module returns the corresponding error code (4000H to 4FFFH) to the request source.

These error codes are not stored in 'Latest self-diagnostic error code' (SD0) because the errors are not the ones detected by the self-diagnostic function of the remote head module.

When the request source is an engineering tool, a message and an error code are displayed on the engineering tool.

When the request source is an intelligent function module or network system, the remote head module returns an error code to the request source.

| Error code | Error name                         | Error details and cause                                                                                                    | Action                                                                                                    |
|------------|------------------------------------|----------------------------------------------------------------------------------------------------|----------------------------------------------------------------------------------------------------|
| 4000H      | Common error                       | Serial communication sum check error                                                                                                   | Connect the serial communication cable correctly.     Take measures to reduce noise.                                                                                                    |
| 4001H      | Common error                       | An unsupported request was executed.<br>(The request was executed to the remote head<br>module that does not support the request.)     | <ul> <li>Check the command data of the SLMP/MC protocol.</li> <li>Check the CPU module model name selected in the engineering tool.</li> <li>Check the target CPU module model name.</li> </ul>                                                                                                    |
| 4002H      | Common error                       | An unsupported request was executed.                                                                                                   | <ul> <li>Check the command data of the SLMP/MC protocol.</li> <li>Check the CPU module model name selected in the engineering tool.</li> <li>Execute the request again.</li> <li>If the same error code is displayed again, the possible cause is a hardware failure of the remote head module. Please consult your local Mitsubishi representative.</li> </ul> |
| 4003H      | Common error                       | Command for which a global request cannot be performed was executed.                                                                   | Check the command data of the SLMP/MC protocol.                                                                                                    |
| 4004H      | Common error                       | All the operations to the remote head module are disabled because of the following reason:<br>• The remote head module is starting up. | Perform operations to the remote head module again after the start-up processing ends.                                                                                                    |
| 4005H      | Common error                       | The volume of data handled according to the specified request is too large.                                                            | Check the command data of the SLMP/MC protocol.                                                                                                    |
| 4006H      | Common error                       | Initial communication has failed.                                                                                                    | <ul> <li>When using serial communication, inquire of the external device manufacturer for support conditions.</li> <li>When using serial communication, check the CPU module model name selected in the engineering tool.</li> <li>When using Ethernet communication, shift the communication start timing.</li> </ul>                                          |
| 4008H      | Common error                       | The remote head module is BUSY. (The buffer is not vacant.)                                                                            | Execute the request again after the specified period of time has elapsed.                                                                                                    |
| 4010H      | Remote head module operation error | The request cannot be executed because the remote head module is running.                                                              | Set the operating status of the remote head module to STOP, and execute the request again.                                                                                                    |
| 4013H      | Remote head module operation error | The request cannot be executed because the remote head module is not in a STOP state.                                                  | Set the operating status of the remote head module to STOP, and execute the request again.                                                                                                    |
| 4021H      | File related error                 | The specified drive (memory) does not exist or there is an error.                                                                      | <ul> <li>Check the specified drive (memory) status.</li> <li>Back up data in the remote head module, and then initialize the memory.</li> </ul>                                                                                                    |
| 4022H      | File related error                 | The file with the specified file name or file No. does not exist.                                                                      | Check the specified file name and file No.                                                                                                    |
| 4023H      | File related error                 | The file name and file No. of the specified file do not match.                                                                         | Delete the file and then recreate the file.                                                                                                    |
| 4024H      | File related error                 | The specified file cannot be handled by a user.                                                                                        | Do not access the specified file.                                                                                                    |
| 4025H      | File related error                 | The specified file is processing the request from another engineering tool.                                                            | Forcibly execute the request. Or, execute the request again after the processing being performed ends.                                                                                                    |
| 4026H      | File related error                 | The file password set in advance to the target drive (memory) must be specified.                                                       | Specify the file password set in advance, and then access to the drive (memory).                                                                                                    |
|            |                                    |                                                                                                    |                                                                                                    |

| Error code | Error name                                         | Error details and cause                                                                                                    | Action                                                                                                    |  |
|------------|----------------------------------------------------|----------------------------------------------------------------------------------------------------|----------------------------------------------------------------------------------------------------|--|
| 4027H      | File related error                                 | The specified range is larger than the file size.                                                                                                    | Check the specified range and access within that range.                                                                                                    |  |
| 4028H      | File related error                                 | The same file already exists.                                                                                                    | Forcibly execute the request. Or, change the file name and execute the request again.                                                                                                    |  |
| 4029H      | File related error                                 | The specified file capacity cannot be obtained.                                                                                                    | Review the specified file capacity, and execute the request again.                                                                                                    |  |
| 402AH      | File related error                                 | The specified file is abnormal.                                                                                                    | Back up data in the remote head module, and then initialize the memory.                                                                                                    |  |
| 402BH      | File related error                                 | The request cannot be executed in the specified drive (memory).                                                                                                    | Set the operating status of the remote head module to STOP, and execute the request again.                                                                                                    |  |
| 402CH      | File related error                                 | The request cannot be executed currently.                                                                                                    | Execute the request again after a while.                                                                                                    |  |
| 4030H      | Device specification error                         | The specified device is not supported.                                                                                                    | Check the specified device.                                                                                                    |  |
| 4031H      | Device specification error                         | <ul><li>The specified device number is out of range.</li><li>The remote head module does not support the specified device.</li></ul>                                                                                                    | <ul><li>Check the specified device number.</li><li>Check the specified device.</li></ul>                                                                                                    |  |
| 4032H      | Device specification error                         | The device modification was incorrectly specified.<br>Or, the unusable device (TS, TC, SS, SC, CS, or<br>CC) was specified in any of the following SLMP/MC<br>protocol commands; Read random, Write random (in<br>units of words), Entry monitor device, or Execute<br>monitor. | <ul> <li>Check the device modification method.</li> <li>Check the specified device.</li> </ul>                                                                                                    |  |
| 4033H      | Device specification error                         | Writing cannot be done because the specified device is for system use.                                                                                                    | Do not write the data in the specified device, and do not turn on or off.                                                                                                    |  |
| 4034H      | Device specification error                         | The dedicated instruction cannot be executed since<br>the completion device for the dedicated instruction<br>does not turn on.                                                                                                    | Since the completion device for the SREAD or<br>SWRITE instruction does not turn on in the remote<br>head module on the target station, execute the<br>instruction again after setting the operating status of<br>the remote head module on the target station to the<br>RUN status. |  |
| 4040H      | Intelligent function module specification error    | The request cannot be executed to the specified intelligent function module.                                                                                                    | Check whether the specified module is the intelligent function module having the buffer memory.                                                                                                    |  |
| 4041H      | Intelligent function module<br>specification error | The access range exceeds the buffer memory range of the specified intelligent function module.                                                                                                    | Check the start address and access number of<br>points and access using a range that exists in the<br>intelligent function module.                                                                                                    |  |
| 4042H      | Intelligent function module<br>specification error | The specified intelligent function module cannot be accessed.                                                                                                    | <ul> <li>Check that the specified intelligent function<br/>module is operating normally.</li> <li>Check the specified module for a hardware faul</li> </ul>                                                                                                    |  |
| 4043H      | Intelligent function module specification error    | The intelligent function module does not exist in the specified position.                                                                                                    | Check the I/O number of the specified intelligent function module.                                                                                                    |  |
| 4044H      | Intelligent function module specification error    | A control bus error occurred during access to the intelligent function module.                                                                                                    | Check the specified intelligent function module and other modules and base units for a hardware fault.                                                                                                    |  |
| 4049H      | Intelligent function module<br>specification error | A request cannot be processed because the module<br>extension parameter of the positioning module is<br>being used for the positioning control.                                                                                                    | Turn off module ready (Yn+0) of the positioning<br>module or execute the processing again after<br>removing the extension parameter of the positioning<br>module from the target data.                                                                                               |  |
| 4051H      | Protect error                                      | The specified drive (memory) cannot be accessed.                                                                                                    | Check that the drive (memory) can be used.                                                                                                    |  |
| 4052H      | Protect error                                      | The specified file attribute is read only, so the data cannot be written.                                                                                                    | Do not write data in the specified file. Or, change the file attribute.                                                                                                    |  |
| 4053H      | Protect error                                      | An error occurred when writing data to the specified drive (memory).                                                                                                    | Check the specified drive (memory) and write data again.                                                                                                    |  |
| 4054H      | Protect error                                      | An error occurred when deleting the data in the specified drive (memory).                                                                                                    | Check the specified drive (memory) and delete data again.                                                                                                    |  |
| 4063H      | Online registration error                          | The registered number of locked files exceeded the maximum value.                                                                                                    | Execute the request again after the file access from another engineering tool ends.                                                                                                    |  |
| 4066H      | Online registration error                          | The specified file password is incorrect.                                                                                                    | Check and specify the correct file password.                                                                                                    |  |
| 4067H      | Online registration error                          | Monitor communication has failed.                                                                                                    | Execute again after checking the communication route such as the communication cable.                                                                                                    |  |
| 4068H      | Online registration error                          | Operation is disabled because it is being performed with another engineering tool.                                                                                                    | Execute the request again after the processing of the function executed from another engineering tool ends.                                                                                                    |  |
| 406AH      | Online registration error                          | The drive (memory) number other than 4 was specified.                                                                                                    | Check the drive and specify the drive number correctly.                                                                                                    |  |

| Error code | Error name                | Error details and cause                                                                                                    | Action                                                                                                    |
|------------|---------------------------|----------------------------------------------------------------------------------------------------|----------------------------------------------------------------------------------------------------|
| 406BH      | Online registration error | Online operation was interrupted due to a remote head module error.                                                                             | Check the status of the remote head module by executing the module diagnostics.<br>Identify the error, and take a corrective action referring to the troubleshooting section.                                                                                                    |
| 4080H      | Any other error           | Request data error                                                                                                    | Check the request data that has been specified.                                                                                                    |
| 4082H      | Any other error           | The specified command cannot be executed because it is being executed.                                                                          | Execute the command again after the processing of the command from another engineering tool ends.                                                                                                    |
| 408BH      | Any other error           | The remote request cannot be executed.                                                                                                    | <ul> <li>Change the status of the remote head module so that the remote request can be executed, and execute the request again.</li> <li>For remote operation, set the parameter to "Enable remote reset".</li> </ul>                                                                                                    |
| 40C0H      | Label communication error | The specified label name does not exist.                                                                                                    | Check the label setting. If the "Access from External Device" checkbox is not selected, check the checkbox.                                                                                                    |
| 40C1H      | Label communication error | Label access with a label name has failed because the specified array element number is out of range.                                           | Specify the array element number within the set range.                                                                                                    |
| 40C2H      | Label communication error | Label access with a label name has failed because<br>the bit array type label is not specified by bit<br>specification.                         | Specify the label by bit specification, and access again.                                                                                                    |
| 40C3H      | Label communication error | Label access with a label name has failed because<br>the word array type label is not specified by word<br>specification.                       | Specify the label by word specification, and access again.                                                                                                    |
| 40C4H      | Label communication error | Label access with a label name has failed because<br>the number of labels used in the program exceeded<br>its limit.                            | Reduce the number of labels in the program, and access the labels multiple times.                                                                                                    |
| 40C8H      | Label communication error | Registration of a label definition has failed because the number of registered labels reached its limit.                                        | Reduce the number of registered labels with the<br>"Access from External Device" checkbox selected.                                                                                                    |
| 40C9H      | Label communication error | A label definition could not be registered because<br>the registration target memory capacity has been<br>exceeded its limit.                   | <ul> <li>Reduce the number of registered labels with the<br/>"Access from External Device" checkbox selected.</li> <li>Change the settings of the functions that use the<br/>registration target memory.</li> </ul>                                                                                                    |
| 40CAH      | Label communication error | A label definition could not be changed, added, or<br>deleted because the label communication data does<br>not exist in the remote head module. | Write the label communication data to the programmable controller.                                                                                                    |
| 40CBH      | Label communication error | Data are not written to the CPU module because the data type of the specified label does not match the size of the write data.                  | Change the size of data written from the external device (SLMP/MC protocol device) so that it matches the data type of the label in the specified remote head module.                                                                                                    |
| 40CCH      | Label communication error | Online program change has failed because the global setting file before modification and the global label assignment information do not match.  | Write the global setting file and the global label<br>assignment information to the programmable<br>controller together after modification.                                                                                                    |
| 40CEH      | Label communication error | An attempt was made to access a label that cannot<br>be accessed with a label name.                                                             | <ul> <li>Change the data type of the specified label to the one other than "Function Block" or "Pointer".</li> <li>Change the class of the specified label to the one other than "VAR_GLOBAL_CONSTANT".</li> <li>Specify a device that is not being modified. (Bit-specified word devices and digit-specified bit devices can be specified.)</li> </ul> |
| 4100H      | Any other error           | Hardware failure of the remote head module.                                                                                                    | Replace the remote head module.                                                                                                    |
| 4108H      | Any other error           | The device monitor/test cannot be performed normally.                                                                                           | Execute the function again. Check that the access prohibited area is not accessed, and execute the function again.                                                                                                    |
| 410CH      | Any other error           | Writing to the specified data is not supported.                                                                                                 | <ul> <li>Check that the version of the engineering tool<br/>used is correct.</li> <li>Check the settings and make a correction.</li> </ul>                                                                                                    |
| 4110H      | Remote head module error  | The request cannot be executed because a moderate or major error has occurred in the remote head module.                                        | Reset the remote head module, and execute the request again.                                                                                                    |
| 4121H      | File related error        | The specified drive (memory) or file does not exist.                                                                                            | Execute again after checking the specified drive (memory) or file.                                                                                                    |
| 4122H      | File related error        | The specified drive (memory) or file does not exist.                                                                                            | Execute again after checking the specified drive<br>(memory) or file.                                                                                                    |

| Error code | Error name                                      | Error details and cause                                                                          | Action                                                                                      |  |
|------------|-------------------------------------------------|--------------------------------------------------------------------------------------------------|---------------------------------------------------------------------------------------------|--|
| 4123H      | File related error                              | The specified drive (memory) is abnormal.                                                        | Initialize the memory, and restore the drive (memory) to its normal state.                  |  |
| 4124H      | File related error                              | The specified drive (memory) is abnormal.                                                        | Initialize the memory, and restore the drive (memory) to its normal state.                  |  |
| 4125H      | File related error                              | The specified drive (memory) or file is performing processing.                                   | Execute again after a while.                                                                |  |
| 4126H      | File related error                              | The specified drive (memory) or file is performing processing.                                   | Execute again after a while.                                                                |  |
| 4127H      | File related error                              | File password mismatch                                                                           | Execute again after checking the file password.                                             |  |
| 4128H      | File related error                              | File password mismatch with copy destination                                                     | Execute again after checking the file password.                                             |  |
| 4129H      | File related error                              | The request cannot be executed since the specified drive (memory) is ROM.                        | Execute again after changing the target drive (memory).                                     |  |
| 412AH      | File related error                              | The request cannot be executed since the specified drive (memory) is ROM.                        | Execute again after changing the target drive (memory).                                     |  |
| 412BH      | File related error                              | The specified drive (memory) is write-inhibited.                                                 | Execute again after changing the write inhibit condition or drive (memory).                 |  |
| 412CH      | File related error                              | The specified drive (memory) is write-inhibited.                                                 | Execute again after changing the write inhibit condition or drive (memory).                 |  |
| 412DH      | File related error                              | The specified drive (memory) does not have enough free space.                                    | Execute again after increasing the free space of the drive (memory).                        |  |
| 412EH      | File related error                              | The specified drive (memory) does not have enough free space.                                    | Execute again after increasing the free space of the drive (memory).                        |  |
| 412FH      | File related error                              | The drive (memory) capacity differs between the drive (memory) copy destination and copy source. | Execute again after checking the drive (memory) copy destination and copy source.           |  |
| 4130H      | File related error                              | The drive (memory) type differs between the drive (memory) copy destination and copy source.     | Execute again after checking the drive (memory) copy destination and copy source.           |  |
| 4131H      | File related error                              | The file name of the file copy destination is the same as that of the copy source.               | Execute again after checking the file names.                                                |  |
| 4132H      | File related error                              | The specified number of files does not exist.                                                    | Execute again after checking the specified data.                                            |  |
| 4133H      | File related error                              | The specified drive (memory) has no free space.                                                  | Execute again after increasing the free space of the drive (memory).                        |  |
| 4134H      | File related error                              | The attribute specification data of the file is wrong.                                           | Execute again after checking the specified data.                                            |  |
| 4135H      | File related error                              | The date/time data of the engineering tool (personal computer) is out of range.                  | Execute again after checking the clock setting of the engineering tool (personal computer). |  |
| 4136H      | File related error                              | The specified file already exists.                                                               | Execute again after checking the specified file name.                                       |  |
| 4137H      | File related error                              | The specified file is read-only.                                                                 | Execute again after changing the condition of the specified file.                           |  |
| 4138H      | File related error                              | Simultaneously accessible files exceeded the maximum.                                            | Execute again after decreasing file operations.                                             |  |
| 4139H      | File related error                              | The size of the specified file has exceeded that of the existing file.                           | Execute again after checking the size of the specified file.                                |  |
| 413AH      | File related error                              | The specified file has exceeded the already existing file size.                                  | Execute again after checking the size of the specified file.                                |  |
| 413BH      | File related error                              | The same file was simultaneously accessed from different engineering tools.                      | Execute again after a while.                                                                |  |
| 413CH      | File related error                              | The specified file is write-inhibited.                                                           | Execute again after changing the file condition.                                            |  |
| 413DH      | File related error                              | The specified file capacity cannot be secured.                                                   | Execute again after increasing the capacity of the specified drive (memory).                |  |
| 413EH      | File related error                              | Operation is disabled for the specified drive (memory).                                          | Execute again after changing the target drive (memory).                                     |  |
| 413FH      | File related error                              | The file is inhibited to be written to the file storage area.                                    | Execute again after changing the specified drive (memory).                                  |  |
| 414CH      | Intelligent function module specification error | The specified buffer memory address cannot be accessed.                                          | Execute again after checking the buffer address.                                            |  |
| 4150H      | File related error                              | An attempt was made to initialize the drive (memory) protected by the system.                    | Do not initialize the target drive (memory) as it cannot be initialized.                    |  |
| 4151H      | File related error                              | An attempt was made to delete the file/folder protected by the system.                           | Do not delete the target file as it cannot be deleted.                                      |  |

| Error code | Error name         | Error details and cause                                                                                                    | Action                                                                                                    |  |
|------------|--------------------|----------------------------------------------------------------------------------------------------|----------------------------------------------------------------------------------------------------|--|
| 41C1H      | File related error | The format information data of the specified drive (memory) is abnormal.                                                                                 | <ul> <li>The file information data may be corrupted.</li> <li>Back up data in the remote head module, and<br/>then initialize the memory.</li> </ul>                                                                                                    |  |
| 41C2H      | File related error | File open specification data for file access is wrong.                                                                                                   | Execute again after checking the specification data.                                                                                                    |  |
| 41C3H      | File related error | Simultaneously accessible files exceeded the maximum.                                                                                                    | Execute again after decreasing file operations.                                                                                                    |  |
| 41C4H      | File related error | Simultaneously accessible files exceeded the maximum.                                                                                                    | Execute again after decreasing file operations.                                                                                                    |  |
| 41C5H      | File related error | The specified file does not exist.                                                                                                    | Execute again after checking the file.                                                                                                    |  |
| 41C7H      | File related error | The specified file or drive (memory) does not exist.                                                                                                    | Execute again after checking the file or drive (memory).                                                                                                    |  |
| 41C8H      | File related error | The size of the specified file has exceeded that of the existing file.                                                                                   | <ul> <li>Execute again after checking the size of the specified file.</li> <li>If the error recurs after re-execution, the file information data may be corrupted.</li> <li>Back up data in the remote head module, and then initialize the memory.</li> </ul> |  |
| 41C9H      | File related error | Access to the file sector has failed.     The format information data of the target drive (memory) is abnormal.                                          | Back up data in the remote head module, and then initialize the memory.                                                                                                    |  |
| 41CAH      | File related error | <ul> <li>Access to the file sector has failed.</li> <li>The format information data of the target drive<br/>(memory) is abnormal.</li> </ul>             | Back up data in the remote head module, and then initialize the memory.                                                                                                    |  |
| 41CBH      | File related error | The file name is specified in a wrong method.                                                                                                    | Execute again after checking the file name.                                                                                                    |  |
| 41CCH      | File related error | The specified file does not exist. Or, the specified subdirectory does not exist.                                                                        | Execute again after checking the name of the file and subdirectory.                                                                                                    |  |
| 41CDH      | File related error | An access to the file is prohibited in the system.                                                                                                    | <ul> <li>Do not access the specified file or subdirectory.</li> <li>Execute again after checking the file and subdirectory.</li> </ul>                                                                                                    |  |
| 41CEH      | File related error | The file cannot be written because the specified file is read-only.                                                                                      | Execute again after checking the attribute of the specified file.                                                                                                    |  |
| 41CFH      | File related error | The specified drive (memory) has been used exceeding the capacity.                                                                                       | Execute again after checking the drive (memory) capacity.                                                                                                    |  |
| 41D0H      | File related error | The specified drive (memory) has no free space. Or,<br>the number of files in the directory of the specified<br>drive (memory) has exceeded the maximum. | <ul> <li>Execute again after increasing the free space of<br/>the drive (memory).</li> <li>Delete files in the drive (memory), and execute the<br/>function again.</li> </ul>                                                                                  |  |
| 41D1H      | File related error | The file name is specified in a wrong method.                                                                                                    | <ul> <li>Execute again after checking the file name.</li> <li>If the error recurs after re-execution, the file information data may be corrupted.</li> <li>Back up data in the remote head module, and then initialize the memory.</li> </ul>                  |  |
| 41D5H      | File related error | The file of the same name exists.                                                                                                    | Forcibly execute the request, or execute after<br>changing the file name.                                                                                                    |  |
| 41D6H      | File related error | The format information data of the specified drive (memory) is abnormal.                                                                                 | <ul> <li>The file information data may be corrupted.</li> <li>Back up data in the remote head module, and<br/>then initialize the memory.</li> </ul>                                                                                                    |  |
| 41D7H      | File related error | The format information data of the specified drive (memory) is abnormal.                                                                                 | <ul> <li>The file information data may be corrupted.</li> <li>Back up data in the remote head module, and<br/>then initialize the memory.</li> </ul>                                                                                                    |  |
| 41D8H      | File related error | The specified file is being accessed.                                                                                                    | Execute again after a while.                                                                                                    |  |
| 41DFH      | File related error | The specified drive (memory) is write-protected.                                                                                                    | Execute again after canceling the write protect of the specified drive (memory).                                                                                                    |  |
| 41E0H      | File related error | The specified drive (memory) is abnormal or does not exist.                                                                                              | Back up data, and then initialize the memory.                                                                                                    |  |
| 41E1H      | File related error | Access to the SD memory card has failed.                                                                                                    | Back up data, and then write the data to the data memory.                                                                                                    |  |
| 41E7H      | File related error | The format information data of the specified drive (memory) is abnormal.                                                                                 | <ul> <li>The file information data may be corrupted.</li> <li>Back up data in the remote head module, and<br/>then initialize the memory.</li> </ul>                                                                                                    |  |
| 41E8H      | File related error | The format information data of the specified drive (memory) is abnormal.                                                                                 | <ul> <li>The file information data may be corrupted.</li> <li>Back up data in the remote head module, and then initialize the memory.</li> </ul>                                                                                                    |  |

| Error code | Error name                             | Error details and cause                                                                                                    | Action                                                                                                    |
|------------|----------------------------------------|----------------------------------------------------------------------------------------------------|----------------------------------------------------------------------------------------------------|
| 41E9H      | File related error                     | The specified file is being accessed.                                                                                                    | Execute again after a while.                                                                                                    |
| 41EBH      | File related error                     | The file name is specified in a wrong method.                                                                                                    | Execute again after checking the file name.                                                                                                    |
| 41ECH      | File related error                     | The file system of the specified drive (memory) is logically corrupted.                                                                                                    | <ul> <li>The file information data may be corrupted.</li> <li>Back up data in the remote head module, and<br/>then initialize the memory.</li> </ul>                                                                                                    |
| 41EDH      | File related error                     | The specified drive (memory) does not have<br>continuous free space. (The free space for file is<br>sufficient but the continuous free space is<br>insufficient.)                                                                                                    | Execute again after deleting unnecessary files.                                                                                                    |
| 41F3H      | File related error                     | <ul><li>The file size is larger than the following:</li><li>the value to be acquired when 2 bytes are subtracted from 4G bytes.</li></ul>                                                                                                    | Specify a smaller value for the file size when<br>creating a file or changing the file size. Alternatively,<br>divide the file so that each file size is smaller.                                                                                                    |
| 41F4H      | File related error                     | The request cannot be executed because the operation is prohibited by the system.                                                                                                    | Do not request the file operation because it is<br>prohibited by the system.                                                                                                    |
| 41FBH      | File related error                     | The specified file is already being manipulated from the engineering tool.                                                                                                    | Execute again after the currently performed<br>operation is completed.                                                                                                    |
| 41FCH      | File related error                     | An attempt was made to initialize the drive (memory) being used.                                                                                                    | Stop all accesses to the specified drive (memory), and execute the request again.                                                                                                    |
| 41FDH      | File related error                     | There are no data written to the data memory.                                                                                                    | Write all the required files to the programmable controller.                                                                                                    |
| 4202H      | Online module change<br>function error | The request cannot be executed because the specified module is being changed online.                                                                                                    | <ul> <li>Execute the request again after the online module change processing ends.</li> <li>If the online module change operation cannot be completed, power off the system, and change the module.</li> </ul>                                                                                 |
| 4240H      | Redundant system related error         | The following operations is requested to the remote<br>head module in the standby system, but cannot be<br>performed because they are not supported.<br>• System switching                                                                                                    | Perform these operations to the remote head module in the control system.                                                                                                    |
| 4241H      | Redundant system related error         | <ul> <li>Data communications cannot be performed with the other system because of any of the following reasons:</li> <li>The remote head module of the other system is in a reset state.</li> <li>Hardware failure of the remote head module of the other system</li> </ul>                                                                                                    | Check that there is no error or failure in the remote<br>head module of the other system, and perform a<br>retry. If the same error code is displayed again, the<br>possible cause is a hardware failure of the remote<br>head module. Please consult your local Mitsubishi<br>representative. |
| 4243H      | Redundant system related error         | The request cannot be executed because a moderate or major error has occurred in the remote head module of the standby system.                                                                                                    | Check the moderate or major error, eliminate the error cause, and then execute the request again.                                                                                                    |
| 4244H      | Redundant system related error         | The request cannot be executed because the operating status of the remote head module in the control system differs from that of the remote head module in the standby system.                                                                                                    | Match the operating status of the remote head<br>module between the systems, and execute the<br>request again.                                                                                                    |
| 4246H      | Redundant system related error         | The request cannot be executed because the systems are being switched.                                                                                                    | Execute the request again after the system<br>switching processing ends.                                                                                                    |
| 4247H      | Redundant system related error         | The request cannot be executed because the memory copy function is being executed.                                                                                                    | Execute the request again after the memory copy<br>processing ends. The completion status can be<br>checked in the following special relay areas.<br>• SM1654 (Memory copy being executed): Off<br>• SM1655 (Memory copy completion): On                                                       |
| 4248H      | Redundant system related error         | <ul> <li>Data communications cannot be performed with the system specified as a connection destination (request destination module I/O number) because of either of the following reasons:</li> <li>The request was issued during the system switching processing.</li> <li>The system specified as a connection destination (request destination module I/O number) does not exist.</li> </ul> | <ul> <li>Check the following, and execute the request again.</li> <li>The system switching processing has completed.</li> <li>The redundant system has started up successfully.</li> </ul>                                                                                                    |
| 4249H      | Redundant system related error         | The request cannot be executed because the<br>system setting (control system or standby system)<br>has not been determined (the system has not been<br>started up as the redundant system).                                                                                                    | Determine the control system or standby system<br>(start up the system as the redundant system<br>normally), and execute the request again. Or, do not<br>specify any connection destination system (request<br>destination module I/O number), and execute the<br>request again.              |

| Error code | Error name                          | Error details and cause                                                                                                    | Action Do not specify any connection destination system (request destination module I/O number), and execute the request again.                                                                                                |  |
|------------|-------------------------------------|----------------------------------------------------------------------------------------------------|----------------------------------------------------------------------------------------------------|--|
| 424AH      | Redundant system related error      | The request cannot be executed because the PLC No.1, PLC No.2, control system, or standby system is set as a connection destination (request destination module I/O number). |                                                                                                    |  |
| 424BH      | Redundant system related error      | The request cannot be executed because system<br>switching is disabled because of the following<br>reasons:<br>• SM1646 (System switching by a user) is off.                 | Perform either of the following operations to enable<br>system switching, and execute the request again.<br>• Turn on SM1646 (System switching by a user).                                                                     |  |
| 424FH      | Redundant system related error      | The request cannot be executed because system<br>switching due to a different cause was executed<br>during execution of system switching by the<br>engineering tool.         | Check that the systems are switched successfully. If<br>not, monitor SD1644 (Cause of system switching<br>failure), eliminate the error cause, and then execute<br>the function again.                                         |  |
| 425AH      | Redundant system related error      | The request cannot be executed because the system has not operated as the redundant system                                                                                   | Start up the system as the redundant system normally, execute the function again.                                                                                                    |  |
| 4269H      | Any other error                     | The remote RUN (function) cannot be executed.                                                                                                    | Execute the function again after a while.                                                                                                    |  |
| 433CH      | Maintenance and inspection<br>error | The error was not cleared. (Error clear was performed during execution of error clear.)                                                                                      | Execute again after a while.<br>If the same error code is displayed again, the<br>possible cause is a hardware failure of the target<br>module. Please consult your local Mitsubishi<br>representative.                        |  |
| 4400H      | Security function error             | A file protected by a password has been opened<br>without unlocking the password.                                                                                            | Enter a correct password and perform password authentication.                                                                                                    |  |
| 4401H      | Security function error             | <ul> <li>Read password authentication has failed when<br/>required.</li> <li>The file password format is incorrect.</li> </ul>                                               | <ul> <li>Set a correct read password and perform<br/>password authentication.</li> <li>Access the file with the correct method.</li> </ul>                                                                                     |  |
| 4402H      | Security function error             | <ul> <li>Write password authentication has failed when required.</li> <li>The file password format is incorrect.</li> </ul>                                                  | <ul> <li>Set a correct write password and perform<br/>password authentication.</li> <li>Access the file with the correct method.</li> </ul>                                                                                    |  |
| 4403H      | Security function error             | Both passwords for reading and for writing that are<br>set upon Create, Change, Delete, or Disable do not<br>match the previous ones.                                        | Set correct passwords for both reading and writing,<br>and perform password authentication.                                                                                                    |  |
| 4404H      | Security function error             | A file error was detected before or after performing<br>Create, Change, or Delete.                                                                                           | <ul> <li>Initialize the drive including the target file by<br/>initializing the memory.</li> <li>Write the target file to the programmable controller<br/>again, and then register or cancel the file<br/>password.</li> </ul> |  |
| 4408H      | Security function error             | Password authentication failed when access was required.                                                                                                    | Set a correct password and perform password authentication again.                                                                                                    |  |
| 4409H      | Security function error             | Password authentication failed when access was required.                                                                                                    | Set a correct password and perform password authentication again 1 minutes later.                                                                                                    |  |
| 440AH      | Security function error             | Password authentication failed when access was required.                                                                                                    | Set a correct password and perform password authentication again 5 minutes later.                                                                                                    |  |
| 440BH      | Security function error             | Password authentication failed when access was required.                                                                                                    | Set a correct password and perform password authentication again 15 minutes later.                                                                                                    |  |
| 440CH      | Security function error             | Password authentication failed when access was required.                                                                                                    | Set a correct password and perform password authentication again 60 minutes later.                                                                                                    |  |
| 440DH      | Security function error             | Password authentication failed when access was required.                                                                                                    | Set a correct password and perform password authentication again 60 minutes later.                                                                                                    |  |
| 440EH      | Security function error             | The security function was activated and password authentication cannot be performed.                                                                                         | Set a correct password and perform password authentication again after a certain period of time.                                                                                                    |  |
| 4500H      | Remote head module error            | The request cannot be executed because the system is in the redundant line configuration.                                                                                    | The request cannot be executed because it is not supported by the redundant line configuration.                                                                                                    |  |
| 4501H      | Remote head module error            | The system cannot be switched because the<br>network error is occurring in the remote head<br>module of the standby system.                                                  | Execute again after eliminating the network error in the remote head module of the standby system.                                                                                                    |  |
| 4905H      | Any other error                     | The capacity of label area used exceeded its limit.                                                                                                    | Delete the unused global label definitions, compile<br>the program, and then write the program to the<br>programmable controller.                                                                                              |  |

| Error code | Error name                  | Error details and cause                                                                                                    | Action                                                                                                    |
|------------|-----------------------------|----------------------------------------------------------------------------------------------------|----------------------------------------------------------------------------------------------------|
| 4A00H      | Network error               | <ul> <li>Access to the specified station cannot be made since the routing parameters are not set to the start source CPU module and/or relay CPU module.</li> <li>For routing via a multiple CPU system, the control CPU of the network module for data routing has not started.</li> <li>The third octet of the IP address (network number) specified for the IP communication test is the same as that of the remote head module where the test is executed.</li> <li>The CPU module that performs IP packet transfer is not the control CPU of the CC-Link IE module, which is on the path that IP packets travel.</li> </ul>                                                                                                    | <ul> <li>Set to the related stations the routing parameters for access to the specified station.</li> <li>Retry after a while. Or, start communication after checking that the system for data routing has started.</li> <li>Do not use the same third octet of the IP address (network number) specified for the IP communication test with that of the remote head module where the test is executed.</li> <li>Set the CPU module that performs IP packet transfer as the control CPU of the CC-Link IE module, which is on the path that IP packets travel.</li> </ul>                                            |
| 4A01H      | Network error               | <ul> <li>The network of the number set to the routing parameters does not exist.</li> <li>The specified CPU module cannot be communicated through the network that is not supported by the CPU module.</li> </ul>                                                                                                    | <ul> <li>Check and correct the routing parameters set to<br/>the related stations.</li> <li>Set communication through the network that is<br/>supported by the specified CPU module.</li> </ul>                                                                                                    |
| 4A02H      | Network error               | Access to the specified station cannot be made.                                                                                                    | <ul> <li>Check the network module for error, or check that<br/>the modules are not in offline.</li> <li>Check if the network numbers/PC numbers are<br/>correctly set.</li> </ul>                                                                                                    |
| 4A03H      | Network error               | A request for network test was issued.                                                                                                    | Check the request of the SLMP/MC protocol.                                                                                                    |
| 4A20H      | IP communication test error | <ul> <li>The first octet and second octet of the IP addresses do not match between the CPU module and the request destination device on the same path that IP packets travel.</li> <li>The first octet and second octet of the IP addresses do not match between the CPU module and the CC-Link IE module on the same path that IP packets travel.</li> <li>The first octet and second octet of the IP addresses do not match between the CC-Link IE module on the same path that IP packets travel.</li> <li>The first octet and second octet of the IP addresses do not match between the CC-Link IE modules on the same path that IP packets travel.</li> <li>The first octet and second octet of the IP addresses do not match between the CC-Link IE modules on the same path that IP packets travel.</li> <li>The first octet and second octet of the IP addresses do not match between the request source device and the CPU module connected to the request destination device by Ethernet.</li> </ul> | <ul> <li>Check and correct the IP address settings of the CPU module.</li> <li>Check and correct the IP address of the request destination device.</li> <li>Check and correct the IP address of the CC-Link IE module.</li> <li>Check and correct the IP address of the request source device.</li> </ul>                                                                                                    |
| 4A22H      | IP communication test error | The IP address is not set to the CC-Link IE module<br>on the path that IP packets travel.                                                                                                    | <ul> <li>Set the IP address to the CC-Link IE module used<br/>as a master station or control station.</li> <li>Check the communication status with the master<br/>station or control station when the CC-Link IE<br/>module is used as a local station or normal station.</li> <li>Replace the CC-Link IE module (master station or<br/>control station) with the one that supports the IP<br/>packet transfer function.</li> <li>Conduct the IP communication test again after the<br/>CC-Link IE module is started up.</li> <li>Check and correct the IP address of the request<br/>destination device.</li> </ul> |
| 4A23H      | IP communication test error | <ul> <li>The CPU module on the path that IP packets<br/>travel does not support the IP packet transfer<br/>function.</li> <li>Routing parameters are set so that IP packets are<br/>routed to CPU modules that are incompatible with<br/>IP packet transfer.</li> </ul>                                                                                                    | <ul> <li>Replace the CPU module with the one supporting<br/>the IP packet transfer function.</li> <li>Correct routing parameter so that IP packets are<br/>routed to the CPU module that supports the IP<br/>packet transfer function.</li> <li>Check and correct the IP address of the request<br/>destination device.</li> </ul>                                                                                                    |

| Error code | Error name                  | Error details and cause                                                                                                    | Action                                                                                                    |
|------------|-----------------------------|----------------------------------------------------------------------------------------------------|----------------------------------------------------------------------------------------------------|
| 4A24H      | IP communication test error | <ul> <li>The network module on the path that IP packets travel does not support the IP packet transfer function.</li> <li>Routing parameters are set so that IP packets are routed to the network module that does not support the IP packet transfer function.</li> <li>The third octet (Network No.) of the IP address of the device on the path that IP packets travel is overlapping with the network No. of the module connected to the CPU module and does not support the IP packet transfer function.</li> <li>The third octet (Network No.) of the IP address of the request destination device is overlapping with the network No. of the IP address of the request destination device is overlapping with the network No. of the route transfer function.</li> </ul> | <ul> <li>Replace the CC-Link IE module with the one supporting the IP packet transfer function.</li> <li>Correct routing parameter so that IP packets are routed to the CC-Link IE module that supports the IP packet transfer function.</li> <li>Check and correct the setting so that the third octet (Network No.) of the IP address of the device on the path that IP packets travel does not overlap with the network No. of the module connected to the CPU module and does not support the IP packet transfer function.</li> <li>Check and correct the setting so that the third octet (Network No.) of the IP address of the request destination device does not overlap with the network No.) of the IP address of the request destination device does not overlap with the network No. of the module connected to the CPU module and does not support the IP packet transfer function.</li> <li>Check and correct the IP address of the request destination.</li> <li>Check and correct the IP address of the request transfer function.</li> </ul> |
| 4A25H      | IP communication test error | <ul> <li>The IP packet transfer setting is not set in the CPU module or the Ethernet module connected with the request source device.</li> <li>Routing parameters are set so that IP packets are routed to the CPU module where IP packet transfer setting is not set.</li> <li>The Ethernet module is not mounted with the remote head module.</li> <li>In the Ethernet module, "Disable" is selected for "Communications by Network No./Station No." under "Own Node Settings" of "Module Parameter".</li> <li>In the Ethernet module, the third octet (network No.) of the IP address and the network number are not the same in "Own Node Settings" of "Module Parameter".</li> </ul>                                                                                       | <ul> <li>In the CPU module, select "Use" for the IP packet transfer function setting in the CPU parameters.</li> <li>In the Ethernet module, select "Use" for the IP packet transfer function setting in the module parameters.</li> <li>Correct routing parameters so that IP packets are routed to the CPU module where IP packet transfer setting is set.</li> <li>Check and correct the IP address of the request destination device.</li> <li>Mount the Ethernet module with the remote head module.</li> <li>Select "Enable" for "Communications by Network No./Station No." under "Own Node Settings" of "Module Parameter" in the Ethernet module.</li> <li>Check and correct the network number and station number of the Ethernet module.</li> </ul>                                                                                                    |
| 4A27H      | IP communication test error | The CPU module that performs IP packet transfer is<br>not the control CPU of the CC-Link IE module, which<br>is on the path that IP packets travel.                                                                                                    | Set the CPU module that performs IP packet transfer<br>as the control CPU of the CC-Link IE module, which<br>is on the path that IP packets travel.                                                                                                    |
| 4A28H      | IP communication test error | In the remote head module, the request path and the response path of IP packets differ.                                                                                                    | Correct the routing parameter setting so that IP packets travel the same path for both request and response transmission.                                                                                                    |
| 4A29H      | IP communication test error | The third octet (network No.) of the IP address of the request destination device is overlapping with the request source device and third octet (network No.) of the IP address of the Ethernet module.                                                                                                    | <ul> <li>Check and correct the IP address settings of the<br/>Ethernet module.</li> <li>Check and correct the IP address of the request<br/>destination device.</li> </ul>                                                                                                    |
| 4A2AH      | IP communication test error | An IP address of a device on CC-Link IE Controller<br>Network or CC-Link IE Field Network or that of the<br>CPU module is not specified.                                                                                                    | Specify an IP address of a device on CC-Link IE<br>Controller Network or CC-Link IE Field Network or<br>that of the CPU module.                                                                                                    |
| 4B00H      | Target module error         | <ul> <li>An error occurred in the access destination or the relay station.</li> <li>The specified connection destination (request destination module I/O number) is incorrect.</li> <li>The CPU module or remote head module of the access destination has not started up.</li> </ul>                                                                                                    | <ul> <li>Check the error occurred in the specified access destination or the relay station, and take an action.</li> <li>Check the connection destination (request destination module I/O number or request destination station number (PC number)) in the request data of SLMP/MC protocol.</li> <li>Check the stop error in the CPU module or the moderate or major error in the remote head module, and take an action.</li> </ul>                                                                                                    |
| 4B02H      | Target module error         | The request is not addressed to the remote head module.                                                                                                    | Perform operation for the module that can execute the specified function.                                                                                                    |
| 4B03H      | Target module error         | <ul> <li>The specified route is not supported by the specified CPU module or remote head module version.</li> <li>The communication target CPU module or remote head module is not mounted.</li> </ul>                                                                                                    | <ul> <li>Check whether the specified route is supported or not.</li> <li>Check the mounting status of the CPU module or remote head module.</li> <li>Check the stop error in the CPU module or the moderate or major error in the remote head module, and take an action.</li> </ul>                                                                                                    |

| Error code | Error name          | Error details and cause                                                                        | Action                                                                                                    |
|------------|---------------------|------------------------------------------------------------------------------------------------|----------------------------------------------------------------------------------------------------|
| 4B04H      | Target module error | The specified connection destination (request destination module I/O number) is not supported. | An invalid value is set as the start I/O number of the connection target module. Set the start I/O number of the target module correctly, and retry data communications. |

### Error codes of CC-Link IE Field Network (D000H to DFFFH)

For the error messages, error details and causes, and action of the error codes (D000H to DFFFH), refer to the following. MELSEC iQ-R CC-Link IE Field Network User's Manual (Application) This section lists parameter numbers.

## **System Parameter**

#### The following is the list of parameter numbers of system parameters.

| Item                     | tem                                                         |                                                         |       |  |
|--------------------------|-------------------------------------------------------------|---------------------------------------------------------|-------|--|
| I/O Assignment           | Base/Power/Extension Cable Setting                          | Slots                                                   | 0201H |  |
|                          |                                                             | Base, Power Supply Module, Extension Cable              | 0203H |  |
|                          | I/O Assignment Setting                                      | Points, Start XY, Module Status Setting                 | 0200H |  |
|                          |                                                             | Control PLC Settings                                    | 0202H |  |
|                          |                                                             | Module Name                                             | 0203H |  |
|                          |                                                             | Remote head Module Operation Setting at Error Detection | 3600H |  |
|                          | Setting of Points Occupied by Empty SI                      | ot                                                      | 0100H |  |
| Inter-module Synchronous | Select Inter-module Synchronous Targe                       | t Module                                                | 0101H |  |
| Setting                  | Fixed Scan Interval Setting of Inter-module Synchronization |                                                         | 0101H |  |

### **CPU Parameter**

The following is the list of parameter numbers of the CPU parameter.

| Item                        |                                                         |                       |       |  |
|-----------------------------|---------------------------------------------------------|-----------------------|-------|--|
| Name Setting                | Title Setting                                           |                       | 3100H |  |
|                             | Comment Setting                                         |                       | 3101H |  |
| Operation Related Setting   | Remote Reset Setting                                    |                       | 3202H |  |
| RAS Setting                 | Error Detection Setting                                 |                       | 3501H |  |
|                             | Remote head Module Operation Setting at Error Detection |                       | 3501H |  |
|                             | Online module change setting                            | Direct change setting | 3505H |  |
| Network Required Setting    | Network No.                                             |                       | 6D00H |  |
|                             | Station No.                                             |                       | 6D00H |  |
| Network Application Setting | Module Operation Mode                                   |                       | 6D00H |  |
|                             | Transfer Setting between Devices                        |                       | 6D01H |  |
|                             | Redundant System Settings                               | Line Type             | 6D02H |  |

# 4.9 Event List

The remote head module collects information from each module such as errors detected by the module, operations performed for the module, and stores it in the data memory. ( Page 35 RAS Function) When an event occurs, its event code and description can be read using an engineering tool.

```
Point P
```

For details on events occurred on each module, refer to the manual for the module used.

## How to read the event list

The event list contains the following information.

| Item                        | Description                     |  |
|-----------------------------|---------------------------------|--|
| Event code                  | ID number assigned to an event  |  |
| Event type                  | Type of an event                |  |
| Event category              | Category of an event            |  |
| Detected event              | Description of a detected event |  |
| Detailed information 1 to 3 | Details of a detected event     |  |

### **Detailed information**

The following table lists the details of information displayed in the detailed information 1 to 3.

| Detailed information      | Item                         | Description                                                                                                    |  |
|---------------------------|------------------------------|----------------------------------------------------------------------------------------------------|--|
| Detailed information<br>1 | Operation source information | Information on the operation source<br>• Connection port (such as Ethernet and USB)<br>• I/O No.<br>• Remote head No.<br>• Network No.<br>• Station No.<br>• IP address |  |
|                           | Own station information      | Information on the own station<br>• I/O No.<br>• Network No.<br>• Station No.                                                                                           |  |
|                           | System switching information | Information on the system switching cause, the cause of system switching failure,<br>and the transition state of the systems (control system and standby system)        |  |

| Detailed<br>information   | Item                                    | Description                                                                                                    |  |  |
|---------------------------|-----------------------------------------|----------------------------------------------------------------------------------------------------|--|--|
| Detailed information<br>2 | Start instruction issuing source        | Information on the start instruction issuing source<br>• Network No.<br>• Station No.                                                                            |  |  |
|                           | Error-detected station information      | Information on the error-detected station <ul> <li>Error occurrence port</li> <li>All receive frame count</li> <li>Error frame count</li> </ul>                  |  |  |
|                           | Cause of baton pass interruption        | 'Cause of baton pass interruption' (SW0048)                                                                                                    |  |  |
|                           | Cause of data link stop                 | 'Cause of data link stop' (SW0049)<br>(Except for the stop by the data link stop instruction.)                                                                   |  |  |
|                           | Remote password information             | Information on the corresponding remote password<br>• I/O No.<br>• Result<br>• Connection No.                                                                    |  |  |
|                           | File password information               | Information on the corresponding file password<br>• Operation<br>• Result<br>• Memory (drive No.)<br>• File name                                                 |  |  |
|                           | Drive/file information                  | Information on the corresponding drive name and file name<br>• Drive No.<br>• File name/folder name                                                              |  |  |
|                           | Copy source drive/file information      | Information on the corresponding drive name and file name<br>• Drive No.<br>• File name                                                                          |  |  |
|                           | Operation target information            | Information on the operation target: I/O number                                                                                                    |  |  |
|                           | Remote operation type information       | Information on the remote operation type                                                                                                    |  |  |
|                           | System configuration information        | Information on the system configuration                                                                                                    |  |  |
|                           | Setting/change information              | Information on the setting and change                                                                                                    |  |  |
|                           | Cause of parameter change               | Cause of parameter change                                                                                                    |  |  |
|                           | System switching information            | Information on the system switching cause, the cause of system switching failure,<br>and the transition state of the systems (control system and standby system) |  |  |
| Detailed information<br>3 | Copy destination drive/file information | Information on the corresponding drive name and file name<br>• Drive No.<br>• File name                                                                          |  |  |

# **Event list**

| Event | Event  | Event    | Detected event                                                                                          | Description                                                                                 | Detailed inform                    | nation                                   |                        |
|-------|--------|----------|----------------------------------------------------------------------------------------------------|---------------------------------------------------------------------------------------------|------------------------------------|------------------------------------------|------------------------|
| code  | type   | category |                                                                                                    |                                                                                             | Detailed information 1             | Detailed information 2                   | Detailed information 3 |
| 00100 | System | Info     | Link-up                                                                                                 | Link-up has occurred when the network cable connected to the external device was connected. | Operation<br>source<br>information | -                                        | -                      |
| 00400 | -      |          | Power-on and reset                                                                                      | The remote head module has been powered on or reset.                                        | —                                  |                                          |                        |
| 00420 | -      |          | Event history file generation                                                                           | A event history file has been generated.                                                    |                                    |                                          |                        |
| 00421 |        |          | Event history logging<br>restriction                                                                    | Event history logging from the module was restricted.                                       | Module<br>information              | Restricted event category <sup>*2</sup>  |                        |
| 00500 |        |          | < <own station="">&gt;<br/>Baton pass return</own>                                                      | Baton pass of the own station was returned from interruption status to normal status.       | Own station<br>information         | _                                        |                        |
| 00510 | -      |          | < <own station="">&gt; Data<br/>link restart</own>                                                      | Data link of the own station was restarted.                                                 | —                                  |                                          |                        |
| 00513 |        |          | < <own station="">&gt; Data<br/>link start instruction<br/>acceptance</own>                             | Data link startup instruction of the own station was received.                              | Own station<br>information         | Start instruction issuing source         |                        |
| 00514 |        |          | < <own station="">&gt; Data<br/>link stop instruction<br/>acceptance</own>                              | Data link stop instruction of the own station was received.                                 |                                    |                                          |                        |
| 00520 |        |          | < <own station="">&gt;<br/>Temporary error invalid<br/>station setting<br/>instruction acceptance</own> | Temporary error invalid station setting instruction was received.                           |                                    | _                                        |                        |
| 00521 |        |          | < <own station="">&gt;<br/>Temporary error invalid<br/>station cancel<br/>instruction acceptance</own>  | Temporary error invalid station cancel instruction was received.                            | -                                  |                                          |                        |
| 00530 |        |          | < <own station="">&gt;<br/>Reserved station<br/>cancel setting<br/>instruction acceptance</own>         | Reserved station cancel setting instruction was received.                                   | -                                  |                                          |                        |
| 00531 |        |          | < <own station="">&gt;<br/>Reserved station<br/>enable setting<br/>instruction acceptance</own>         | Reserved station enable setting instruction was received.                                   | -                                  |                                          |                        |
| 00542 |        |          | < <own station="">&gt;<br/>Receive frame error<br/>line status caution<br/>level</own>                  | A receive frame error (line status:<br>caution level) has been occurred.                    | -                                  | Error-detected<br>station<br>information | -                      |
| 00750 |        |          | Network number or station number is not set.                                                            | Network number or station number of the own station is not set.                             | Operation<br>source<br>information | Setting/change<br>information            | 1                      |

The following table lists events related to the remote head module.

| Event | Event    | Event    | Detected event                                                                         | Description                                                                                            | Detailed inform                    | nation                                   |                        |
|-------|----------|----------|----------------------------------------------------------------------------------------|----------------------------------------------------------------------------------------------------|------------------------------------|------------------------------------------|------------------------|
| code  | type     | category |                                                                                        |                                                                                                    | Detailed information 1             | Detailed information 2                   | Detailed information 3 |
| 00800 | System   | Warning  | Link-down                                                                              | Link-down has occurred when<br>network cable connected to the<br>external device was disconnected.     | Operation<br>source<br>information | —                                        | —                      |
| 00C00 |          |          | < <own station="">&gt;<br/>Baton pass interruption</own>                               | Baton pass of the own station was interrupted.                                                         | Own station information            | Cause of baton<br>pass interruption      |                        |
| 00C10 |          |          | < <own station="">&gt; Data<br/>link stop</own>                                        | Data link of the own station was stopped.                                                              |                                    | Cause of data<br>link stop               |                        |
| 00C28 | -        |          | < <own station="">&gt;<br/>Receive frame error<br/>line status warning<br/>level</own> | A receive frame error (line status:<br>warning level) has been occurred.                               |                                    | Error-detected<br>station<br>information | *                      |
| 00F00 |          |          | System switching (by the system)                                                       | The system switching cause had<br>been generated by the system, and<br>the systems were switched.      | System<br>switching<br>information | -                                        | •                      |
| 00F01 |          |          | Automatic memory<br>copy (control system)                                              | Memory copy from control system to standby system has been executed.                                   | —                                  |                                          |                        |
| 00F02 |          |          | Automatic memory<br>copy (standby system)                                              | Memory copy from control system to standby system has been executed.                                   |                                    |                                          |                        |
| 10200 | Security | Info     | Remote password lock                                                                   | The lock processing for the remote password was performed.                                             | Operation<br>source                | Remote<br>password                       |                        |
| 10201 |          |          | Remote password<br>unlock successful                                                   | The lock processing for the remote<br>password was performed and<br>completed successfully.            | information                        | information                              |                        |
| 10202 |          |          | Remote password<br>unlock failed                                                       | The lock processing for the remote<br>password was performed and was not<br>completed successfully.    |                                    |                                          |                        |
| 10400 |          |          | File password<br>registration/change/<br>deletion successful                           | Registration, change, or deletion of a file password was performed and completed successfully.         |                                    | File password<br>information             |                        |
| 10401 |          |          | File password<br>registration/change/<br>deletion failed                               | Registration, change, or deletion of a file password was performed and was not completed successfully. |                                    |                                          |                        |
| 10402 | Security | Info     | File password clear successful                                                         | Clear of a file password was<br>performed and completed<br>successfully.                               | Operation<br>source<br>information | File password<br>information             | •                      |
| 10403 |          |          | File password clear<br>failed                                                          | Clear of a file password was<br>performed and was not completed<br>successfully.                       |                                    |                                          |                        |

| Event | Event     | Event    | Detected event                                                                      | Description                                                                                                    | Detailed inform                    | nation                                  |                                          |
|-------|-----------|----------|-------------------------------------------------------------------------------------|----------------------------------------------------------------------------------------------------|------------------------------------|-----------------------------------------|------------------------------------------|
| code  | type      | category |                                                                                     |                                                                                                    | Detailed information 1             | Detailed information 2                  | Detailed<br>information 3                |
| 20100 | Operation | Info     | Error clear                                                                         | Error clear was performed.                                                                                       | Operation<br>source                | Operation target information            | _                                        |
| 20200 | ]         |          | Event history clear                                                                 | The event history was cleared.                                                                                   | information                        | —                                       |                                          |
| 24001 |           |          | Remote operation request accepted                                                   | A remote operation request (RUN or STOP) was accepted.                                                           |                                    | Remote<br>operation type<br>information |                                          |
| 24031 |           |          | Network number,<br>station number setting/<br>change execution                      | Setting or change of the network<br>number or station number of the own<br>station was executed.                 | _                                  | Setting/change<br>information           | *                                        |
| 24052 |           |          | < <own station="">&gt;<br/>Parameter change/<br/>new parameter<br/>acceptance</own> | The parameter was changed or newly accepted at power-on.                                                         | Own station<br>information         | Cause of<br>parameter<br>change         |                                          |
| 24100 |           |          | Operating status<br>change (RUN)                                                    | The operating status was changed to RUN.                                                                         | _                                  | —                                       |                                          |
| 24101 |           |          | Operating status<br>change (STOP)                                                   | The operating status was changed to STOP.                                                                        |                                    |                                         |                                          |
| 24150 |           |          | CPU operating status<br>change of the master<br>station (RUN)                       | The CPU operating status of the master station was changed to RUN.                                               |                                    |                                         |                                          |
| 24151 |           |          | CPU operating status<br>change of the master<br>station (STOP)                      | The CPU operating status of the master station was changed to STOP.                                              |                                    |                                         |                                          |
| 24200 |           |          | Creation of new<br>folders, writes to files/<br>folders <sup>*1</sup>               | <ul> <li>A new folder was created.</li> <li>A new file was created or data was<br/>written to a file.</li> </ul> | Operation<br>source<br>information | Drive/file<br>information               |                                          |
| 24201 | 1         |          | File copy <sup>*1</sup>                                                             | A file was copied.                                                                                               |                                    | Copy source                             | Сору                                     |
| 24202 |           |          | Folder/file rename <sup>*1</sup>                                                    | A folder name or file name was changed.                                                                          |                                    | drive/file<br>information               | destination<br>drive/file<br>information |
| 25000 |           |          | Online module change                                                                | The online module change processing has completed.                                                               |                                    | System<br>configuration<br>information  | _                                        |
| 2A200 | ]         | Warning  | Memory initialization                                                               | The memory was initialized.                                                                                      | ]                                  | Drive/file                              |                                          |
| 2A202 | ]         |          | Folder/file deletion*1                                                              | A folder or file was deleted.                                                                                    | ]                                  | information                             |                                          |
| 2B000 |           |          | System switching<br>(user)                                                          | The system switching cause had<br>been generated by a user, and the<br>systems were switched.                    |                                    | System<br>switching<br>information      |                                          |

\*1 For file-related events such as write to and deletion of files, operations for the parameter files are logged into the event history.

 $^{*2}$  Detailed information 2 is stored only when detailed information 1 is remote head module.

# APPENDICES

# Appendix 1 List of Link Special Relay (SB) Areas

The link special relay (SB) is turned on/off depending on various factors during data link. An error status of the data link can be checked by monitoring it.

### Application of the link special relay (SB)

By using the link special relay (SB), the status of CC-Link IE Field Network can be checked from HMI (Human Machine Interfaces) as well as the engineering tool.

#### Ranges turned on/off by users and by the system

- Turned on/off by users: SB0000 to SB001F
- Turned on/off by the system: SB0020 to SB0FFF

### List of link special relay (SB) areas

The following lists the link special relay (SB) areas.

Point P

Do not turn on or off areas whose numbers are not on the list or ranges turned on/off by the system. Doing so may cause malfunction of the programmable controller system.

| No.    | Name                                           | Description                                                                                                    |
|--------|------------------------------------------------|----------------------------------------------------------------------------------------------------|
| SB0006 | Clear communication error count                | Clears the link special register areas related to communication errors (SW0074 to SW0077, SW007C to SW007F) to 0.<br>Off: Clear not requested<br>On: Clear requested (valid while on)                                                                                                    |
| SB0046 | Station number setting status of own station   | Stores the station number setting status.<br>Off: Station number set<br>On: Station number not set<br>If parameters are set using the engineering tool, this relay is always OFF.                                                                                                    |
| SB0047 | Baton pass status of own station               | Stores the baton pass status (transient transmission availability) of the own station.         Off:       Normal         On:       Error         When this relay is turned on, the cause of the error can be checked with 'Baton pass status of own station' (SW0047) and 'Cause of baton pass interruption' (SW0048).         Depending on the link refresh timing, the update of 'Baton pass status of own station' (SW0047) and 'Cause of baton pass interruption' (SW0048) may be offset by one sequence scan.                                                                                                    |
| SB0049 | Data link error status of own station          | <ul> <li>Stores the data link error status of the own station.</li> <li>Off: Normal</li> <li>On: Error</li> <li>When this relay is turned on, the cause of the error can be checked with 'Cause of data link stop' (SW0049).</li> <li>Depending on the link refresh timing, the update of 'Cause of data link stop' (SW0049) may be offset by one sequence scan.</li> <li>(Conditions)</li> <li>This relay is enabled when 'Baton pass status of own station' (SB0047) is off.</li> <li>When 'Baton pass status of own station' (SB0047) is turned on (error), data prior to error is held.</li> </ul>                                                                                                    |
| SB004A | Minor error status of own station              | Stores the minor error occurrence status of the own station.<br>Off: No minor error<br>On: Minor error                                                                                                    |
| SB004B | Moderate/major error status of own station     | Stores the moderate/major error occurrence status of the own station.<br>Off: No moderate/major error<br>On: Moderate/major error                                                                                                    |
| SB004C | Operation status of own station                | Stores the operating status of the own station.<br>Off: RUN<br>On: STOP or moderate/major error                                                                                                    |
| SB004F | Station number status of the operating station | <ul> <li>Stores information on whether the module is operating with the network number and station number set in the "Network Required Setting" of "CPU Parameter", or with the numbers set in the CC-Link IE Field Network diagnostics.</li> <li>Off: Operating using the values set in "Network Required Setting" of "CPU Parameter"</li> <li>On: Operating using the values set in the CC-Link IE Field Network diagnostics (When no parameter is set in the remote head module, or no station number has been set in the CC-Link IE Field Network diagnostics after the network and station number fields are left blank in "Network Required Setting" of "CPU Parameter".</li> <li>(Conditions)</li> <li>This relay is enabled when 'Baton pass status of own station' (SB0047) is off.</li> <li>When 'Baton pass status of own station' (SB0047) is turned on (error), data prior to error is held.</li> </ul> |
| SB006A | PORT1 link-down status of own station          | Stores the link down status of the own station P1 side.         Off:       Link-up         On:       Link-down         The time that link-up starts after power-on or Ethernet cable connection may vary. Normally link-up takes several seconds. Note, however, that the time may be extended further if the link-up processing is repeated depending on the status of the device on the line.                                                                                                    |
| SB006B | PORT2 link-down status of own station          | Stores the link down status of the own station P2 side.         Off:       Link-up         On:       Link-down         The time that link-up starts after power-on or Ethernet cable connection may vary. Normally link-up takes several seconds. Note, however, that the time may be extended further if the link-up processing is repeated depending on the status of the device on the line.                                                                                                    |

| No.                    | Name                                                                          | Description                                                                                                    |
|------------------------|-------------------------------------------------------------------------------|----------------------------------------------------------------------------------------------------|
| SB006C                 | PORT1 current error frame reception status of own station (1)                 | Stores if a receive frame error line status caution level is currently occurring in the P1 side of the own station.Off:A receive frame error line status caution level is not occurring.On:A receive frame error line status caution level is occurring.                                                                                                    |
| SB006D                 | PORT2 current error frame reception status of own station (1)                 | Stores if a receive frame error line status caution level is currently occurring in the P2 side of the own station.         Off:       A receive frame error line status caution level is not occurring.         On:       A receive frame error line status caution level is occurring.                                                                                                    |
| SB006E                 | PORT1 error frame reception<br>detection status of own station<br>(latch) (1) | Stores if a receive frame error line status caution level has occurred in the P1 side of the own station from power-on until the present.<br>Off: A receive frame error line status caution level has not yet occurred.<br>On: A receive frame error line status caution level has occurred.                                                                                                    |
| SB006F                 | PORT2 error frame reception<br>detection status of own station<br>(latch) (1) | Stores if a receive frame error line status caution level has occurred in the P2 side of the own station from power-on until the present.         Off:       A receive frame error line status caution level has not yet occurred.         On:       A receive frame error line status caution level has occurred.                                                                                                    |
| SB007C                 | Line type setting status                                                      | Stores the setting status of line types when the redundant system was configured.<br>Off: Single Line<br>On: Redundant Line<br>The relay turns off for the configuration other than the redundant system.                                                                                                    |
| SB00F1                 | CPU operating status of master station <sup>*1</sup>                          | Stores the operating status of the CPU module on the master operating station.         Off:       RUN         On:       STOP state, PAUSE state, or moderate/major error         (Conditions)       •         This relay is enabled when 'Baton pass status of own station' (SB0047) is off.         • When 'Baton pass status of own station' (SB0047) is turned on (error), data prior to error is held.                                                                                                    |
| SB0101                 | CPU moderate/major error status<br>of master station <sup>*1</sup>            | Stores the moderate/major error occurrence status of the CPU module on the master operation station.         Off:       No moderate/major error         On:       Moderate/major error         (Conditions)       •         •       This relay is enabled when 'Baton pass status of own station' (SB0047) is off.         •       When 'Baton pass status of own station' (SB0047) is turned on (error), data prior to error is held.                                                                                                    |
| SB0111                 | CPU minor error status of master station <sup>*1</sup>                        | <ul> <li>Stores the minor error occurrence status of the CPU module on the master operating station.</li> <li>Off: No minor errors, or a moderate/major error being occurred</li> <li>On: Minor error</li> <li>(Conditions)</li> <li>This relay is enabled when 'Baton pass status of own station' (SB0047) is off.</li> <li>When 'Baton pass status of own station' (SB0047) is turned on (error), data prior to error is held.</li> </ul>                                                                                                    |
| SB01E9                 | Inter-module synchronization cycle<br>over flag                               | Stores the cycle over occurrence status of the inter-module synchronization function. This relay is turned on<br>if link scan is not completed within the inter-module synchronization cycle.<br>Off: Processing time overflow has not occurred.<br>On: Processing time overflow has occurred.<br>Once this relay is turned on, it remains turned on even if the processing is operated within the specified<br>inter-module synchronization cycle. The status is cleared by turning off and on the power supply or resetting<br>the remote head module. |
| SB01EE                 | Redundant function information of own station                                 | Stores the redundant system support information of the own station.         Off:       Redundant function not supported         On:       Redundant function supported                                                                                                    |
| SB1000<br>to<br>SB1FFF | Areas for the CC-Link master/local module                                     | By setting these areas as the refresh target device of the link special relay (SB) of the CC-Link master/local module, the data link status of CC-Link can be checked.                                                                                                    |

\*1 The information is updated when the master station is connected.

Α

# Appendix 2 List of Link Special Register (SW) Areas

The link special register (SW) stores the information during data link as a numerical value. Error locations and causes can be checked by monitoring the link special register (SW).

### Application of the link special register (SW)

By using the link special register (SW), the status of CC-Link IE Field Network can be checked from HMI (Human Machine Interfaces) as well as the engineering tool.

#### Range where data are stored by users and range where data are stored by the system

- · Stored by users: None
- · Stored by the system: SW0020 to SW0FFF

### List of link special register (SW) areas

The following lists the link special register (SW) areas.

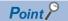

Do not write any data to an area whose number is not on the list or range where data are stored by the system. Doing so may cause malfunction of the programmable controller system.

| No.    | Name                                | Description                                                                                                    |
|--------|-------------------------------------|----------------------------------------------------------------------------------------------------|
| SW0040 | Network number                      | Stores the network number of the own station.<br>Range: 1 to 239                                                                                                    |
| SW0042 | Station number                      | Stores the station number of the own station.<br>Range: 1 to 120, 255 (station number not set)                                                                                                    |
| SW0043 | Mode status of own station          | Stores the module operation mode of the own station.<br>00H: Online mode<br>02H: Offline mode<br>0BH: Module communication test mode                                                                                                    |
| SW0047 | Baton pass status of<br>own station | Stores the baton pass status (transient transmission availability) of the own station.<br>0: Data link in progress<br>2: Baton pass in progress<br>3: Baton pass being terminated<br>4: Test in progress<br>5: Offline                                                                                                    |
| SW0048 | Cause of baton pass<br>interruption | Stores the cause of interruption in the communication (baton pass) of the own station.         00H: At normal communication or power-on         30H: Cable disconnection         33H: Disconnection or return in progress         40H: Offline mode                                                                                                    |
| SW0049 | Cause of data link stop             | Stores the cause which stopped the data link of the own station.This register is disabled for offline mode.00H: At normal communication or power-on01H: Stop direction02H: Monitoring time timeout10H: Parameter unreceived11H: Station number of the own station out of the range12H: Reserved station setting of the own station13H: Own station number duplication16H: Station number not set18H: Parameter error19H: Parameter communication in progress1AH: Station type mismatch1BH: Parameter mismatch20H: Moderate/major error |
| SW004A | Data link stop request<br>station   | Stores the station number of the station that performed the data link stop request for the own station.<br>Range: 1 to 120, 125 (master station)<br>The data link stop request is performed by 'System link stop' (SB0003) from the station stored in SW004A.<br>(Conditions)<br>• This register is enabled when 'Baton pass status of own station' (SB0047) is off.<br>• When 'Baton pass status of own station' (SB0047) is turned on (error), data prior to error is held.                                                          |

| No.                    | Name                                                  | Description                                                                                                    |
|------------------------|-------------------------------------------------------|----------------------------------------------------------------------------------------------------|
| SW004B                 | Module status of own<br>station                       | Stores the status of the own station.<br>No value is stored for offline mode.<br>01H: STOP (normal)<br>02H: STOP (moderate/major error)<br>03H: STOP (minor error)<br>04H: RUN (normal)<br>05H: RUN (minor error)<br>0FH: Initial processing                                                                                                    |
| SW004E                 | Network No. set for<br>diagnostics                    | Stores the network number set in the CC-Link IE Field Network diagnostics.<br>Range: 1 to 239, 65535 (not set)                                                                                                    |
| SW004F                 | Station No. set for<br>diagnostics                    | Stores the station number set in the CC-Link IE Field Network diagnostics.<br>Range: 1 to 120, 65535 (not set)                                                                                                    |
| SW0064                 | Connection status of own station                      | Stores the connection status of the own station.         00H: Normal (communication in progress on P1 and P2)         01H: Normal (communication in progress on P1, cable disconnected on P2)         04H: Normal (loopback communication in progress on P1, cable disconnected on P2)         10H: Normal (cable disconnected on P1, communication in progress on P2)         11H: Disconnecting (cable disconnected on P1 and P2)         12H: Disconnecting (cable disconnected on P1, establishing line on P2)         21H: Disconnecting (establishing line on P1, cable disconnected on P2)         22H: Disconnecting (establishing line on P1 and P2)         40H: Normal (cable disconnected on P1, loopback communication in progress on P2) |
| SW0074                 | PORT1 cable<br>disconnection detection<br>count       | Stores the cumulative count that was detected for cable disconnections at the P1 side.<br>When 'Clear communication error count' (SB0006) is turned on, the stored value for the number of errors is cleared.<br>When FFFFH (maximum value 65535) is counted, the value returns to 0 and the module continues to count.                                                                                                    |
| SW0075                 | PORT1 receive error<br>detection count                | Stores the cumulative count that error data was received at the P1 side.<br>The count stores only error data that is not transmitted to all stations.<br>When 'Clear communication error count' (SB0006) is turned on, the stored value for the number of errors is cleared.<br>When FFFFH (maximum value 65535) is counted, counting stops.                                                                                                    |
| SW0076                 | PORT1 total no. of<br>received data (lower 1<br>word) | Stores the cumulative count that data was received at the P1 side.<br>When 'Clear communication error count' (SB0006) is turned on, the stored value for the number of errors is cleared.<br>When FFFFFFFH (maximum value 4294967295) is counted, counting stops.                                                                                                    |
| SW0077                 | PORT1 total no. of<br>received data (upper 1<br>word) |                                                                                                    |
| SW007C                 | PORT2 cable<br>disconnection detection<br>count       | Stores the cumulative count that was detected for cable disconnections at the P2 side.<br>When 'Clear communication error count' (SB0006) is turned on, the stored value for the number of errors is cleared.<br>When FFFFH (maximum value 65535) is counted, the value returns to 0 and the module continues to count.                                                                                                    |
| SW007D                 | PORT2 receive error<br>detection count                | Stores the cumulative count that error data was received at the P2 side.<br>The count stores only error data that is not transmitted to all stations.<br>When 'Clear communication error count' (SB0006) is turned on, the stored value for the number of errors is cleared.<br>When FFFFH (maximum value 65535) is counted, counting stops.                                                                                                    |
| SW007E                 | PORT2 total no. of<br>received data (lower 1<br>word) | Stores the cumulative count that data was received at the P2 side.<br>When 'Clear communication error count' (SB0006) is turned on, the stored value for the number of errors is cleared.<br>When FFFFFFFH (maximum value 4294967295) is counted, counting stops.                                                                                                    |
| SW007F                 | PORT2 total no. of<br>received data (upper 1<br>word) |                                                                                                    |
| SW01E9                 | Inter-module<br>synchronization cycle<br>over count   | Stores the cumulative count that a link scan could not complete an Inter-module synchronization cycle.<br>The stored count is cleared by turning off and on the power supply or resetting the remote head module.<br>When FFFFH (maximum value 65535) is counted, counting stops.                                                                                                    |
| SW1000<br>to<br>SW1FFF | Areas for the CC-Link<br>master/local module          | By setting these areas as the refresh target device of the link special register (SW) of the CC-Link master/local module, the data link status of CC-Link can be checked.                                                                                                    |

# Appendix 3 List of Special Relay (SM) Areas

The following table shows how to read the special relay (SM) list.

| Item                    | Description                                                                                                    |
|-------------------------|----------------------------------------------------------------------------------------------------|
| No.                     | Special relay number                                                                                                    |
| Name                    | Special relay name                                                                                                    |
| Data stored             | Data stored in the special relay and its meaning                                                                                                    |
| Details                 | Detailed description of the data stored                                                                                                    |
| Set by (setting timing) | <ul> <li>Set side of data (system or user) and timing when data is set by the system</li> <li>Set by&gt; <ul> <li>S: System</li> <li>U: User (via network or by test operation from an engineering tool).</li> <li>U/S: User and system</li> <li>Set timing&gt; <ul> <li>Every END: Data is set every time END processing is performed.</li> <li>Initial: Data is set when initial processing is performed (e.g. powering on the system, changing the operating status from STOP to RUN).</li> <li>Status change: Data is set when the status is changed.</li> <li>Error: Data is set when a nerror occurs.</li> <li>Request: Data is set when requested by a user (using the special relay).</li> <li>Writing: Data is set when a user performs a writing operation.</li> <li>Power-on to RUN or STOP to RUN: Data is set when the operating status changes from power-on to RUN or from STOP to RUN.</li> <li>Copy start: Data is set when memory copy is started.</li> <li>Copy end: Data is set when memory copy is completed.</li> </ul> </li> </ul></li></ul> |

Point P

Do not change the values of special relay set by the system by an engineering tool. Doing so may result in system down or communication failure.

### **Diagnostic information**

The following table lists the special relay areas relating to the diagnostic information.

| No.  | Name                         | Data stored                                                    | Details                                                                                                    | Set by (setting timing) |
|------|------------------------------|----------------------------------------------------------------|----------------------------------------------------------------------------------------------------|-------------------------|
| SM0  | Latest self-diagnostic error | Off: No error<br>On: Error                                     | <ul> <li>This relay is turned on when the self-<br/>diagnostics returns an error.</li> <li>The ON state is maintained even after the<br/>error has been later cleared.</li> </ul>                                                                                                    | S (Error)               |
| SM1  | Latest self-diagnostic error | Off: No error<br>On: Error                                     | <ul> <li>This relay is turned on when the self-<br/>diagnostics returns an error.</li> <li>The ON state is maintained even after the<br/>error has been later cleared.</li> </ul>                                                                                                    | S (Error)               |
| SM50 | Error clear                  | Off→On: Error clear request<br>On→Off: Error clear<br>complete | <ul> <li>This relay clears the error state when the mode transfers from off to on.</li> <li>This relay is turned on and off when the error clear has been completed.</li> </ul>                                                                                                    | U/S (Status change)     |
| SM53 | AC/DC DOWN                   | Off: No AC/DC DOWN<br>detection<br>On: AC/DC DOWN<br>detected  | <ul> <li>This relay is turned on when a momentary power failure within 20ms is detected while the AC power supply module is in use. The ON state is reset when the system is powered off and on.</li> <li>This relay is turned on when a momentary power failure within 10ms is detected while the DC power supply module is in use. The ON state is reset when the system is powered off and on.</li> </ul> | S (Error)               |
| SM60 | Fuse blown                   | Off: Normal<br>On: Fuse blown detected                         | <ul> <li>This relay is turned on when at least one<br/>output module is in fuse blown state and the<br/>ON state is maintained even after later<br/>recovering to the normal state.</li> </ul>                                                                                                    | S (Error)               |

| No.   | Name                               | Data stored                 | Details                                                                                                    | Set by (setting timing) |
|-------|------------------------------------|-----------------------------|----------------------------------------------------------------------------------------------------|-------------------------|
| SM61  | I/O module verification error      | Off: Normal<br>On: Error    | • This relay is turned on when the state of the I/<br>O module is different from one registered<br>during power-on, and the ON state is<br>maintained even after later recovering to the<br>normal state. | S (Error)               |
| SM80  | Detailed information 1 in use flag | Off: Not used<br>On: In use | This relay is turned on if the detailed information<br>n exists when 'Latest self-diagnostic error'<br>(SM0) switched to on.                                                                              | S (Status change)       |
| SM112 | Detailed information 2 in use flag |                             |                                                                                                    |                         |

### Redundant power supply system

The following table lists the special relay areas relating to the redundant power supply system. The information of the redundant power supply system is stored.

All relays are turned off when the redundant power supply base unit is not used.

| No.   | Name                                                            | Data stored                                                                                                    | Details                                                                                                    | Set by (setting timing) |
|-------|-----------------------------------------------------------------|----------------------------------------------------------------------------------------------------|----------------------------------------------------------------------------------------------------|-------------------------|
| SM150 | Power-off/power supply<br>voltage drop detection                | Off: Power-on/normal<br>power supply voltage<br>On: Power-off/voltage drop<br>detected/power supply<br>module not mounted | <ul> <li>This relay is turned on when one or more of the power supply modules whose power has been shut off or power supply voltage has dropped (not including a momentary power failure), or one or more of empty slots for the power supply module are detected.</li> <li>This relay is turned on when the factor that any of 'Power-off/power supply voltage drop detection status' (SD150) bits turns on occurs.</li> <li>This relay is turned off when all factors that bit of 'Power-off/power supply voltage drop detection status' (SD150) turns on are eliminated.</li> <li>This relay is turned off when the main base unit is not the redundant power supply main base unit.</li> </ul> | S (Status change)       |
| SM151 | Power supply module failure detection                           | Off: Not detected/power-off/<br>no power supply<br>module<br>On: Faulty power supply<br>module detected                   | <ul> <li>This relay is turned on when one or more faulty power supply modules have been detected.</li> <li>This relay is turned on when the factor that any of 'Power supply failure detection status' (SD151) bits turns on occurs.</li> <li>This relay is turned off when all factors that bit of 'Power supply failure detection status' (SD151) turns on are eliminated.</li> <li>This relay is turned off when the main base unit is not the redundant power supply main base unit.</li> </ul>                                                                                                    | S (Status change)       |
| SM152 | Momentary power failure<br>detection (power supply<br>module 1) | Off: No momentary power<br>failure detection<br>On: Momentary power<br>failure detected                                   | <ul> <li>This relay is turned on when one or more<br/>momentary power failures of the input power<br/>supply to the power supply module 1 have<br/>been detected. After this relay is turned on,<br/>the ON state is retained even when the<br/>momentary power failure is stopped.</li> <li>This relay is turned off when starting the<br/>remote head module.</li> <li>This relay is turned off when the power supply<br/>module 1 turns off.</li> <li>This relay is turned off when the main base<br/>unit is not the redundant power supply main<br/>base unit.</li> </ul>                                                                                                    | S (Status change)       |
| SM153 | Momentary power failure<br>detection (power supply<br>module 2) | Off: No momentary power<br>failure detection<br>On: Momentary power<br>failure detected                                   | <ul> <li>This relay is turned on when one or more<br/>momentary power failures of the input power<br/>supply to the power supply module 2 have<br/>been detected. After this relay is turned on,<br/>the ON state is retained even when the<br/>momentary power failure is stopped.</li> <li>This relay is turned off when starting the<br/>remote head module.</li> <li>This relay is turned off when the power supply<br/>module 2 turns off. This relay is turned off<br/>when the main base unit is not the redundant<br/>power supply main base unit.</li> </ul>                                                                                                    | S (Status change)       |

| No.   | Name                        | Data stored                                                   | Details                                                                                                    | Set by (setting timing) |
|-------|-----------------------------|---------------------------------------------------------------|----------------------------------------------------------------------------------------------------|-------------------------|
| SM154 | Invalid power supply module | Off: Valid/power-off/no<br>power supply module<br>On: Invalid | <ul> <li>This relay is turned on when one or more of invalid power supply modules are existed.</li> <li>This relay is turned on when the factor that any of 'Details of the invalid power supply module' (SD154) bits turns on occurs.</li> <li>This relay is turned off when all factors that bit of 'Details of the invalid power supply module' (SD154) turns on are eliminated.</li> <li>This relay is turned off when the main base unit is not the redundant power supply main base unit.</li> </ul> | S (Status change)       |

## System information

The following table lists the special relay areas relating to the system information.

| No.            | Name                                                       | Data stored                                                                       | Details                                                                                                    | Set by (setting timing) |
|----------------|------------------------------------------------------------|-----------------------------------------------------------------------------------|----------------------------------------------------------------------------------------------------|-------------------------|
| SM203          | STOP contact                                               | Off: Other than STOP state<br>On: STOP state                                      | This relay is turned on in STOP state.                                                                                                    | S (Status change)       |
| SM230<br>SM231 | Remote head No.1 error flag<br>Remote head No.2 error flag | Off: Remote head No.n<br>normal<br>On: Remote head No.n<br>moderate/major error   | <ul> <li>This relay is turned off when the remote head<br/>module of the remote head No.n is normal<br/>(including minor error).</li> <li>This relay is turned on when a moderate or<br/>major error occurs in the remote head module<br/>of the remote head No.n.</li> </ul>                            | S (Status change)       |
| SM240<br>SM241 | Remote head No.1 reset flag<br>Remote head No.2 reset flag | Off: Remote head No.n not<br>being reset<br>On: Remote head No.n in<br>reset mode | <ul> <li>This relay is turned off when the remote head module of the remote head No.n is not being reset.</li> <li>This relay is turned on when the remote head module of the remote head No.n is being reset (including the case when the remote head module is removed from the base unit).</li> </ul> | S (Status change)       |

## System clock

The following table lists the special relay areas relating to the system clock.

| No.   | Name       | Data stored | Details    | Set by (setting timing)           |
|-------|------------|-------------|------------|-----------------------------------|
| SM400 | Always On  | ON<br>OFF   | Always on  | Power-on to RUN or STOP<br>to RUN |
| SM401 | Always Off | ON<br>OFF   | Always off | S (Status change)                 |

## Fixed scan function information

The following table lists the special relay areas relating to the fixed scan function information.

| No.   | Name                                                                                                    | Data stored                                                                                                    | Details                                                                                                    | Set by (setting timing) |
|-------|----------------------------------------------------------------------------------------------------|----------------------------------------------------------------------------------------------------|----------------------------------------------------------------------------------------------------|-------------------------|
| SM480 | Cycle overrun flag for inter-<br>module synchronization                                                     | Off: No error for the inter-<br>module synchronization<br>(Normal)<br>On: Error state for the inter-<br>module synchronization                  | <ul> <li>This relay is turned on during inter-module synchronization when the I/O refresh, intelligent function module refresh, and data transfer between the devices are not completed within the inter-module synchronization cycle.</li> <li>The ON state is maintained even after the later processing is completed within the specified inter-module synchronization cycle. (Cleared by turning power off and on or resetting).</li> </ul>                                                                   | S (Status change)       |
| SM488 | Inter-module synchronization<br>error (out of synchronization<br>was detected on the remote<br>head module) | Off: No error for the inter-<br>module synchronization<br>signal (Normal)<br>On: Error state for the inter-<br>module synchronization<br>signal | <ul> <li>This relay is turned on when the inter-module synchronization signal cannot be identified within the inter-module synchronization cycle specified in the parameter or more than one signal has been identified within the same inter-module synchronization cycle.</li> <li>The ON state is maintained even after the inter-module synchronization signal can be later identified within the specified intermodule synchronization cycle. (Cleared by turning power off and on or resetting).</li> </ul> | S (Status change)       |

## Drive information

The following table lists the special relay areas relating to the drive information.

| No.   | Name                                                           | Data stored                                                                                                    | Details                                                                                                    | Set by (setting timing) |
|-------|----------------------------------------------------------------|----------------------------------------------------------------------------------------------------|----------------------------------------------------------------------------------------------------|-------------------------|
| SM632 | Data memory write error                                        | Off: No write operation/<br>normal<br>On: Write error                                                                         | This relay is turned on when a write error is<br>detected during write operation to the data<br>memory. This relay is turned off when the write<br>instruction is issued. | S (Writing)             |
| SM633 | Data memory write flag                                         | Off: No write operation<br>On: Executing write<br>operation                                                                   | This relay is turned on when the write<br>processing to the data memory is in progress.<br>This relay is turned off when the write<br>processing is completed.            | S (Writing)             |
| SM634 | Number of rewriting<br>operations error to data<br>memory flag | Off: The number of rewrite<br>operations is lower<br>than 100000<br>On: The number of rewrite<br>operations reaches<br>100000 | This relay is turned on when the number of data<br>memory rewriting operations reaches 100000.<br>(The remote head module needs to be<br>replaced.)                       | S (Writing)             |

## **Event history**

The following table lists the special relay areas relating to the event history.

| No.    | Name                                                                                           | Data stored                           | Details                                                                                                    | Set by (setting timing) |
|--------|------------------------------------------------------------------------------------------------|---------------------------------------|----------------------------------------------------------------------------------------------------|-------------------------|
| SM1464 | Event history logging<br>restriction status                                                    | Off: Not restricted<br>On: Restricted | This relay is turned on when the event history<br>logging has been restricted. The relay remains<br>on even after the restriction is lifted.<br>Restricted modules can be identified in SD1464<br>to SD1467. SM1466 turns on when the event<br>history logging of the remote head module is<br>restricted and the event category is error (minor<br>error), and SM1467 turns on when the event<br>history logging of the remote head module is<br>restricted and the event category is information<br>or warning. | S (Status change)       |
| SM1466 | Event history logging<br>restriction status of remote<br>head module (minor error)             | Off: Not restricted<br>On: Restricted | This relay is turned on when remote head<br>module event history logging whose event<br>category is error (minor error) was restricted.<br>The relay remains on even after the restriction<br>is lifted.                                                                                                    | S (Status change)       |
| SM1467 | Event history logging<br>restriction status of remote<br>head module (information,<br>warning) | Off: Not restricted<br>On: Restricted | This relay is turned on when remote head<br>module event history logging whose event<br>category is information or warning was<br>restricted. The relay remains on even after the<br>restriction is lifted.                                                                                                    | S (Status change)       |

## Online module change function

The following table lists the special relay areas relating to the online module change function.

| No.    | Name                                   | Data stored                                       | Details                                                                                                    | Set by (setting timing)          |
|--------|----------------------------------------|---------------------------------------------------|----------------------------------------------------------------------------------------------------|----------------------------------|
| SM1600 | Module selection request flag          | Off→On: Requested                                 | This relay is turned on to select an online<br>change target module. When changing a<br>module directly, the system turns on this relay<br>upon removal of the target module. This relay<br>can be turned on only when the value set in<br>'Online module change progress status'<br>(SD1617) is 0 (Normal operation). This relay is<br>turned off upon completion of the online module<br>change processing. If the selection cancel is<br>requested, this relay is turned off after the<br>selection is canceled. | S (Status change)/U<br>(Request) |
| SM1601 | Module selection completion flag       | Off: No module selected<br>On: Selected           | This relay is turned on when an online change<br>target module has been selected. This relay is<br>turned off upon completion of the online module<br>change processing.                                                                                                    | S (Status change)                |
| SM1602 | Module removal request flag            | Off→On: Requested                                 | This relay is turned on to request a removal of<br>the selected module. When changing a module<br>directly, the system turns on this relay upon<br>removal of the target module. This relay can be<br>turned on only when the value set in 'Online<br>module change progress status' (SD1617) is 2<br>(Module selected). This relay is turned off upon<br>completion of the online module change<br>processing.                                                                                                    | S (Status change)/U<br>(Request) |
| SM1603 | Module removal ready flag              | Off: Not ready<br>On: Ready                       | This relay is turned on when the selected<br>module is ready to be removed. This relay is<br>turned off upon completion of the online module<br>change processing.                                                                                                    | S (Status change)                |
| SM1604 | Module removal completion flag         | Off: Not completed<br>On: Completed               | This relay is turned on when the selected<br>module has been removed. This relay is turned<br>off upon completion of the online module<br>change processing.                                                                                                    | S (Status change)                |
| SM1605 | Module mounting completion flag        | Off: Not completed<br>On: Completed               | This relay is turned on when a new module has<br>been mounted. This relay is turned off upon<br>completion of the online module change<br>processing.                                                                                                    | S (Status change)                |
| SM1606 | Module recognition request flag        | Off→On: Requested                                 | This relay is turned on to request recognition of<br>the newly-mounted module. When changing a<br>module directly, the system turns on this relay<br>upon mounting of the module. This relay can be<br>turned on only when the value set in 'Online<br>module change progress status' (SD1617) is 6<br>(Module mounted). This relay is turned off upon<br>completion of the online module change<br>processing.                                                                                                    | S (Status change)/U<br>(Request) |
| SM1607 | Module recognition<br>completion flag  | Off: Not recognized<br>On: Recognized             | This relay is turned on when the newly-mounted<br>module is recognized by the system. This relay<br>is turned off upon completion of the online<br>module change processing.                                                                                                    | S (Status change)                |
| SM1608 | Module control resumption request flag | Off→On: Requested                                 | This relay is turned on to start control of the<br>replaced module. When changing a module<br>directly, the system turns on this relay upon<br>recognition of the module. This relay can be<br>turned on only when the value set in 'Online<br>module change progress status' (SD1617) is 8<br>(Module recognized). This relay is turned off<br>upon completion of the online module change<br>processing.                                                                                                    | S (Status change)/U<br>(Request) |
| SM1609 | Online module change completion flag   | Off: Processing not<br>completed<br>On: Completed | This relay is turned on upon completion of the online module change processing. This relay is turned off in the next scan.                                                                                                    | S (Status change)                |

| No.    | Name                                                          | Data stored                                                  | Details                                                                                                    | Set by (setting timing)          |
|--------|---------------------------------------------------------------|--------------------------------------------------------------|----------------------------------------------------------------------------------------------------|----------------------------------|
| SM1615 | Module selection cancellation request flag                    | Off→On: Module selection cancellation requested              | This relay is turned on to cancel a module<br>selection request. This relay can be turned on<br>only when the value set in 'Online module<br>change progress status' (SD1617) is 2 (Module<br>selected). This relay is turned off after the<br>selection is canceled.            | S (Status change)/U<br>(Request) |
| SM1616 | Online module change<br>availability flag                     | Off: Disabled<br>On: Enabled                                 | Note that the setting details in the direct change<br>setting cannot be checked with 'Online module<br>change availability flag' (SM1616). To check the<br>direct change setting, check the CPU<br>parameters.                                                                   | S (Initial)                      |
| SM1617 | Online module change status flag                              | Off: Function not executed<br>On: Function being<br>executed | This relay is turned on when 'Module selection<br>request flag' (SM1600) is turned on to start the<br>online module change processing. This relay is<br>turned off upon completion of the online module<br>change processing.                                                    | S (Status change)                |
| SM1618 | Online module change error<br>flag Off: No error<br>On: Error |                                                              | This relay is turned on when an error is<br>detected. This relay is turned off when the error<br>cause is eliminated and the online module<br>change related request is executed.<br>An error occurs in selecting a module. Thus,<br>turn off the relay before module selection. | S (Status change)/U<br>(Request) |
| SM1619 | Disable request flag during online module change              | Off: No disabled request<br>On: Disable request<br>detected  | This relay is turned on when a disabled request<br>is issued during the online module change<br>processing. This relay is turned off upon<br>completion of the online module change<br>processing.                                                                               | S (Status change)                |

## Redundant function (own system remote head module information)

The following table lists the special relay areas relating to the redundant function. The remote head module information of the own system is stored.

These relays are enabled only for a redundant system. All relays are turned off when a redundant system is not used.  $\bigcirc$ : Can be set,  $\times$ : Cannot be set

| No.    | Name                                                                   | Data stored                                | Details                                                                                                    | Set by (setting   | Effective system  |                   |
|--------|------------------------------------------------------------------------|--------------------------------------------|----------------------------------------------------------------------------------------------------|-------------------|-------------------|-------------------|
|        |                                                                        |                                            |                                                                                                    | timing)           | Control<br>system | Standby<br>system |
| SM1634 | Control system<br>judgment flag                                        | SM1634 = Off, SM16                         | e operating status of the remote head module<br>35 = Off: Systems not determined                                                                             | S (Status change) | 0                 | 0                 |
| SM1635 | Standby system<br>judgment flag                                        | ,                                          | 35 = On: Standby system<br>35 = Off: Control system                                                                                                    |                   |                   |                   |
| SM1637 | System switching<br>detection (standby<br>system to control<br>system) | Off: Not detected<br>On: Detected          | This relay is turned on after the standby system has been switched to the control system.                                                                    | S (Status change) | 0                 | 0                 |
| SM1646 | System switching by a user                                             | Off: Disabled<br>On: Enabled               | This relay stores whether to enable system switching operation by a user using an engineering tool. The initial value is off.                                | U                 | 0                 | 0                 |
| SM1654 | Memory copy being<br>executed                                          | Off: Not executed<br>On: Being<br>executed | This relay is turned on during memory copy<br>from the control system to the standby<br>system.<br>This relay is turned off when memory copy is<br>complete. | S (Status change) | 0                 | 0                 |
| SM1655 | Memory copy<br>completion                                              | Off: Not<br>completed<br>On: Completed     | This relay is turned on upon completion of<br>memory copy from the control system to the<br>standby system.<br>The initial value is off.                     | S (Status change) | 0                 | 0                 |

## Redundant function (other system remote head module information)

The following table lists the special relay areas relating to the redundant function. The remote head module information of the other system is stored.

All relays are turned off when a redundant system is not used.

 $\bigcirc$ : Can be set,  $\times$ : Cannot be set

| No.    | Name                                                        | Data stored                                                                                              | Details                                                                                                    | Set by (setting                   | Effective         | system            |
|--------|-------------------------------------------------------------|----------------------------------------------------------------------------------------------------|----------------------------------------------------------------------------------------------------|-----------------------------------|-------------------|-------------------|
|        |                                                             |                                                                                                    |                                                                                                    | timing)                           | Control<br>system | Standby<br>system |
| SM1679 | Error reset (the other system)                              | Off→On: Standby<br>system error reset<br>requested<br>On→Off: Standby<br>system error reset<br>completed | This relay is turned off and on to clear the<br>minor error occurred in the standby system.<br>This relay is turned off when the error clear of<br>the standby system has been completed.<br>The initial value is off.                                                                                                    | U/S (Status change)               | 0                 | ×                 |
| SM1680 | Error of the other<br>system monitoring                     | Off: No error<br>On: Error                                                                               | This relay is turned on if an error occurs on<br>communications with the other system when<br>an initial processing (including when the<br>system is determined while waiting for the<br>other system starts up) or an END<br>processing is performed. (This relay is turned<br>on when any of 'Cause of the other system<br>monitoring error' (SD1648) bits turns on.)<br>This relay is turned off when an error is<br>cleared. | S (Every END/system<br>switching) | 0                 | 0                 |
| SM1681 | Latest self-diagnostic<br>error                             | Off: No error<br>On: Error                                                                               | This relay is turned on if a diagnostic error<br>occurs in the other system remote head<br>module.<br>The status of 'Latest self-diagnostic error'<br>(SM0) for the other system remote head<br>module is reflected.                                                                                                    | S (Every END)                     | 0                 | 0                 |
| SM1682 | Latest self-diagnostic<br>error                             | Off: No error<br>On: Error                                                                               | This relay is turned on if a self-diagnostic<br>error occurs in the other system remote head<br>module.<br>The status of 'Latest self-diagnostic error'<br>(SM1) of the other system remote head<br>module is reflected.                                                                                                    | S (Every END)                     | 0                 | 0                 |
| SM1683 | Detailed information<br>1 in use flag (the<br>other system) | Off: Not used<br>On: In use                                                                              | This relay is turned on when there is detailed<br>information 1 for an error occurred in the<br>other system remote head module.<br>The status of 'Detailed information 1 in use<br>flag' (SM80) of the other system remote head<br>module is reflected.                                                                                                    | S (Every END)                     | 0                 | 0                 |
| SM1684 | Detailed information<br>2 in use flag (the<br>other system) | Off: Not used<br>On: In use                                                                              | This relay is turned on when there is detailed<br>information 2 for an error occurred in the<br>other system remote head module.<br>The status of 'Detailed information 2 in use<br>flag' (SM112) of the other system remote<br>head module is reflected.                                                                                                    | S (Every END)                     | 0                 | 0                 |

## Appendix 4 List of Special Register (SD) Areas

Item Description No. Special register number Name Special register name Data stored Data stored in the special register Details Detailed description of the data stored Set by (setting timing) Set side of data (system or user) and timing when data is set by the system <Set by> S: System • U/S: User and system <Set timing> • Always: Data is regularly set. Every END: Data is set every time END processing is performed. • Initial: Data is set when initial processing is performed (e.g. powering on the system, changing the operating status from STOP to RUN). • Status change: Data is set when the status is changed. • Error: Data is set when an error occurs. Request: Data is set when requested by a user (using the special relay). • Switch change: Data is set when the switch of the remote head module is changed. · Writing: Data is set when a user performs a writing operation. · Cause occurrence: Data is set when the system switching cause occurs by the system. System switching: Data is set when two systems are switched (between the control system and the standby system)

The following table shows how to read the special register (SD) list.

Point P

Do not change the values of special register set by the system by an engineering tool. Doing so may result in system down or communication failure.

### **Diagnostic information**

The following table lists the special register areas relating to the diagnostic information.

| No. | Name                                     | Description                              | Details                                                                                                    | Set by (setting timing) |
|-----|------------------------------------------|------------------------------------------|----------------------------------------------------------------------------------------------------|-------------------------|
| SD0 | Latest self-<br>diagnostic<br>error code | Latest self-<br>diagnostic<br>error code | Error codes are stored in a hexadecimal value when the diagnostics detects an error.                                                                                                | S (Error)               |
| SD1 | Latest self-<br>diagnostic               | gnostic diagnostic                       | The year value (four digits) of the date/time when data of 'Latest self-diagnostic error code' (SD0) was updated is stored as a BIN code.                                           | S (Error)               |
| SD2 | error time                               |                                          | The month value of the date/time when data of 'Latest self-diagnostic error code' (SD0) was updated is stored as a BIN code.                                                        |                         |
| SD3 |                                          |                                          | The day value of the date/time when data of 'Latest self-diagnostic error code' (SD0) was updated is stored as a BIN code.                                                          |                         |
| SD4 |                                          |                                          | The hour value of the date/time when data of 'Latest self-diagnostic error code' (SD0) was updated is stored as a BIN code.                                                         |                         |
| SD5 |                                          |                                          | The minute value of the date/time when data of 'Latest self-diagnostic error code' (SD0) was updated is stored as a BIN code.                                                       |                         |
| SD6 |                                          |                                          | The second value of the date/time when 'Latest self-diagnostic error code' (SD0) was updated is stored as a BIN code.                                                               |                         |
| SD7 |                                          |                                          | The day of week value of the date/time when 'Latest self-diagnostic error code' (SD0) was updated is stored as a BIN code. (0: Sun, 1: Mon, 2: Tue, 3: Wed, 4: Thu, 5: Fri, 6: Sat) |                         |

| No.  | Name                                                 | Description                                               | Details                                                                                                    | Set by (setting timing) |
|------|------------------------------------------------------|-----------------------------------------------------------|----------------------------------------------------------------------------------------------------|-------------------------|
| SD10 | Self-diagnostic error number                         | Self-diagnostic<br>error number 1                         | The maximum of 16 types of error codes are stored into 'Self-diagnostic error number' (SD10) onwards when the diagnostics detects an error. (The same error                                                                                                    | S (Error)               |
| SD11 |                                                      | Self-diagnostic<br>error number 2                         | code as one already stored in 'Self-diagnostic error number' (SD10) onwards is not stored). The 17th error code onwards are not stored. Also error codes are not stored when 16 types of error codes have already been stored into 'Self-diagnostic error                                                                                                    |                         |
| SD12 |                                                      | Self-diagnostic<br>error number 3                         | number' (SD10) to 'Self-diagnostic error number' (SD25).                                                                                                    |                         |
| SD13 |                                                      | Self-diagnostic<br>error number 4                         |                                                                                                    |                         |
| SD14 |                                                      | Self-diagnostic<br>error number 5                         |                                                                                                    |                         |
| SD15 |                                                      | Self-diagnostic<br>error number 6                         |                                                                                                    |                         |
| SD16 |                                                      | Self-diagnostic<br>error number 7                         |                                                                                                    |                         |
| SD17 |                                                      | Self-diagnostic<br>error number 8                         |                                                                                                    |                         |
| SD18 |                                                      | Self-diagnostic<br>error number 9                         |                                                                                                    |                         |
| SD19 |                                                      | Self-diagnostic<br>error number<br>10                     |                                                                                                    |                         |
| SD20 |                                                      | Self-diagnostic<br>error number<br>11                     |                                                                                                    |                         |
| SD21 |                                                      | Self-diagnostic<br>error number<br>12                     |                                                                                                    |                         |
| SD22 | _                                                    | Self-diagnostic<br>error number<br>13                     |                                                                                                    |                         |
| SD23 | _                                                    | Self-diagnostic<br>error number<br>14                     |                                                                                                    |                         |
| SD24 | _                                                    | Self-diagnostic<br>error number<br>15                     |                                                                                                    |                         |
| SD25 | -                                                    | Self-diagnostic<br>error number<br>16                     |                                                                                                    |                         |
| SD53 | AC/DC DOWN                                           | The number of<br>AC/DC DOWN<br>detections                 | The value of this register increments by one and stored as a BIN code, each time input voltage drops to 85% (AC power)/65% (DC power) or less of the nominal value while the remote head module is carrying out an operation. A counting cycle from 0 to 65535 to 0 is repeated.                                                                                                    | S (Error)               |
| SD60 | Number of<br>module with<br>blown fuse               | Number of<br>module with<br>blown fuse                    | The lowest I/O number of module in which a fuse blew is stored.                                                                                                    | S (Error)               |
| SD61 | I/O module<br>verify error<br>module<br>number       | I/O module<br>verify error<br>module<br>number            | The lowest I/O number of the module which has an error detected by the I/O module verification is stored.                                                                                                    | S (Error)               |
| SD80 | Detailed<br>information 1<br>information<br>category | Detailed<br>information 1<br>information<br>category code | Detailed information 1 information category code is stored.<br>b0 to b7: Information category code<br>• 0: N/A<br>• 2: Drive/file information<br>• 4: Parameter information<br>• 5: System configuration information<br>• 6: Number of times information<br>• 7: Time information<br>• 24: Failure information<br>• 27: System switching information<br>b8 to b15: Not used (fixed to 0) | S (Error)               |

| No.              | No. Name Description De   |                           | Details                                                                                                    | Set by (setting timing) |  |
|------------------|---------------------------|---------------------------|----------------------------------------------------------------------------------------------------|-------------------------|--|
| SD81 to<br>SD111 | Detailed<br>information 1 | Detailed<br>information 1 | <ul> <li>The detailed information 1 corresponding to 'Latest self-diagnostic error code' (SD0) is stored.</li> <li>There are seven types of information to be stored as described below.</li> <li>The type of the detailed information 1 can be obtained using 'Detailed information 1 information category' (SD80). (The value of the "Detailed information 1 information category code" stored in 'Detailed information 1 information category' (SD80). (The value of the "Detailed information 1 information category code" stored in 'Detailed information 1 information category' (SD80) corresponds to the following (2), (4) to (7), (24), and (27).)</li> <li>(2) Drive/file information</li> <li>SD81: With or without specification</li> <li>b0: Drive No.</li> <li>b1: File name</li> <li>SD82: Drive No.</li> <li>SD83 (1st character) to SD90 (8th character): File name (first 8 characters of Unicode character string)</li> <li>(4) Parameter information</li> <li>SD81: With or without specification</li> <li>b0: Parameter type</li> <li>b1: Parameter storage location</li> <li>b2: I/O No.</li> <li>b3: Parameter No.</li> <li>b4: Network No.</li> <li>b5: Station No.</li> <li>b6: System information</li> <li>SD82: Parameter type (1: System parameter, 2: CPU parameter, 3: Module parameter, 4: Module extension parameter)</li> <li>b8 to b15: Parameter storage location (4: Data memory)</li> <li>SD83: I/O No.</li> <li>For no assignment of I/O No., FFFFH is given.</li> <li>SD84: Parameter No.</li> <li>SD85: Network No.</li> <li>SD85: Network No.</li> <li>SD85: Network No.</li> <li>SD85: Network No.</li> <li>SD85: Network No.</li> <li>SD85: Station No.</li> <li>Ito 120</li> <li>SD87 to SD97: System information</li> </ul> | S (Error)               |  |

| No.              | Name                                                 | Description                                               | Details                                                                                                    | Set by (setting timing) |
|------------------|------------------------------------------------------|-----------------------------------------------------------|----------------------------------------------------------------------------------------------------|-------------------------|
| SD81 to<br>SD111 | Detailed<br>information 1                            | Detailed<br>information 1                                 | <ul> <li>(5) System configuration information</li> <li>ISD81: With or without specification</li> <li>b0: I/O No.</li> <li>b1: Slot No.</li> <li>b2: Base No.</li> <li>b3: Power supply No.</li> <li>b4: CPU No.</li> <li>b5: Network No.</li> <li>b6: Station No.</li> <li>ISD82: I/O No.</li> <li>ISD83: Slot No. (0 to 11: Slot No.)</li> <li>b8 to b15: Base No. (0: Main base unit, 1 to 7: 1st to 7th extension base unit, 8: 8th or more)</li> <li>ISD84: Power supply No. (CPU No.</li> <li>b10 to 57: Power supply No., CPU No.</li> <li>b20 to 57: Slot No. (0: CM ain base unit, 1 to 7: 1st to 7th extension base unit, 8: 8th or more)</li> <li>ISD84: Power supply No., CPU No.</li> <li>b10 to 57: Power supply No., CPU No.</li> <li>b10 to 57: Power supply No., CPU No.</li> <li>b10 to 57: Power supply No., CPU No.</li> <li>b10 to 57: Power supply No., CPU No.</li> <li>b20 to 57: Slot No. (1: Remote head No.1, 2: Remote head No.2)</li> <li>ISD85: Network No.</li> <li>ISD85: Slation No.</li> <li>to 120</li> <li>(6) Number of times information</li> <li>When there is no specification, 0 is set to each SD.</li> <li>ISD82: Count (setting) (1)</li> <li>ISD82: Count (setting) (1)</li> <li>ISD82: Count (setting) (1)</li> <li>ISD82: Count (setting) (1)</li> <li>ISD82: Count (setting) (1)</li> <li>ISD82: Count (setting) (1)</li> <li>ISD82: Count (setting) (1)</li> <li>ISD83: Count (setting) (1)</li> <li>ISD83: Count (setting) (1)</li> <li>ISD83: Count (setting) (1)</li> <li>ISD83: Count (setting) (1)</li> <li>ISD84: Time (measured) (1)</li> <li>(7) Time (setting) (1)</li> <li>ISD83: Time (setting) (1)</li> <li>ISD83: Time (setting) (1)</li> <li>ISD83: Time (setting) (1)</li> <li>ISD83: Time (setting) (1)</li> <li>ISD83: Time (setting) (1)</li> <li>ISD83: Time (setting) (1)</li> <li>ISD83: Time (setting) (1)</li> <li>ISD83: Time (setting) (1)</li> <li>ISD83: Time (setting) (1)</li> <li>ISD83: Time (setting) (1)</li> <li>ISD83: Time (setting) (1)</li> <li>ISD83: Time (setting) (1)</li> <li>ISD83: Time (setting) (1)</li> <li>ISD83: Time (setti</li></ul> | S (Error)               |
| SD112            | Detailed<br>information 2<br>information<br>category | Detailed<br>information 2<br>information<br>category code | <ul> <li>9: Online module change being performed</li> <li>Detailed information 2 information category code is stored.</li> <li>b0 to b7: Information category code</li> <li>0: N/A</li> <li>2: Drive number and file name</li> <li>4: Parameter information</li> <li>5: System configuration information</li> <li>b8 to b15: Not used (fixed to 0)</li> </ul>                                                                                                    | S (Error)               |

| No.   | Name          | Description   | Details                                                                                                    | Set by (setting timing) |
|-------|---------------|---------------|----------------------------------------------------------------------------------------------------|-------------------------|
| SD113 | Detailed      | Detailed      | The detailed information 2 corresponding to 'Latest self-diagnostic error code'                                                                | S (Error)               |
| to    | information 2 | information 2 | (SD0) is stored.                                                                                                    |                         |
| SD143 |               |               | <ul> <li>There are four types of information to be stored as described below.</li> </ul>                                                       |                         |
|       |               |               | • The type of the detailed information 2 can be obtained using 'Detailed information                                                           |                         |
|       |               |               | 2 information category' (SD112). (The value of the "Detailed information 2                                                                     |                         |
|       |               |               | information category code" stored in 'Detailed information 2 information category'<br>(SD112) corresponds to the following (2), (4), and (5).) |                         |
|       |               |               | (2) Drive number and file name                                                                                                    |                         |
|       |               |               | ■SD113: With or without specification                                                                                                    |                         |
|       |               |               | • b0: Drive No.                                                                                                    |                         |
|       |               |               | • b1: File name                                                                                                    |                         |
|       |               |               | ■SD114: Drive No.                                                                                                    |                         |
|       |               |               | SD115 (1st character) to SD122 (8th character): File name (first 8 characters of                                                               |                         |
|       |               |               | Unicode character string)                                                                                                    |                         |
|       |               |               | (4) Parameter information                                                                                                    |                         |
|       |               |               | SD113: With or without specification                                                                                                    |                         |
|       |               |               | b0: Parameter type                                                                                                    |                         |
|       |               |               | b1: Parameter storage location                                                                                                    |                         |
|       |               |               | • b2: I/O No.                                                                                                    |                         |
|       |               |               | • b3: Parameter No.                                                                                                    |                         |
|       |               |               | • b4: Network No.                                                                                                    |                         |
|       |               |               | • b5: Station No.                                                                                                    |                         |
|       |               |               | b6: System information                                                                                                    |                         |
|       |               |               | ■SD114: Parameter type, parameter storage location                                                                                             |                         |
|       |               |               | • b0 to b7: Parameter type (1: System parameter, 2: CPU parameter, 3: Module                                                                   |                         |
|       |               |               | parameter, 4: Module extension parameter)                                                                                                    |                         |
|       |               |               | • b8 to b15: Parameter storage location (4: Data memory)                                                                                       |                         |
|       |               |               | ■SD115: I/O No.                                                                                                    |                         |
|       |               |               | For no assignment of I/O No., FFFFH is given.                                                                                                  |                         |
|       |               |               | ■SD116: Parameter No.                                                                                                    |                         |
|       |               |               | ■SD117: Network No.                                                                                                    |                         |
|       |               |               | ■SD118: Station No.                                                                                                    |                         |
|       |               |               | 1 to 120                                                                                                    |                         |
|       |               |               | ■SD119 to SD129: System information                                                                                                    |                         |
|       |               |               | (5) System configuration information                                                                                                    |                         |
|       |               |               | ■SD113: With or without specification                                                                                                    |                         |
|       |               |               | • b0: I/O No.                                                                                                    |                         |
|       |               |               | • b1: Slot No.                                                                                                    |                         |
|       |               |               | • b2: Base No.                                                                                                    |                         |
|       |               |               | b3: Power supply No.                                                                                                    |                         |
|       |               |               | • b4: CPU No.                                                                                                    |                         |
|       |               |               | b5: Network No.                                                                                                    |                         |
|       |               |               | b6: Station No.                                                                                                    |                         |
|       |               |               | ■SD114: I/O No.                                                                                                    |                         |
|       |               |               | ■SD115: Slot No., Base No.                                                                                                    |                         |
|       |               |               | • b0 to b7: Slot No. (0 to 11: Slot No.)                                                                                                    |                         |
|       |               |               | • b8 to b15: Base No. (0: Main base unit, 1 to 7: 1st to 7th extension base unit, 8:                                                           |                         |
|       |               |               | 8th or more)                                                                                                    |                         |
|       |               |               | ■SD116: Power supply No., CPU No.                                                                                                    |                         |
|       |               |               | • b0 to b7: Power supply No. (1: Power supply module 1, 2: Power supply module 2)                                                              |                         |
|       |               |               | • b8 to b15: CPU No. (1: Remote head No.1, 2: Remote head No.2)                                                                                |                         |
|       |               |               | ■SD117: Network No.                                                                                                    |                         |
|       |               |               | ■SD118: Station No.                                                                                                    |                         |
|       |               |               | 1 to 120                                                                                                    |                         |

## Redundant power supply system

The following table lists the special register areas relating to the system information. The information of the redundant power supply system is stored.

All registers are turned off when the redundant power supply base unit is not used.

| No.   | Name                                                                     | Description                                                                                                    | Details                                                                                                    | Set by (setting timing)                |
|-------|--------------------------------------------------------------------------|----------------------------------------------------------------------------------------------------|----------------------------------------------------------------------------------------------------|----------------------------------------|
| SD150 | Power-off/power<br>supply voltage drop<br>detection status               | Power-off/power<br>supply voltage drop<br>detection status<br>0: Power-on/normal<br>voltage<br>1: Power-off/voltage<br>drop detected/no<br>power supply<br>module | <ul> <li>Power supply module status (power is shut off, power supply voltage drop (not including a momentary power failure) is detected, or an empty slot for the power-supply module exists) is stored using the following bit pattern.</li> <li>When the main base unit is not the redundant power supply main base unit, 0 is stored.</li> <li>Powered-off/power supply voltage drop detection status (power supply module 1)</li> <li>b0: Main base unit</li> <li>b1: 1st extension base unit</li> <li>b2: 2nd extension base unit</li> <li>b7: 7th extension base unit</li> <li>Powered-off/power supply voltage drop detection status (power supply module 2)</li> <li>b8: Main base unit</li> <li>b9: 1st extension base unit</li> <li>b1: 2nd extension base unit</li> <li>b1: 2nd extension base unit</li> <li>b1: 2nd extension base unit</li> <li>b1: 5. 7th extension base unit</li> <li>b1: 7th extension base unit</li> <li>b1: 7th extension base unit</li> <li>b2: 2nd extension base unit</li> <li>b3: 5. 7th extension base unit</li> <li>b4: 5. 7th extension base unit</li> <li>b5: 7th extension base unit</li> <li>b1: 2nd extension base unit</li> <li>b1: 5. 7th extension base unit</li> <li>b1: 5. 7th extension base unit</li> <li>b1: 5. 7th extension base unit</li> </ul> | S (Status change)<br>S (Status change) |
|       | detection status                                                         | detection status<br>0: Not detected/<br>power-off/no power<br>supply module 1:<br>Detected                                                                        | <ul> <li>following bit patterns.</li> <li>Bits corresponding to power-off or empty slots for the power supply module turn off.</li> <li>When the main base unit is not the redundant power supply main base unit, 0 is stored.</li> <li>Power supply failure detection status (power supply module 1)</li> <li>b0: Main base unit</li> <li>b1: 1st extension base unit</li> <li>b2: 2nd extension base unit</li> <li>b7: 7th extension base unit</li> <li>Power supply failure detection status (power supply module 2)</li> <li>b8: Main base unit</li> <li>b9: 1st extension base unit</li> <li>b10: 2nd extension base unit</li> <li>b11: 1st extension base unit</li> <li>b2: 2th extension base unit</li> <li>b3: 5th extension base unit</li> <li>b11: 5th extension base unit</li> </ul>                                                                                                    |                                        |
| SD152 | Momentary power<br>failure detection<br>count (power supply<br>module 1) | Momentary power<br>failure detection<br>count for power<br>supply module 1                                                                                        | <ul> <li>This register counts the number of momentary power failures.</li> <li>This register monitors the status of the power supply module mounted<br/>on the main base unit and counts the number of momentary power<br/>failures.</li> </ul>                                                                                                    | S (Status change)                      |
| SD153 | Momentary power<br>failure detection<br>count (power supply<br>module 2) | Momentary power<br>failure detection<br>count for power<br>supply module 2                                                                                        | <ul> <li>When the remote head module starts, the counter of the both power supply modules is cleared to 0.</li> <li>When either of the power supply module is turned off, the counter of the power supply module which is turned off is cleared to 0.</li> <li>The counter is incremented by one upon one momentary power failure on each power supply. A counting cycle from 0 to 65535 to 0 is repeated.</li> <li>When the main base unit is not the redundant power supply main base unit, 0 is stored.</li> </ul>                                                                                                    | S (Status change)                      |

| No. Name                              | Descr                               | ription Details                                                                                                    |                                                                                                    | Set by (setting<br>timing) |
|---------------------------------------|-------------------------------------|----------------------------------------------------------------------------------------------------|----------------------------------------------------------------------------------------------------|----------------------------|
| SD154 Details o<br>power su<br>module | ipply power s<br>module<br>0: Valid | supply the following<br>by Bits correst<br>module ture<br>wer supply When the<br>unit, 0 is s<br>lid Details of the<br>b0: Main base<br>b1: 1st exten<br>b2: 2nd exter<br>ib8: Main base<br>b9: 1st exten<br>b10: 2nd exter<br>ib10: 2nd exter<br>ib1 | main base unit is not the redundant power supply main base<br>tored.<br>he invalid power supply module (power supply module 1)<br>e unit<br>sion base unit<br>he invalid power supply module (power supply module 2) | S (Status change)          |

## System information

The following table lists the special register areas relating to the system information.

| No.   | Name                                                                      | Description                                                                                                    | Details                                                                                                    | Set by (setting timing) |
|-------|---------------------------------------------------------------------------|----------------------------------------------------------------------------------------------------|----------------------------------------------------------------------------------------------------|-------------------------|
| SD200 | Status of switch                                                          | Remote head<br>module switch<br>status                                                                                                    | The switch status of the remote head module is stored as follows:<br>0: RUN<br>1: STOP                                                                                                    | S (Switch change)       |
| SD201 | LED status                                                                | Remote head<br>module LED status                                                                                                    | The information that indicates LED status (0: off, 1: on, 2: flashing) of the remote head module is stored in the following bit patterns. 0 = Off, 1 = On, 2 = Flashing b0, b1: RUN b2, b3: ERR b4, b5: BUS RUN b6, b7: D LINK b8, b9: CTRL b10, b11: SD/RD b12, b13: SBY b14, b15: L ERR                                                                                                    | S (Status change)       |
| SD203 | Remote head<br>module operating<br>status                                 | Remote head<br>module operating<br>status                                                                                                    | The operating status of the remote head module is stored as follows:<br>0: RUN<br>2: STOP                                                                                                    | S (Always)              |
| SD228 | Redundant system information                                              | Number of remote<br>head modules                                                                                                    | The number of remote head modules which constitute a redundant<br>system is stored.<br>1: Non-redundant system<br>2: Redundant system                                                                                                    | S (Initial)             |
| SD229 |                                                                           | Remote head<br>module number                                                                                                    | The remote head number of the own remote head module is stored when a redundant system is configured.                                                                                                    | S (Initial)             |
| SD230 |                                                                           | Remote head No.1 operating status                                                                                                    | The operation information for each remote head number is stored. (The amount of stored information depending on the number of remote head                                                                                                    | S (During END/Error)    |
| SD231 |                                                                           | Remote head No.2<br>operating status                                                                                                    | modules indicated in 'Redundant system information' (SD228) is stored).<br>b0 to b3: Operating status<br>• 0: RUN<br>• 2: STOP<br>• 4: INITIALIZE<br>• FH: RESET<br>b4, b5: Classification<br>• 0: Normal<br>• 1: Minor error<br>• 2: Moderate error<br>• 3: Major error<br>b6: Empty<br>b7: Stop error flag<br>• 0: No stop error<br>• 1: Stop error<br>b8 to b14: Empty<br>b15: Mounting status<br>• 0: Not mounted<br>• 1: Mounted | 0.0 % 0                 |
| SD241 | Extension stage<br>number                                                 | 0: Main base unit<br>only<br>1 to 7: Number of<br>extension base<br>units                                                                                                    | The maximum number of implemented extension base units is stored.                                                                                                    | S (Initial)             |
| SD242 | Identification for<br>whether or not Q<br>series module can<br>be mounted | Identification of the<br>base type<br>0: Cannot be<br>mounted (There is<br>no base unit on<br>which the Q series<br>module can be<br>mounted.)<br>1: Can be mounted<br>(There is a base<br>unit on which the Q<br>series module can<br>be mounted.) | Identify whether or not Q series module can be mounted. When no SD<br>memory card is inserted, the value is fixed to 0.<br>b0: Main base unit (fixed to 0)<br>b1: 1st extension base unit (Q series module can be mounted.)<br>b2: 2nd extension base unit (Q series module can be mounted.)<br>:<br>b7: 7th extension base unit (Q series module can be mounted.)<br>b8 to b15: Fixed to 0                                           | S (Initial)             |

| No.            | Name                                  | Description                   | Details                                                                                                    | Set by (setting timing) |
|----------------|---------------------------------------|-------------------------------|----------------------------------------------------------------------------------------------------|-------------------------|
| SD243<br>SD244 | No. of base slots                     | No. of base slots             | The number of slots of the base unit, which is specified in "Base/Power/<br>Extension Cable Setting" in the [I/O Assignment] tab of "System<br>Parameter", is stored. When the number of slots of the base unit is not | S (Initial)             |
|                |                                       |                               | specified, that of the base unit actually mounted is stored.<br>■SD243                                                                                                    |                         |
|                |                                       |                               | b0 to b3: Main<br>b4 to b7: Extension 1                                                                                                    |                         |
|                |                                       |                               | b8 to b11: Extension 2                                                                                                    |                         |
|                |                                       |                               | b12 to b15: Extension 3<br>■SD244                                                                                                    |                         |
|                |                                       |                               | b0 to b3: Extension 4                                                                                                    |                         |
|                |                                       |                               | b4 to b7: Extension 5<br>b8 to b11: Extension 6                                                                                                    |                         |
|                |                                       |                               | b12 to b15: Extension 7                                                                                                    |                         |
| SD250          | Loaded maximum I/<br>O                | Loaded maximum I/<br>O number | The value obtained by dividing the last I/O number for an implemented unit plus one by 16 is stored.                                                                                                    | S (Initial)             |
|                | 0                                     | o number                      | Example 1: Last I/O number 010FH                                                                                                    |                         |
|                |                                       |                               | • SD250 = 0011H                                                                                                    |                         |
|                |                                       |                               | Example 2: Last I/O number 0FFFH<br>• SD250 = 0100H                                                                                                    |                         |
| SD260          | Number of points                      | X (L)                         | The number of points assigned to the X device is stored in 32 bits.                                                                                                    | S (Initial)             |
| SD261          | assigned to bit<br>devices            | X (H)                         | Fixed to 12288.                                                                                                    |                         |
| SD262          | 4641065                               | Y (L)                         | The number of points assigned to the Y device is stored in 32 bits.                                                                                                    | S (Initial)             |
| SD263          | ]                                     | Y (H)                         | Fixed to 12288.                                                                                                    |                         |
| SD264          |                                       | M (L)                         | The number of points assigned to the M device is stored in 32 bits.                                                                                                    | S (Initial)             |
| SD265          |                                       | M (H)                         | Fixed to 0.                                                                                                    |                         |
| SD266          |                                       | B (L)                         | The number of points assigned to the B device is stored in 32 bits.                                                                                                    | S (Initial)             |
| SD267          |                                       | B (H)                         | Fixed to 0.                                                                                                    |                         |
| SD268          |                                       | SB (L)                        | The number of points assigned to the SB device is stored in 32 bits.<br>Fixed to 8192.                                                                                                    | S (Initial)             |
| SD269          |                                       | SB (H)                        |                                                                                                    |                         |
| SD270          | _                                     | F (L)                         | The number of points assigned to the F device is stored in 32 bits.<br>Fixed to 0.                                                                                                    | S (Initial)             |
| SD271          | _                                     | F (H)                         |                                                                                                    | 0.4.35.15               |
| SD272<br>SD273 | _                                     | V (L)                         | The number of points assigned to the V device is stored in 32 bits.<br>Fixed to 0.                                                                                                    | S (Initial)             |
| SD273          | _                                     | V (H)<br>L (L)                | The number of points assigned to the L device is stored in 32 bits.                                                                                                    | S (Initial)             |
| SD274          | -                                     | L (H)                         | Fixed to 0.                                                                                                    |                         |
| SD276          | -                                     | S (L)                         | The number of points assigned to the S device is stored in 32 bits.                                                                                                    | S (Initial)             |
| SD277          | -                                     | S (H)                         | Fixed to 0.                                                                                                    | - (                     |
| SD280          | Number of points                      | D (L)                         | The number of points assigned to the D device is stored in 32 bits.                                                                                                    | S (Initial)             |
| SD281          | assigned to word                      | D (H)                         | Fixed to 0.                                                                                                    |                         |
| SD282          | - devices                             | W (L)                         | The number of points assigned to the W device is stored in 32 bits.                                                                                                    | S (Initial)             |
| SD283          | 1                                     | W (H)                         | Fixed to 8192.                                                                                                    |                         |
| SD284          | ]                                     | SW (L)                        | The number of points assigned to the SW device is stored in 32 bits.                                                                                                    | S (Initial)             |
| SD285          | ]                                     | SW (H)                        | Fixed to 8192.                                                                                                    |                         |
| SD288          | Number of points                      | T (L)                         | The number of points assigned to the T device is stored in 32 bits.                                                                                                    | S (Initial)             |
| SD289          | assigned to timer/<br>counter devices | Т (Н)                         | Fixed to 0.                                                                                                    |                         |
| SD290          |                                       | ST (L)                        | The number of points assigned to the ST device is stored in 32 bits.                                                                                                    | S (Initial)             |
| SD291          | _                                     | ST (H)                        | Fixed to 0.                                                                                                    |                         |
| SD292          | -                                     | C (L)                         | The number of points assigned to the C device is stored in 32 bits.<br>Fixed to 0.                                                                                                    | S (Initial)             |
| SD293          | 4                                     | C (H)                         |                                                                                                    |                         |
| SD294          | _                                     | LT (L)                        | The number of points assigned to the LT device is stored in 32 bits.<br>Fixed to 0.                                                                                                    | S (Initial)             |
| SD295          | -                                     | LT (H)                        |                                                                                                    |                         |
| SD296          | -                                     | LST (L)                       | The number of points assigned to the LST device is stored in 32 bits.<br>Fixed to 0.                                                                                                    | S (Initial)             |
| SD297          | -                                     | LST (H)                       |                                                                                                    | <b>0</b> (1) (1) (1)    |
| SD298          | 4                                     |                               | The number of points assigned to the LC device is stored in 32 bits.<br>Fixed to 0.                                                                                                    | S (Initial)             |
| SD299          |                                       | LC (H)                        |                                                                                                    |                         |

| No.   | Name                                                       | Description | Details                                                                  | Set by (setting timing) |
|-------|------------------------------------------------------------|-------------|--------------------------------------------------------------------------|-------------------------|
| SD300 | Number of points<br>assigned to the<br>index register      | Z           | The number of points assigned to the Z device is stored.<br>Fixed to 0.  | S (Initial)             |
| SD302 | Number of points<br>assigned to the long<br>index register | LZ          | The number of points assigned to the LZ device is stored.<br>Fixed to 0. | S (Initial)             |
| SD306 | Number of points                                           | ZR (L)      | The number of points assigned to the ZR device is stored in 32 bits.     | S (Initial)             |
| SD307 | assigned to the file register                              | ZR (H)      | Fixed to 0.                                                              |                         |
| SD308 | Number of points                                           | RD (L)      | The number of points assigned to the RD device is stored in 32 bits.     | S (Initial)             |
| SD309 | assigned to refresh devices                                | RD (H)      | Fixed to 12288.                                                          |                         |

## Fixed scan function information

The following table lists the special register areas relating to the fixed scan function information.

| No.   | Name                                          | Description                                                            | Details                                                                                                    | Set by (setting timing) |
|-------|-----------------------------------------------|------------------------------------------------------------------------|----------------------------------------------------------------------------------------------------|-------------------------|
| SD480 | Inter-module synchronization cycle over count | 0: No cycle overrun event<br>1 to 65535: Cumulative<br>number of times | The number of counts in which the inter-module<br>synchronous I/O refresh, intelligent function module<br>refresh, and data transfer between the devices have<br>not been completed is stored within the inter-module<br>synchronization cycle. When the count exceeds 65535,<br>it returns to 0 and starts a new cycle.                                                                                                    | S (Status change)       |
| SD520 | Current scan time <sup>*1</sup>               | Current scan time (unit: ms)                                           | The current scan time is stored into 'Current scan                                                                                                    | S (Always)              |
| SD521 |                                               | Current scan time (unit: μs)                                           | <ul> <li>time' (SD520) and 'Current scan time' (SD521). (The time is measured in increments of μs).</li> <li>'Current scan time' (SD520): The ms part is stored.</li> <li>(Range: 0 to 65535)</li> <li>'Current scan time' (SD521): The μs part is stored.</li> <li>(Range: 0 to 999)</li> <li>Example: If the current scan time is 23.6ms, the following values are stored:</li> <li>SD520 = 23</li> <li>SD521 = 600</li> <li>This register is cleared to 0 when the mode transfers from STOP to RUN mode.</li> </ul> |                         |
| SD522 | Minimum scan time <sup>*1</sup>               | Minimum scan time (unit: ms)                                           | The scan time is stored into 'Minimum scan time'                                                                                                    | S (Always)              |
| SD523 |                                               | Minimum scan time (unit: μs)                                           | <ul> <li>(SD522) and 'Minimum scan time' (SD523). (The time is measured in increments of μs).</li> <li>'Minimum scan time' (SD522): The ms part is stored.</li> <li>(Range: 0 to 65535)</li> <li>'Minimum scan time' (SD523): The μs part is stored.</li> <li>(Range: 0 to 999)</li> <li>This register is cleared to 0 when the mode transfers from STOP to RUN mode.</li> </ul>                                                                                                    |                         |
| SD524 | Maximum scan time <sup>*1</sup>               | Maximum scan time (unit:<br>ms)                                        | The scan time is stored into 'Maximum scan time'     (SD524) and 'Maximum scan time' (SD525). (The                                                                                                    | S (Always)              |
| SD525 |                                               | Maximum scan time (unit: μs)                                           | time is measured in increments of μs).<br>'Maximum scan time' (SD524): The ms part is stored.<br>(Range: 0 to 65535)<br>'Maximum scan time' (SD525): The μs part is stored.<br>(Range: 0 to 999)<br>• This register is cleared to 0 when the mode transfers<br>from STOP to RUN mode.                                                                                                    |                         |

\*1 The scan time of the remote head module shows the interval of the I/O refresh and intelligent function module (including a network module) refresh.

### **Drive information**

The following table lists the special register areas relating to the drive information.

| No.            | Name                                                    | Description                                                             | Details                                                                                                    | Set by (setting timing) |
|----------------|---------------------------------------------------------|-------------------------------------------------------------------------|----------------------------------------------------------------------------------------------------|-------------------------|
| SD620          | Data memory (drive 4) usage status                      | Data memory (drive 4) usage<br>status                                   | Usage status of the data memory is stored using the<br>following bit pattern. (ON indicates being used.)<br>b0: Event history<br>b1: Unused<br>b2: Label communication data<br>b3 to b15: Unused                                                                                                    | S (Status change)       |
| SD622          | Data memory (drive 4)<br>capacity                       | Data memory (drive 4)<br>capacity: the lower digits<br>(unit: K bytes)  | The capacity of the data memory is stored in<br>increments of 1K byte.<br>(The amount of free space for a formatted memory card<br>is stored.)                                                                                                    | S (Initial)             |
| SD623          |                                                         | Data memory (drive 4)<br>capacity: the higher digits<br>(unit: K bytes) | The capacity of the data memory is stored in<br>increments of 1K byte.<br>(The amount of free space for a formatted memory card<br>is stored.)                                                                                                    | S (Initial)             |
| SD633          | Data memory write (transfer)<br>status                  | Write (transfer) status display<br>(percent)                            | This register displays write (transfer) status to the data memory in percentage. (0 to 100%). The initial value is "0". Upon completion of writing, this register is set to "100". It is set to "0" at the time when the write command is issued. <sup>*1</sup>                                                                                                    | S (Writing)             |
| SD634<br>SD635 | Index for the number of data<br>memory write operations | Index of the number of write<br>operations up to now                    | <ul> <li>This register indicates the index value for the number<br/>of write operations to the data memory up to now<br/>(stored as a 32-bit BIN value). However, the number<br/>of write operations is not equal to the index value.</li> <li>When the index value exceeds 100000, an error is<br/>generated. (The index value is continued to be<br/>counted even when it exceeds 100000.) If the index<br/>value exceeds 100000, the remote head module<br/>must be replaced.</li> </ul> | S (Writing)             |

\*1 "100" is stored when powering off and on or reset the remote head module. (Since the event history will be stored and data will be written into the data memory at the timing of powering off and on and resetting the remote head module, "100" is stored.)

## **Event history**

The following table lists the special register areas relating to the event history.

| No.                    | Name                                                          | Description                                                   | Details                                                                                                    | Set by (setting timing) |
|------------------------|---------------------------------------------------------------|---------------------------------------------------------------|----------------------------------------------------------------------------------------------------|-------------------------|
| SD1464<br>to<br>SD1467 | Module information on<br>event history logging<br>restriction | Module information on<br>event history logging<br>restriction | $\begin{array}{c} \mbox{Modules on which event history logging is restricted are stored in the following bit patterns.} \\ \mbox{(Off: No event history logging restricted, On: Event history logging restricted)} \\ \hline \begin{tabular}{lllllllllllllllllllllllllllllllllll$ | S (Status change)       |

## Online module change function

The following table lists the special register areas relating to the online module change function.

| No.    | Name                                                         | Description                                                          | Details                                                                                                    | Set by (setting timing)          |
|--------|--------------------------------------------------------------|----------------------------------------------------------------------|----------------------------------------------------------------------------------------------------|----------------------------------|
| SD1600 | Module selection (base<br>unit No.)                          | Base unit No. where the<br>online change target<br>module is mounted | The base unit number where the online change target module<br>is mounted is specified.<br>0: Main base unit<br>1: 1st extension base unit<br>3: 7: 7th extension base unit<br>FFFFH: Not specified (Default)<br>The value returns to its default (FFFFH) upon completion of<br>the online module change processing. When changing a<br>module directly, the system stores the corresponding base<br>unit number upon removal of the target module.                                                                                                    | S (Status change)/U<br>(Request) |
| SD1601 | Module selection (slot<br>No.)                               | Slot No. where the online<br>change target module is<br>mounted      | The slot number where the online change target module is<br>mounted is specified.<br>0: Slot No.0<br>1: Slot No.1<br>:<br>11: Slot No.11<br>FFFFH: Not specified (Default)<br>The value returns to its default (FFFFH) upon completion of<br>the online module change processing. When changing a<br>module directly, the system stores the corresponding slot<br>number upon removal of the target module.                                                                                                    | S (Status change)/U<br>(Request) |
| SD1602 | I/O No. of the module<br>being changed online                | I/O No. of the module<br>being changed online                        | This register stores the value of the I/O number of the module<br>being changed online divided by 16.<br>Other than FFFFH: I/O No. ÷ 16<br>FFFFH: Not specified (Default)<br>The value returns to its default (FFFFH) upon completion of<br>the online module change processing.                                                                                                    | S (Status change)                |
| SD1617 | Online module change<br>progress status                      | Online module change<br>progress status                              | This resister stores the online module change progress<br>status.<br>0: Normal operation<br>1: Module being selected<br>2: Module selected<br>3: Module removal requested<br>4: Module removal ready<br>5: Module removed<br>6: Module mounted<br>7: Module being recognized<br>8: Module recognized<br>9: Module control resumed<br>The value becomes 0 upon completion of the online module<br>change processing.                                                                                                    | S (Status change)                |
| SD1618 | Online module change<br>error code                           | 0: Normal operation<br>Other than 0: Error code                      | <ul> <li>The corresponding error code is stored when an error is detected during online module change. For the value stored, refer to the list of error codes in the following manual.</li> <li>Image: MELSEC iQ-R CPU Module User's Manual (Application)</li> <li>This register is cleared to 0 when the error cause is eliminated and the online module change related request is executed. However, the error code needs to be cleared to 0 before module selection since this register is not cleared to 0 if an error occurs in selecting a module.</li> </ul> | S (Status change)/U<br>(Request) |
| SD1619 | Disable request error<br>code during online<br>module change | 0: Normal operation<br>Other than 0: Error code                      | The corresponding error code is stored when a disable request is executed during online module change. The error code is cleared to 0 when the error cause is eliminated and the online module change related request is executed. For the value stored, refer to the list of error codes in the following manual.                                                                                                    | S (Status change)                |

## **Redundant function**

The following table lists the special register areas relating to the redundant function.

 $\bigcirc$ : Can be set,  $\times$ : Cannot be set

| No.    | Name                                             | Description                                         | Details                                                                                                    | Set by (setting                   | Effective system  |                   |
|--------|--------------------------------------------------|-----------------------------------------------------|----------------------------------------------------------------------------------------------------|-----------------------------------|-------------------|-------------------|
|        |                                                  |                                                     |                                                                                                    | timing)                           | Control<br>system | Standby<br>system |
| SD1643 | System switching<br>cause                        | System switching<br>cause occurred in<br>own system | System switching cause occurred in own<br>system is stored. The system switching<br>cause is stored in this register even if the<br>systems cannot be switched by a cause of<br>system switching failure.<br>This register is cleared to 0 when the system<br>is powered on and off or reset.<br>0: Initial value (the control system never<br>been switched)<br>1: Reset or hardware failure of the remote<br>head module<br>2: Moderate error or major error<br>3: System switching due to data link error<br>16: Follow the system switching of the<br>redundant line master station.<br>17: System switching request from the<br>engineering tool<br>When the systems are switched by resetting<br>the control system, "1" is not stored in 'Cause<br>of system switching' (SD1643) of the new<br>standby system. | S (System switching)              | 0                 | 0                 |
| SD1644 | Cause of system<br>switching failure             | Cause number of<br>system switching<br>failure      | Error cause in the control system is stored in<br>this register when a system switching is<br>failed.<br>0: System switching completed normally<br>(default)<br>1: The standby system is not available for<br>communications. (The standby system is in<br>reset processing or not connected.)<br>2: Communication timeout<br>3: Moderate error or major error in the<br>standby system<br>4: Both systems operate differently.<br>5: Memory copy from the control system to<br>the standby system being executed<br>7: Data link error is detected in the standby<br>system.<br>8: System switching being performed<br>9: Online module change being performed<br>• When own system is powered on, this<br>register is cleared to 0.<br>• When the system switching is completed,<br>0 is stored in this register.   | S (System switching)              | 0                 | 0                 |
| SD1648 | Cause of the other<br>system monitoring<br>error | Cause of the other<br>system monitoring<br>error    | <ul> <li>The following corresponding bit turns on when communication error occurs in the other system. That bit turns off when the error is cleared after that.</li> <li>Each bit turns on when the value is "0" and off when the value is "1".</li> <li>b0: Fixed to 0</li> <li>b1: Reset or hardware failure in the other system</li> <li>b2: Moderate error or major error in the other system</li> <li>b3 to b14: Fixed to 0</li> <li>b15: The other system is not available for communications.</li> <li>If any of b1, b2, and b15 is on, the other bits are off.</li> <li>When the other system is reset or in a hardware failure, b15 may turn on depending on the timing.</li> </ul>                                                                                                    | S (Every END/system<br>switching) | 0                 | 0                 |

| No.                 | Name                                                                            | Description                                                                     | Details                                                                                                    | Set by (setting      | Effective system  |                   |
|---------------------|---------------------------------------------------------------------------------|---------------------------------------------------------------------------------|----------------------------------------------------------------------------------------------------|----------------------|-------------------|-------------------|
|                     |                                                                                 |                                                                                 |                                                                                                    | timing)              | Control<br>system | Standby<br>system |
| SD1649              | System switching<br>cause (when the<br>systems are<br>successfully<br>switched) | System switching<br>cause (when the<br>systems are<br>successfully<br>switched) | <ul> <li>System switching cause is stored.</li> <li>When the systems are switched, the cause for system switching is stored in 'System switching cause (when the systems are successfully switched)' (SD1649) of both systems.</li> <li>This register is cleared to 0 when the system is powered on and off or reset.</li> <li>The following shows the values stored in this register.</li> <li>Initial value (the control system never been switched)</li> <li>Reset or hardware failure of the remote head module</li> <li>Moderate error or major error</li> <li>System switching due to data link error</li> <li>Follow the system switching of the redundant line master station.</li> <li>System switching request from the engineering tool</li> <li>When the systems are switched by resetting the control system, "1" is not stored in 'System switching cause (when the systems are successfully switched)' (SD1649) of the new standby system.</li> </ul> | S (System switching) | 0                 | 0                 |
| SD1654              | Memory copy<br>completion status                                                | Memory copy<br>completion status                                                | This register stores the execution status of<br>the memory copy.<br>When the value other than 0 is stored, the<br>memory copy is completed with an error or<br>cannot be executed.<br>0: Memory copy completed normally<br>4241H: Power-off of the standby system<br>4247H: Memory copy being executed<br>4248H: Unsupported copy destination I/O<br>number                                                                                                    | S (Status change)    | 0                 | 0                 |
| SD1681              | Latest self-diagnostic<br>error code (the other<br>system)                      | Latest self-<br>diagnostic error<br>code (the other<br>system)                  | <ul> <li>This register stores an error code for the error occurred in the other system with hexadecimal.</li> <li>'Latest self-diagnostic error code' (SD0) of the other system is reflected.</li> </ul>                                                                                                    | S (Every END)        | 0                 | 0                 |
| SD1682 to<br>SD1688 | Latest self-diagnostic<br>error time (the other<br>system)                      | Latest self-<br>diagnostic error<br>time (the other<br>system)                  | <ul> <li>An error time for the error occurred in the other system is stored.</li> <li>Data configuration is the same as 'Latest self-diagnostic error time' (SD1) to 'Latest self-diagnostic error time' (SD7).</li> <li>The values in 'Latest self-diagnostic error time' (SD1) to 'Latest self-diagnostic error time' (SD7) of the other system are reflected.</li> </ul>                                                                                                    | S (Every END)        | 0                 | 0                 |
| SD1689              | Detailed information<br>1 information<br>category (the other<br>system)         | Information<br>category code 1<br>(the other system)                            | <ul> <li>A detailed information 1 category code for<br/>the error occurred in the other system is<br/>stored.</li> <li>Data configuration is the same as 'Detailed<br/>information 1 information category'<br/>(SD80).</li> <li>The value in 'Detailed information 1<br/>information category' (SD80) of the other<br/>system is reflected.</li> </ul>                                                                                                    | S (Every END)        | 0                 | 0                 |
| SD1690 to<br>SD1720 | Detailed information<br>1 (the other system)                                    | Detailed<br>information 1 (the<br>other system)                                 | <ul> <li>A detailed information 1 for the error occurred in the other system is stored.</li> <li>Data configuration is the same as 'Detailed information 1' (SD81 to SD111).</li> <li>The values in 'Detailed information 1' (SD81 to SD111) of the other system are reflected.</li> </ul>                                                                                                    | S (Every END)        | 0                 | 0                 |

| No.                 | Name                                                                    | Description                                          | tion Details                                                                                                    | Set by (setting   | Effective system  |   |
|---------------------|-------------------------------------------------------------------------|------------------------------------------------------|----------------------------------------------------------------------------------------------------|-------------------|-------------------|---|
|                     |                                                                         |                                                      | timing)                                                                                                    | Control<br>system | Standby<br>system |   |
| SD1721              | Detailed information<br>2 information<br>category (the other<br>system) | Information<br>category code 2<br>(the other system) | <ul> <li>A detailed information 2 category code for<br/>the error occurred in the other system is<br/>stored.</li> <li>Data configuration is the same as 'Detailed<br/>information 2 information category'<br/>(SD112).</li> <li>The value in 'Detailed information 2<br/>information category' (SD112) of the other<br/>system is reflected.</li> </ul> | S (Every END)     | 0                 | 0 |
| SD1722 to<br>SD1752 | Detailed information<br>2 (the other system)                            | Detailed<br>information 2 (the<br>other system)      | <ul> <li>A detailed information 2 for the error occurred in the other system is stored.</li> <li>Data configuration is the same as 'Detailed information 2' (SD113 to SD143).</li> <li>The values in 'Detailed information 2' (SD113 to SD143) of the other system are reflected.</li> </ul>                                                             | S (Every END)     | 0                 | 0 |

## Appendix 5 Access Code and Attribute Code

The following table lists the access codes and attribute code that are set when accessing the remote head module by using the RIRD or RIWT instruction of the master/local module.

| Device description <sup>*1</sup> | Name | Device type |      | Unit        | Access code | Attribute code |
|----------------------------------|------|-------------|------|-------------|-------------|----------------|
|                                  |      | Bit         | Word |             |             |                |
| Input                            | Х    | 0           | -    | Hexadecimal | 01H         | 05H            |
| Output                           | Y    | 0           | —    | Hexadecimal | 02H         |                |
| Link register                    | W    | -           | 0    | Hexadecimal | 24H         |                |
| Link special relay               | SB   | 0           | -    | Hexadecimal | 63H         |                |
| Link special register            | SW   | -           | 0    | Hexadecimal | 64H         |                |
| Special relay                    | SM   | 0           | -    | Decimal     | 43H         |                |
| Special register                 | SD   | —           | 0    | Decimal     | 44H         |                |

\*1 Devices not listed in the table cannot be accessed. To access a bit device, specify 0 or a multiple of 16.

## Processing time used to calculate the transmission delay time

This section describes the processing time of the remote head module.

### Point P

To calculate the processing time of CC-Link IE Field Network, add the processing time of the remote head module to the processing time of the device stations.

For the processing time of the CC-Link IE Field Network, refer to the following.

User's manual for the master/local module used

#### Cyclic transmission delay time

The following is the formula to calculate the cyclic transmission delay time.<sup>\*1</sup>

| Condition     | Input                             | Output                                 |
|---------------|-----------------------------------|----------------------------------------|
| Normal value  | Rio = 0.5 × (Z + 1) × LS + X + Y  | $Rio = 0.5 \times Z \times LS + X + Y$ |
| Maximum value | $Rio = (Z + 1) \times LS + X + Y$ | $Rio = Z \times LS + X + Y$            |

\*1 The meanings of the variables in the equation are as follows.

| Variable | Meaning                                                                                                    |  |  |  |
|----------|----------------------------------------------------------------------------------------------------|--|--|--|
| Rio      | Processing time [µs]                                                                                                    |  |  |  |
| X        | <ul> <li>(Number of RX/RY points) × 0.026 + (Number of RWw/RWr points) × 0.255 + 620 + Ka [μs]</li> <li>Number of RX/RY points: The number of RX/RY points assigned to the remote head module in the network configuration setting of the master module</li> <li>Number of RWw/RWr points: The number of RWw/RWr points assigned to the remote head module in the network configuration setting of the master module</li> <li>Number of RWw/RWr points: The number of RWw/RWr points assigned to the remote head module in the network configuration setting of the master module</li> <li>Ka: 90 × The number of mounted modules in which refresh settings are configured</li> </ul> |  |  |  |
| Y        | (Response time of the connected modules) [ $\mu$ s] ( $\square$ Manual for the module used)                                                                                                    |  |  |  |
| Z        | X ÷ LS (Round down the calculated value to the nearest integer.) [μs]                                                                                                    |  |  |  |
| LS       | Link scan time [µs]                                                                                                    |  |  |  |

The above formula calculates the average value when the number of RX/RY points is the same as the number of actual I/O points of the module connected to the remote head module, and an auto refresh of the same number of points as the number of RWw/RWr points was performed.

## Transmission delay time of the safety communication relay

The following is the formula to calculate the I/O processing time of the intelligent device station (safety station) included in the transmission delay time of the safety communication relay.<sup>\*1</sup>

| Condition     | Input                       | Output                              |
|---------------|-----------------------------|-------------------------------------|
| Normal value  | SRi = 0.5 × (Z+1) × LS + Ys | SRo = $0.5 \times Z \times LS + Ys$ |
| Maximum value | SRi = (Z+1) × LS + Ys       | SRo = Z × LS + Ys                   |

\*1 The meanings of the variables in the equation are as follows.

| Variable | Meaning                                                                                            |  |  |
|----------|----------------------------------------------------------------------------------------------------|--|--|
| SRi      | nput response time [μs]                                                                            |  |  |
| SRo      | Output response time [μs]                                                                          |  |  |
| Ys       | Safety I/O response time of the mounted modules [ $\mu$ s] ( $\square$ Manual for the module used) |  |  |
| Z        | X $\div$ LS (Round down the calculated value to the nearest integer.) [ $\mu$ s]                   |  |  |
| LS       | Link scan time [µs]                                                                                |  |  |

## Transmission delay time of the dedicated instructions

The following is the formula to calculate the transmission delay time of the dedicated instructions.\*1\*2

| Condition     | Calculation formula |
|---------------|---------------------|
| Normal value  | $Rio = 12 \times X$ |
| Maximum value | $Rio = 24 \times X$ |

\*1 When the master station is in "Normal" mode

\*2 The meanings of the variables in the equation are as follows.

| Variable | Meaning                                                                                                    |
|----------|----------------------------------------------------------------------------------------------------|
| Rio      | Processing time [µs]                                                                                                    |
| x        | <ul> <li>(Number of RX/RY points) × 0.026 + (Number of RWw/RWr points) × 0.255 + 620 + Ka [μs]</li> <li>Number of RX/RY points: The number of RX/RY points assigned to the remote head module in the network configuration setting of the master module</li> <li>Number of RWw/RWr points: The number of RWw/RWr points assigned to the remote head module in the network configuration setting of the master module</li> <li>Number of RWw/RWr points: The number of RWw/RWr points assigned to the remote head module in the network configuration setting of the master module</li> <li>Number of RWw/RWr points: The number of RWw/RWr points assigned to the remote head module in the network configuration setting of the master module</li> <li>Number of RWw/RWr points: The number of RWw/RWr points assigned to the remote head module in the network configuration setting of the master module</li> <li>Ka: 90 × The number of mounted modules in which refresh settings are configured</li> </ul> |

The above formula calculates the average value when the number of RX/RY points is the same as the number of actual I/O points of the module connected to the remote head module, and an auto refresh of the same number of points as the number of RWw/RWr points was performed.

## System switching time

| Line Type         | System<br>switching<br>method | System switching cause                                          | Calculation formula                     |
|-------------------|-------------------------------|-----------------------------------------------------------------|-----------------------------------------|
| Single Line       | Automatic system              | Reset or hardware failure                                       | H <sub>SW</sub> = 15.5 + (2 × LS)       |
|                   | switching                     | Moderate error or major error                                   | H <sub>SW</sub> = 13 + (3 × LS)         |
|                   |                               | Data link error                                                 | $H_{SW} = 2106 + T_{C} + (3 \times LS)$ |
|                   | Manual system switching       | System switching operation using the<br>engineering tool        | H <sub>SW</sub> = 13 + (3 × LS)         |
| Redundant<br>Line | Automatic system switching    | Tracking of system switching of redundant master station system | H <sub>SW</sub> = 13 + (3 × LS)         |

The calculation formula for the system switching time of the remote head module is as follows:\*1

\*1 The meanings of the variables in the equation are as follows.

| Variable        | Meaning                                                                                                    |  |  |  |
|-----------------|----------------------------------------------------------------------------------------------------|--|--|--|
| H <sub>SW</sub> | System switching time of the remote head module [ms]                                                                                                   |  |  |  |
| LS              | Link scan time [ms] (                                                                                                    |  |  |  |
| T <sub>C</sub>  | Setting value [ms] of system switching monitoring time set in the master station (LD MELSEC iQ-R CC-Link IE Field Network User's Manual (Application)) |  |  |  |

Point P

For the cyclic data hold time at system switching, refer to the following. MELSEC iQ-R CC-Link IE Field Network User's Manual (Application)

# Appendix 7 New or Revised Functions

The following table lists the new or revised functions of the remote head module.

| New or revised function             | Firmware version <sup>*2</sup> |
|-------------------------------------|--------------------------------|
| Safety communication relay function | "05" or later                  |
| Event history logging restriction   | "12" or later                  |

\*2 When 8-digit number is displayed on "Firmware Version" of "Product Information List" window in engineering tool, the first 2-digit shows the firmware version.

## **INDEX**

## С

| CC-Link IE Field Network diagnostics | 96 |
|--------------------------------------|----|
| Control system                       | 14 |
| Cyclic transmission                  | 14 |

## D\_\_\_\_\_

| Data link             | 14 |
|-----------------------|----|
| Dedicated instruction | 14 |
| Device                | 14 |
| Device station        | 14 |
| Diagnostic items      | 96 |

### E

| Engineering tool         | 4 |
|--------------------------|---|
| Error information        |   |
| Ethernet-equipped module | 6 |
| Event history file       | 6 |

#### G

| Global label | <br> |  |  |  |  |  |  |  |  | • |  |  | 1 | 4 |
|--------------|------|--|--|--|--|--|--|--|--|---|--|--|---|---|
|              |      |  |  |  |  |  |  |  |  |   |  |  |   |   |

## L

| Intelligent device station  | 14 |
|-----------------------------|----|
| Intelligent function module | 14 |

\_\_\_\_\_

## L

| Link device   | 14 |
|---------------|----|
| Local station | 14 |

#### Μ

| Master station            | 14 |
|---------------------------|----|
| Master/local module       | 16 |
| Module communication test | 95 |
| Module information list   | 94 |
| Module label              | 14 |

#### Ν

| New control system. | 14 |
|---------------------|----|
| New standby system  | 14 |

### Ρ

| R                             |   |
|-------------------------------|---|
| RAS 16                        | _ |
| Redundant device station      |   |
| Redundant line                |   |
| Redundant power supply module |   |
| Remote device station         |   |
| Remote head module 16         |   |
| Remote I/O station 14         |   |
| Remote operation              |   |

| Remote password function |  |  |  |  |  | <br>41 |
|--------------------------|--|--|--|--|--|--------|
| Remote register (RWr)    |  |  |  |  |  | <br>16 |
| Remote register (RWw)    |  |  |  |  |  | <br>16 |

## S

| SIL2 mode                                        |
|--------------------------------------------------|
| SIL2 Process CPU                                 |
| Single line                                      |
| Standby system                                   |
| Station number setting of the remote head module |
|                                                  |

## Т

| Tracking cable         | 1 |
|------------------------|---|
| Transient transmission |   |

\_\_\_\_\_

## REVISIONS

| Revision date | *Manual number     | Description                                                                                                    |
|---------------|--------------------|----------------------------------------------------------------------------------------------------|
| May 2016      | SH(NA)-081616ENG-A | First edition                                                                                                    |
| August 2016   | SH(NA)-081616ENG-B | Error correction                                                                                                    |
| January 2017  | SH(NA)-081616ENG-C | ■ Added or modified parts<br>SAFETY PRECAUTIONS, INTRODUCTION, TERMS, Section 1.2, 1.5, 1.8, 2.1, 4.7, 4.8                                                                                                    |
| December 2017 | SH(NA)-081616ENG-D | <ul> <li>Added function</li> <li>Safety communication relay function</li> <li>Added or modified parts</li> <li>SAFETY PRECAUTIONS, RELEVANT MANUALS, TERMS, Section 1.2, 1.8, 1.9, 2.1, 4.5, 4.6,</li> <li>Appendix 6, 7</li> </ul> |
| March 2021    | SH(NA)-081616ENG-E | Added or modified parts<br>SAFETY PRECAUTIONS, CONDITIONS OF USE FOR THE PRODUCT, Section 1.3                                                                                                    |
| October 2021  | SH(NA)-081616ENG-F | Added or modified parts<br>TERMS, GENERIC TERMS AND ABBREVIATIONS, Section 1.2, 4.7                                                                                                    |
| July 2022     | SH(NA)-081616ENG-G | ■Added or modified parts<br>SAFETY PRECAUTIONS, Section 1.5, 1.8                                                                                                    |
| February 2023 | SH(NA)-081616ENG-H | ■Added or modified part<br>Section 1.8                                                                                                    |
| October 2023  | SH(NA)-081616ENG-I | Added or modified parts<br>SAFETY PRECAUTIONS, TERMS, GENERIC TERMS AND ABBREVIATIONS, Section 1.2, 1.8<br>4.4, 4.7, Appendix 6                                                                                                    |
| April 2024    | SH(NA)-081616ENG-J | Added or modified parts<br>SAFETY PRECAUTIONS, RELEVANT MANUALS, Section 1.2, 1.5, 4.5, 4.9, Appendix 3, 4, 7                                                                                                    |

\*The manual number is given on the bottom left of the back cover.

#### Japanese manual number: SH-081615-I

This manual confers no industrial property rights or any rights of any other kind, nor does it confer any patent licenses. Mitsubishi Electric Corporation cannot be held responsible for any problems involving industrial property rights which may occur as a result of using the contents noted in this manual.

© 2016 MITSUBISHI ELECTRIC CORPORATION

## WARRANTY

Please confirm the following product warranty details before using this product.

#### 1. Gratis Warranty Term and Gratis Warranty Range

If any faults or defects (hereinafter "Failure") found to be the responsibility of Mitsubishi occurs during use of the product within the gratis warranty term, the product shall be repaired at no cost via the sales representative or Mitsubishi Service Company.

However, if repairs are required onsite at domestic or overseas location, expenses to send an engineer will be solely at the customer's discretion. Mitsubishi shall not be held responsible for any re-commissioning, maintenance, or testing on-site that involves replacement of the failed module.

#### [Gratis Warranty Term]

The gratis warranty term of the product shall be for one year after the date of purchase or delivery to a designated place. Note that after manufacture and shipment from Mitsubishi, the maximum distribution period shall be six (6) months, and the longest gratis warranty term after manufacturing shall be eighteen (18) months. The gratis warranty term of repair parts shall not exceed the gratis warranty term before repairs.

[Gratis Warranty Range]

- (1) The range shall be limited to normal use within the usage state, usage methods and usage environment, etc., which follow the conditions and precautions, etc., given in the instruction manual, user's manual and caution labels on the product.
- (2) Even within the gratis warranty term, repairs shall be charged for in the following cases.
  - 1. Failure occurring from inappropriate storage or handling, carelessness or negligence by the user. Failure caused by the user's hardware or software design.
  - 2. Failure caused by unapproved modifications, etc., to the product by the user.
  - 3. When the Mitsubishi product is assembled into a user's device, Failure that could have been avoided if functions or structures, judged as necessary in the legal safety measures the user's device is subject to or as necessary by industry standards, had been provided.
  - 4. Failure that could have been avoided if consumable parts (battery, backlight, fuse, etc.) designated in the instruction manual had been correctly serviced or replaced.
  - 5. Failure caused by external irresistible forces such as fires or abnormal voltages, and Failure caused by force majeure such as earthquakes, lightning, wind and water damage.
  - 6. Failure caused by reasons unpredictable by scientific technology standards at time of shipment from Mitsubishi.
  - 7. Any other failure found not to be the responsibility of Mitsubishi or that admitted not to be so by the user.

#### 2. Onerous repair term after discontinuation of production

- (1) Mitsubishi shall accept onerous product repairs for seven (7) years after production of the product is discontinued. Discontinuation of production shall be notified with Mitsubishi Technical Bulletins, etc.
- (2) Product supply (including repair parts) is not available after production is discontinued.

#### 3. Overseas service

Overseas, repairs shall be accepted by Mitsubishi's local overseas FA Center. Note that the repair conditions at each FA Center may differ.

#### 4. Exclusion of loss in opportunity and secondary loss from warranty liability

Regardless of the gratis warranty term, Mitsubishi shall not be liable for compensation to:

- (1) Damages caused by any cause found not to be the responsibility of Mitsubishi.
- (2) Loss in opportunity, lost profits incurred to the user by Failures of Mitsubishi products.
- (3) Special damages and secondary damages whether foreseeable or not, compensation for accidents, and compensation for damages to products other than Mitsubishi products.
- (4) Replacement by the user, maintenance of on-site equipment, start-up test run and other tasks.

#### 5. Changes in product specifications

The specifications given in the catalogs, manuals or technical documents are subject to change without prior notice.

# TRADEMARKS

The company names, system names and product names mentioned in this manual are either registered trademarks or trademarks of their respective companies.

In some cases, trademark symbols such as '<sup>™</sup>, or '<sup>®</sup>, are not specified in this manual.

SH(NA)-081616ENG-J(2404)MEE MODEL: RJ72GF15-T2-U-OU-E MODEL CODE: 13JX53

## MITSUBISHI ELECTRIC CORPORATION

HEAD OFFICE: TOKYO BLDG., 2-7-3, MARUNOUCHI, CHIYODA-KU, TOKYO 100-8310, JAPAN NAGOYA WORKS: 1-14, YADA-MINAMI 5-CHOME, HIGASHI-KU, NAGOYA 461-8670, JAPAN

When exported from Japan, this manual does not require application to the Ministry of Economy, Trade and Industry for service transaction permission.

Specifications subject to change without notice.